# **Г. М. Киселев, Р. В. Бочкова**

# **ИНФОРМАЦИОННЫЕ ТЕХНОЛОГИИ В ПЕДАГОГИЧЕСКОМ ОБРАЗОВАНИИ**

*Учебник*

Рекомендовано

органом по сертификации образовательной деятельности «Центр качества профессионального образования» в качестве учебника для студентов вузов, обучающихся по направлению подготовки «Педагогическое образование» (квалификация — бакалавр)

Москва Издательско-торговая корпорация «Дашков и К°» 2013

#### **УДК 004.9 ББК 32.97**

**К44**

#### **Рецензенты:**

*А. И. Иванов* — доктор педагогических наук, профессор, заведующий кафедрой теории и методики профессионального образования Московского гуманитарного педагогического института;

*С. С. Голяев* — кандидат педагогических наук, доцент, заведующий кафедрой информационно-вычислительных систем Саранского кооперативного института.

#### **Киселев Г. М.**

**К44**

Информационные технологии в педагогическом образовании: Учебник / Г. М. Киселев, Р. В. Бочкова. — М.: Издательско-торговая корпорация «Дашков и К°»,  $2013 - 308$  c.

#### ISBN 978-5-394-01350-8

Учебник подготовлен в соответствии с требованиями Федерального государственного образовательного стандарта высшего профессионального образования по направлению подготовки «Педагогическое образование», включающего для обязательного изучения дисциплину «Информационные технологии». Он посвящен актуальным проблемам применения современных информационных технологий в учебном процессе общеобразовательных учреждений и вузов. В теоретической части излагаются вопросы развития информационных технологий обучения, дидактические аспекты использования возможностей информационных и коммуникационных технологий в учебном процессе, проблемы подготовки педагогических кадров. Целью практической части является отработка умений практического использования информационных технологий в профессиональной деятельности работника образования. К практической части подготовлен демонстрационный материал и задания для самостоятельной работы, размещенные на сайте http://www.mrsei.ru в разделе «Методическое обеспечение».

Для студентов психолого-педагогических направлений бакалавриата и специалитета, аспирантов, педагогов и руководителей образовательных учреждений, занимающихся внедрением информационных и коммуникационных технологий в образовательную деятельность.

ISBN 978-5-394-01350-8 © Киселев Г. М., Бочкова Р. В., 2011 © ООО «ИТК «Дашков и К°», 2011

## **Содержание**

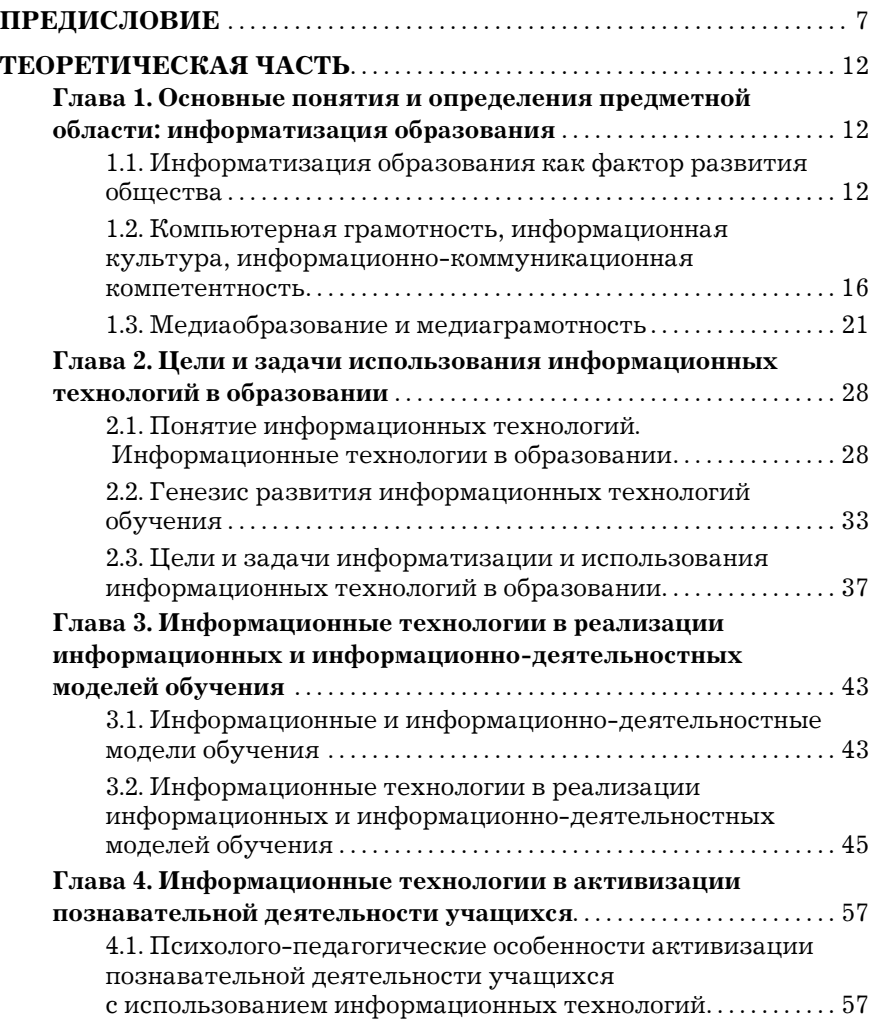

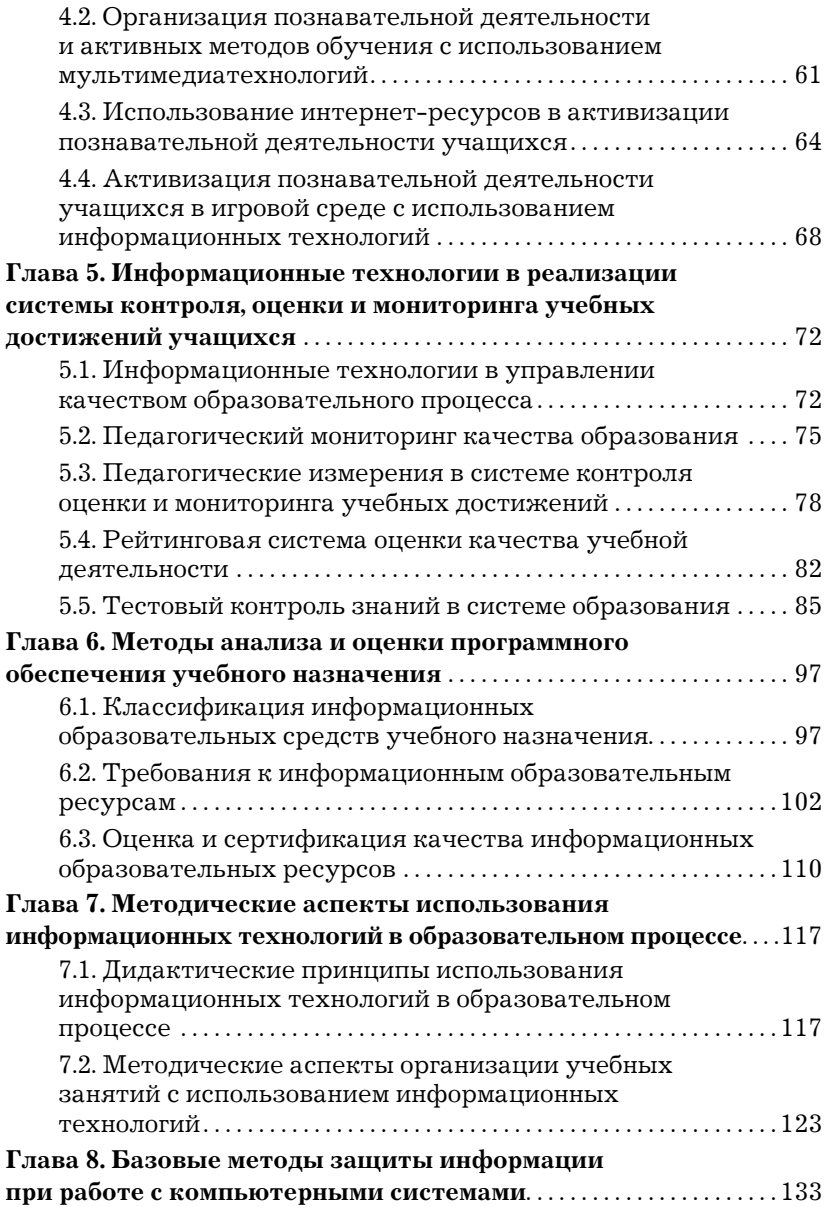

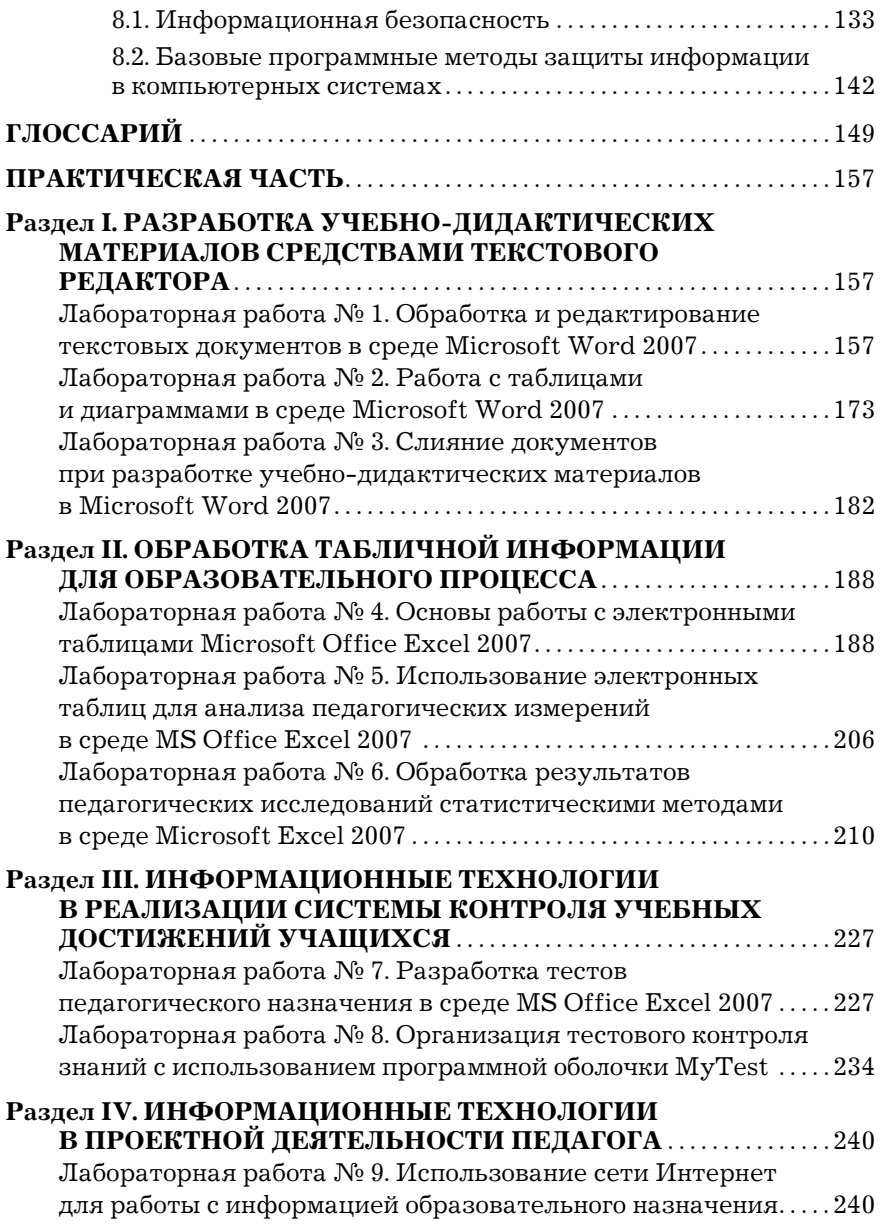

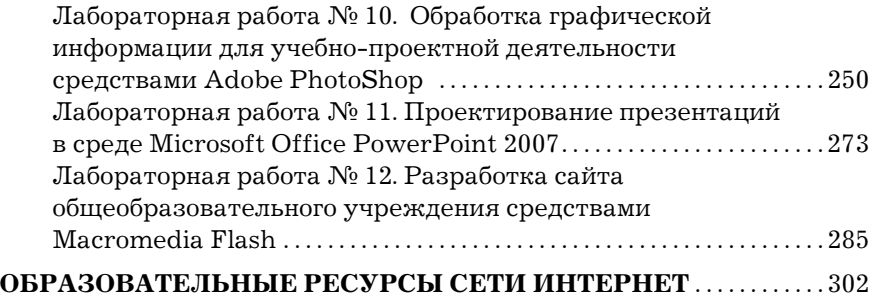

# **ПРЕДИСЛОВИЕ**

В современном образовании все большую популярность приобретает компетентностный подход, под которым понимается реализация образовательных программ, направленных на формирование способности личности самостоятельно в определенном контексте применять полученные знания и умения в своей профессиональной деятельности.

В настоящее время происходит смена педагогической парадигмы, когда основной целью системы образования является подготовка специалистов двойной компетенции: с одной стороны, жестко связанных с профессией, а с другой — способных не только понимать возможности информационно-коммуникационных технологий (ИКТ), но и использовать их, адаптируя к выполнению практических задач, решению специализированных проблем, возникающих в различных областях деятельности человека. Информационные технологии составляют основу формирования общепрофессиональных компетенций современного специалиста любого профиля. Их использование является необходимым условием повышения результативности образования, развития более эффективных подходов к обучению, совершенствованию методики преподавания.

Современная проблема информатизации системы образования состоит не только в создании всех технических условий для внедрения компьютерных технологий в учебный процесс, но и в том, чтобы педагоги были ментально подготовлены к постоянному повышению своего уровня компетентности в области информационнокоммуникационных технологий. В связи с этим одним из важных направлений является компетентностно-ориентированное образование в области информационных технологий.

Использование информационных технологий оказывает заметное влияние на содержание, формы и методы обучения. Возможности современной вычислительной техники в значительной степени адекватны организационно-педагогическим и методическим потребностям среднего и высшего образования:

- вычислительные возможности - быстрое и точное преобразование любых видов информации (числовой, текстовой, графической, звуковой и др.);

 $-$ трансдью серные (от англ. transducer  $-$  датчик, приемник, преобразователь) — прием и выдача информации в самой различной форме (при наличии соответствующих устройств);

- комбинаторные - запоминание, хранение, структурирование, систематизация больших объемов информации, быстрое нахождение необходимой информации;

- графические - представление результатов работы в наглядной графической, видео- и анимационной формах;

— моделирующие — построение информационных моделей реальных объектов и явлений.

Широкое использование информационно-коммуникационных технологий в образовательном процессе вузов позволяет обеспечить:

- вариативность и личностную ориентацию образовательного процесса (проектирование индивидуальных образовательных траекторий);

— практическую ориентацию образовательного процесса с введением интерактивных деятельностных компонентов (освоение проектно-исследовательских и коммуникативных методов);

- завершение профильного самоопределения и формирование способностей и компетентностей, необходимых для продолжения образования в соответствующем профессиональном направлении.

В настоящем учебнике систематизирован материал для формирования ИКТ-компетентности студентов педагогических вузов, повышения квалификации педагогических работников, подготовки квалифицированных специалистов в области использования информационно-коммуникационных технологий в

обучении. Содержание учебника "Информационные технологии в педагогическом образовании" соответствует Федеральному государственному образовательному стандарту высшего профессионального образования по направлению подготовки 050100 "Педагогическое образование" (квалификация "бакалавр").

Согласно требованиям, предъявляемым в государственных стандартах нового поколения к результатам освоения основных образовательных программ бакалавриата, выпускник должен обладать следующими компетенциями1:

*1) общекультурными (ОК)*:

— владеет культурой мышления, способен к обобщению, анализу, восприятию информации, постановке цели и выбору путей ее достижения (ОК-1);

— способен использовать знания о современной естественнонаучной картине мира в образовательной и профессиональной деятельности, применять методы математической обработки информации, теоретического и экспериментального исследования (ОК-4);

— готов использовать основные методы, способы и средства получения, хранения, переработки информации, готов работать с компьютером как средством управления информации (ОК-8);

— способен работать с информацией в глобальных компьютерных сетях (ОК-9);

— способен понимать сущность и значение информации в развитии современного информационного общества, сознавать опасности и угрозы, возникающие в этом процессе, соблюдать основные требования информационной безопасности, в том числе защиты государственной тайны (ОК-12);

*2) общепрофессиональными (ОПК)*:

— способен к подготовке и редактированию текстов профессионального и социально значимого содержания (ОПК-6);

<sup>&</sup>lt;sup>1</sup> Приводятся выдержки из Федерального государственного образовательного стандарта высшего профессионального образования по направлению подготовки 050100 "Педагогическое образование" (квалификация "бакалавр"), имеющие отношение к информационным технологиям.

*3) профессиональными (ПК)*:

— готов применять современные методики и технологии, в том числе и информационные, для обеспечения качества учебновоспитательного процесса на конкретной образовательной ступени конкретного образовательного учреждения (ПК-2);

— способен применять современные методы диагностирования достижений обучающихся и воспитанников, осуществлять педагогическое сопровождение процессов социализации и профессионального самоопределения обучающихся, подготовки их к сознательному выбору профессии (ПК-3);

— способен использовать возможности образовательной среды, в том числе, информационной, для обеспечения качества учебно-воспитательного процесса (ПК-4);

— способен разрабатывать и реализовывать культурнопросветительские программы для разных категорий населения, в том числе, с использованием современных информационнокоммуникационных технологий (ПК-8).

По структуре основных образовательных программ бакалавриата в результате изучения базовой части математического и естественно-научного цикла обучаемый должен:

*1) знать*:

— основные способы математической обработки информации;

— основы современных технологий сбора, обработки и представления информации;

*2) уметь*:

— использовать информационно-коммуникационные технологии (включая пакеты прикладных программ, локальные и глобальные компьютерные сети) для сбора, обработки и анализа информации;

— оценивать программное обеспечение и перспективы его использования с учетом решаемых профессиональных задач;

*3) владеть*:

— основными методами математической обработки информации;

10

— навыками работы с программными средствами общего и профессионального назначения;

— базовыми программными методами защиты информации при работе с компьютерными системами и организационными мерами и приемами антивирусной защиты.

Учебник состоит из теоретической и практической частей. В теоретической части кратко изложены вопросы, связанные с использованием информационно-коммуникационных технологий в образовании. Она состоит из восьми глав, которые направлены на формирование следующих компетенций:

главы 1 и 2 — ОК-1, ОК-4, главы 3 и 4 — ОК-8, ОК-9, глава  $5 - \Pi K-3$ , глава  $6 - \Pi K - 8$ , глава 7 — ПК-2, ПК-4, глава 8 — ОК-12,

Практическая часть посвящена выработке умений и навыков по использованию ИКТ в практической деятельности работника образовательного учреждения. Он направлен на формирование общекультурных (ОК-1, ОК-4, ОК-8, ОК-9, ОК-12), общепрофессиональных (ОПК-6) и профессиональных (ПК-2, ПК-3, ПК-4, ПК-8) компетенций.

## **Глава 1. Основные понятия и определения предметной области: информатизация образования**

#### **1.1. Информатизация образования как фактор развития общества**

В середине XX в. технический прогресс и растущий динамизм жизни привели, с одной стороны, к росту потребностей людей в эффективном образовании, с другой — к новым методам его получения. В условиях существенной перестройки системы общего образования, усиления самостоятельности учебных заведений, зарождающегося многообразия типов школ (обычная школа, с профильным обучением, гимназия, лицей, колледж), подготовка специалистов претерпела существенные изменения. На первый план выдвинулись задачи развития творческого потенциала, познавательной активности и самостоятельности обучаемых, формирования у них деловых качеств и профессиональной мобильности. Социальный заказ общества готовить профессионально компетентных специалистов требовал серьезного изменения многих компонентов системы обучения: целей, задач, содержания, методов и организационных форм на основе новых технологий и средств обучения. Одним из наиболее существенных инновационных подходов к решению проблемы модернизации системы образования и управления учебными заведениями явилась информатизация образования.

*Информатизация образования* — процесс обеспечения сферы образования методологией и практикой разработки и оптимального использования современных информационнокоммуникационных технологий, ориентированных на реализацию психолого-педагогических целей обучения и воспитания.

Информатизация образования является неотъемлемой частью *информатизации общества* — глобального социального процесса, особенность которого заключается в том, что доминирующим видом деятельности в сфере общественного производства становится сбор, накопление, обработка, хранение, передача и использование информации, осуществляемые на основе современных средств вычислительной техники и информационного обмена.

В Концепции федеральной целевой программы "Развитие информатизации в России на период до 2010 года" были определены стратегические направления перехода России к *информационному обществу*, в котором большинству граждан созданы оптимальные условия для реализации прав и удовлетворения информационных потребностей на основе использования информационных ресурсов. Среди них одними из главных являются информатизация всей системы общего и специального образования; повышение роли квалификации, профессионализма и способности к творчеству.

Часто под информатизацией образования подразумевается внедрение информационных и телекоммуникационных технологий в учебный процесс. Это действительно важное, оказывающее определяющее влияние на повышение качества обучения, но не единственное направление информатизации образования. Информатизация образования — более широкое понятие, представляющее собой область научно-практической деятельности человека, направленной на применение информационнокоммуникационных технологий и средств сбора, хранения, обработки и оптимального использования информации, обеспечивающих систематизацию имеющихся и формирование новых знаний для достижения целей обучения и воспитания.

Информатизация образования инициирует следующие процессы:

— совершенствование методологии и стратегии отбора содержания, методов и организационных форм обучения, воспитания, соответствующих задачам развития личности обучаемого;

— создание методических систем обучения, ориентированных на развитие интеллектуального потенциала обучаемого, формирование умений самостоятельно приобретать знания, осуществлять информационно-учебную, экспериментальноисследовательскую и другие виды информационной деятельности;

— совершенствование механизмов управления системой образования на основе использования автоматизированных банков данных научно-педагогической информации, информационнометодических материалов и коммуникационных сетей.

Информатизация образования включает следующие направления:

— создание и развитие материально-технической базы, информационной и сетевой инфраструктуры;

— разработка и использование высококачественного программно-методического обеспечения;

— выработка современного подхода к повышению эффективности обучения на основе новых информационнокоммуникационных технологий;

— подготовка специалистов, обладающих информационнопедагогической культурой.

Исследование проблем информатизации образования предполагает использование определенного понятийного аппарата, который в основном можно считать устоявшимся. Приведем ряд общепринятых понятий информатизации образования.

*Средства информатизации образования* — это средства новых информационных технологий (НИТ), используемые вместе с учебно-методическими, нормативно-техническими и организационно-конструктивными материалами, обеспечивающие реализацию оптимальной технологии и их педагогически

целесообразное использование. Средствами информатизации образования являются информационные технологии, технические и коммуникационные средства, программное, психологическое, педагогическое и методическое обеспечение.

*Информационно-предметная среда со встроенными элементами технологии обучения* — совокупность условий, способствующих активному информационному взаимодействию между преподавателем и обучаемыми, ориентированными на выполнение разнообразных видов деятельности (информационноучебной, экспериментально-исследовательской) в рамках определенной технологии обучения. Информационно-предметная среда со встроенными элементами технологии обучения включает средства и технологии сбора, накопления, хранения, обработки, передачи учебной информации, средства представления и извлечения знаний, обеспечивая их взаимосвязь и функционирование организационных структур педагогического воздействия.

*Информационно-учебная деятельность* — это деятельность, основанная на информационном взаимодействии между обучаемыми, преподавателем и средствами новых информационных технологий, направленная на достижение учебных целей. При этом предполагается выполнение следующих видов деятельности: регистрация, сбор, накопление, хранение, обработка информации об изучаемых объектах, явлениях, процессах; передача больших объемов информации; интерактивный диалог; управление реальными объектами; управление отображением на экране моделей различных объектов, явлений, процессов; автоматизированный контроль (самоконтроль) результатов учебной деятельности и коррекция по результатам контроля.

*Средства новых информационных технологий (СНИТ)* программно-аппаратные средства и устройства, функционирующие на основе вычислительной техники, современных средств и систем информационного обмена, обеспечивающие операции по сбору, накоплению, хранению, обработке, передаче информации. К СНИТ относятся: ЭВМ и их периферийное оборудование; устройства для преобразования текстовой, графической, мультимедийной и других видов информации; современные средства связи (локальные и глобальные вычислительные сети): системы искусственного интеллекта; системы машинной графики; программные комплексы (языки программирования, операционные системы, пакеты прикладных программ) и др.

Информационные системы управления обеспечивают прохождение информационных потоков между всеми участниками образовательного процесса (учащимися, учителями, администрацией, родителями, общественностью).

#### 1.2. Компьютерная грамотность, информационная культура, информационно-коммуникационная компетентность

Понятия "компьютерная грамотность" и "информационная культура" меняли свое содержание на разных этапах развития общества и образования.

В первой программе школьного курса "Основы информатики и вычислительной техники" в 1985 г. конкретной целью обучения было провозглашено формирование компьютерной грамотности обучаемых, включающей следующие компоненты:

- умение общаться с компьютером на пользовательском уровне;

- составление простейших программ для компьютера на уровне понимания основных принципов программирования;

— представление об устройстве и принципах действия ЭВМ;

— представление об областях применения и возможностях ЭВМ, социальных последствиях компьютеризации.

Уже через год после публикации первой программы стало ясно, что цели преподавания информатики не могут жестко ограничиваться рамками компьютерной грамотности и необходимо расширять сами цели. Во второй программе были добавлены линии компьютерного моделирования и информационных технологий. В понятие "компьютерная грамотность" были внесены следующие компоненты:

- понимание устройства и функционирования ЭВМ;

— навыки грамотной постановки задач, возникающих в практической деятельности, для их решения с помощью ЭВМ;

— навыки формализованного описания поставленных задач, элементарные знания о методах математического моделирования и умение строить простые математические модели поставленных задач;

— знание основных алгоритмических структур и умение применять эти знания для построения алгоритмов решения задач по их математическим моделям;

— элементарные навыки составления программ для ЭВМ по построенному алгоритму на одном из языков программирования высокого уровня;

— понимание основных принципов, лежащих в основе функционирования информационных систем, и навыки их квалифицированного использования для решения практических задач;

— умение грамотно интерпретировать результаты решения практических задач с помощью ЭВМ и применять эти результаты в практической деятельности.

Эти требования, взятые в минимальном объеме, составляли задачу достижения первого уровня компьютерной грамотности, а взятые в максимальном объеме — воспитание информационной культуры.

Таким образом, первая трактовка понятия "информационная культура" лишь расширяла компоненты компьютерной грамотности.

В 1995 г. вышло решение коллегии Министерства образования России, в котором впервые на нормативном уровне рекомендовался перевод обучения информатике в начальную школу и построение непрерывного курса информатики для средней школы. При этом вводилась трехэтапная структура курса: *пропедевтический* (I–VI классы); *базовый курс* (VII–IX классы) и *профильное обучение* (X–XI классы).

В связи с ранним изучением информатики становилось возможным систематически использовать методы и средства новых информационных технологий при изучении всех школьных учебных предметов. Этот фактор позволил перераспределить цели обучения и перейти от формирования компьютерной грамотности к формированию информационной культуры не только учащихся общеобразовательных учреждений, но и специалистов с высшим и профессиональным образованием.

С 1995 г. термин "информационная культура" претерпел большое количество толкований. Он трактовался в основном через умение целенаправленно работать с информацией и использовать для ее получения, обработки и передачи компьютерные информационные технологии, современные технические средства и методы.

*Информационная культура* члена современного информационного общества может быть определена как относительно целостная система профессиональной и общей культуры человека, связанная с ними едиными категориями (культура мышления, поведения, общения и деятельности) и включающая в себя следующие компоненты:

— принятие на личностном уровне гуманистической ценности информационной деятельности человека;

— культуру общения и сотрудничества в области информатики и информационных технологий, использование возможностей телекоммуникаций для межличностного и коллективного взаимодействия, нравственное поведение в сфере информационных отношений;

— компетентность и свободную ориентацию в сфере информационных технологий, гибкость и адаптивность мышления;

— предвидение возможных последствий информационной деятельности, профессионально-социальная адаптация в постоянно обновляющихся информационных условиях;

— использование ИКТ для наиболее эффективного решения профессиональных задач;

— знание и выполнение основных правовых норм регулирования информационных отношений, осознание ответственности за действия, совершаемые с помощью средств ИКТ.

С точки зрения подготовки современного специалиста его информационная культура включает следующие аспекты:

— *мировоззренческий*, предполагающий осознание влияния информационных технологий на развитие современного общества и систему образования;

— *общеобразовательный*, направленный на овладение приемами работы на компьютере с использованием современного программного обеспечения и информационных технологий как инструмента учебной и исследовательской деятельности;

— *профессиональный*, предполагающий эффективное использование информационных технологий в профессиональной деятельности.

В условиях глобальных проблем современного общества (экологических, социальных, ресурсных, информационных) образование должно быть направлено на комплексную подготовку специалиста, овладение им базовыми знаниями из различных областей. Одним из ответов системы образования на этот запрос времени является идея компетентностно-ориентированного образования, высказанная многими специалистами в области информатизации образования. На современном этапе подготовка кадров должна проводиться в ситуации востребованности новых профессиональных компетенций как настоящего, так и будущего специалиста. Поэтому сегодня вместо термина "информационная культура" чаще используют термин "информационнокоммуникационная компетентность", который подчеркивает, что процесс информатизации общества существенно зависит от уровня компетентности его членов в области информационнокоммуникационных технологий.

В основе компетентностного подхода лежит идея о необходимости перехода от декларативных знаний как доминирующей характеристики к передаче опыта, формированию способностей и личных качеств в совокупности, т. е. компетенций.

Согласно компетентностному подходу основными информационно-коммуникационными компетенциями современного специалиста являются:

— *компетенция в сфере информационно-аналитической деятельности:* понимание роли информации в жизни человека и жизнедеятельности общества; знание основных трактовок информации, их влияния на формирование современной картины мира; умение учитывать закономерности протекания информационных процессов в своей деятельности; владение навыками анализа и оценки информации с позиций ее свойств, практической и личной значимости;

— *компетенция в сфере познавательной деятельности:* понимание сущности информационного подхода при исследовании объектов различной природы; знание основных этапов системно-информационного анализа; владение основными интеллектуальными операциями, такими как анализ, сравнение, обобщение, синтез, формализация информации, выявление причинно-следственных связей и др.; сформированность определенного уровня системно-аналитического, логико-комбинаторного и алгоритмического стилей мышления; умение генерировать идеи и определять средства, необходимые для их реализации;

— *компетенция в сфере коммуникативной деятельности:* отношение к языкам (естественным, формализованным и формальным) как к средству коммуникации; понимание особенностей использования формальных языков; знание современных средств коммуникации и важнейших характеристик каналов связи; владение основными средствами телекоммуникаций; знание этических норм общения и основных положений правовой информатики;

— *технологическая компетенция:* понимание сущности технологического подхода к организации деятельности; знание особенностей автоматизированных технологий информационной деятельности; умение выявлять основные этапы и операции в технологии решения задач, в частности, с помощью средств автоматизации; владение навыками выполнения унифицированных операций, составляющих основу различных информационных технологий;

- компетениия в области техникознания (техническая компетентность): понимание принципов работы, возможностей и ограничений технических устройств, предназначенных лля автоматизированной обработки информации: знание отличий автоматизированного и автоматического выполнения информационных процессов; умение оценивать класс задач, которые могут быть решены с использованием конкретного технического устройства в зависимости от его основных характеристик;

- компетенция в сфере социальной деятельности и преемственности поколений: понимание необходимости заботы о сохранении и приумножении общественных информационных ресурсов: готовность и способность нести личную ответственность за достоверность распространяемой информации; уважение прав других и умение отстаивать свои права в вопросах информационной безопасности личности;

- коммуникационная компетенция: понимание процессов передачи и накопления информации, протекающих в сетях; умение использовать сетевые электронные ресурсы в профессиональной деятельности.

### 1.3. Медиаобразование и медиаграмотность

В последнее время кроме понятий "информационная культура" и "информационно-коммуникационная компетентность" широкое распространение получили термины "медиаобразование" и "медиаграмотность".

Термин "медиа" (от лат. *media* — средство) употребляется как аналог термина "средства массовых коммуникаций" (печать, фотография, радио, кинематограф, телевидение, видео, мультимедийные компьютерные системы, сеть Интернет).

Как и в педагогической науке в целом, так и в медиаобразовании не существует единой, принятой во всех странах мира терминологии. Как правило, не только национальные научные школы, но и отдельные ученые разных стран предлагают свои варианты формулировок таких ключевых понятий, как "медиа-

образование", "медиакультура", "медиаграмотность". К примеру, в документах ЮНЕСКО *медиаобразование* (media education) понимается как обучение теории и практическим умениям для овладения современными средствами массовой коммуникации, рассматриваемыми как часть специфической и автономной области в педагогической теории и практике<sup>1</sup>. Медиаобразование рассматривается как процесс развития личности с помощью и на материале средств массовой коммуникации (медиа) с целью формирования культуры общения с медиа, творческих, коммуникативных способностей, критического мышления, умений полноценного восприятия, интерпретации, анализа и оценки медиатекстов, обучения различным формам самовыражения при помощи медиатехники.

В рекомендациях ЮНЕСКО подчеркивается, что медиаобразование — часть основного права каждого гражданина любой страны на свободу самовыражения и получение информации. Наряду с признанием различия в подходах и развитии медиаобразования в различных странах рекомендуется, чтобы оно было введено везде, где возможно в национальных учебных планах, в рамках дополнительного, неформального образования и самообразования в течение всей жизни человека.

Медиаобразование связано со всеми видами медиа (печатными и графическими, звуковыми, экранными и т. д.) и различными технологиями. Оно дает возможность понять, как массовая коммуникация используется в социумах, овладеть способностями использования медиа в коммуникации с другими людьми, обеспечивает человеку знание того, как:

— анализировать, критически осмысливать и создавать медиатексты;

— определять источники медиатекстов, их политические, социальные, коммерческие и культурные интересы;

<sup>1</sup> Recommendations Addressed to the United Nations Educational Scientific and Cultural Organization UNESCO. In: Education for the Media and the Digital Age. Vienna: UNESCO, 1999, p. 273–274.

— интерпретировать медиатексты и ценности, распространяемые медиа;

— отбирать соответствующие медиа для создания и распространения своих собственных медиатекстов и обретения заинтересованной в них аудитории;

— получить возможность свободного доступа к медиа как для восприятия, так и для продукции.

Медиаобразование можно разделить на следующие основные направления:

1) медиаобразование будущих профессионалов в мире прессы, радио, телевидения, кино, видео и Интернета — журналистов, редакторов, режиссеров, продюсеров, актеров, операторов и др.;

2) медиаобразование как часть общего образования школьников и студентов, обучающихся в обычных школах, средних специальных учебных заведениях, вузах, которое со своей стороны может быть интегрированным с традиционными дисциплинами или автономным (специальным, факультативным, кружковым и т. д.);

3) медиаобразование в процессе повышения квалификации преподавателей вузов и школ на курсах по медиакультуре;

4) медиаобразование в учреждениях дополнительного образования и досуговых центрах (домах культуры, центрах внешкольной работы, эстетического и художественного воспитания, в клубах по месту жительства и т. д.);

5) дистанционное медиаобразование школьников, студентов и взрослых с помощью прессы, телевидения, радио, видео, DVD, сети Интернет;

6) самостоятельное непрерывное медиаобразование, которое может осуществляться в течение всей жизни человека.

Медиаобразование предусматривает методику проведения занятий, основанную на проблемных, эвристических, игровых и других продуктивных формах обучения, развивающих индивидуальность учащегося, самостоятельность его мышления, стимулирующих его способности через непосредственное вовлечение в

творческую деятельность, восприятие, интерпретацию и анализ структуры медиатекста, усвоение знаний о медиакультуре. При этом медиаобразование, сочетая лекционные и практические занятия, представляет собой своеобразное включение учащихся в процесс создания произведений медиакультуры, т. е. погружает аудиторию во внутреннюю лабораторию основных медиапрофессий, что возможно как в автономном режиме, так и в процессе интеграции в традиционные учебные предметы. Школьники и студенты должны изучать не только как сконструированы те или иные медиатексты, но и как они выражают различные политические, идеологические, экономические, социокультурные интересы.

Понятие *медиаграмотность* (media literacy) ведет свое начало от терминов "критическое видение" и "визуальная грамотность", которые использовались по отношению к экранным медиа в прошлые десятилетия. В научной литературе встречаются также термины "технологическая грамотность", "информационная грамотность", "компьютерная грамотность".

Ученые и преподаватели разных стран (Л. Мастерман, К. Ворсноп, А. В. Шариков, А. В. Спичкин) считают, что медиаграмотность — это часть более широкого и емкого понятия "медиаобразование". Большинство экспертов ЮНЕСКО придерживаются мнения, что наиболее обоснованным является следующее определение медиаграмотности: "Медиаграмотность движение, призванное помочь людям понимать, создавать и оценивать культурную значимость аудиовизуальных и печатных текстов. Медиаграмотный индивидуум способен анализировать, оценивать и создавать печатные и электронные медиатексты"1.

При этом нужно учитывать следующие принципы медиаобразования:

1) центральная концепция медиаобразования — репрезентация: медиа не отражают реальность, а представляют ее, используя систему знаков и символов;

<sup>1</sup> Recommendations Addressed to the United Nations Educational Scientific and Cultural Organization UNESCO. In: Education for the Media and the Digital Age. Vienna: UNESCO, 1999, p. 273–274.

2) медиаобразование — это исследовательский процесс, скорее диалог, чем дискуссия;

3) обучение в медиаобразовании основано на использовании вариативных аналитических инструментов и множества новых путей деятельности в различных областях;

4) эффективность медиаобразования может быть оценена двумя критериями: способностью учащихся применять свое критическое мышление в новых ситуациях и количеством обязательств и мотиваций, выраженных ими по отношению к медиа;

5) медиаобразование — особая область, в которой знания не просто передаются учителями или "открываются" учениками. Это предмет критического исследования и диалога, в ходе которых новые знания активно приобретаются педагогами и учащимися.

Медиаграмотность помогает учащимся общаться с медиа под критическим углом зрения, с пониманием значимости медиа в их жизни. Формирование медиаграмотности должно предоставить обучаемому возможность:

— развивать способности, знания и отношения, необходимые для анализа способов, с помощью которых медиа активно конструируют реальность;

— получать знания социального, культурного, политического и экономического значения этих конструкций и распространяемых ими ценностей;

— развивать уровень оценки и эстетического восприятия медиатекстов;

— декодировать медиатексты, чтобы распознавать и оценивать культурные ценности, практическую значимость, идеи, содержащиеся в них;

— распознавать, анализировать и применять разнообразие технического использования и создания медиатекстов.

Отмечая, какие новые интерактивные возможности для практической и аналитической работы открываются перед медиаобразованием в связи с распространением мультимедиатехнологий и сети Интернет, эксперты видят в этом процессе не

только положительные, но и отрицательные стороны. Положительной стороной является то, что в компьютерном классе можно продуктивно заниматься практической работой, следовательно, многие концептуальные вопросы (например, манипуляции с изображениями) могут быть изучены практическим и понятным путем. С другой стороны, такого рода технологии могут потенциально индивидуализировать процесс создания медиапродукции, т. е. изолировать человека от социума. Поэтому при обучении предполагается, что учащиеся должны обсуждать медиатексты, ставя их в обширный социокультурный контекст, не отрываться от реальной жизни, а активно участвовать в ней.

#### Контрольные вопросы

1. Что такое информатизация общества? Назовите исторические предпосылки информатизации общества.

2. Перечислите признаки информационного общества. Чем определяется информационный потенциал общества?

3. Как влияет информатизация общества на сферу образо- $B$ 

4. Что представляет собой информатизация образования? Какие процессы привели к необходимости информатизации образования?

5. Каковы основные направления информатизации образования? Какие процессы в системе образования она инициирует?

6. Какие вы знаете средства информатизации образования?

7. Что такое информационно-учебная деятельность?

8. Назовите средства новых информационных технологий.

9. Как определялась компьютерная грамотность обучаемых в разных программах школьного курса информатики?

10. Определите понятие "информационная культура"; назовите основные компоненты информационной культуры.

11. Исходя из компетентностного подхода, определите основные компетенции специалистов информационного общества в области ИКТ.

12. Что означает слово "медиа"? Как определяется в документах ЮНЕСКО понятие "медиаобразование"? Как влияет медиаобразование на современную культуру?

13. Каковы основные направления медиаобразования?

14. Приведите разные трактовки понятия "медиаграмотность".

#### **Рекомендуемая литература**

1. *Ершов А. П.* Школьная информатика в СССР: от грамотности к культуре // Информатика и образование. — 1987. —  $N$ <sup>o</sup> 6. — С. 3−11.

2. *Ключарев Г. А.* Образование взрослых и демократия в информационном российском обществе // Россия-2001: Новые тенденции политического, экономического и социального развития. — М., 2002. — С. 188–194.

3. *Колин К. К.* Глобальные проблемы информатизации: информационное неравенство // Alma mater (Вестник высшей школы). — 2000. — № 6.

4. Концепция федеральной целевой программы "Развитие информатизации в России на период до 2010 года".

5. *Максимов Н. В., Партыка Т. Л., Попов И. И.* Технические средства информатизации: Учебник. — М.: Форум, 2005.

6. Направления развития системы подготовки специалиста в условиях информатизации образования // Информатика и образование. — 2001. — № 5. — С. 119–121.

7. Основы информатики и вычислительной техники: Программа для сред. учеб. заведений. — М.: Просвещение, 1985.

8. Программы средней общеобразовательной школы. Основы информатики и вычислительной техники. — М.: Просвещение, 1991.

9. *Роберт И. В.* Теория и методика информатизации образования (психолого-педагогический и технологический аспекты). — М.: ИИО РАО, 2007.

10. *Роберт И. В., Козлов О. А.* Концепция комлексной многоуровневой и многопрофильной подготовки кадров информатизации образования. — М.: ИИО РАО, 2005.

11. *Урсул А. Д.* Информатизация общества (Введение в социальную информатику): Учеб. пособие. — М., 1990.

12. *Федоров А. В.* Медиаобразование: история, теория и методика. — Ростов, 2001.

13. *Ходнев А. С.* Реформа и цели высшего образования // Россия-2001: Новые тенденции политического, экономического и социального развития. — М., 2002. — С. 167–173.

14. *Шариков А. В.* Медиаобразование: мировой и отечественный опыт. — М.: Изд-во Академии педагогических наук, 1990.

## **Глава 2. Цели и задачи использования информационных технологий в образовании**

#### **2.1. Понятие информационных технологий. Информационные технологии в образовании**

Понятие "технология" является одним из самых популярных в современной педагогике. Его употребляют, часто не заботясь о точных определениях, в лучшем случае поясняя, что следует понимать под технологией в самых общих чертах. Поэтому существует множество различных толкований этого термина — от технологии как объекта материальной культуры до технологии как области прикладных научных знаний.

*Технология* (от греч. *techne* — мастерство, искусство и *logos* понятие, учение) определяется как совокупность знаний о способах и средствах осуществления процессов, при которых происходит качественное изменение объекта.

В информационных технологиях различают универсальные и специализированные технологии. Универсальные технологии основаны на обработке и использовании информации с помощью ЭВМ. К ним относятся *информационные технологии* (*ИТ*, от англ. *information technology*, *IT*) — широкий класс дисциплин и областей деятельности, которые используются для создания,

сбора, передачи, хранения и обработки информации в предметной области на основе вычислительной техники.

Согласно определению, принятому ЮНЕСКО, информационные технологии - это комплекс взаимосвязанных научных. технологических, инженерных дисциплин, изучающих методы эффективной организации труда людей, занятых обработкой и хранением информации, методы взаимодействия людей с вычислительной техникой и производственным оборудованием, их практические приложения, а также социальные, экономические и культурные аспекты данной проблемы.

Под информационной технологией также понимается совокупность методов, аппаратных и программных средств сбора, хранения, обработки, передачи и представления информации, позволяющих расширить знания людей, повысить надежность и оперативность управления техническими и социальными процессами, снизить трудоемкость процессов использования информационных ресурсов.

Термин "информационные технологии" часто используют как синоним термина "компьютерные технологии", однако компьютерные технологии являются лишь одной из составляющих частей информационных технологий. При этом информационные технологии, основанные на использовании современных компьютерных и сетевых средств, составляют термин "современные информационные и коммуникационные технологии".

Информационные технологии можно классифицировать по ряду признаков.

По области применения различают информационные технологии, используемые в науке, образовании, культуре, экономике, производстве, военном деле и др.

По степени использования компьютеров различают компьютерные и бескомпьютерные технологии.

В рамках технологического подхода, в основе которого лежит функциональная роль информационных технологий, различают базовые, первичные и вторичные информационные технологии.

Технико-технологическая классификация информационных технологий (для любой предметной области) предполагает разделение:

- по видам обрабатываемой информации, включающее информационные технологии, ориентированные на обработку данных (системы управления базами данных, алгоритмические языки, табличные процессоры), текстов (текстовые и гипертекстовые процессоры), знаний (экспертные системы), образов объектов реального мира (средства мультимедиа, гипермедиа и др.);

- по типу пользовательского интерфейса, включающее информационные технологии с командным, графическим (WIMP: Windows — экранное окно, Image — пиктограмма на экране, Menu — экранное меню, Pointer — курсор мыши), интеллектуальным (SILK: Speech — речь, Image — сложные экранные изображения, Language — формализованный или естественный язык общения, Knowledge — знания) интерфейсами.

К специализированной информационной технологии можно отнести информационную технологию обучения, под которой, с одной стороны, понимают совокупность принципов, методов и средств представления, обработки и использования учебной информации, с другой — науку о наиболее рациональных путях обучения, о способах воздействия преподавателя на учеников в процессе обучения с использованием необходимых технических и информационных средств.

Информационная технология обучения является одной из педагогических технологий. Если говорить о конкретной дисциплине, то информационную технологию обучения можно определить как объединение педагогической техники преподавателя, методик изучения тем и технологии педагогических измерений, обеспечивающее воспроизводимое и эффективное достижение поставленных целей обучения в предметной области и однозначное отслеживание результативности обучения на всех этапах.

Приведем ряд определений информационных технологий обучения, сформулированных ведущими исследователями в этой области.

Е. И. Машбиц определяет понятие технологии обучения как систему материальных и идеальных (знания) средств. используемых в обучении, а также способы функционирования этой системы. Исходя из данного определения. Е. И. Машбиц рассматривает информационную технологию обучения как некоторую совокупность обучающих программ различных типов: от простейших программ, обеспечивающих контроль знаний, до обучающих систем, базирующихся на искусственном интеллекте.

В. Ф. Шолохович предлагает определять информационную технологию обучения с точки зрения ее содержания как отрасль дидактики, занимающуюся изучением планомерно и сознательно организованного процесса обучения и усвоения знаний, в которых находят применение средства информатизации образования.

Таким образом, информационная технология обучения является подсистемой технологии обучения, представляющей собой, с одной стороны, набор технических средств, в качестве которых взяты информационные и коммуникационные технологии, а с другой — область знаний, связанную с закономерностями, принципами и организацией учебного процесса в целях его эффективного построения. В этом случае традиционные педагогические технологии преобразуются в педагогические информационные технологии - системы материальных, технологических и информационно-содержательных средств и ресурсов, используемых во всех формах образовательной деятельности для хранения, обработки и передачи информации.

В связи с широким использованием средств коммуникаций в современном обществе термин "информационные технологии обучения" трансформировался в "информационнокоммуникационные технологии обучения", существенно расширившись в сторону системного анализа и проектирования процесса обучения.

Информационно-коммуникационная технология обучения (ИКТО) включает организацию и управление учебным процессом и познавательной деятельностью учащихся с использовани-

ем компьютерной техники, программного и методического обеспечения, коммуникационной образовательной среды для получения определенных, заведомо ожидаемых результатов.

В структуру информационно-коммуникационных технологий обучения входят: концептуальная основа; содержательная часть (цели и содержание обучения); процессуальная часть (организация учебного процесса, методы и формы учебной деятельности учащихся, деятельность учителя, управление образовательным процессом, диагностика учебного процесса), которые используются на основе средств информатизации.

Информационно-коммуникационные технологии можно рассматривать как элемент системы средств обучения (ССО), к которым относятся:

- автоматизация процессов обработки и передачи информации об объектах изучения и управления обучением;

- организация информационно-учебной и экспериментально-исследовательской деятельности;

- организация самостоятельной учебной деятельности по представлению и извлечению знаний.

Приведем ряд классификаций информационно-коммуникационных технологий обучения.

По формам использования информационных технологий в образовательном процессе различают интерактивный и смешанный урок.

По технологии обработки информации — предметные, обеспечивающие и функциональные информационные технологии.

По использованию информационных технологий в дистанционном обучении — локальные и сетевые ИТ.

По степени использования компьютеров в информационных технологиях различают бескомпьютерные и компьютерные технологии.

К числу бескомпьютерных информационных технологий предъявления учебной информации относятся бумажные, оптические, электронные технологии. К бумажным средствам обу-

чения относятся учебники, учебные и учебно-методические пособия; к оптическим — эпипроекторы, диапроекторы, графопроекторы, кинопроекторы; к электронным - телевизоры и проигрыватели лазерных дисков.

К компьютерным информационно-коммуникационным технологиям предъявления учебной информации относятся:

- технологии, использующие цифровые образовательные ресурсы на основе динамического гипертекста, которые позволяют реализовать дифференцированный подход в обучении, повысить усвоение материала благодаря наглядности представляемой информации, провести диагностику обучаемого, на основе чего выбрать оптимальный алгоритм изучения предмета.

 $-$ мультимедиатехнологии (от англ. multimedia — многокомпонентная среда) позволяют использовать текст, графику, видео и мультипликацию в интерактивном режиме. Сюда же можно отнести виртуальную реальность (от англ. virtual reality  $$ возможная реальность) — новую технологию неконтактного информационного взаимодействия, создающую с помощью мультимедийной среды иллюзию присутствия в виртуальном мире в реальном времени.

- технологии дистанционного обучения, среди которых основными являются: кейсовая, интернет-технология, телевизионно-спутниковая.

Приведенное многообразие классификаций говорит о неоднозначности мнений авторов об использовании информационных технологий в учебном процессе. Поэтому на практике нужно применять ту классификацию (или синтез классификаций), которая наиболее полно отражает цели и задачи, поставленные педагогом для их реализации в образовательном процессе.

#### 2.2. Генезис развития информационных технологий обучения

Информационные технологии всегда были неотъемлемой частью педагогического процесса и в докомпьютерную эпоху, так как обучение является информационным процессом. Однако только с внедрением ЭВМ в образовательный процесс термин

"информационные технологии" стал ассоциироваться с применением персональных компьютеров.

Достаточно долго под технологией обучения подразумевалось простое использование технических средств обучения. Отождествлялись понятия "технология обучения" и "техника обучения". Предполагалось, что изменение в технологии связано с изменением в применяемых технических средствах обучения. В этом случае технология рассматривается как способ технологизации процесса обучения, его автоматизации.

Первые представления об использовании ЭВМ в процессе обучения возникли в середине XX в. и были связаны с идеями технического перевооружения педагога, автоматизации его труда. Общая логика применения ЭВМ сводилась к следующему: ЭВМ предлагает учащимся порции учебного материала и устанавливает их последовательность, исходя из ответов обучаемого на контрольные вопросы, предлагаемые в заключение каждой порции. Этот подход исходил из упрощенных механистических представлений о процессе обучения, использовал идеи программированного обучения и бихевиористскую модель человеческой психики. Что касается программированного обучения, то оно предполагало управление познавательной деятельностью по линейному или по разветвленному алгоритму. Существенный вклад в формирование и развитие теории программированного обучения внесли Б. Скиннер (разбиение учебного материала на порции, основа — линейное программирование, по мере приближения к цели — поощрение), Н. Краудер (разветвленное программирование), П. Я. Гальперин, А. Н. Леонтьев, С. Л. Рубинштейн (поэтапное формирование умственных действий).

Именно технические средства и методы программированного обучения в 1960-1980 гг. создали необходимые предпосылки перехода к компьютерной технологии обучения, т. е. обучения в условиях широкого использования средств компьютерной техники.

Развивая теорию программированного обучения, А.И. Берг разработал кибернетическую основу теории обучения, в которой учебный процесс рассматривался как взаимодействие управляемой и управляющей систем. С переходом к более мощным компьютерам на основании методов программированного обучения возникло автоматизированное обучение, которое включало приемы программированного обучения с усилением роли преподавателя. Оно предполагало наличие инструментальных программных средств или автоматизированной обучающей системы (АОС), под управлением которой формируются и используются обучающие программы.

Опыт программированного обучения с использованием вычислительной техники до сих пор сохраняет научное и практическое значение. Однако необходимо иметь в виду, что оно возникло на основе теоретических установок бихевиоризма, ограниченно представлявшего процесс обучения, не раскрывавшего подлинного содержания и структуры учебной деятельности и не сумевшего определить настоящее место в ней компьютерных систем.

Концептуально новые пути использования ЭВМ в учебном процессе открылись в связи с развитием в 1980-е гг. "компьютерной педагогики", где электронно-вычислительная техника рассматривалась не только как универсальное средство обработки данных, но и как эффективное средство воздействия на психику человека. Это отражало позицию ведущих отечественных психологов и педагогов (Б. С. Гершунский, Е. И. Машбиц, В. В. Рубцов, О. Н. Тихомиров). По их мнению, вопросы организации учебного процесса, повышение эффективности применяемых средств, методов и организационных форм обучения и само совершенствование их возможно лишь на основе разработки и осмысления теории обучения с позиции новых требований, предъявляемых к образовательным учреждениям.

Интенсивное проникновение вычислительной техники в сферу образования и педагогическую науку определяется многими факторами. Один из них связан с внутренними потребностями самой системы образования, определяется логикой развития педагогической науки — необходимостью существенного повышения качества учебно-воспитательного процесса, оптимизации управления в сфере образования, совершенствования научнопедагогических исследований, усиления влияния их результатов на педагогическую практику.

Компьютер, как отмечают многие ученые (Б. С. Гершунский, Е. И. Машбиц, В. В. Рубцов, Н. Ф. Талызина и др.), правомерно рассматривать шире, чем просто новое техническое средство. Он выполняет триединую функцию, выступая одновременно как средство обучения, как предмет изучения и как средство управления деятельностью учебного заведения. Проблемам компьютеризации образования были посвящены фундаментальные работы отечественных и зарубежных ученых: А. И. Берга, А. Борка, Б. С. Гершунского, А. П. Ершова, А. А. Кузнецова, Э. И. Кузнецова, Е. И. Машбица, Н. Ф. Талызиной, Дж. Хартли и др. Достаточно полно освещены в литературе вопросы использования компьютеров в управлении учебным процессом (В. М. Глушков, Н. В. Жуков, Р. Ф. Магометов). В работах И. Н. Антипова, А. П. Ершова, М. П. Лапчика обстоятельно рассмотрены проблемы изучения курса "Основы информатики и вычислительной техники" в учебных заведениях разного типа, когда компьютер выступает в качестве объекта изучения. Проблемы методологии и теории компьютеризации в сфере образования рассматривались Б. С. Гершунским, А. П. Ершовым, О. К. Тихомировым, Н. Ф. Талызиной и др.; педагогические условия компьютеризации учебного процесса — В. П. Пустовойтовым, О. П. Таркаевой .

Выделяют три основных подхода к изучению проблемы использования информационных технологий в учебном процессе:

*Первый подход*, технологический, наиболее часто встречается в литературе. Его представители (В. Н. Арефьев, М. И. Махмутов, Г. И. Ибрагимов и др.) опираются на техническую составляющую информационных технологий и считают, что в их основе находятся программно-технические средства. Данные исследователи изучают информационные технологии на технологическом уровне, а основные понятия темы (информация, технология, новые информационные технологии, информа-
ционные, компьютерные, образовательные и педагогические технологии) рассматривают, опираясь на техническую составляющую ИТ.

Второй подход, социологический, отрицает, что основой информационных технологий являются технические средства. Его представители (Н. Аберкромби, С. Брайан, М. В. Кларин, Т. Сакамото и др.) считают, что информационные технологии являются следствием принятия человеком определенных решений и формируют отношения людей в обществе.

С точки зрения третьего, гуманитарного подхода (О.С. Гребенюк, С. Ю. Жидко, М. Г. Николаева, П. И. Пидкасистый, Г. К. Селевко, С. А. Смирнов, О. Б. Тыщенко) информационные технологии помогают педагогу практически осуществить теоретические построения в образовательном процессе.

## 2.3. Цели и задачи информатизации и использования информационных технологий в образовании

Основной целью информатизации российского образования является глобальная рационализация интеллектуальной деятельности за счет использования новых информационных технологий, радикального повышения качества подготовки специалистов с новым типом мышления, соответствующих требованиям информационного общества.

Кроме основной цели перед образованием ставятся следующие подцели: повышение качества образования;

• увеличение степени доступности образования;

• интеграция информационных и коммуникационных технологий (ИКТ) в образование;

• обоснованное использование потенциала ИКТ для обучения, воспитания и развития учащихся;

• рациональное использование ИКТ для формирования профессиональных компетенций;

• повышение квалификации педагога, руководителя, специалиста службы сопровождения;

• интеграция российской системы образования в научную, производственную, социально-общественную и культурную информационную инфраструктуру мирового сообщества.

Для достижения перечисленных целей необходимо решить задачи, которые условно можно разделить на экономические, социальные, учебные, воспитательные и управленческие.

*Экономические задачи*:

• развитие и модернизация технико-технологической базы информатизации;

• обеспечение образовательных учреждений коммуникационными технологиями передачи информации и массового доступа к единым мировым информационным ресурсам.

*Социальные задачи*:

• подготовка специалистов для профессиональной деятельности в информационной среде общества, владеющих новыми информационными технологиями;

• формирование в обществе новой информационной культуры;

• фундаментализация образования за счет его существенно большей информационной ориентации и изучения фундаментальных основ информатики;

• формирование у людей нового информационного мировоззрения.

*Учебные задачи*:

• формирование информационной культуры всех членов информационного общества;

• повышение качества подготовки специалистов на основе использования в учебном процессе современных информационнокоммуникационных технологий;

• применение активных методов обучения, повышение творческой и интеллектуальной составляющих учебной деятельности;

• интеграция различных видов образовательной деятельности (учебной, исследовательской и т. д.);

• адаптация информационных технологий обучения к индивидуальным особенностям обучаемого;

• разработка новых информационных технологий обучения, способствующих активизации познавательной деятельности обучаемого и повышению мотивации на освоение средств и методов информатики;

• обеспечение непрерывности и преемственности в обучении;

• разработка информационных технологий дистанционного обучения;

• совершенствование программно-методического обеспечения учебного процесса;

• внедрение информационных технологий обучения в процесс специальной профессиональной подготовки специалистов различного профиля.

*Воспитательные задачи*:

• внедрение новых моделей структуры и характера использования свободного времени обучаемых, соответствующих требованиям современных социально-педагогических задач;

• внедрение новых схем, технологий и методик воспитательной работы с использованием информационных технологий;

• использование средств современных информационных технологий для организации интеллектуального досуга обучаемых.

*Управленческие задачи*:

• создание информационной базы образовательных учреждений;

• создание единого телекоммуникационного сетевого пространства сферы образования;

использование средств современных информационных технологий для управления учебными заведениями на уровне отдельного образовательного учреждения, региона, страны.

Кроме того, отдельные субъекты в рамках информатизации образования имеют собственные цели. Например, целью современного высшего учебного заведения является подготовка кадров высокой квалификации, готовых к постоянному совершенствованию своего профессионального уровня адекватно современным тенденциям развития информационного общества.

Целью общеобразовательных учреждений является подготовка учащихся к профессиональной деятельности в условиях информационного общества, характеризующегося непрерывным обновлением технологий и знаний.

В рамках информатизации образования использование информационно-коммуникационных технологий требует решения соответствующих целей и задач. Педагогические цели использования ИКТ заключаются:

• в выполнении социального заказа общества по подготовке специалистов, способных использовать информационнокоммуникационные технологии в профессиональной деятельности;

• совершенствовании механизмов функционирования системы профессиональной подготовки специалистов на основе ИКТ;

• совершенствовании стратегии структуризации и отбора содержания, методов, организационных форм и средств обучения, соответствующих задачам подготовки компетентного специалиста;

• создании методических систем обучения, ориентированных на развитие потенциала обучаемого, на формирование его профессиональной компетентности;

• разработке диагностирующих методик контроля и оценки уровня сформированности профессиональной компетентности будущего специалиста.

Для достижения данных целей необходимо решение следующих задач:

• формирование информационно-коммуникационных компетенций специалистов разных профилей;

• развитие личности, организация на новом уровне культуры умственного труда на основе ИКТ;

• интенсификация учебно-воспитательного процесса за счет повышения эффективности и качества обучения, усиления мотивации познавательной деятельности, углубления межпредметных связей.

К наиболее перспективным направлениям внедрения информационных и коммуникационных технологий в обучение относятся:

• создание предметно-ориентированных информационнообразовательных сред обучения, позволяющих использовать технологию интегрированного представления информации и знаний с использованием гипермедиа-, мультимедиасистем, электронных книг и др. Такие среды позволяют интегрировать все ранее известные педагогические программные средства и реализуют идею инновационного подхода к созданию и использованию новых информационных технологий в обучении;

• использование средств компьютерных сетевых технологий для обмена разнообразной информацией между пользователями, для доступа к базам данных, библиотечным фондам, вычислительным ресурсам крупных научных центров и др. По мере развития компьютерных телекоммуникаций и создания глобальных информационных сетей все активнее проявляется потребность в формировании знаний у обучаемых, умений и навыков навигации в информационно-образовательном пространстве с целью обеспечения его комфортного существования в условиях становления информационного общества;

• внедрение и развитие системы дистанционного обучения.

## **Контрольные вопросы**

1. Что такое технология? Какие технологии относятся к универсальным и специализированным информационным технологиям?

2. Чем различаются информационные технологии и информационные технологии обучения? Совпадают ли понятия "информационные технологии" и "компьютерные технологии"?

3. Приведите классификацию информационных технологий.

4. Каковы особенности информационно-коммуникационных технологий обучения? Что входит в структуру ИКТ?

5. Перечислите элементы системы средств обучения.

6. Проведите классификацию информационно-коммуникационных технологий обучения.

7. Опишите историю использования информационных технологий в образовании.

8. Перечислите образовательные и развивающие, практические и воспитательные цели системы образования нашей страны в области информатизации образования.

9. Каковы педагогические цели использования информационно-коммуникационных технологий в образовании?

10. Почему использование ИКТ является одним из факторов фундаментализации современного образования?

11. Перечислите наиболее перспективные направления внедрения информационных и коммуникационных технологий в обучение.

#### **Рекомендуемая литература**

1. *Беспалько В. П.* Слагаемые педагогической технологии. — М.: Педагогика, 1989.

2. *Бочкова Р. В., Лунина Т. П., Сафонов В. И.* Компьютерные технологии в профессиональной деятельности работника образования: Учеб. пособие. — Саранск, 2008.

3. *Вифлеемский А. Б., Лозицкий И. Г.* Персональные данные и информационные технологии в образовании. — Смоленск: Сервис-Пресс, 2010.

4. *Захарова И. Г.* Информационные технологии в образовании. — М.: Академия, 2010.

5. *Машбиц Е. И.* Психолого-педагогические проблемы компьютеризации. — М.: Педагогика, 1988.

6. *Роберт И. В., Панюкова С. В., Кузнецова А. А., Кравцова А Ю.* Информационные и коммуникационные технологии в образовании. — М.: Дрофа, 2008.

7. *Селевко Г. К.* Педагогические технологии на основе информационно-коммуникативных средств. — М.: Школьные технологии НИИ, 2009.

8. *Советов Б. Я., Цехановский В. В.* Информационные технологии. — М.: Высшая школа, 2006.

9. *Трайнев В. А., Теплышев В. Ю., Трайнев И. В.* Новые информационные коммуникационные технологии в образовании. — М.: ИТК "Дашков и К°", 2009.

10. *Федотова Е. Л., Федотов А. А.* Информационные технологии в науке и образовании. — М.: Форум, Инфра-М, 2010.

11. *Хеннер Е. К.* Формирование ИКТ-компетентности учащихся и преподавателей в системе непрерывного образования. — М.: БИНОМ. Лаборатория знаний, 2008.

## **Глава 3. Информационные технологии в реализации информационных и информационно-деятельностных моделей обучения**

## **3.1. Информационные и информационно-деятельностные модели обучения**

В настоящее время выделяют следующие базовые информационные и информационно-деятельностные модели обучения, основанные на различных *парадигмах* — системах идей, взглядов, понятий, фундаментальных научных установок, принятых в определенный исторический период.

*Классическая (традиционная) модельобучения* с консервативнопросветительской парадигмой ориентирована на передачу твердых и глубоких классических знаний. Эта модель образования распространена в России и включает следующие уровни:

• передача информации, составляющей содержание учебных предметов;

• предметная подготовка, специализация знаний;

• персонализация, т. е. создание ситуаций самоопределения через разработку и внедрение авторских курсов, мастерских, лабораторий без нарушения базовой модели.

*Поисковая (сетевая) модель обучения* с творческодиалоговой, личностно ориентированной парадигмой, которая опирается на открытость и доступность образования для разных потребителей, на информационные потоки, банки данных и обеспечение доступа к ним через Интернет. Данная модель рассчитана на развитие у обучаемых навигационных компетенций, на квалифицированное умение работать в системе "диалога культур". Здесь главным образовательным ресурсом становятся не столько знания, сколько способность добывать их, передавать, отфильтровывать, превращать в новый тип знаний.

На развитие сетевых моделей обучения в синтезе с дистанционным и интернет-образованием направлено медиаобразование, которое в качестве приоритетных целей рассматривает использование средств массовых коммуникаций для формирования умений ориентации в информационном поле, адаптации к новым социальным условиям жизни, позитивного саморазвития личности.

*Открытое образование* — система организационных, педагогических и информационно-коммуникационных технологий, обеспечивающих процесс индивидуального обучения на основе свободного выбора учащимися содержания образования, конечного результата, способов деятельности для его достижения.

Необходимость развития данной модели образования в современном обществе обусловлена рядом факторов:

• глобализацией образования и развитием образовательных систем открытого типа;

• модернизацией российской системы управления в соответствии с интеграцией в общеевропейское образовательное пространство (Болонский процесс);

• внедрением информационно-коммуникационных технологий в процесс традиционного и дистанционного обучения;

• увеличением масштабов массового централизованного тестирования на основе Единого государственного экзамена и Федерального интернет-экзамена в сфере профессионального образования (ФЭПО-тестирование);

• разработкой новых государственных образовательных стандартов высшего профессионального образования (ВПО), которые закладывают компетентностные подходы к обучению и по-новому ставят проблему управления качеством подготовки специалистов.

Открытое образование предполагает:

• реализацию прав граждан на образование с учетом их интересов и свободного развития своей индивидуальности;

• самостоятельный выбор тех учебных заведений, форм и способов учебы, которые соответствуют интересам и потребностям обучаемого;

• доставку знаний за короткое время и в нужное место с помощью информационно-коммуникационных технологий, в частности электронной почты, Всемирной сети (www), кейстехнологий.

*Дистанционное обучение* (*ДО*) представляет собой модель обучения, основанную на образовательном взаимодействии удаленных друг от друга педагогов и учащихся с использованием информационно-коммуникационных технологий. Хотя ему присущи все компоненты традиционного учебного процесса, характерными признаками дистанционного обучения являются гибкость, адаптивность, модульность, интерактивность, координирование, контролирование, выбор технологий.

В настоящее время используется также *смешанное обучение*, представляющее собой сочетание сильных сторон традиционного обучения с преимуществами инновационных образовательных технологий.

## **3.2. Информационные технологии в реализации информационных и информационно-деятельностных моделей обучения**

В реализации любой модели обучения могут применяться как традиционные организационные формы обучения с учетом специфики информационно-образовательной среды, так и новые формы на основе использования информационно-

коммуникационных технологий и мировых информационных ресурсов. ИКТ способствуют широкому внедрению инновационных технологий обучения, уточнению целей и задач, изменению содержания образовательного процесса, совершенствованию форм и методов обучения.

С использованием ИКТ возможны нестандартные подходы в обучении. Например, лекции могут проводиться синхронно и асинхронно, фронтально и индивидуально. Для фронтального проведения лекций можно использовать телевидение. Компьютерные видеоконференции позволяют проводить индивидуальные занятия, а при наличии проекционной техники — фронтальное обучение. При использовании Интернета появляется такая форма, как сетевая "электронная" лекция — сетевой гипертекстовый учебный курс, содержащий систематическое изложение учебной дисциплины или ее раздела.

При проведении практических занятий и лабораторных работ в компьютерных классах можно использовать разные формы обучения:

— решение на компьютере конкретных задач: поиск, обработка, моделирование, выводы (лабораторные работы, практические занятия);

— обсуждение результатов исследований с использованием видео- и телеконференций (семинары);

— виртуальные лабораторные практикумы и демонстрационные эксперименты, обеспечивающие активные формы учебного процесса и имитационные режимы работы без использования дорогостоящего оборудования;

— контроль усвоения материала (контрольные работы, тестирование, зачеты, экзамены) и др.

Информационно-коммуникационные технологии позволяют использовать в процессе обучения *электронные библиотеки* и *медиатеки* как средства накопления и распространения информационных, методических и других ресурсов. В состав электронных библиотек входят тематические базы обучающих, справочных, иллюстрированных, каталогизированных данных и

документов для обеспечения адресного поиска и свободного доступа через глобальные сети. Под медиатеками подразумевают интегрированные библиотеки или центры учебных ресурсов, предоставляющие пользователям все виды изданий: печатные (книги, периодические издания), аудиовизуальные (видеокассеты), электронные (на CD и DVD-дисках).

Широкое внедрение ИКТ в образование привело к появлению инновационных технологий обучения, таких как дистанционное обучение, интернет-технологии.

#### *3.2.1. Дистанционные технологии обучения*

Исходя из Закона РФ от 10 июля 1992 г. № 3266-1 "Об образовании", "под дистанционными образовательными технологиями понимаются образовательные технологии, реализуемые в основном с применением информационных и телекоммуникационных технологий при опосредованном (на расстоянии) или не полностью опосредованном взаимодействии обучающегося и педагогического работника" (п. 2 ст. 32). В 2003 и 2006 гг. в ст. 32 Закона "Об образовании" были внесены следующие изменения: "Образовательное учреждение вправе использовать дистанционные образовательные технологии при всех формах получения образования в порядке, установленном федеральным органом исполнительной власти, осуществляющим функции по выработке государственной политики и нормативно-правовому регулированию в сфере образования".

Модель дистанционного обучения, разработанная в России в 1990-е гг. В. Кинелевым, В. Меськовым, В. Овсянниковым, В. Вержбицким и др., рассматривает обучение как информационнообразовательную среду, основанную на современных средствах передачи и хранения информации.

Хотя в понимании дистанционного обучения нет единого мнения, выделяя характерные признаки, можно дать следующие определения.

*Дистанционное обучение* — это преимущественно самостоятельная познавательная деятельность обучаемого при

его взаимодействии с педагогом на расстоянии с использованием информационно-образовательной среды, включающей информационно-телекоммуникационные технологии и их технические средства.

*Дистанционное обучение* — комплекс образовательных услуг, ориентированный на удовлетворение образовательных потребностей пользователей на основе специализированной информационно-образовательной среды, представляющей собой системно организованную совокупность средств передачи данных, информационных ресурсов, протоколов взаимодействия, аппаратно-программного и организационно-методического обеспечения.

Дистанционное обучение не противопоставляется существующей в России системе образования и не является самостоятельной формой обучения, а предусматривает внедрение в образовательную практику новых информационно-коммуникационных технологий обучения, методов и принципов организации учебновоспитательного процесса.

Целью использования дистанционного обучения образовательным учреждением является предоставление учащимся возможности освоения образовательных программ непосредственно по месту их жительства. Основными принципами дистанционного обучения являются установление интерактивного общения между учащимся и педагогом без их непосредственной встречи, формирование учащимся своей индивидуальной образовательной траектории из модульных компонентов курсов, самостоятельное освоение определенного объема знаний, умений и навыков по выбранному курсу с использованием информационных технологий.

Среди различий между традиционным и дистанционным обучением можно выделить: пространственную разделенность обучающего и обучаемого, усиление активной роли учащегося в образовательном процессе, в постановке образовательных целей, выборе форм и темпов обучения, в подборе материалов.

Потенциальные возможности технологии дистанционного обучения по своей эффективности значительно превосходят тра-

диционные формы, поскольку включают сочетание различных форм и средств обучения, воздействующих на различные сферы деятельности личности обучаемых. Дистанционные технологии способствуют своевременному усвоению большого объема информации за счет большого арсенала средств, позволяющих активизировать познавательную деятельность обучаемых.

При использовании дистанционной технологии в центре обучения находится учащийся, который играет активную роль в обучении; целью технологии является развитие способности к самообучению; в основе учебной деятельности находится сотрудничество. В связи с этим требуется пересмотр методики обучения, модели деятельности и взаимодействия преподавателей и обучаемых. Ошибочным является мнение, что дистанционный учебный курс можно получить, просто переведя в компьютерную форму учебные материалы традиционного обучения.

В организации дистанционного обучения используется ряд компонентов:

1. Содержание курса (лекции, инструкции для обучаемых, источники, глоссарии).

2. Организационный компонент (документация учебного процесса, форум знакомств обучаемых, доска объявлений).

3. Общение дистанционного педагога и учащегося.

4. Средства коммуникаций для индивидуального и группового обучения (электронная почта, Всемирная сеть (www), интернет-сервисы для обмена мгновенными сообщениями, ICQ, блоги, форумы, онлайн-энциклопедии ("Википедия"), теле- и видеоконференции, чаты и др.).

5. Контроль знаний (текущий — тесты, контрольные работы, резюме, статьи, ситуационный и сравнительный анализы, онлайн-консультации, и итоговый — проектные работы, зачеты, экзамены, итоговое тестирование, "круглые столы").

Обычно при организации дистанционного обучения учащемуся первоначально высылаются комплект тестов и пробная тема. Результаты тестирования обрабатываются, и на основе полученных данных строится психологический портрет обучаемого, с помощью которого выбираются методы и индивидуальная стратегия обучения.

Руководствуясь учебной программой и методическими указаниями, учащийся составляет персональный план обучения, в котором определяет, когда и какой модуль учебной программы он будет изучать, а также отмечать в нем результаты своей учебы.

Далее следует этап изучения теоретического материала, изложенного в электронном учебнике. Выбрав пункт в содержании, необходимо рассмотреть схему модуля, определить вид каждой структурной единицы, рассмотреть связи между ними, выбрать самые важные пункты и обратить на них особое внимание при изучении.

На следующем этапе работы с темой-модулем обучаемый может проверить степень усвоенного материала и выявить пробелы в знаниях с помощью предложенных для самопроверки тестов. Если возникают затруднения при ответах на вопросы теста, необходимо вернуться к изучению соответствующих структурных единиц модуля.

Последним этапом работы с темой-модулем является контрольное тестирование, которое передается учащимся для выставления оценки. Если количество правильных ответов более 70%, можно считать материал усвоенным, и учащемуся высылаются материалы следующего модуля. В противном случае изучение данного модуля необходимо повторить.

#### 3.2.2. Интернет-технологии

Интернет-технологии (сетевые технологии) — наиболее универсальные и перспективные технологии, обеспечивающие доступ в систему дистанционного обучения как обучаемых, так и преподавателей и использующие педагогически организованную телекоммуникационную поддержку учебного процесса для интерактивного взаимодействия между субъектами учебного процесса.

Комплексное использование информационных и коммуникативных возможностей Интернета предоставляет большие потенциальные возможности в образовании. Интернет-технологии позволяют:

- автоматизировать процесс обучения;

- качественно повысить уровень знаний:

- развивать технические навыки и умения, необходимые пользователям Интернета для коммуникации и сбора информации;

- следить за развитием и изменениями новых информационных технологий;

— научиться синтезировать данные, приобретенные через Интернет, в единое целое.

В настоящее время в обучении используются следующие сервисы сети Интернет:

1. Онлайн-конференции и встречи.

2. Открытые веб-сервисы (технологии и сервисы Windows Live: Live@edu, CollectiveX, Live Spaces), поддерживающие календарное планирование, хранение файлов, обсуждения, профили пользователей, почтовые рассылки, взаимодействие групп.

3. Сервис Антиплагиат. Ру (antiplagiat.ru), предлагающий набор услуг по проверке документов на наличие заимствований из общедоступных сетевых источников.

4. Общедоступная универсальная интернет-энциклопедия "Википедия" (англ. Wikipedia от слов "вики" (технология для создания сайтов) и "энциклопедия"), статьи для которой может написать любой человек, имеющий доступ к сети (URL: http:// wikipedia.org).

5. Технология Moodle (англ. Modular Object-Oriented Dynamic Learning Environment) — модульная объектно-ориентированная динамическая учебная среда, представляющая собой свободную систему управления обучением, ориентированную на организацию взаимодействия между преподавателем и учениками при организации как традиционных, так и инновационных учебных курсов.

6. Технология  $RSS$  — краткое описание новой информации на сайтах и др.

Организация обучения с помощью сетевых технологий реализуется на основе использования информационных образовательных ресурсов Интернета, к которым можно отнести:

1) информационные продукты специалистов, занимающихся проблемами образования;

2) электронные учебные материалы, включающие:

— электронные и сетевые учебные пособия и учебнометодические комплексы, рассчитанные на самостоятельное обучение и содержащие кроме методических материалов глоссарий, научный обзор учебного материала, перечень умений и упражнения по их освоению;

— обучающие системы на базе мультимедиатехнологий (презентации, видеоматериалы, анимации, интерактивные обучающие курсы, видеокурсы);

— компьютерные обучающие программы, интеллектуальные тренажеры и электронные задачники, позволяющие самостоятельно изучать учебные курсы или их отдельные разделы;

— активные семинары в виде дискуссий, "круглых столов" , ролевых и деловых игр и других форм, имитирующих различные игровые и профессиональные ситуации;

— электронные энциклопедии, интерактивные справочники;

- виртуальные лаборатории;
- системы сетевого тестирования, контроля и оценки знаний;
- развивающие игры;

3) базы данных, распределенные по отраслям знаний:

— информация во Всемирной сети (www);

- электронные каталоги;
- oнлайн-тестирование;

4) средства управления педагогическим процессом:

- информационные системы;
- банки педагогических данных;

— средства организации дистанционного обучения.

В системе дистанционного и интернет-обучения важным является использование сайтов различного назначения, среди которых:

1) сайты Министерства образования и науки РФ, образовательные порталы, содержащие нормативные документы, методические рекомендации и другую информацию (например, http:// www.ed.gov.ru — документы и материалы деятельности Федерального агентства по образованию; http://window.edu.ru информационная система "Единое окно доступа к образовательным ресурсам"; http://www.edu.ru — федеральный портал "Российское образование");

2) тематические сайты, отражающие различные аспекты педагогической деятельности (например, http://www.ege.ru сайт информационной поддержки Единого государственного экзамена; http://www.openclass.ru — сайт проекта "Открытый класс. Сетевые образовательные сообщества"; http://www. allmath.ru — математический портал; http://moskids.ru — портал для малышей города Москвы и др.);

3) сайты, предназначенные для проведения тестирования (например, http://www.fepo.ru; http://www.i-exam.ru; http:// www.rustest.ru);

4) сайты, содержащие программное обеспечение, необходимое для обучения.

#### *3.2.3. Кейсовая и телевизионно-спутниковая технологии*

*Кейсовая* (*кейс-технология*, *портфельная*) технология представляет собой дистанционную образовательную технологию, основанную на предоставлении обучаемым информационных образовательных ресурсов в виде специализированных наборов учебно-методических комплексов (кейсов), предназначенных для самостоятельного изучения. Кейс (портфель) четко структурированные и соответствующим образом скомплектованные учебно-методические материалы, которые пересылаются учащемуся для самостоятельного изучения любыми приемлемыми для организации учебного процесса способами. Последующие периодические консультации с преподавателями (тьюторами или инструкторами) проводятся в учебных центрах или на базе сети образовательных учреждений.

В данной технологии доминирующими факторами, определяюшими активность педагогического взаимодействия, являются специфические особенности построения и подачи образовательного контента и технологические преимущества коммуникационных технологий. Обычно для реализации образовательного процесса кейсовая технология используется в сочетании с другими дистанционными образовательными технологиями.

Одним из современных методов, используемых в кейсовой технологии, является метод портфолио — средство оценивания и учета достижений обучаемых; способ фиксирования, накопления и оценки индивидуальных достижений учащегося; систематический сбор доказательств, используемых преподавателем и учащимися для мониторинга навыков обучаемых. Портфолио позволяет объективно оценивать уровень владения умениями и навыками, усиливать положительную мотивацию учения и интерес к предмету, поощрять самообразование обучаемых и демонстрировать динамику их саморазвития.

В зависимости от целей, отражающих результативность учебной деятельности, существуют портфолио-собственность, который собирается для себя, и портфолио-отчет, который собирается для преподавателя. По содержанию выделяют следующие виды портфолио: портфолио достижений, включающий в себя лучшие результаты работы обучаемого; рефлексивный портфолио, включающий в себя материалы и оценку/самооценку достижения целей, особенностей хода и качества работы с различными источниками информации, ощущений, размышлений, впечатлений и др.; проблемно-ориентированный портфолио, включающий все материалы, отражающие цели, процесс и результат решения какой-либо проблемы; тематический портфолио, включающий материалы, отражающие работу обучаемого в рамках той или иной темы.

Еще одной дистанционной технологией обучения является телевизионно-спутниковая технология (ТВ-технология). представляющая собой способ использования телевизионных лекций с консультациями у преподавателей-консультантов

(тьюторов) по месту жительства обучаемых по телефону или по сети Интернет.

В основе данной модели находятся технологии видеоконференций, в которых общение происходит в реальном времени с использованием специализированного дополнительного оборудования (веб-камеры, звукового микшера, микрофонов и т. д.). Данная модель обучения является одним из способов организации интегрированных уроков и проектов, проводимых учителями-предметниками с целью объединения методов различных наук при изучении межпредметных тем.

При традиционном обучении с использованием данной технологии возможна организация занятий в распределенной аудитории обучающихся, привлечение на занятия педагогов других образовательных учреждений, научных работников и ведущих ученых.

Применение интернет-технологий на основе спутниковой связи позволяет перейти на более высокую ступень использования в учебном процессе информационно-коммуникационных технологий, расширить информационное поле обучения.

## **Контрольные вопросы**

1. Каковы особенности информационных и информационнодеятельностных моделей, используемых в современном образовании?

2. Какие парадигмы положены в основу информационных и информационно-деятельных моделей обучения?

3. Какие преимущества приобретает учебное заведение при использовании средств ИКТ в автоматизации организации и управления учебным процессом?

4. Какие технологии получили развитие в области открытого дистанционного образования? Опишите их особенности.

5. Какие факторы привели к необходимости развития открытого образования в современном обществе?

6. В чем заключаются принципиальные отличия системы открытого дистанционного образования от традиционной системы образования?

7. Какими качествами должен обладать педагог в условиях внедрения ИКТ в открытое образование? Какие требования предъявляются к обучаемым в открытом дистанционном образовании?

8. Опишите возможные пути автоматизации деятельности библиотеки учебного заведения в условиях открытого дистанционного образования.

9. Какие виды телекоммуникационных технологий применяются в практике дистанционного образования? Какими образовательными возможностями обладают современные сервисы сети Интернет?

10. Проведите классификацию информационных образовательных ресурсов Интернета. Назовите сайты, содержащие образовательные ресурсы, нормативные документы, учебнометодические рекомендации и разработки.

11. Какие особенности в организацию учебного процесса вносят кейсовая и телевизионно-спутниковая технологии обучения?

## **Рекомендуемая литература**

1. *Агапонов С. В., Джалиашвили З. О., Кречман Д. Л.* и др. Средства дистанционного обучения. Методика, технология, инструментарий / Под ред. З. О. Джалиашвили. — СПб.: БХВ-Петербург, 2003.

2. *Беспалько В. П.* Образование и обучение с участием компьютеров (педагогика третьего тысячелетия). — М.: МПСИ, 2002.

3. *Воронкова О. Б.* Информационные технологии в образовании: Интерактивные методы. — М.: Феникс, 2010.

4. *Гершунский Б. С.* Компьютеризация в сфере образования: проблемы и перспективы. — М.: Педагогика, 1987.

5. *Захарова И. Г.* Информационные технологии в образовании: Учеб пособие для студ. высш. пед. учеб. заведений. — М.: Академия, 2003.

6. *Ибрагимов И. М.* Информационные технологии и средства дистанционного обучения. — М.: Академия, 2007.

7. *Киселев Г. М.* Реализация разноуровневого подхода в подготовке будущего учителя к использованию ЭВМ в учебном процессе: Дисс. ... канд. пед. наук. — М., 1995.

8. *Панюкова С. В.* Использование информационных и коммуникационных технологий в образовании. — М.: Академия, 2010.

9. *Румянцева Е. Л., Слюсарь В. В.* Информационные технологии: Учеб. пособие. — М.: ИД "Форум", 2007.

10. *Сайков Б. П.* Организация информационного пространства образовательного учреждения. — М.: БИНОМ, 2008.

11. *Цветкова М. С.* Модели непрерывного информационного образования. — М.: БИНОМ. Лаборатория знаний, 2009.

# **Глава 4. Информационные технологии в активизации познавательной деятельности учащихся**

## **4.1. Психолого-педагогические особенности активизации познавательной деятельности учащихся с использованием информационных технологий**

Психологическую основу обучения составляет процесс усвоения знаний, оптимальная организация которого предполагает учет его компонентов и закономерностей. К основным компонентам процесса усвоения знаний относятся: *первоначальное восприятие*, *осмысление*, *обобщение* (формирование понятий), *закрепление знаний* и *формирование* умений и навыков, их *применение*, *проверка* и *оценка* (самооценка).

Как показывает практика, обучение с использованием ИКТ дает возможность активизировать познавательную деятельность учащихся, формировать *направленное восприятие.* При этом использование возможностей ИКТ позволяет обеспечивать учащихся специфичной наглядно-образной информацией в сочетании с графической и алфавитно-цифровой. Восприятие информации является важнейшим этапом, так как от адекватности восприятия реальному образу зависит результат процесса усвоения. Эффективное применение информационных технологий в процессе обучения предполагает включение обратной связи уже на этапе восприятия, а непрерывный индивидуальный контроль дает возможность корректировать направление восприятия, формировать верный образ. В программных средствах учебного назначения можно заострять внимание на особо значимых элементах, сдвигать акцент при формировании образа, используя возможности динамического изображения (мультипликация, разные перемещения, использование игровых персонажей, изменение цвета, яркости, масштаба, размеров и т. д.). При этом в процессе формирования образа большую роль играет введение игровых ситуаций, использование цветовых, графических и других моделей, облегчающих процесс восприятия. ИКТ позволяют активизировать непроизвольное восприятие, что достигается путем выделения отдельных элементов с помощью изменения цвета, анимации, применения инверсного изображения, выгодного расположения информации на экране, "растяжения" или "сжатия" во времени необходимых процессов и других приемов.

В процессе *осмысления* учебного материала устанавливаются связи между отдельными частями изучаемого объекта и предполагается формирование умений оперировать укрупненными единицами знаний. Понимание свойств изучаемого объекта зависит от интеллектуального развития личности: особенностей памяти, наблюдательности, внимания, навыков аналитикосинтетической деятельности.

Анализ состояния умственной деятельности определяет вид помощи обучаемому. Помощь в программе может быть оказана в виде подсказки, если возникают затруднения. Если же обучаемый не владеет навыками аналитико-синтетической деятельности, то может быть задан алгоритм простого, а затем сложного рассуждения, которое используется для действия по аналогии.

Особая роль в формировании личности принадлежит словесно-логическому мышлению. При изучении какого-либо

явления или процесса анализ можно реализовать расчленением его на отдельные части, выделением определенной детали или образа различными приемами. Синтез может быть осуществлен программными средствами путем получения конструкции или образа из отдельных элементов.

Богатые возможности имеет ИКТ и при развитии умственных операций умозаключения, сравнения и обобщения, активизация которых достигается возможностью использования динамического изображения на мониторе (например, мультипликации с использованием игровых персонажей). Оптимизация восприятия может быть достигнута применением примеров и задач, максимально приближенных к реальным условиям.

Процесс закрепления учебной информации тесно связан с развитием памяти, поэтому установка на запоминание выдается после анализа результатов осмысления и обобщения. Хотя индивидуальные особенности памяти различны, именно информационно-коммуникационные технологии могут предоставить каждому обучаемому возможность продвигаться в работе со своей скоростью и полностью учесть индивидуальные возможности каждого. Эффективное запоминание при использовании средств ИКТ обеспечивается выбором наиболее подходящих ассоциативных связей, повторением материала в других ассоциативных связях, возвратом к предыдущей порции информации, а также использованием формульно-графической, наглядно-образной и других видов информации.

Основным условием запоминания считается осмысленность материала. При использовании возможностей ИКТ осмысленному запоминанию способствует выделение главного в содержании и концентрация на нем внимания (использование цветовых гамм, инверсное изображение, рациональное размещение информации на экране и т. д.). Активизировать запоминание также можно, используя ассоциативные внешние связи и выбор обучаемым индивидуального темпа восприятия. Информационные технологии позволяют осуществлять контроль за основными характеристиками памяти, корректировать их с помощью специальных упражнений, предлагаемых в процессе работы, что способствует тренировке и развитию памяти.

Одним из основных этапов в активизации познавательных процессов является воспроизведение, так как именно этот этап позволяет определить уровень сформированности знаний. ИКТ позволяют оптимизировать процесс воспроизведения знаний с помощью специальных программ тестирования, аудирования, экспертной оценки и др. При этом сами обучающиеся для воспроизведения своих знаний могут использовать возможности текстовых редакторов (создание докладов, сообщений, рефератов и пр.), презентаций для наглядного сопровождения ответа и пр.

Условиями качественного усвоения знаний является полнота и объективность контроля на основных этапах процесса усвоения. ИКТ позволяют проводить "следящую обратную связь с непрерывной коррекцией", что предполагает контроль и корректировку на каждом этапе усвоения знаний.

Одной из творческих задач на современном этапе обучения является формирование творческой личности специалиста, привитие навыков созидательного труда, где большую роль играет воображение. С помощью средств вычислительной техники можно целенаправленно воздействовать на воображение, развивая его путем выдачи специальных заданий, когда определена задача, но нет необходимых данных или они неполны. В этом случае воображение создает программу действий. Однако при появлении затруднений на первых этапах работы можно выдавать подсказку, включающую помощь в формировании этапов деятельности и содержащую разные операции (выдать на экран справочную таблицу, формулу и т. д.). Подсказка должна охватывать сведения и действия, лежащие в так называемой зоне ближайшего развития. Активизировать воображение можно также, давая задания на создание графических либо формульных образов по словесному описанию. Применять можно и обратную задачу: создание словесного описания по графическому или формульному объекту.

#### 4.2. Организация познавательной деятельности и активных методов обучения с использованием мультимедиатехнологий

Одним из самых эффективных средств активизации познавательной деятельности учащихся являются мультимедиатехнологии.

Стандартные формы представления информации на экране текстовая и графическая — позволяют использовать ПК в качестве вспомогательного средства обучения. При использовании только этих форм за пределами возможностей компьютера остается представление информации в человеко-ориентированной форме (аудио-, видеоинформация, анимация, высококачественные статические изображения) и интерактивность (возможность обучаемому активно вмешиваться в процесс обучения - задавать вопросы, осуществлять самоконтроль, получать более детальные пояснения по неясным местам учебного материала). Все это можно реализовать с помощью мультимедиатехнологий.

Рассмотрим ряд определений мультимедиа.

Мультимедиа (от англ. multimedia) в дословном переводе означает многосредность, множество сред, где средой считается звук, видео, текст и другие данные.

Под мультимедиа понимают совокупность программных и аппаратных средств, обеспечивающих такое представление информации, при котором человек воспринимает ее сразу несколькими органами чувств одновременно.

Мультимедиа — это современная компьютерная информационная технология, позволяющая объединить в компьютерной системе текст, звук, видеоизображение, графическое изображение и анимацию (мультипликацию).

Итак, мультимедиа — понятие комплексное. С одной стороны, оно подразумевает особый класс программного и аппаратного обеспечения, а с другой — компьютерную информационную технологию.

Появление систем мультимедиа подготовлено как требованиями практики, так и становлением теории. Стремительный

рывок в этом направлении был обеспечен развитием технических и системных средств. Во-первых, резко возросли объем памяти. быстродействие, графические возможности, характеристики внешней памяти и оптических дисков, произошло их массовое внедрение. Во-вторых, важную роль сыграла разработка методов быстрого и эффективного сжатия/развертки данных.

Достоинством и особенностью мультимедиатехнологии являются используемые в представлении информации возможности, такие как:

— хранение большого объема информации разного типа на одном носителе;

- использование технологий гипертекста и гипермедиа;

- осуществление музыкального или другого аудиосопровождения;

- использование видеоинформации, анимации, методик обработки образов;

- включение в состав продукта игровых компонентов;

- свободная навигация, автоматический просмотр содержания продукта (слайд-шоу) или создание анимированного и озвученного путеводителя по продукту.

Появление технологий мультимедиа произвело революционные изменения во многих сферах профессиональной деятельности, таких как образование, дизайн, реклама, компьютерный тренинг, компьютерные игры и т. д.

Первый опыт применения мультимедиатехнологий в образовании относится к 1986 г., когда в американские школы в качестве учебного пособия поступила первая версия мультимедийной энциклопедии Crolier. С тех пор накоплен достаточно большой опыт использования продукции мультимедиа. Изменились образовательные программы, значительно увеличились объемы аудио- и визуальной информации, расширились интерактивные возможности, более наглядной стала вспомогательная информация на экране и т. д.

Уже первые опыты использования мультимедиа в образовании выявили главные преимущества этой системы. Одно из них состоит в интерактивности, наличии точек разветвления в мультимелийных продуктах, что позволяет обучаемым регулировать процесс восприятия информации.

Лругим преимуществом является аудиосопровождение учебной информации, резко повышающее эффективность восприятия комментариев. Еще более эффективным является сочетание аудиокомментариев с видеоинформацией или анимацией, так как появляется возможность постепенного разъяснения сложных процессов в развитии объектов.

Важным достоинством мультимедиа является возможность практически на любом этапе работы с программой предоставить обучаемому возможность осуществить выбор из нескольких альтернатив с последующей оценкой правильности каждого шага. Такой постоянный самоконтроль особенно важен в процессе самообразования.

Наконец, достоинством является занимательность мультимедийного образования. Построение процесса обучения в виде развивающих интерактивных игр резко повышает внимание и интерес к учебному материалу. Значительно усиливает качество восприятия информации музыкальное сопровождение учебного материала.

В мультимедийных классах учитель более эффективно использует учебное время, освобождается от утомительных повторов информации и сосредотачивает свое внимание на индивидуальной помощи ученикам, развитии у слушателей исследовательского подхода.

Использование мультимедийных образовательных ресурсов в настоящее время развивается по следующим направлениям:

1. Отбор готовых программных продуктов, которые могут быть использованы в рамках соответствующих курсов.

2. Разработка мультимедийного продукта преподавателями в соответствии с целями и задачами учебных курсов и дисциплин.

3. Разработка мультимедийных проектов учащимися.

Последнее направление можно практиковать при реализации метода проектов, в основе которого лежит развитие по-

знавательных навыков учащихся, использование совокупности разнообразных методов и средств обучения, интеграция знаний и умений из различных сфер науки и технологий. Для учащихся метод проектов предоставляет возможности самостоятельно приобретать знания в процессе решения практических задач и ориентироваться в информационном пространстве.

При создании мультимедийных проектов должны соблюдаться следующие требования:

— наличие значимой и актуальной темы проекта, требующей интегрированного знания, исследовательского поиска для ее решения;

— практическая цель, которая может состоять в демонстрации информации, обучении умениям и навыкам, передаче знаний из какой-либо области;

 — структурирование содержательной части проекта, грамотный сценарий и качество предоставляемых услуг в процессе работы проекта;

— использование исследовательских методов, предусматривающих определенную последовательность действий;

— наличие видеоматериалов и высокое качество графики, улучшающие восприятие информации.

Можно отметить следующие типы мультимедийных проектов: исследовательские, творческие, ролевые, игровые, информационные, прикладные, межпредметные. Хотя чаще всего используются смешанные проекты, например, имеющие признаки исследовательских и творческих.

#### **4.3. Использование интернет-ресурсов в активизации познавательной деятельности учащихся**

Использование сети Интернет и технологий, основанных на ее использовании, является мощным средством введения в учебный процесс активных методов обучения. Они способствуют усилению интерактивности учебного процесса, активизации познавательной деятельности, адаптации к индивидуальным возрастным особенностям учащихся, повышению творческого потенциала и независимости преподавателя. На основе интернеттехнологий разрабатываются принципиально новые технологии обучения, основанные на интернет-стандартах.

В технологиях дистанционного обучения значительное место отводится деятельности преподавателя как организатора и координатора познавательной активности учащихся. Его задача заключается в содействии наиболее полному погружению обучаемых в образовательную среду, формированию навыков самостоятельного познания и обеспечения интеллектуального роста, готовности к решению нестандартных задач и ситуаций. Важнейшей задачей преподавателя в процессе управления познавательной деятельностью является побуждение учащегося к самостоятельному поиску, обработке и восприятию новой информации. Внимание обучаемого необходимо сконцентрировать на самостоятельном обучении, так как основополагающим образовательным принципом дистанционной технологии является индивидуализация обучения.

Накопленный к настоящему времени опыт применения информационных и дистанционных технологий позволяет говорить о ряде преимуществ этих форм организации учебного процесса:

- становится возможной принципиально новая организация самостоятельной работы учащихся;

- возрастает интенсивность учебного процесса;

- учебные материалы доступны в любое время;

- появляются дополнительные стимулы к познавательной деятельности;

- возможен самоконтроль степени усвоения материала по каждой теме неограниченное количество раз и т. д.

В учебном процессе могут применяться различные возможности сети Интернет:

— электронная почта для обмена информацией как внутри сети, так и с внешними абонентами;

- внутривузовская или внутришкольная электронная доска объявлений:

— участие в телеконференциях, где обсуждаются проблемы учебного, научного и профессионального характера;

— доступ к открытым файловым серверам сети для получения свободно распространяемых программных средств;

— удаленный доступ к базам данных, библиотечным каталогам и файлам электронных библиотек при подготовке учебных работ и проведении научных исследований;

— получение электронных периодических изданий по избранной тематике;

— участие в онлайновых телеконференциях через систему IRC;

— самостоятельное и контрольное тестирование;

— работа в виртуальных лабораториях.

При использовании интернет-технологий важно, чтобы они придавали новое качество учебному процессу, а не просто переносили его в новую среду. Для этого существуют передовые технологии, например Web 2.0, с помощью которых преподаватели и учащиеся могут самостоятельно создавать контент (технологии Wiki, блоги, социальные сети и др.), внедрять сервисы, предоставляющие через Интернет доступ к современному лабораторному оборудованию.

Одним из средств усиления познавательной деятельности обучаемых является использование дистанционных курсов для подготовки как преподавателей, так и учащихся общеобразовательных учреждений и вузов, например, курсы Интернет-университета информационных технологий (URL: http: // www.intuit.ru) .

Представляют интерес интегрированные технологии организации учебного процесса, т. е. сочетание дистанционных и аудиторных занятий. В этом случае учебно-методические материалы размещаются на сервере, а часть занятий, качественное проведение которых с применением сетевых информационных технологий не представляется возможным, проводится в аудиториях. С использованием Интернета возможна также организация онлайновых занятий ведущих специалистов с использованием видеоконференций.

Одним из эффективных способов применения компьютерных обучающих систем является моделирование различных экспериментов в физике, химии, математике, экономике и др. Здесь сеть Интернет обладает неограниченным потенциалом, предоставляя учащимся возможность работать в виртуальных лабораториях, с видеокурсами, интерактивными демонстрациями.

Современной формой удобного и доступного обучения являются обучающие видеокурсы — видеоматериалы по определенной тематике, доступные для скачивания. Видеокурсы являются одним из самых эффективных и результативных способов обучения, активизирующих познавательную деятельность за счет:

- интерактивности и наглядности обучения; использования мультимедийных и анимационных средств;

- структурированности и систематизированности материала;

- поэтапного прохождения обучения в реальном масштабе времени;

- возможности работать в режиме онлайн;

- возможности изучения материала профессиональной направленности и использования его на практике.

Контроль качества усвоения знаний, оценка степени достижения поставленных учебных целей являются важными составными частями учебного процесса при применении любой образовательной технологии. Интернет-технологии позволяют использовать большой спектр форм контроля и оценок уровней обученности (системы сетевого тестирования, ФЭПО-тестирование и др.).

Для создания и размещения в сети собственных разработок имеется ряд широко использующихся современных технологий, например "Википедия", Moodle, Антиплагиат. Ру и др.

"Википедия" сейчас является самой крупной общедоступной универсальной интернет-энциклопедией. Она позволяет одновременно работать большому числу пользователей, которые кроме чтения могут создавать свои статьи или вносить исправления в статьи других пользователей.

"Википедия" дает возможность получить ряд положительных эффектов в учебном процессе:

— понимание и следование поставленной цели (например, обучающийся может раскрыть ранее не определенный термин, расширить существующую или создать новую статью о предмете, процессе, явлении);

— накопление и актуализация знаний в рамках дисциплины;

— простота доставки результатов работы и размещения их в мировом информационном пространстве;

— невозможность дублирования и списывания результатов исследовательской работы.

Еще одной из обучающих интернет-технологий является Moodle (англ. *Modular Object-Oriented Dynamic Learning Environment* — модульная объектно-ориентированная динамическая учебная среда) — свободная система управления обучением, реализующая философию "педагогики социального конструкционизма" и ориентированная на организацию взаимодействия между преподавателем и учениками как в дистанционном, так и в классическом обучении. Moodle представляет собой постоянно развивающийся проект, позволяющий создавать учебные курсы и веб-сайты. Благодаря развитой модульной архитектуре возможности Moodle легко расширяются. В ней можно разработать элементы курса, отчеты администратора, типы заданий и вопросов, отчеты по курсам и по оценкам, портфолио, форматы импорта/экспорта тестов и др.

## **4.4. Активизация познавательной деятельности учащихся в игровой среде с использованием информационных технологий**

Достаточно эффективным методом обучения, реализация которого целесообразна с использованием средств ИКТ, является дидактическая игра. Существует ряд особенностей, которые необходимо учитывать, применяя данный метод в обучении школьников. При организации на уроке игры с использованием

средств ИКТ важно продумать, в каком темпе она будет проводиться. Игра должна быть динамичной, поэтому недопустимы пространные объяснения и обилие замечаний дисциплинарного порядка. Необходимо хорошо владеть методикой проведения игровых упражнений, четко представлять их цель, соблюдать определенный темп, предоставляя школьникам относительно большую самостоятельность.

Дидактические игры, проводимые с использованием средств ИКТ, могут решать разные учебные задачи. Одни игры помогают формировать и отрабатывать у учащихся навыки контроля и самоконтроля. Другие, построенные на материале различной степени трудности, дают возможность осуществлять дифференцированный подход к обучению школьников с разным уровнем знаний.

Через игру учащийся познает окружающий мир и самого себя, учится анализировать, обобщать, сравнивать. Наглядность, преподнесенная в игровой форме, способствует конкретизации изучаемого материала. Применяемый на уроках игровой прием должен находиться в тесной связи с используемыми средствами ИКТ, с темой урока, с его задачами, а не носить исключительно развлекательный характер.

Игра наряду с формированием партнерских отношений стимулирует развитие чувства внутренней свободы, ощущения дружеской поддержки и возможности оказания в случае необходимость помощи своему партнеру, что способствует сближению участников, углубляет их взаимоотношения.

Игра позволяет смягчить проявления авторитарной позиции педагога, уравнивает в правах всех участников. Это очень важно для получения учащимися социального опыта взаимоотношений с взрослыми людьми. Наличие определенных игровых ограничений развивает способности играющего к произвольной регуляции деятельности на основе подчинения поведения системе правил, регулирующих выполнение роли. В игре ребенок сталкивается с целым набором различных правил, которые ему необходимо

понять, сознательно принять, а в дальнейшем, несмотря на трудности, моделируемые в ходе игры, неукоснительно выполнять.

У школьника начиная с младшего школьного фозраста имеется игровой дефицит — при желании играть ребенок не имеет возможности для удовлетворения этого стремления на уроках. Поэтому, предлагая школьнику возможность участвовать в ролевых и деловых играх, учитель активизирует его интерес, изменяет мотивацию ребенка на личностно значимую.

В старших классах школы игра с применением информационных и коммуникационных технологий рассматривается как возможность для учащихся проверить свои силы и готовность к реальной жизни после окончания школы. Лучше всего для этого подходят деловые игры. Содержательная сторона игры приобщает участников к жизни. Игра позволяет участникам делать ошибки и, анализируя их, видеть причины и последствия таких действий.

#### **Контрольные вопросы**

1. Опишите способы активизации познавательной деятельности и процесса усвоения знаний с использованием информационно-коммуникационных технологий. Каковы психолого-педагогические особенности активизации познавательной деятельности средствами ИКТ?

2. Как можно трактовать понятие "мультимедиа" с точки зрения технологий, аппаратных и программных средств?

3. Какие предпосылки привели к усилению использования мультимедийных технологий в образовании?

4. Перечислите достоинства и недостатки мультимедийных технологий в обучении.

5. Как мультимедийные технологии реализуются при обучении с использованием метода проектов?

6. Какие требования предъявляются к мультимедийным проектам?

7. С помощью каких интернет-технологий может быть создан учебный контент и получен доступ к современному лабораторному и виртуальному оборудованию?

8. Опишите особенности работы с универсальной интернетэнциклопедией "Википедия".

9. Каковы возможности технологии Moodle в учебном процессе?

10. Каким образом игровая деятельность способствует активизации познавательной деятельности учащихся?

#### **Рекомендуемая литература**

1. *Андерсен Бент Б., ван ден Бринк К.* Мультимедиа в образовании. — М.: Дрофа, 2007.

2. *Григорьев С. Г., Гриншкун В. В.* Использование информационных и коммуникационных технологий в общем среднем образовании // Социально-гуманитарное и политологическое образование. URL: http: // www.humanities.edu.ru / db / msg / 80297 (дата обращения: 20.02.2011).

3. *Гурьев С. В.* Использование компьютера как инструмента образовательного процесса. — М.: Просвещение, 2002.

4. *Давыдов В. В.* Проблемы развивающего обучения: Опыт теоретического и экспериментального психологического исследования. — М.: Педагогика, 1996.

5. *Дергачева Л. М.* Активизация учебной деятельности школьников при изучении информатики на основе использования дидактических игр. Автореф. дис. ... канд. пед. наук. — М., 2006.

6. *Коджаспирова Г. М., Петров К. В.* Технические средства обучения и методика их использования: Учеб. пособие для учеников высш. пед. учеб. заведений. — М.: ИЦ "Академия", 2001.

7. *Лыскова В. Ю.* Активизация учебно-познавательной деятельности учащихся на уроках информатики в условиях учебно-информационной среды. — Тамбов: Стиль, 1997.

8. *Машбиц Е. И.* Психолого-педагогические проблемы компьютеризации. — М.: Педагогика, 1988.

9. *Панюкова С. В.* Информационные и коммуникационные технологии в личностно ориентированном обучении. — М.: ИОСО РАО, 1998.

10. *Усенков Д. Ю.* Школьная доска обретает "разум" // Информатика и образование. — 2005. —  $N_2$  12 — С. 96-107.

11. *Фалина И. Н.* Использование активных методов обучения на уроках информатики // Информатика. — 2006. —  $N_2$  9. — C. 6-9.

12. *Ширшова С. А.* Активизация образовательной деятельности в выборе новых способов оценки обучающихся // Дополнительное образование и воспитание. —  $2007.$  —  $N_2$  8. — С. 21-24.

13. *Щукина Г. И.* Активизация учебно-познавательной деятельности учащихся. — М.: ЛГПИ им. А. И. Герцена, 1985.

# **Глава 5. Информационные технологии в реализации системы контроля, оценки и мониторинга учебных достижений учащихся**

## **5.1. Информационные технологии в управлении качеством образовательного процесса**

В последнее десятилетие большое количество предприятий при организации своей деятельности внедряет систему Всеобщего управления качеством (Total Quality Management — TQM), которая базируется на нормах обеспечения качества, заложенных в международных стандартах ИСО 9000 (ISO 9000). Согласно данному стандарту "TQM — это подход к руководству организацией, нацеленный на качество, основанный на участии всех ее членов и направленный на достижение долгосрочного успеха путем удовлетворения требований потребителя и выгоды для членов организации и общества"1.

Как видно из определения, подход к управлению с позиций TQM (называемой также системой менеджмента качества) в об-

<sup>1</sup> ГОСТ Р ИСО 9000-2001. Системы менеджмента качества: Основные положения и словарь. URL: http://www.iso90002000.narod.ru/ISO9000/ Doc/GOSTRISO90002001/9000-2001.htm.
разовательных учреждениях позволяет решить следующие актуальные задачи:

1. Удовлетворение потребностей современного общества в высококвалифицированных специалистах.

2. Решение экономических проблем в образовании.

3. Создание единого в стране педагогического пространства для обеспечения высокого уровня образования.

Таким образом, необходимость внедрения менеджмента качества на современном этапе связана с основной задачей образования — совершенствованием образовательных программ и улучшением качества предоставления образовательных услуг с целью удовлетворения потребностей общества в подготовке специалистов, отвечающих требованиям сегодняшнего дня.

По современной версии стандарта ИСО 9000 система менеджмента качества состоит из трех подсистем: *системы обеспечения качеством*, *системы подтверждения качества* и *системы управления качеством*.

Для *обеспечения качества* подготовки специалистов общеобразовательных и высших учебных заведений за основу берется политика государства в области качества, государственные стандарты, методические инструкции по направлениям деятельности, нормативы. В государственную политику заложены принципы открытости образования, разделения ответственности, право обучаемых на разнообразие образовательных услуг, соотнесение предложений с потребностями общества. В образовательные стандарты входят стандарты содержания образования и стандарты конечного результата, достигнутого обучаемыми. К нормативам, обеспечивающим успешное выполнение стандартов, относятся наличие необходимого количества и качества учебно-методических материалов, квалифицированных преподавателей, современного материально-технического обеспечения учебного процесса и т. д.

Система *подтверждения качества* включает регулярные оценки по определенным критериям; опросы сотрудников, обучаемых, заказчиков; определение уровня освоения учащимися учебных дисциплин; государственную аттестацию выпускников. Однако в настоящее время в данной системе имеется противоречие: с одной стороны, расширяется автономия учебных заведений и преподавательского состава в сфере определения программ, форм, технологий и методов обучения, а с другой — происходит постоянная оценка государством результатов их деятельности по существующим стандартам.

Управление качеством, решаемое в основном средствами мониторинга, означает поэтапное наблюдение за образовательным процессом для удостоверения в оптимальном выполнении каждого этапа обучения. Таким образом, одним из основных компонентов качества образования является его контроль. который требует обеспечить измерение показателей качества; корректировать процесс в соответствии с анализом этих показателей; определять направления усовершенствования учебного процесса.

Объективными средствами управления качеством подготовки являются:

- модель образовательного процесса;

- схема оценки качества получаемого человеком образования, согласованная с системой предметных знаний и профессиональных задач в выбранной области деятельности;

- оценка возможности изменения системы образования для улучшения качества предоставляемых образовательных услуг;

- информационная система управления качеством образования.

Для управления качеством образования необходимо создание в образовательных учреждениях единой системы информационно-технологического сопровождения, включающей:

- оценку качества учебных программ и образовательных технологий:

- диагностику потенциала научно-педагогического состава;

- мониторинг и тестирование умений, навыков, компетентностей, степени обученности учащихся по годам обучения и учебным предметам:

— рейтинговую систему стимулирования достижений учащихся.

В настоящее время система образования начинает ориентироваться на переход к более современным концепциям качества. При этом выделяют следующие составляющие качества образования: качество содержания образования (качество знаний, качество способов решения задач); качество методов обучения и воспитания (качество организации и мотивации познавательной деятельности, качество контроля за осуществлением и результатом учебной деятельности); качество образованности личности (качество усвоения знаний, умений, навыков и нравственных норм).

Очевидно, что реализовать такую систему оценки качества образования невозможно традиционными средствами, так как набор характеристик и показателей слишком многообразен. Выходом из этого положения является информатизация управления качеством образовательного процесса.

# **5.2. Педагогический мониторинг качества образования**

Мониторинг качества образования является важнейшим условием повышения эффективности управления системой образования, совершенствования процесса обучения.

*Мониторинг* в системе образования представляет собой комплексное, динамическое, аналитическое отслеживание процессов, определяющих количественно-качественные изменения в объекте. *Педагогический мониторинг* можно определить как форму организации, сбора, обработки, хранения и распространения информации о качестве образовательного процесса, обеспечивающую непрерывное слежение за его содержанием и прогнозирование его развития. Мониторинг в отличие от контроля, выявляющего рассогласование целей и результатов, исследует промежуточные состояния и является механизмом управления развитием системы.

Система мониторинга качества образования включает:

— определение и установление стандартов, а также установление критериев, по которым можно судить об их достижении;

- сбор данных и оценку результатов;

- принятие соответствующих мер по результатам оценивания.

Мониторинг качества образования может осуществляться непосредственно в образовательном учреждении (самоаттестация, внутренний мониторинг) или через внешнюю по отношению к образовательному учреждению службу, утверждаемую государственными органами (внешний мониторинг).

Объектами диагностики являются как учащиеся, так и педагоги. Учащемуся система мониторинга помогает осуществлять саморазвитие, самообразование, самоконтроль, самокоррекцию в процессе обучения. В мониторинг деятельности педагога включаются уровень его профессиональной компетентности, степень коммуникабельности, уровень рефлексии, степень технологической грамотности и другие социально значимые для педагога качества.

Разрабатываются разные методики педагогического мониторинга. Например, для выявления уровня и стимулирования участников образовательного процесса используются балльнорейтинговые системы контроля знаний, составляются рейтинги учащихся на основе их учебных достижений, рассматривается иерархическая последовательность уровней усвоения (от уровней узнавания и запоминания через понимание к деятельности учащихся в стандартных и нестандартных ситуациях).

Система мониторинга в первую очередь зависит от педагогически грамотных контрольно-измерительных материалов. На основе многолетнего опыта проведения Единого государственного экзамена (ЕГЭ) и участия в международных исследованиях качества образования в настоящее время разработаны требования к контрольно-измерительным материалам:

1. Содержание предмета должно быть представлено материалом содержательных линий, которые могут иметь различное значение в учебном процессе: основной материал, ознакомительный, дополнительный и т. д. При отборе заданий для контроля следует использовать принцип пропорциональности представленного содержания учебного предмета (темы), т. е. в контрольной работе должен быть представлен материал всех основных содержательных линий в объеме, пропорциональном их объему и значимости в стандартах.

2. Одинаковое содержание предмета (стандарт) может быть освоено учениками на разных уровнях. В терминологии, используемой для контрольно-измерительных материалов Единого государственного экзамена, эти уровни получили названия "базовый", "повышенный" и "высокий".

3. Контрольно-измерительные материалы должны быть стандартизированы, т. е. содержать определенные нормы их выполнения (среднее, стандартное отклонение и т. д.), позволяющие интерпретировать результаты измерений применительно к учащимся из различных выборок.

4. Современные контрольно-измерительные материалы должны включать задания, позволяющие выявить не только предметные знания и умения, но и умения более высокого порядка, к которым относятся:

• общеучебные умения, связанные с освоением приемов общей организации учебной деятельности (умение использовать справочники, учебную литературу и т. д.);

• общепредметные умения, формируемые при обучении по конкретному предмету;

• деятельностные умения по управлению учебной деятельностью (мотивация, целеполагание, планирование, самоконтроль, самокоррекция);

• интеллектуальные умения — овладение и оперирование представлениями, понятиями, суждениями, умозаключениями, мыслительными операциями (сравнение, обобщение, классификация, анализ, синтез и т. д.).

Система диагностики по предмету включает конкретный набор инструментов (тесты, карточки, задания, анкеты) для регистрации учебных результатов отдельного ученика, класса, группы. Результаты мониторинга могут быть представлены как в "бумажном", так и в электронном виде. Однако использование

ЭВМ резко увеличивает скорость и качество обработки результатов, а также позволяет использовать следующие возможности:

• создавать собственные многовариантные контрольные работы и уроки, состоящие из тестовых заданий:

• сохранять диагностические материалы и обмениваться ими;

• обрабатывать результаты диагностики с использованием ЭВМ:

• создавать на основе электронного классного журнала отчеты и представлять результаты в текстовом, цифровом и графическом виде.

## 5.3. Педагогические измерения в системе контроля оценки и мониторинга учебных достижений

Контроль и мониторинг знаний учашихся является одним из основных элементов оценки учебных достижений. На современном этапе развития системы образования наибольшее распространение получили следующие формы и методы педагогического контроля:

- тематический - глубокое изучение знаний и умений учащихся по ключевым темам учебной программы;

- фронтально-обзорный - пилотажное изучение знаний и умений коллектива учащихся по общим вопросам;

- сравнительный - параллельное изучение личности учащихся, учебных групп, педагогов;

- персональный - всестороннее изучение личности конкретного ребенка, системы профессиональной деятельности отдельного педагога;

- классно-обобщающий - изучение качеств знаний и умений учащихся в конкретном классе;

- предметно-обобщающий - изучение качеств знаний и умений учащихся по отдельным учебным дисциплинам;

- комплексно-обобщающий - всестороннее изучение качеств знаний и умений учащихся в конкретном классе на начальной, основной средней или полной средней ступени школы;

- оперативный - изучение неожиданно возникших проблем в образовательном процессе;

- формулирующий - оценивание в течение всего времени обучения для установления обратной связи от обучаемых к преподавателю;

- итоговый - оценивание конечных результатов обучения (аттестация).

Выделяют четыре основные функции педагогического контроля:

1) диагностическая (оценка степени усвоения учебной программы);

2) обучающая (повышение мотивации и индивидуализации темпа обучения);

3) организующая (совершенствование организации учебного процесса за счет подбора оптимальных форм, методов и средств обучения);

4) воспитывающая (выработка структуры ценностных ориентаций).

Для получения количественных характеристик при контроле знаний обычно пользуются методами педагогической квалиметрии ("квалиметрия" означает "измерение качества"). Целью квалиметрии является разработка и совершенствование методик, с помощью которых качество оцениваемого объекта может быть выражено числами, характеризующими степень удовлетворения данным объектом общественной или личной потребности. Задачей педагогической квалиметрии является быстрая и надежная оценка знаний человека.

Педагогическое измерение — это операция присвоения чисел объектам и их свойствам в соответствии с определенными правилами. В зависимости от цели педагогического контроля выбирается правило, использование которого позволяет измерить нужное свойство объекта. Каждое правило порождает свой тип измерения, т. е. свою измерительную шкалу.

Шкала — это средство фиксации результатов измерения свойств объектов путем упорядочения их в определенную

числовую систему, в которой отношение между отдельными результатами выражено соответствующими числами. В процессе упорядочения каждому элементу выборки ставится в соответствие определенный балл (шкальный индекс), устанавливающий положение наблюдаемого результата на шкале. Шкала дает возможность упорядочить наблюдаемые явления, при этом каждое из них получает количественную оценку (квантифицируется).

Шкалирование - это операция упорядочения исходных эмпирических данных путем перевода их в шкальные оценки. Шкалирование помогает определить низшую и высшую ступени исследуемого явления. Например, при исследовании учебных интересов учеников установим следующие границы: очень большой интерес — очень слабый интерес. Между этими границами вложим ряд ступеней. В результате создается следующая шкала учебных интересов: очень большой интерес (1); большой интерес (2); средний (3); слабый (4); очень слабый (5).

В психолого-педагогических исследованиях применяют классификацию шкал, предложенную С. Стивенсоном, в которой используют четыре шкалы: шкалу наименований (номинальную), шкалу порядка (ранговую), шкалу интервалов (интервальную) и шкалу отношений. Первые две шкалы являются качественными дискретными, последние две - количественными непрерывными шкалами. Рассмотрим эти шкалы.

Шкала наименований (номинальная) используется для отличия одного объекта от другого. Количественных соотношений между объектами в ней нет, поэтому ее можно считать классификацией, а не измерением. По ней все объекты делятся на группы по какому-либо признаку, которому присваивается определенный код.

Примеры: 1) учащиеся класса делятся на две категории и обозначаются: девочки - 01, мальчики - 02; 2) группы нарушителей дисциплины кодируются: на уроке — 1, на улице — 2, дома — 3; 3) в процессе проверки соответствия подготовки выпускников школ требованиям государственных образовательных

стандартов определяются группы аттестованных и неаттестованных учеников.

*Шкала порядка (порядковая, ранговая, ординальная)* предназначена для измерения (обозначения) степени различия какого-либо признака или свойства у разных объектов. Самым ярким примером порядковой шкалы является пятибалльная система оценки знаний, умений и навыков учащихся. Для нее разработаны критерии и различные методы измерения. Однако эту шкалу трудно применять для количественных оценок качеств личности в воспитательном процессе.

Имеется несколько разновидностей порядкового шкалирования (измерения):

*Ранжирование*. Изучаемые объекты располагаются в ряд (упорядочиваются) по степени выраженности какого-либо качества. Первое место в этом ряду занимает объект с наиболее высоким уровнем данного качества, и ему присваивается наивысший балл. Затем каждому объекту ранжированного ряда присваиваются более низкие оценки, соответствующие занимаемым местам.

*Группировка.* Вся совокупность объектов наблюдения группируется в несколько рангов, достаточно ясно отличающихся друг от друга по степени измеряемого признака. Пример: учащиеся класса согласно пятибалльной системе оценки знаний, умений и навыков делятся на отличников, хорошистов и т. д.

*Парное сравнение*. Учащиеся сопоставляются друг с другом (каждый с каждым) по какому-либо качеству. Если качество обоих одинаково, то каждый учащийся получает по баллу. Если у одного учащегося этого качества больше, чем у другого, первый получает два балла, второй — 0. Суммируя полученные баллы, получаем количественное выражение уровня развития данного качества у каждого учащегося (его ранг).

*Рейтинг*. В этом приеме оценка объекта производится путем усреднения оценочных суждений группой компетентных экспертов. Имея общие критерии оценки (в порядковой шкале, в баллах), эксперты независимо друг от друга выносят свои

суждения. Усредненный результат экспертной оценки является достаточно объективным и называется рейтингом.

Метод полярных профилей. Этот прием предполагает применение для оценки условной шкалы, крайними точками которой являются противоположные значения признака (например, добрый — злой, теплый — холодный и т. п.). Промежуток между полюсами делится на произвольное количество частей (баллов). Пример: оценка степени доверия кандидату на выборную должность дается в шкале: (Доверяю полностью)  $10 - 9 - 8 -7-6-5-4-3-2-1$  (Совсем не доверяю).

Шкала интервалов (интервальное измерение) - это такое присвоение чисел объектам, когда определено расстояние между объектами и предусмотрена общая для всех объектов постоянная единица измерения. В интервальной шкале вводится единица, масштаб измерения, нулевая точка выбирается произвольно. Примеры: температурные шкалы; шкалы стандартизированного тестирования интеллекта.

Интервальная шкала — количественная. В ней возможны все арифметические действия над числами, кроме операции деления, т. е. в ней нельзя определить, во сколько раз один объект больше или меньше другого. Например, если ученик ответил правильно на 10 заданий теста, то это не означает, что он знает вдвое больше ученика, ответившего на 5 заданий.

Шкала отношений отличается от интервальной только тем, что ее нулевая точка не произвольна, а указывает на полное отсутствие измеряемого свойства. Сюда относятся и все количественные данные, получаемые пересчетом объектов какого-либо множества (число учащихся, уроков и т. п.).

## 5.4. Рейтинговая система оценки качества учебной деятельности

Одним из объективных методов оценивания учебных достижений обучаемых является рейтинговая система оценки знаний, которая представляет собой интегральную оценку результатов всех видов деятельности обучаемого за некоторый период обучения по определенной дисциплине.

Рейтинг (англ. rating — оценка) — численная характеристика какого-либо качественного понятия: индивидуальный суммарный индекс ученика, устанавливаемый на каждом этапе текущего, рубежного и итогового контроля знаний. Рейтинговая система — система накопительного типа, в которой индивидуальный коэффициент обучаемого (рейтинг) определяется по результатам всех видов занятий и вариантов контроля. Основа рейтинговая системы — деятельностный подход к организации учебной работы учащихся.

Суть рейтинговой системы состоит в следующем:

1. Чтобы объективно оценить результаты работы учащихся, в учебный процесс вводится система разнообразных по форме и содержанию контрольных мероприятий (точек), каждое из которых оценивается определенным числом баллов (как правило, контрольными точками являются коллоквиумы, тестирование и др.).

2. Итоговый рейтинг по дисциплине представляет собой сумму баллов, полученных за прохождение контрольных точек, включая финальную (зачет/экзамен).

Таким образом, в процессе изучения дисциплины накапливаются баллы, формируется рейтинг, который в итоге показывает успеваемость учащегося.

В основе балльно-рейтинговой системы лежит ряд понятий, таких как:

— нормативный рейтинг — максимально возможная сумма баллов, которую учащийся может набрать за период освоения дисциплины. Нормативный рейтинг зависит от длительности освоения дисциплины. По каждому виду контроля также есть свой нормативный рейтинг, например, для текущего и рубежного контроля — по 30% от нормативного рейтинга дисциплины, для итогового контроля (зачетов и экзаменов) —  $40\%$ ;

- фактический рейтинг - те баллы, которые учащийся набирает за работу в семестре при прохождении контрольных точек текущего, рубежного и итогового контроля (зачета/ экзамена):

 $-$ проходной рейтинг — минимум баллов, набрав которые учашийся будет считаться аттестованным по дисциплине. Общий проходной рейтинг для дисциплины обычно более 50% от норматива. Если учащийся по итогам обучения набирает меньше проходного рейтинга — дисциплина считается неосвоенной, а основная образовательная программа по ней — невыполненной.

Основными принципами рейтинговой системы оценки знаний являются:

1) относительность оценки рейтинга: общее количество баллов по теме определяется в зависимости от отведенного на ее изучение часов, а также значимости данной темы по сравнению с другими;

2) наличие обязательных и дополнительных баллов: обязательными баллами оцениваются выполнение самостоятельных и курсовых работ, сдача зачетов, решение задач и т. д.; дополнительные баллы рекомендуется использовать для поощрения обучаемых при выполнении ими творческих заданий (написание рефератов; участие в олимпиадах, конференциях; решение задач повышенной сложности); дополнительными баллами целесообразно также поощрять своевременное выполнение учебных и контрольных заданий, а также активное участие в практических и семинарских занятиях.

Рейтинговая система оценки качества учебной деятельности дает возможность:

- определить уровень подготовки каждого обучаемого на всех этапах учебного процесса;

- получить объективную динамику усвоения знаний не только в течение учебного года, но и за все время обучения;

- дифференцировать значимость оценок за выполнение различных видов работ (самостоятельная работа; текущий, итоговый контроль; тренинг; домашняя, творческая и другие работы);

- отражать текущей и итоговой оценкой количество вложенного учеником труда;

— повысить объективность оценки знаний;

— стимулировать учебно-познавательную деятельность учащегося за счет поэтапной оценки различных видов работ, повысить качество изучения и усвоения материала;

— побуждать учащегося к системной работе в процессе получения знаний и усвоения учебного материала на протяжении всего периода обучения.

Составной частью рейтинговой системы является тестовый контроль знаний.

# **5.5. Тестовый контроль знаний в системе образования**

#### *5.5.1. Понятие педагогического теста, классификация тестов*

Использование тестов является общепринятой в мире формой контроля знаний.

*Педагогический тест* — это система взаимосвязанных заданий определенной формы, расположенных по возрастанию трудности, которая дает возможность измерить уровень подготовки испытуемых и оценить структуру этой подготовки. Соответственно, *тестирование* (от англ. *test* — опыт, проба) — метод диагностики уровня подготовки испытуемых и способ оценки структуры подготовки, в котором используются стандартные вопросы и задачи, имеющие определенную шкалу значений. Исходя из этих определений, тесту приписываются свойства измерительного инструмента, поэтому наборы тестов стали называть контрольно-измерительными материалами.

Тест состоит из *тестовых заданий*, сформулированных в форме утверждений, которые в зависимости от ответов испытуемых могут превращаться в истинные или ложные высказывания.

Тесты можно классифицировать по разным основаниям.

Среди *педагогических* тестов используются:

— диагностические (или тесты общих способностей, умственных способностей, специальных способностей);

— тесты оценки качества личности;

- дидактические тесты;

- тесты по содержанию и структуре:

- тесты по целевой направленности;

- тесты по задачам тестирования:

- тесты по средствам предъявления;

- обучающие тесты;

- тесты достижений.

По целям использования в системе образования различают:

- определяющие тесты: входные и предварительные;

- формирующие тесты: обучающие, тематические, текущие;

- диагностические тесты: корректирующие и промежуточные;

- суммирующие тесты: итоговые и аттестационные.

По уровню усвоения различают:

1) тесты первого уровня — задания на опознание, различение, классификацию. Деятельность первого уровня представляет собой репродуктивную деятельность с помощью (внешней опорой). В приведенных ниже примерах тестовых заданий первого уровня на программирование внешней опорой являются представленные явно сами объекты, по которым задаются вопросы.

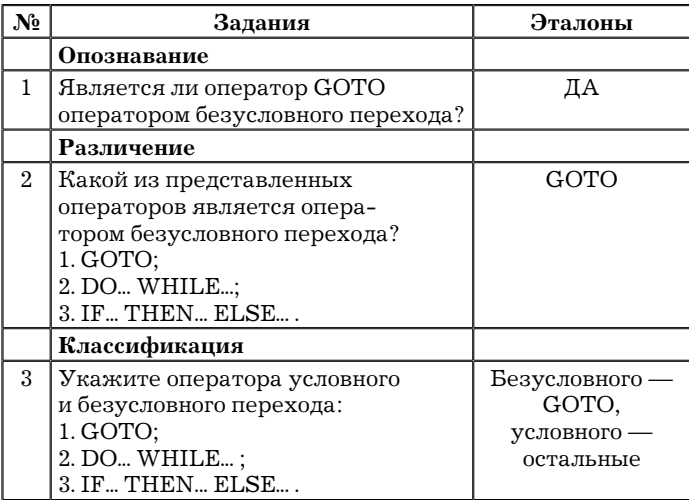

2) тесты второго уровня — тесты подстановки, конструктивные тесты, типовые задачи. Деятельность второго уровня — это воспроизведение ранее усвоенной информации по памяти от буквальной копии до применения в типовых ситуациях. Примеры тестов второго уровня:

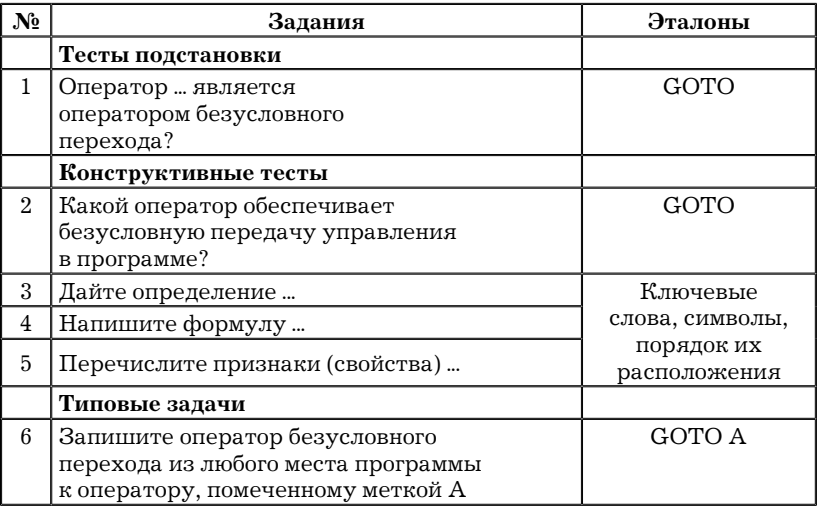

3) тесты третьего уровня включают нетиповые задачи. При достижении третьего уровня усвоения материала учащийся способен самостоятельно воспроизводить и преобразовывать усвоенную информацию для обсуждения известных фактов, продуцирования новой информации, применения ее в нетиповых, реальных ситуациях.

*По характеру мыслительной деятельности* различают:

*1) тесты I уровня*, которые предназначены для проверки умений школьников выполнять деятельность с подсказкой. Это тесты на опознание (условия задания требует ответа "да" либо "нет"); тесты на различение (определение правильности каждого из нескольких вариантов предложенных ответов); тесты на классификацию (решение задачи на соответствие элементов двух множеств);

2) тесты II уровня, которые предназначены для выявления умений школьников самостоятельно по памяти воспроизводить и применять ранее усвоенную деятельность в алгоритмической форме. К ним относятся: тесты на полстановку (в заданиях необходимо дополнить контролируемую пропущенную составляющую); конструктивные тесты (задания этих тестов требуют самостоятельного воспроизведения ответа по памяти); тесты типовые задачи (задания можно решить путем буквального, непреобразованного использования усвоенных алгоритмов);

3) тесты III уровня, предназначенные для выявления готовности школьников к продуктивным действиям эвристического типа. Это нетиповые задачи и ситуации (в задании известна цель, но неясна ситуация, в которой цель может быть достигнута, требуется самостоятельная предварительная трансформация усвоенных правил типового действия и применение их для решения в незнакомой ситуации);

4) тесты IV уровня, предназначенные для выявления творческих умений школьников, их исследовательских возможностей по получению новой информации. Это тесты-проблемы (задачи, алгоритмы), решение которых неизвестно.

Следует сказать, что данные классификации не являются единственными, имеется множество других классификаций по разным основаниям.

#### 5.5.2. Формы тестовых заданий

При реализации тестовой системы контроля знаний необходимо различать тип и форму теста. Тип теста связан с уровнем усвоения, а форма определяет его внешнее представление. Тест любой формы имеет следующую структуру:  $mecm = 3a\partial a$ ние + инстрикция.

Инструкция тестового задания представляет собой словесные указания, связанные с выполнением тестового задания (выбор правильного ответа из нескольких вариантов; решение математической задачи и т. п.). Указывается способ записи правильного ответа (что, каким образом и где надо отметить или вписать).

Выбор формы тестовых заданий диктуется целями тестирования и особенностями содержания контролируемого предмета. Задания одной формы или уровня объединяются в блоки и снабжаются стандартной инструкцией выполнения. Составитель теста определяет правило оценивания заданий, систему подсчета тестового балла, способ предъявления результата выполнения теста испытуемыми т. д. Все это во избежание неопределенностей и двусмысленностей, затрудняющих выполнение теста и интерпретацию его результатов, должно быть отражено в инструкциях для испытуемых и проводящих тестирование преподавателей.

Различают следующие формы тестовых заданий.

Задания закрытой формы представляют собой задания с набором ответов, из которых необходимо выбрать один или несколько правильных.

Современные инструментальные средства позволяют строить тесты с выборочными, числовыми, конструируемыми ответами. На практике чаще всего применяют тесты с выборочными ответами. Они проще в подготовке (не нужно создавать множество эталонов правильных ответов, обеспечить полноту которого крайне затруднительно) и, что самое главное, проще в использовании.

Инструкция к заданиям закрытой формы: ВЫБЕРИТЕ НО-МЕР ПРАВИЛЬНОГО ОТВЕТА.

Пример тестового задания закрытой формы:

Системное программное обеспечение предназначено:

1. Только для обеспечения диалога с пользователем.

2. Для решения прикладных задач из некоторой прикладной области.

3. Для обеспечения работы компьютеров и компьютерных сетей.

4. Для разработки программ для персонального компьютера. Эталон решения — 3.

Еще одно задание закрытой формы с использованием копии экрана:

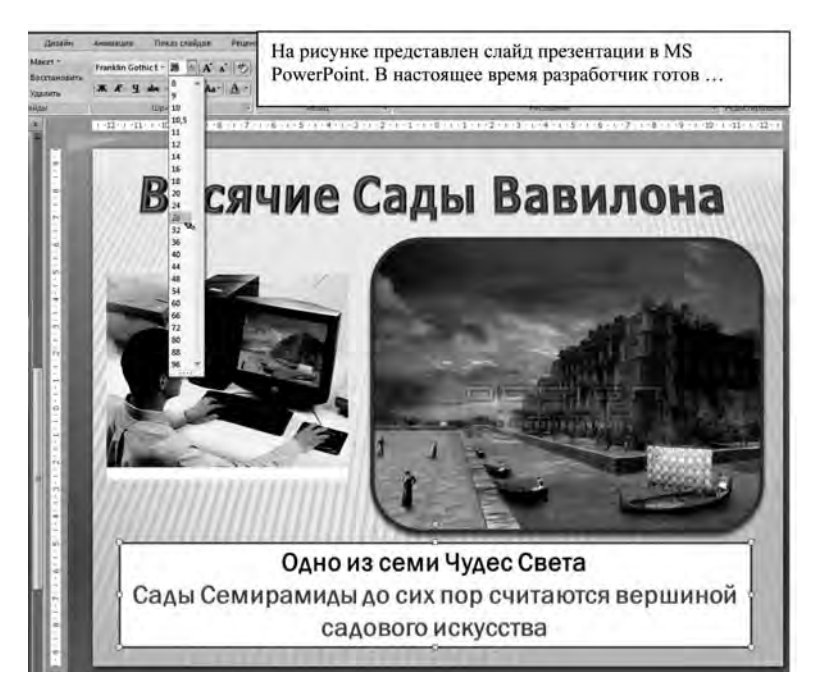

- 1. Изменить размер шрифта выделенной надписи.
- 2. Задать номер текущего слайда.
- 3. Изменить размер шрифта всех надписей.
- 4. Изменить размер шрифта заголовка.

Эталон решения — 1.

Чтобы не перегружать информацией задания, обычно рекомендуется ограничиваться пятью вариантами ответов.

*Задания открытой формы* должны выявлять умения учащихся воспроизводить информацию без подсказки, по памяти и уметь использовать ее для решения типовых задач, рассмотренных при изучении определенного предмета. К ним относятся задания, в которых пропущено ключевое слово, фраза, формула или иной существенный элемент текста.

Задания данной формы нужно четко формулировать, чтобы они воспринимались при первом чтении и содержали минимум

слов. Признаком нечеткости формулировки задания является возможность неоднозначного ответа. При конструировании заданий открытой формы используются следующие зависимости: что-то зависит от чего-то: для чего-то используется что-то: при том-то необходимо делать что-то; если что-то, то...

Инструкция к заданиям открытой формы: ДОПОЛНИТЬ. Пример задания открытой формы:

Языком программирования низкого уровня является Эталон решения — Ассемблер.

Задания на соответствие устанавливают соответствие элементов одного множества элементам другого множества. Такие задания состоят из двух столбцов с соответствующими названиями. В левых столбцах значения маркируются цифрами, в правых — буквами. Ответом служит комбинация цифр с соответствующими буквами.

Инструкция: ОПРЕДЕЛИТЬ СООТВЕТСТВИЕ.

Пример задания на соответствие:

Имеется URL-адрес: http://www.mai.ru/chair500/index.htm. Определить соответствие элементов адреса их названиям.

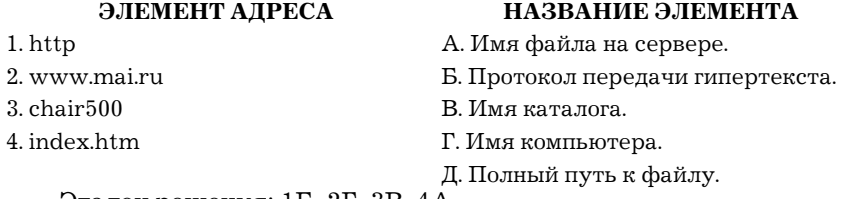

Эталон решения: 1Б, 2Г, 3В, 4А.

Возможны следующие варианты заданий на соответствие (приведены только заголовки заданий): рисунок — название; величина — размерность; уравнение — решение уравнения; формула — используется для вычисления; воздействие — результат; задачи исследования — методика; качество — свойство; формула — название и т. д.

Задания на установление правильной последовательности используются в тех случаях, когда очередность элементов описания ситуации, к которой относится вопрос, однозначно определена. Задания этого типа состоят из названия и элементов.

Инструкция: УСТАНОВИТЬ ПРАВИЛЬНУЮ ПОСЛЕДО-BATEJILHOCTL

Пример задания на установление правильной последовательно-CTM:

Установите правильную последовательность при разработке базы данных:

1. Разработка информационно-логической модели.

2. Разработка физической модели.

3. Разработка концептуальной модели.

4. Описание предметной области.

Эталон решения — 4123.

#### 5.5.3. Критерии качества тестов

Классическая теория тестов подробно описана в работах отечественных ученых В. С. Аванесова, В. П. Беспалько и др. Согласно теории тест должен состоять из заданий возрастающей трудности; иметь фиксированное время тестирования; давать максимальную информацию о знаниях учащихся; быть содержательно чистым, т. е. принадлежать к одной области знаний.

Как всякий измерительный инструмент тест должен отвечать следующим требованиям:

1. Валидность — соответствие между степенью выраженности интересующего свойства личности и методом его измерения. Валидность указывает, что именно и насколько хорошо измеряет тест. Понятие валидности относится не только к тесту, но и к критерию оценки его качества. Чем выше корреляция теста с критерием, тем выше валидность.

Различают содержательную и функциональную валидность: первая представляет собой соответствие теста содержанию контролируемого учебного материала, вторая — соответствие теста оцениваемому уровню деятельности.

2. Определенность — обеспечение понятности формулировок заданий для всех учащихся и исключение ответов, отличающихся от эталона.

3. Однозначность — создание эталона ответа, соответствующего полному и правильному решению задания. Однозначность предполагает одинаковость оценки качества выполнения теста разными экспертами.

4. Надежность теста — показатель точности и устойчивости результатов измерения с помощью теста при его многократном применении. Характеризует степень адекватности отражения тестом соответствующей генеральной совокупности заланий.

5. Стандартизованность - наличие определенных норм выполнения теста (среднее, стандартное отклонение и т. д.) для интерпретации результатов применительно к испытуемым из различных выборок. Стандартизованный тест — тест, прошедший апробацию на репрезентативной выборке.

6. Простота — тест должен иметь задания одного уровня, т.е. не должен быть комплексным и состоять из заданий разного уровня усвоения.

При конструировании тестов с использованием средств ИКТ необходимо, чтобы в них содержались следующие элементы:

- специальные средства для мотивации обучаемых, поддержания их внимания и интереса;

- градуирование степеней трудности и сложности учебного материала, заданий и упражнений подсистем контроля и оценки;

— наличие средств формализации и необходимых процедур для облегчения процессов обобщения;

- построение контрольно-измерительных материалов на основе конкретных примеров из практики;

- доступность и дружественность языкового стиля, его ориентация на целевые группы обучаемых;

- простота навигации по учебному материалу, вопросам и заданиям;

— сохранение общепринятых обозначений и терминологии;

— наличие справочного режима, содержащего определение всех используемых объектов и отношений;

— возможность отмены ошибочных действий как в ходе изучения содержательного материала, так и в процессе выполнения соответствующих контрольно-измерительных процедур.

#### 5.5.4. Программно-инструментальные средства тестирования

Сейчас имеется множество программных средств, которые позволяют эффективно формировать систему тестовых заданий по любому предмету без знания языков программирования. К таким системам относятся, например, электронные таблицы Microsoft Excel, входящее в пакет программ Microsoft Office. MS Excel предоставляет пользователю широкий набор средств. позволяющих решать стандартные задачи, разрабатывать тесты, создавать интерактивные программные средства, которые можно применять в учебном процессе. Возможности MS Excel позволяют реализовать все требования, предъявляемые к программным средствам учебного назначения (дидактические, эргономические, технические, психолого-педагогические, физиолого-гигиенические и др.).

Время на разработку тестовых заданий можно существенно сократить за счет использования новых сервисных средств и технологий проектирования: инструментальных оболочек для создания тестов.

Важной особенностью тестовых оболочек является то, что они не требуют специальных знаний в области программирования, педагог работает как в текстовом редакторе не задумываясь, как генерируются тестовые задания. Обычно такие программы состоят из двух взаимосвязанных частей. Первая часть предназначена для педагога и позволяет ему создать контролирующую программу-тест с заданиями разной формы; сохранить программу; загружать ранее созданный тест для дополнения и редактирования. Вторая часть предназначена для обучаемого и позволяет ему выбирать из каталога необходимый тест; те-

стировать обучаемого; сохранять статистические данные о ходе контроля; выводить полученную оценку и результаты работы на экран или печатающее устройство.

Таким образом, с помощью современных компьютерных технологий преподаватель может достаточно быстро разработать систему тестовых заданий. Варианты организации и проведения контроля могут быть различны: от жестко заданного преподавателем порядка контроля до автоматического компьютерного управления или управления по выбору обучаемого. По результатам контроля можно получить автоматически сформированный итоговый протокол, соответствующий структуре и желанию педагога. В системе обычно гарантируется объективность полученной информации за счет единого подхода ко всем обучаемым и использования единых оценок по всем предметам и на разных этапах обучения. Важным преимуществом также является то, что можно получить исчерпывающие сведения о динамике процесса учения для каждого ученика.

В настоящее время для конструирования тестов имеется достаточно большое количество свободно распространяемых тестовых оболочек, таких как MyTest (http://mytest.klyaksa.net/ wiki/), KTC NET (http://soft-5ye.xost.ru/), UNIT4 (http://inf-it. narod.ru), HyperTest, QuizMarker Pro и др. Данные программные средства обладают высокой степенью однородности и единства критериев оценки, богатством средств диагностики и анализа, возможностью использования изобразительных средств, средств управления и обработки статистической информации.

#### Контрольные вопросы

1. В чем сущность управления качеством образовательного процесса? Какие задачи решает система менеджмента качества в общеобразовательных учреждениях?

2. Какие стандарты управления качеством образовательного процесса получили наибольшее распространение? В чем их преимущества?

3. Что входит в систему педагогического мониторинга? Какие характеристики образовательного процесса исследует мониторинг?

4. Что такое контрольно-измерительные материалы? Какие требования предъявляются к контрольно-измерительным материалам?

5. Какие формы и методы педагогического контроля вы знаете? Что исследуется с помощью каждого из них?

6. Что такое педагогическое измерение? Какие затруднения испытывают педагоги при проведении педагогических измерений?

7. Что такое шкала измерений и шкалирование? Какие шкалы измерений вы знаете? В каких случаях пользуются той или иной шкалой?

8. В чем сущность рейтинговой системы оценки качества учебной деятельности? Что определяет рейтинг? Какие виды рейтинга вы знаете?

9. Что такое педагогический тест? Приведите классификации по разным основаниям.

10. Какие существуют формы тестовых заданий? Какие формы тестовых заданий удобнее использовать в компьютерном варианте тестирования?

11. Какие критерии предъявляют к качеству тестов?

12. Какие способы использования ИКТ в тестовой системе контроля знаний вы знаете?

## **Рекомендуемая литература**

1. *Аванесов В. С.* Современные методы обучения и контроля знаний: Учеб. пособие. — Владивосток, 1999.

2. *Аванесов В. С.* Форма тестовых заданий: Учеб. пособие для учителей школ, лицеев, преподавателей вузов и колледжей. — М.: Центр тестирования, 2005.

3. *Бардовский Г. А., Нестеров А. А., Трапицин С. Ю.* Управление качеством образовательного процесса. — СПб., 2001.

4. *Васильева Н. А.* Квалиметрические основы рейтинговой системы контроля знаний студентов: Автореф. дис. ... канд. пед. наук. — М., 2007.

5. *Горб В. Г.* Педагогический мониторинг в вузе: методология, теория, технологии. — Екатеринбург: Изд-во Урал. ун-та, 2003.

6. *Гулидов И. Н.* Педагогический контроль и его обеспечение: Учеб. пособие. — М.: ФОРУМ, 2005.

7. *Ким В. С.* Тестирование учебных достижений: Монография. — Уссурийск: Изд-во УГПИ, 2007.

8. *Колисниченко Н. В.* Тестовый педагогический контроль знаний. — М.: РАГС, 2008.

9. *Майоров А. Н.* Теория и практика создания тестов для системы образования. — М.: Интеллект-центр, 2002.

10. *Майоров А. Н.* Мониторинг в образовании. — 3-е изд. — М.: Интеллект-Центр, 2005.

11. *Самылкина Н. Н.* Современные средства оценивания результатов обучения. — М.: БИНОМ. Лаборатория знаний, 2007.

12. *Челышкова М. Б.* Теория и практика конструирования педагогических тестов: Учеб. пособие. — М.: Логос, 2002.

13. *Шишлов С. Е., Кольней В. А.* Мониторинг качества образования в школе. — М.: БИНОМ, 1999.

14. *Шишов С. Е.* Школа: мониторинг качества образования. — М.: Педагогическое общество России, 2000.

# **Глава 6. Методы анализа и оценки программного обеспечения учебного назначения**

# **6.1. Классификация информационных образовательных средств учебного назначения**

Использование информационно-коммуникационных технологий в образовании невозможно без качественных средств обучения.

Существует большое количество терминов, характеризующих образовательные электронные дидактические материалы. Среди них:

— информационные образовательные ресурсы (ИОР),

— электронные средства учебного назначения (ЭСУН),

— цифровые образовательные ресурсы (ЦОР),

— электронные учебные курсы (ЭУК) и др.

Приведем определения данных терминов.

*Информационный образовательный ресурс* — наиболее широкое понятие, охватывающее различные виды информационных ресурсов, используемых в образовании. Как средство обучения он представляет собой элемент информационной среды, в которой идет учебный процесс. Среди образовательных ресурсов различают учебно-методическую литературу (печатную), наглядные средства обучения, технические средства обучения и средства ИКТ, лабораторное оборудование и т. д.

*Электронным средством учебного назначения* принято считать программные средства, в которых отражается некоторая предметная область, реализуется технология ее изучения, обеспечиваются условия для осуществления различных видов учебной деятельности.

*Цифровой образовательный ресурс (ЦОР)* — информационный образовательный ресурс, хранимый и передаваемый в цифровой форме — наиболее общее понятие, относящееся к цифровому информационному объекту, предназначенному для использования в образовании. Таким объектом может быть цифровой видеофильм, редактор звуковых файлов, цифровое описание книги и т. д.

*Электронный учебный курс* — это программное приложение, обеспечивающее возможность обучаемому не только самостоятельно или с помощью преподавателя получить знания по выбранной специальности или направлению, но и закрепить необходимые навыки и умения посредством интерактивного интерфейса и встроенных функций оценки качества усвоения полученной информации.

В дальнейшем будем пользоваться термином "информационный образовательный ресурс" как наиболее общим.

Среди информационных образовательных ресурсов можно выделить:

*1. Программно-информационные продукты:*

- электронные словари;
- электронные справочники;
- электронные энциклопедии;
- информационно-поисковые системы;
- информационно-решающие системы;
- экспертные системы;
- электронные средства обучения;

*2. Средства теоретической и технологической подготовки:*

- электронные учебники;
- электронные обучающие системы;
- электронные системы тестирования и контроля знаний;
- *3. Средства практической подготовки:*
- электронные задачники;
- электронные тренажеры;
- репетиторы;
- *4. Комплексные и вспомогательные средства:*
- электронные учебные курсы;
- электронные лабораторные практикумы;
- развивающие компьютерные игры;

*5. Специализированные информационные ресурсы сети Интернет:*

- виртуальные библиотеки;
- поисковые системы;
- интернет-каталоги;
- сервисы рассылки информации;
- интернет-трансляции.

Одной из актуальных задач анализа и оценки программнометодических средств является классификация информационных образовательных ресурсов, которая может быть проведена на основе различных критериев.

По *методическому назначению* информационные образовательные ресурсы и их компоненты можно разделить:

— на *обучающие* — удовлетворяющие потребности системы обучения в формировании знаний, умений, навыков учебной или практической деятельности, обеспечении необходимого уровня усвоения учебного материала;

— *тренажеры* (*репетиторы*) — удовлетворяющие потребности системы обучения в отработке разного рода умений и навыков, повторении или закреплении пройденного материала;

— *контролирующие* — служащие для измерения, контроля или самоконтроля уровня овладения учебным материалом;

— *информационно-поисковые* и *информационно-справочные* — используемые для сообщения сведений, формирования умений и навыков систематизации информации;

— *демонстрационные* (*слайд*- и *видеофильмы*) — для визуализации изучаемых объектов, явлений, процессов с целью их исследования и изучения;

— *имитационные* — используемые для представления определенных аспектов реальности при изучении структурных или функциональных характеристик;

— *лабораторные* — для проведения удаленных экспериментов на реальном оборудовании;

— *моделирующие* — используемые для моделирования объектов, явлений, процессов с целью их исследования и изучения;

— *расчетные* — для автоматизации различных расчетов и других рутинных операций;

— *учебно-игровые* — используемые для создания учебных ситуаций, деятельность обучаемых в которых реализуется в игровой форме;

— *игровые* — для организации досуга учащихся, развития у обучаемых памяти, реакции, внимания и других качеств;

— *коммуникационные* — удовлетворяющие потребности системы обучения в организации межличностного общения педагогов, администрации, обучаемых, родителей, специалистов, общественности; доступа педагогов и обучаемых к требуемым информационным ресурсам;

- интегрированные - сочетающие в себе комплекс интегрированных средств, удовлетворяющих широкому спектру потребностей системы обучения.

Как и другие, эта классификация программных средств условна, поскольку в одной и той же программе могут присутствовать контроль и обучение, демонстрация и моделирование, обучение и тренаж и т. д. Тип программы указывает лишь на то, какой функции уделяется главная роль.

По дидактическому назначению в зависимости от формы организации занятия информационные образовательные ресурсы можно разделить на группы, в которых наиболее целесообразно применение данного вида ресурса. Различают ИОР. рекомендованные для применения в ходе проведения уроковлекций, лабораторных занятий, практических занятий, учебной исследовательской работы, самоподготовки, зачетов и экзаменов. Информационные образовательные ресурсы можно классифицировать по их дидактической нацеленности на формирование знаний, сообщение сведений, формирование умений, закрепление знаний, контроль уровня обученности, обобщение, совершенствование знаний, умений и навыков. Такая градация может быть дополнена благодаря учету при разработке электронных изданий и ресурсов психологически обоснованной последовательности этапов познавательной деятельности: восприятие; осмысление и фиксация знаний; формирование личностного опыта (умений, навыков, профессионально-ориентированной интуиции); проектно-исследовательская и поисковая деятельность.

По форме изложения материала информационные образовательные ресурсы могут быть разделены:

- на конвекционные, соответствующие установившимся традициям классической педагогики, имеющие энциклопедический или монографический характер и реализующие информационную функцию обучения;

- программированные, основанные на обучении по системе "стимул-реакция". Такие издания имеют форму разветвленной или линейной программы и ориентированы прежде всего на самостоятельную работу обучаемого:

— проблемные, базирующиеся на теории проблемного обучения и направленные на развитие логического мышления. стимулирование творческой составляющей восприятия знаний;

- комбинированные (универсальные), содержащие отдельные элементы перечисленных видов информационных образовательных ресурсов.

Существуют и другие классификации информационных образовательных ресурсов. В настоящее время предпринимаются попытки создать научную основу для единой классификации обучающих программ, которая должна быть многоаспектной и многоуровневой.

# 6.2. Требования к информационным образовательным ресурсам

Разработка современных программ учебного назначения является трудоемкой работой специалистов: программистов, педагогов, психологов, методистов, дизайнеров. Понятно, что все образовательные программы учебного назначения должны быть качественными. Однако необходимо четко определить, каким требованиям должны удовлетворять программные средства ИКТ, чтобы они считались качественными.

Требования к образовательным ресурсам можно разделить на две группы: требования, инвариантные относительно уровня образования, имеющие отношение ко всем образовательным ресурсам (дидактические, эргономические и эстетические), и специфические, предъявляемые к электронным образовательным ресурсам.

# 6.2.1. Дидактические требования к информационным образовательным ресурсам

Информационные образовательные ресурсы прежде всего должны отвечать стандартным дидактическим требованиям, предъявляемым к традиционной учебной литературе, таким как учебники, учебные и методические пособия.

Рассмотрим традиционные *дидактические* требования к информационным образовательным ресурсам.

Требование обеспечения *научности* обучения с использованием ИОР означает достаточную глубину, корректность и научную достоверность изложения содержания учебного материала с учетом последних достижений науки. В соответствии с потребностями системы образования процесс усвоения учебного материала с помощью ИКТ должен строиться с учетом основных методов научного познания: эксперимент, сравнение, наблюдение, абстрагирование, обобщение, конкретизация, аналогия, индукция и дедукция, анализ и синтез, моделирование и системный анализ.

Требование обеспечения *доступности* обучения, осуществляемого с использованием информационных образовательных ресурсов, означает необходимость поддержки степени теоретической сложности и глубины изучения учебного материала сообразно возрастным и индивидуальным особенностям учащихся. Недопустима чрезмерная усложненность и перегруженность учебного материала, которые сделают его непосильным для изучения.

Требование обеспечения *проблемности* обучения обусловлено сущностью и характером учебно-познавательной деятельности. Когда учащийся сталкивается с учебной проблемной ситуацией, требующей разрешения, его мыслительная активность возрастает. Уровень выполнимости данного дидактического требования с помощью информационных образовательных ресурсов значительно выше, чем при использовании традиционных учебников и пособий.

Требование обеспечения *наглядности* обучения означает необходимость учета наблюдения и чувственного восприятия учащимися изучаемых объектов, их макетов или моделей. Данное требование при использовании ИОР реализуется на принципиально новом уровне.

Требование обеспечения сознательности обучения, самостоятельности и активизации деятельности обучаемого предполагает обеспечение средствами информационных образовательных ресурсов самостоятельных действий учащихся по извлечению учебной информации при четком понимании конечных целей и задач учебной деятельности. При этом осознанным для учащегося является то содержание, на которое направлена его учебная деятельность.

Требование обеспечения систематичности и последовательности обучения при использовании информационных образовательных ресурсов означает обеспечение потребности системы обучения в последовательном усвоении учащимися определенной системы знаний в изучаемой предметной области, потребности в том, чтобы знания, умения и навыки формировались в определенной системе, в логически обоснованном порядке. Для этого необходимо:

— предъявление учебного материала в систематизированном и структурированном виде;

— учет как ретроспективы, так и перспективы формируемых знаний, умений и навыков при представлении каждой порции учебной информации;

- учет межпредметных связей изучаемого материала;

- дидактически обоснованная последовательность подачи учебного материала и обучающих воздействий;

- организация процесса получения знаний в последовательности, определяемой логикой обучения;

- обеспечение связи информации с практикой за счет подбора примеров, создания содержательных игровых моментов, предъявления заданий практического характера, экспериментов, моделей реальных процессов и явлений.

Требование обеспечения содержательной и финкциональной валидности контрольно-измерительных ИОР представляет соответствие материалов программе, содержанию предмета, уровню обучаемых. При этом необходимо обеспечить содержательную валидность - соответствие теста содержанию контролируемого учебного материала; и функциональную валидность — соответствие теста оцениваемому уровню деятельности.

Требование обеспечения надежности в использовании контрольно-измерительных информационных образовательных ресурсов и их компонентов определяется как необходимость правильного измерения уровня усвоения учебного материала с использованием ИОР. Это требование отвечает потребностям системы образования в обеспечении устойчивости результатов многократного измерения или контроля результативности обучения одного и того же испытуемого.

#### 6.2.2. Эргономические и эстетические требования

Эргономические требования связаны с учетом возрастных особенностей обучаемых и обеспечивают повышение уровня мотивации обучения, устанавливают требования к изображению информации и режимам работы информационных образовательных ресурсов.

Основным эргономическим требованием является требование обеспечения гуманного отношения к обучаемому при использовании информационных технологий в учебном процессе. Оно означает организацию в информационном образовательном ресурсе дружественного интерфейса; обеспечение возможности использования обучаемым необходимых справок, подсказок и методических указаний; обеспечение возможности выбора последовательности и темпа работы. Соблюдение этих требований позволяет избежать отрицательного воздействия применяемых образовательных электронных ресурсов на психику обучаемого, создает благожелательную атмосферу на занятиях, проводимых с использованием ИКТ.

Требования здоровьесберегающего характера, предъявляемые к разработке и использованию ИОР, соответствуют гигиеническим требованиям, санитарным нормам и правилам работы с компьютерной техникой. Функционирование используемых средств не должно превышать санитарных норм работы с компьютерной техникой. Соответствие информационных об-

разовательных ресурсов возрастным особенностям обучаемых и санитарным нормам работы с компьютерной техникой является одним из основных условий эффективности использования средств ИКТ в учебном процессе. Несоответствие этим требованиям приведет или к невосприятию обучаемыми части информации, или к ухудшению их здоровья.

С эргономическими тесно связаны *эстетические требования*, которые устанавливают соответствие эстетического оформления функциональному назначению информационных образовательных ресурсов, упорядоченность и выразительность текстовых, графических и мультимедийных элементов учебной среды, соответствие цветового колорита назначению ИОР.

Эстетика программного продукта наряду с обучением оказывает влияние на психическое и эмоциональное состояние обучаемых. При этом необходим учет физиологических особенностей восприятия человеком различных эффектов оформления программы.

Как известно, теплые цвета способствуют возбуждению и действуют как раздражители в порядке убывания интенсивности воздействия: красный, оранжевый, желтый. Холодные цвета успокаивают, вызывают сонное состояние. Нейтральными являются светло-розовый, серо-голубой, желто-зеленый, коричневый цвета. Очень важно правильное сочетание цвета знака и цвета фона, так как они существенно влияют на зрительный комфорт. Некоторые пары цветов могут привести к стрессу (например, зеленые буквы на красном фоне). Наиболее хорошо воспринимаемые сочетания цветов шрифта и фона: белый на темно-синем, лимонно-желтый на пурпурном, черный на белом, желтый на синем. Любой фоновый рисунок повышает утомляемость глаз обучаемого и снижает эффективность восприятия материала. Включение в качестве фонового сопровождения несоответствующих звуков (песен, мелодий) приводит к быстрой утомляемости обучаемых, рассеиванию внимания и снижению производительности обучения.

При исследовании формы символов было выявлено, что наиболее быстро и точно распознаются символы, контур которых имеет резкие перепады. Например, треугольник и прямоугольник опознать значительно легче, чем многоугольник или овальные фигуры. По точности распознавания простейшие фигуры располагаются в следующем порядке: треугольник, ромб, прямоугольник, круг, квадрат.

При использовании текста необходимо помнить, что прописные буквы воспринимаются тяжелее, чем строчные; лучше воспринимаются цифры, образованные прямыми линиями.

Большое влияние на подсознание человека оказывает мультипликация. Ее воздействие гораздо сильнее, чем действие обычного видео. Четкие, яркие, быстро сменяющиеся картинки легко вкладываются в подсознание. Причем замечено, чем короче воздействие, тем оно сильнее. Любой несоответствующий анимированный объект понижает восприятие материала, оказывает сильное отвлекающее воздействие, нарушает динамику внимания.

Эстетические требования к информационным образовательным ресурсам не обязательны к учету и соблюдению и носят рекомендательный характер. Вместе с тем нужно отметить важность придерживаться одних и тех же эстетических позиций при создании ИОР.

Особым требованиям качества должны удовлетворять и материалы, сопровождающие информационные образовательные средства, к числу которых относится сопроводительная техническая и методическая документация.

*Требования к оформлению документации* на ИОР обосновывают необходимость грамотного и подробного оформления методических указаний и инструкций для обслуживающего персонала, преподавателей и учащихся:

1. Создание и использование электронных образовательных ресурсов должно сопровождаться соответствующим документированием с целью обеспечения интерфейса между создателями и пользователями, а также для обеспечения освоения и совершенствования функций программных средств.

2. Документация к информационным образовательным ресурсам должна быть исчерпывающей и соответствовать реальным электронным изданиям и ресурсам.

3. Документация должна обеспечивать педагогическую эффективность использования информационных образовательных ресурсов.

# 6.2.3. Специфические требования к информационным образовательным ресурсам

Кроме традиционных дидактических требований, предъявляемых ко всем образовательным ресурсам учебного назначения, к электронным средствам предъявляются специфические дидактические требования.

Требование адаптивности подразумевает приспособление, адаптацию информационных образовательных ресурсов к индивидуальным возможностям обучаемого, его уровню знаний и умений, психологическим особенностям. При создании и использовании ИОР целесообразно различать три уровня адаптации программного обеспечения. Первым уровнем адаптации считается возможность выбора обучаемым наиболее подходящего для него индивидуального темпа изучения материала. Второй уровень адаптации подразумевает диагностику состояния обучаемого на основании полученных результатов. Третий уровень адаптации базируется на открытом подходе, который не предполагает классификации возможных пользователей, а включает как можно больше вариантов использования ИОР для большого контингента обучаемых.

Требование интерактивности обучения означает, что в процессе обучения должно иметь место двухстороннее взаимодействие учащегося с программным продуктом, т. е. должны обеспечиваться диалог и обратная связь. Важной составной частью организации диалога является обязательная адекватная реакция программного обеспечения на действие обучаемых и педагогов. Средства обратной связи осуществляют контроль и корректируют действия обучаемого, дают рекомендации по дальнейшей работе, осуществляют постоянный доступ к справочной и разъясняющей информации. При контроле с диагностикой ошибок по результатам учебной работы средства обратной связи выдают
результаты анализа работы с рекомендациями по повышению уровня знаний.

Требование развития интеллектуального потенциала обучаемого при работе с информационными образовательными ресурсами отвечает потребностям системы образования к формированию у обучаемого стилей мышления (алгоритмического, нагляднообразного, теоретического), умения принимать оптимальное или вариативные решения в сложной ситуации, умений обработки информации (на основе использования систем обработки данных, информационно-поисковых систем, баз данных и пр.).

Требование обеспечения формируемости и уникальности заданий в контрольно-измерительных образовательных ресурсах означает, что задания, предъявляемые обучаемому, должны формироваться случайным образом во время работы обучаемого с тестируемой программой. При этом задания, получаемые разными учениками, не должны совпадать, что необходимо для обеспечения объективности и адекватности педагогических измерений.

Требование обеспечения полноты (целостности) и непрерывности дидактического цикла обучения с использованием информационных образовательных ресурсов означает, что ИОР должны предоставлять возможность выполнения всех звеньев дидактического цикла в пределах одного сеанса работы с информационно-коммуникационными средствами. Средства информатизации обучения должны создаваться с учетом системы знаний обучаемого. При изложении учебного материала следует рассчитывать на конкретный возрастной контингент обучаемых, однако оно не должно быть слишком простым, так как это может привести к снижению внимания.

Рассмотрим также специфические требования к электронным образовательным ресурсам, применяемым на отдельных видах учебных занятий.

Средства информатизации теоретических занятий, на которых излагается новый учебный материал, должны обеспечивать возможность иллюстрации излагаемого материала

видеоизображениями, анимационными роликами с аудиосопровождением: предоставлять педагогу средства визуализации сложных явлений и процессов, демонстрации создаваемых на занятиях текстов. графики. звука.

Лабораторные занятия должны содержать средства автоматизации подготовки и допуска учащихся, выполнения эксперимента (в том числе с удаленным доступом), обработки экспериментальных данных, оформления результатов лабораторной работы. Такие информационные образовательные ресурсы должны предоставлять возможность варьирования темпа самостоятельной работы обучаемого, содержать моделирующие компоненты, виртуальные лаборатории, позволяющие изучать различные явления или процессы в ускоренном или замедленном масштабе времени. На лабораторных занятиях должны также быть встроенные средства автоматизации контроля знаний, умений и навыков учащихся.

Средства информатизации практических занятий должны предоставлять обучаемому сведения о теме, цели и порядке проведения занятия, контролировать знания каждого обучаемого, выдавать обучаемому информацию о правильности ответа, предъявлять необходимый теоретический материал или методику решения задач, оценивать знания обучаемых, осуществлять обратную связь между учителем, средством ИКТ и учащимся.

Средства информатизации самостоятельной работы обучаемых должны соответствовать учебной программе изучаемой дисциплины с ориентацией на углубленное изучение теории. Такие образовательные электронные ресурсы должны обладать более детальной системой контекстно зависимых справок, комментариев и подсказок.

#### 6.3. Оценка и сертификация качества информационных образовательных ресурсов

Основными методами анализа и оценки качества информационных образовательных ресурсов являются апробация и экспертиза.

Информационные образовательные ресурсы подлежат апробации посредством их реального использования в учебном процессе, демонстрации и обсуждения основных характеристик на конференциях, семинарах, выставках, презентациях и других общественных мероприятиях. По результатам комплексной апробации средства ИКТ корректируются. Процессы апробации и последующее совершенствование информационных образовательных ресурсов носят циклический характер и должны продолжаться до достижения требуемого качества.

Для апробации образовательных электронных ресурсов в учебном процессе формируется одна или несколько экспериментальных групп учащихся с разной успеваемостью (отличников, успевающих на "хорошо" и "отлично", успевающих на "хорошо" и "удовлетворительно"). Перед непосредственным использованием ИОР в учебном процессе нужно провести подготовку обучаемых: ознакомить их с темой учебного предмета, в преподавании которого используется издание или ресурс, провести необходимый инструктаж, ознакомить с раздаточным материалом. Затем проводится учебное занятие с использованием электронного ресурса в строгом соответствии с методическими указаниями и рекомендациями, сопровождающими конкретное средство ИКТ. Как правило, апробационные занятия проходят в присутствии учителей, разработчиков, экспертов и специалистов, занимающихся разработкой данного класса средств информационных технологий. На завершающем этапе апробации эксперты должны проанализировать все вопросы и замечания обучаемых, которые возникали в процессе их работы с информационным образовательным ресурсом.

Основой системы оценки качества информационных образовательных ресурсов является *технология экспертизы*, целью которой является установление соответствия показателей качества средства информатизации образования заранее определенным требованиям международных, государственных и отраслевых стандартов, нормативно-технических документов, а также обеспечение качества и эффективности процесса обучения на основе применения программного обеспечения.

Универсальная единая для всех образовательных электронных ресурсов система экспертизы качества должна удовлетворять следующим основным требованиям:

— организация работ должна осуществляться на основе системного подхода;

— в качестве экспертов должны привлекаться специалисты разного профиля, в совокупности обеспечивающие всесторонний анализ программного обеспечения;

— работа по экспертизе информационных образовательных ресурсов должна быть разделена на основную и подготовительную; подготовительную работу могут осуществлять специалисты более низкой квалификации;

— из-за возможного изменения и совершенствования программного обеспечения, уже прошедшего экспертизу, процедура экспертной оценки качества должна периодически повторяться в полном объеме.

Требования к организации комплексной экспертизы предполагают подход, включающий экспертизу технико-технологических, психолого-педагогических и дизайн-эргономических аспектов создания и использования информационных образовательных ресурсов.

*Технико-технологическая экспертиза.* При ее проведении выявляются:

— возможность нормального функционирования информационного образовательного ресурса в требуемых средах, в сетевом режиме, в сочетании с другими изданиями и ресурсами;

— корректность использования современных средств мультимедиа и телекоммуникационных технологий;

— надежность, устойчивость в работоспособности, гетерогенность, устойчивость к дефектам;

— наличие и качество защиты от несанкционированных действий;

— простота, дружественность, надежность и полнота инсталляции и деинсталляции;

- достаточность технического комплекта, сопровождающего средство (наличие необходимых системных программ, шрифтов и пр.);

– работоспособность всех заявленных функций и возможностей программного обеспечения;

- наличие подсистем диагностики, предупреждений, продолжения работы при восстановлении работоспособности системы:

— корректность функционирования ИОР одновременно с другими средствами;

- скорость отклика на запросы пользователей.

Психолого-педагогическая экспертиза. В ходе данной экспертизы проводится анализ программного обеспечения и его компонентов по типу информационного образовательного ресурса, уровню образования, типу и форме образовательного процесса; осуществляется оценка содержания и сценария средства информатизации, соответствия дидактическим, методическим и психологическим требованиям, использования специально разработанных педагогических методик применения и методической поддержки.

В ходе проверки выявляются:

— цели и область применения программного обеспечения;

— педагогическая целесообразность эксплуатации ИОР в рамках планируемой методической системы обучения;

- методическая состоятельность;

- степень соответствия аналогичным средствам информатизации образования.

Кроме того; в процессе экспертизы специалисты должны оценить степень соответствия информационного образовательного ресурса дидактическим и методическим требованиям: научности; доступности; проблемности; наглядности; осознанности обучения; самостоятельности и активизации деятельности; систематичности и последовательности обучения; прочности усвоения знаний; единства образовательных, развивающих и воспитательных функций; адаптивности; интерактивности;

реализации возможностей компьютерной визуализации учебной информации; развития интеллектуального потенциала обучаемого; системности и структурно-функциональной связанности представления учебного материала; полноты (целостности) и непрерывности дидактического цикла обучения; учета своеобразия и особенностей конкретной учебной дисциплины; учета специфики соответствующей науки; отражения системы научных понятий учебной дисциплины; предоставления возможности контролируемых тренировочных действий.

В процессе психолого-педагогической экспертизы проводится оценка степени раскрытия и полноты основных свойств информационных образовательных ресурсов, способствующих достижению педагогического эффекта, повышению результативности образования; оценка соответствия компонентов рассматриваемых образовательных ресурсов психологическим принципам и требованиям (возрастным особенностям и интересам обучаемого, использованию развивающих компонентов в обучении, способов активизации познавательной деятельности); оценка соответствия принципам вариативности образования.

*Дизайн-эргономическая экспертиза.* В ходе данного этапа экспертной деятельности проводится оценка качества интерфейсных компонентов информационных образовательных ресурсов, их соответствия единым эргономическим, эстетическим и здоровьесберегающим требованиям.

В результате проверки выявляются: временные режимы работы ИОР; соответствие его компонентов здоровьесберегающим требованиям; характеристики используемого подхода к визуализации информации на экране монитора (цветовые характеристики; характеристики пространственного размещения информации, организации текстовой, графической и видеоинформации); характеристики организации диалога (доступность для обучаемых, время реакции на ответ или управляющее воздействие, число вариантов и правдоподобность ответов, наличие инструкции или подсказки); характеристики звукового сопровождения (комфортность восприятия звуковой информации, удобство настройки звуковых характеристик, степень засоренности и оптимальность темпа звукового сопровождения): степень эстетичности компонентов информационных технологий.

Кроме того, в процессе дизайн-эргономической экспертизы специалисты должны оценить следующие основные параметры информационных образовательных ресурсов: целесообразность, корректность и удобство использования клавиатуры, манипулятора "мышь", микрофона, сканера, принтера и других устройств; наличие и качество видеофрагментов, анимации, статических графических и фотоизображений, шрифтового и рисованного текста; дружественность интерфейса (удобство использования клавиатуры, подсказок, надписей, системы справки и пр.); наличие однообразной, но контекстно зависимой корректирующей реакции на смысловые ошибки; удобство и постоянство принципов навигации по содержательному наполнению ИОР; возможность и качество имитационного моделирования; наличие, эффективность и однообразность работы поисковой и справочной подсистем.

#### Контрольные вопросы

1. Охарактеризуйте понятия "информационный образовательный ресурс", "электронное средство учебного назначения", "цифровой образовательный ресурс", "электронный учебный курс".

2. Приведите классификацию информационных образовательных ресурсов по методическому назначению, дидактическому назначению, форме изложения материала.

3. Перечислите и охарактеризуйте основные дидактические требования к информационным образовательным ресурсам.

4. Перечислите основные эргономические требования к информационным образовательным ресурсам.

5. Перечислите основные эстетические требования к информационным образовательным ресурсам.

6. Перечислите основные специфические требования к информационным образовательным ресурсам.

7. Каковы основные методы оценки качества средств ИКТ?

8. Что собой представляет технико-технологическая экспертиза?

9. Какие характеристики ИОР анализируются при психолого-педагогической экспертизе?

10. Какая оценка качества проводится при дизайн-эргономической экспертизе?

#### **Рекомендуемая литература**

1. *Бабешко В. Н., Нежурина М. И.* Система оценки качества программных комплексов для дистанционного обучения. — М.: ЦДО МИЭМ, 2004.

2. *Башмаков А. И., Старых В. А.* Систематизация информационных ресурсов для сферы образования: классификация и метаданные. — М., 2003.

3. *Беляев М. И., Вымятнин В. М., Григорьев С. Г.* и др. Теоретические основы создания образовательных электронных изданий. — Томск: Изд-во Томского университета, 2002.

4. *Беляев М. И., Григорьев С. Г., Гриншкун В. В.* и др. Теория и практика создания образовательных электронных изданий. — М.: Изд-во РУДН, 2003.

5. *Грачева А. П.* Обучение учителей информатики мерам здоровьесбережения школьников при использовании образовательных ресурсов сети Интернет // Вестник Российского университета дружбы народов. Серия "Информатизация образования". — 2006.— № 1 (3).— С. 49–53.

6. *Гриншкун В. В., Григорьев С. Г.* Образовательные электронные издания и ресурсы // Учебно-методическое пособие для студентов педагогических вузов и слушателей системы повышения квалификации работников образования. — Курск: КГУ, М.: МГПУ, 2006.

7. *Махутов Б. Н., Ежукова И. Ф., Шведова Е. Ю.* Методические указания по разработке цифровых образовательных ресурсов. — Нижневартовск, 2008.

8. *Роберт И. В.* Экспертно-аналитическая оценка качества программных средств учебного назначения // Педагогическая информатика. — 1993. — № 1. — С. 54–62.

9. *Роберт И. В., Беляев М. И., Краснова Г. А.* и др. Теоретические основы создания образовательных электронных изданий. — Томск: Изд-во Томского ун-та, 2002.

# **Глава 7. Методические аспекты использования информационных технологий в образовательном процессе**

#### **7.1. Дидактические принципы использования информационных технологий в образовательном процессе**

Использование информационных технологий оказывает заметное влияние на содержание, формы и методы обучения. В настоящее время принято выделять следующие основные направления внедрения информационно-коммуникационных технологий в образование:

— изучение компьютера и других современных средств информационных технологий в качестве объектов изучения;

— использование ИКТ в качестве средства обучения, совершенствующего процесс преподавания, повышающего его качество и эффективность;

— использование средств новых информационных технологий для творческого развития учащихся;

— использование компьютерной техники в качестве средства автоматизации процессов контроля, коррекции, тестирования и психодиагностики;

— использование коммуникационных средств для передачи и приобретения педагогического опыта, методической и учебной литературы;

— использование современных информационных технологий для организации интеллектуального досуга;

- интенсификация и совершенствование управления учебным заведением и учебным процессом на основе использования информационно-коммуникационных технологий.

Возможности современной вычислительной техники в значительной степени адекватны организационно-педагогическим и методическим потребностям школьного образования:

- вычислительные возможности - быстрое и точное преобразование любых видов информации (числовой, текстовой, графической, звуковой и др.);

 $-$ трансдью серные (от англ. transducer  $-$  датчик, приемник, преобразователь) — прием и выдача информации в самой различной форме (при наличии соответствующих устройств);

- комбинаторные - запоминание, хранение, структурирование, систематизация больших объемов информации, быстрое нахождение необходимой информации;

- графические - представление результатов работы в наглядной графической, видео- и анимационной формах;

- моделирующие - построение информационных моделей реальных объектов и явлений.

Перечисленные возможности компьютера могут способствовать не только обеспечению первоначального становления личности ребенка, но и выявлению, развитию у него способностей, формированию умений и желания учиться, созданию условий для усвоения знаний и умений в полном объеме.

На основе общедидактических принципов, изложенных в работах С. И. Архангельского, Ю. К. Бабанского, В. П. Беспалько, В. П. Давыдова, и принципов, свойственных компьютерному обучению, изложенных в работах А. В. Могилева, С. А. Титоренко, Б. Е. Стариченко, П. И. Образцова, Н. П. Безруковой, а также с учетом идей, предложенных в теориях поэтапного формирования умственных действий, модульного, проектноисследовательского и личностно развивающего обучения, можно определить содержание принципов применения ИКТ в обучении.

Принцип соответствия дидактической системы закономерностям учения указывает на необходимость организации

учебно-познавательной деятельности учащихся в соответствии с ее объективными закономерностями: специфическими связями, устойчивыми зависимостями между преподаванием, учением и содержанием обучения, — что гарантирует достижение поставленных целей обучения. Цель обучения при использовании ИКТ должна достигаться поэтапно, путем решения ряда частных дидактических задач.

Принцип ведущей роли теоретических знаний указывает на целесообразность такой организации дидактического процесса с применением ИКТ, при которой изучение достаточно крупной смысловой дозы учебного материала реализуется так, чтобы на начальном этапе учащиеся получали представление о теоретическом содержании темы в целом, затем на промежуточных этапах усваивали содержание отдельных учебных вопросов, а на заключительных этапах доводили изучение всей темы до требуемого уровня усвоения. При этом особое внимание следует уделять развитию прогностических способностей учащихся на основе усвоенных теоретических знаний.

Принципединства образовательной, воспитательной и развивающей функций обучения отражает реально существующие закономерные связи между указанными функциями обучения. Возможность реализации этого принципа должна закладываться уже непосредственно при проектировании информационных образовательных ресурсов, которые реализуют процессуальный, целевой и содержательный аспекты образовательных, развивающих и воспитательных функций обучения. Например, работа с компьютерным лабораторным практикумом должна способствовать совершенствованию стиля мышления учащегося, вырабатывать у него привычку обосновывать свои решения и действия аргументированным расчетом, формируя такие нравственные качества, как добросовестность, ответственность, честность.

Принцип мотивации отражает закономерную связь между успешностью учебно-познавательной деятельности обучаемого и формированием интереса к ней. Он ориентирует преподавателя на необходимость непрерывного побуждения учащегося к овладению содержанием обучения, предписывает рассматривать учение как процесс проявления активности субъекта. На стадии постановки дидактической задачи реализуются целевой и солержательный аспекты рассматриваемого принципа. Здесь закладывается основа для стимулирования и мотивации учения, которая затем используется при проектировании и реализации дидактического процесса. Это достигается четким заданием целей обучения через систему знаний, умений, элементов компетентностей, которыми должен овладеть обучаемый. Учитель должен помочь учащемуся осознать, что тот должен получить в результате освоения учебной дисциплины или ее смысловой части и зачем это ему необходимо. Предусмотренные процедуры целеполагания, отбора и структурирования научного содержания курса, установления внутрипредметных и межпредметных связей, указания роли и места изучаемого материала для овладения деятельностью позволяют ответить на вопросы, что и зачем будет изучаться на основе ИКТ, а значит определить стимулы для социальной, профессиональной и познавательной мотивации учения. Задача учителя заключается в том, чтобы инициировать активную познавательную деятельность учащегося в ходе всего процесса обучения, формируя у него познавательный интерес за счет стимулов социальной и личной значимости, новизны, занимательности, эмоциональности, проблемной подачи и организации самостоятельного поиска информации при решении проблемных задач.

Принцип проблемности отражает закономерность, относящуюся к усвоению опыта творческой деятельности, а также творческому усвоению знаний и способов деятельности. Этот принцип ориентирует преподавателя создавать проблемные ситуации с использованием ИКТ и тем самым активизировать обучение, придавая ему черты творческой, исследовательской деятельности.

Принцип соединения коллективной учебной деятельности с индивидуальным подходом в обучении предполагает целесообразное сочетание соответствующих форм обучения. Как след-

ствие, в арсенале преподавателя должны быть информационные образовательные ресурсы, которые можно использовать и в рамках урока, где преподаватель будет играть роль ведущего управляющего субъекта, и для организации самостоятельной подготовки учащихся.

Принцип мультимедийности является развитием классического принципа наглядности на качественно новом уровне. Суть его в том, что обучение должно быть мультимедийным в двух аспектах: в узком — по форме представления информации и в широком — как комплексность содержания информации.

Принцип активизации самостоятельной деятельности учащегося, по которому применение ИКТ изначально нацелено на развитие личности, выявление особенностей обучаемого как субъекта, признание его субъективного опыта, построение педагогических взаимодействий с максимальной опорой на этот опыт. Использование информационно-коммуникационных технологий предполагает не только накопление знаний, умений, но и непрерывное формирование механизма самоорганизации и самореализации будущего специалиста, развитие его познавательных способностей. Обучающая среда на основе ИКТ должна не навязывать учащемуся нормативное построение его деятельности, а создавать условия самостоятельного выбора траектории индивидуального развития.

Принцип соответствия учебно-информационной базы содержанию обучения и дидактической системы в целом выражает требования к учебным условиям эффективного труда учителя и учащихся. Сущность данного принципа состоит в том, чтобы информационно-образовательная среда школы соответствовала специфике труда, определяемого содержанием обучения и характером дидактического процесса.

Использование средств информационных и коммуникационных технологий в системе образования ведет к повышению эффективности обучения, использованию дополнительных мотивационных рычагов. С учетом индивидуализации и дифференциации обучения средства ИКТ способствуют организации

личностно ориентированного обучения, основной целью которого является создание условий, обеспечивающих:

— стремление к образованию и развитию личности школьника, ее интеллектуального и духовного начала;

— становление творческой, активной, инициативной личности;

— удовлетворение познавательных и духовных потребностей обучаемых;

— развитие мышления, интеллекта, социальных и коммуникативных способностей, навыков самообразования, саморазвития.

В реализации личностно ориентированного обучения основополагающими являются следующие принципы:

— принцип *определения обучаемого как активного субъекта познания* означает, что в процессе обучения педагогическое воздействие и выбор конкретного средства ИКТ определяются собственной активностью каждого учащегося, самостоятельным выбором цели и траектории обучения;

— принцип *опоры на субъективный опыт обучаемого* позволяет максимально индивидуализировать и дифференцировать обучение за счет выбора необходимых для конкретного индивидуума педагогических воздействий и средств ИКТ;

— принцип *учета индивидуальных психофизиологических особенностей* обучаемого направлен на всесторонний учет способностей, желаний, мотивов, интересов и предпочтений обучаемых. Реализация средств ИКТ основана на максимальном учете темперамента и волевых качеств, особенностей мышления, восприятия, памяти, внимания, мотивации, самооценки, уровня притязаний;

— принцип *развития коммуникативных способностей* личности предполагает формирование умений ценить и уважать окружающих, относиться гуманно к другим людям; умений общаться, отстаивать свою позицию, принимая во внимание мнение партнеров.

#### 7.2. Методические аспекты организации учебных занятий с использованием информационных технологий

Основной формой организации обучения, характерной для современной школы, является урок. Это необходимо учитывать при разработке и использовании средств ИКТ для системы общего среднего образования. Обучение школьников большинству учебных предметов в рамках классно-урочной системы идет в специальных кабинетах. Поэтому перспективы повышения эффективности классно-урочной системы связываются с оснащением кабинетов дидактическими и техническими средствами обучения и с совершенствованием типов уроков и их модулей.

К основным формам использования ИКТ в рамках классноурочной системы можно отнести: предъявление нового учебного материала; организацию контроля знаний; организацию интеллектуального досуга и др.

Предъявление нового учебного материала на основе ИКТ возможно с использованием:

- общедоступного программного обеспечения для подготовки дидактического материала и управления учебным проиессом (подготовка конспектов урока, тестовых и других заданий, наглядных пособий, ведение базы данных успеваемости и др.). В этом случае могут быть использованы текстовые редакторы, электронные таблицы, базы данных, программы создания презентаций и др.;

- готового программного обеспечения (информационные тематические ресурсы, электронные учебники, базы знаний и др.), которое позволяет интенсифицировать деятельность учителя и ученика, повысить качество обучения предмету, осуществлять быстрый поиск и обработку необходимой информации, на основе принципа наглядности отражать существенные стороны объектов. В настоящее время для школ наиболее доступными образовательными средствами ИКТ являются сетевые версии и мультимедийные CD-диски, которые используются не только на уроках, но и во внеурочной индивидуальной самостоятельной работе:

- мультимедийных презентаций (мультимедийные уроки и лекции), которые позволяют представить учебный материал как систему опорных образов, наполненных исчерпывающей структурированной информацией. В этом случае задействуются различные каналы восприятия, что позволяет заложить информацию не только в фактографическом, но и в ассоциативном виде в долговременную память учащихся;

- ресурсов сети Интернет, которые несут огромный потенциал образовательных услуг (электронная почта, поисковые системы, учебные телеконференции, информационнообразовательные порталы, интернет-экскурсии) и являются составной частью современного образования. Получая из сети учебно значимую информацию, учащиеся приобретают навыки целенаправленно находить информацию и систематизировать ее по заданным признакам; видеть информацию в целом; выделять главное в информационном сообщении и т. д.;

 $-$ интерактивной доски и программного обеспечения, дающих преимущества для преподавателя при объяснении нового материала, поощряющих импровизацию и гибкость;

- учебных аудио- и видеоматериалов, позволяющих предъявлять необходимую информацию с помощью современных информационных и коммуникационных технологий. Специальный монтаж материала, записанного на разных носителях, позволяет реализовать достоинства учебного кинофильма или виртуального практикума: оптимальное сочетание разных выразительных языковых средств (текста, звука, статических и динамических демонстраций), выбор нужных планов и деталей изучаемого объекта, изменение его ракурсов и т. п. ИКТ позволяют сделать обучаемого участником создания, преобразования, оперативного использования учебного материала.

Организация контроля знаний на основе ИКТ является одной из актуальных проблем системы постоянного учета уровня учебных достижений учащихся, более успешного использования полученных результатов, повышения эффективности учебно-воспитательного процесса, определения направлений

дифференцированного обучения. Правильная организация проверки знаний, умений и навыков приводит в систему знания обучаемых, развивает их мышление и память, помогает учащимся судить об эффективности применяемых методов обучения и корректировать уровень знаний. Существуют различные методы и способы проверки, реализуемые разнообразными средствами: индивидуальный и фронтальный опрос, контрольные и самостоятельные работы, тесты, компьютерные контролирующие программы, зачеты, доклады и т. д. Использование средств ИКТ позволяет существенно разнообразить формы и методы проверки знаний обучаемых, например, использовать готовые контролирующие программы и тесты, сетевое тестирование, ФЭПО-тестирование и др.

Организация интеллектуального досуга приобретает важное значение как проблема повышения эффективности воспитания учащихся в условиях свободного времени, поиска эффективных технологий работы социальных институтов, обеспечивающих содержательное наполнение свободного времени подростков.

Внедрение новых схем, технологий и методик воспитательной работы, в том числе с использованием информационных обучающих средств, открывает новые возможности и методы обеспечения школьников социальными, профессиональными навыками и умениями. Информационно-коммуникационные технологии позволяют создать условия для формирования социально успешной личности, обладающей высоким интеллектом, творческими способностями и стремлением к лидерству.

Данное направление предусматривает организацию работы как с педагогами, так и с родителями и учащимися с максимальным использованием информационных технологий: виртуальные миры, виртуальные образовательные программы и курсы, виртуальные клубы, мастер-классы, семинары, творческие мероприятия, самые разнообразные формы реальных коммуникаций. Можно разработать комплекс образовательных проектов, развивающих программ, конкурсов, интерактивных мероприятий, реальных промежуточных и итоговых встреч. Полученные теоретические знания легко и прочно закрепляются в процессе практической деятельности: участия в виртуальных семинарах, конкурсах, опросах, непосредственного участия в шоу-программах, тренингах, ролевых играх, творческих выездах, лагерных сменах, клубных и общественных объединениях.

Организация самостоятельной работы предусматривает вовлечение каждого учащегося в активную познавательную деятельность. Одним из способов такой деятельности является обучение в сотрудничестве. На смену фронтальной работе приходит индивидуальная, парная, групповая работа обучаемых, которая с использованием средств ИКТ оказывается намного эффективней объяснительно-иллюстративного и репродуктивного методов.

При использовании метода проектов школьники, работая в группах, разрабатывают план совместных действий, находят источники информации, способы достижения целей, распределяют роли, выдвигают и обсуждают идеи. Все учащиеся оказываются вовлеченными в познавательную деятельность. Обучение в сотрудничестве позволяет овладеть элементами культуры общения в коллективе и элементами управления (умение распределять обязанности для выполнения общего задания, полностью осознавая ответственность за совместный результат и успехи партнера).

Метод проектов предполагает решение какой-либо проблемы, предусматривающей, с одной стороны, использование разнообразных методов, с другой — интегрирование знаний, умений из различных областей науки, техники, технологии, творческих областей. Работа по методу проекта предполагает не только наличие и осознание проблемы, но и процесс ее раскрытия. Выполнение проектного задания способствует:

- формированию системы базовых знаний и навыков и дальнейшему их пополнению и развитию;

- выработке устойчивой мотивации и ощущения потребности в приобретении новых знаний, необходимых в работе над проектом;

- активизации познавательной деятельности учеников. особенно при выполнении ими проектных компьютерных исследований;

- развитию творческих способностей, позволяющих реализовывать проектную задачу в соответствии с собственным видением;

- воспитанию инициативности в получении новых знаний и самостоятельности в расширении сфер их применения;

- осознанию учениками себя творцами собственных знаний.

Кроме того, использование подобных педагогических технологий способствует организации совместной работы нескольких учителей, объединению учебных и внеучебных форм работы, изменению содержания образования, связанному с качественно новым доступом обучаемых к мировым информационным ресурсам, использованию средств ИКТ в качестве инструмента практически во всех школьных учебных дисциплинах.

Существующий опыт применения подобных методов в образовании свидетельствует о наличии новых форм организации учебного процесса, попытках интеграции мультимедиаматериала, представленного в телекоммуникационных сетях, с материалом учебных предметов, высокой педагогической эффективности создания средств ИКТ в результате коллективной поисковой и образовательной деятельности школьников.

Следует также отметить, что целесообразность практического применения проектов доказывает существенный дидактический потенциал современных телекоммуникационных систем и соответствующих средств ИКТ, применяемых в обучении ШКОЛЬНИКОВ.

Исследовательская деятельность на основе ИКТ связана с решением творческих задач с заранее неизвестным результатом. Главная цель любого исследования — установление истины, наблюдение за объектом, развитие способности обучаемых занимать исследовательскую позицию. Исследовательские задачи являются необходимым элементом учебной деятельности и возникают как результат формулирования проблемы в процессе поисково-исследовательской ситуации.

Одним из способов разрешения проблемной поисковоисследовательской ситуации является выдвижение и проверка гипотезы как научного предположения или допущения, выдвигаемого для объяснения каких-либо явлений и требующего подтверждения опытным путем. Здесь информационные технологии могут оказать неоценимую услугу, так как вносят в учебный процесс принципиально новые познавательные средства (вычислительный и демонстрационный эксперименты, моделирование реальных социально-экономических процессов, выполнение лабораторных работ, решение задач с помощью экспертных систем и т. д.); стимулируют активность обучаемых, принимая на себя роль динамического партнера в сочетании с возможностями оказания посильной помощи в момент затруднения; позволяют не только демонстрировать трудно реализуемые явления, но и дают возможность активно воздействовать на его ход, перейти от знаний, данных преподавателем или учебником в готовом виде, к результатам обобщения собственного исследовательского опыта.

Информационные технологии предоставляют практически неограниченные возможности по работе с информацией: составление библиографии; реферирование, конспектирование, аннотирование, цитирование. Поиск информации возможен с использованием поисковых систем, сайтов образовательных учреждений. В сети Интернет доступны электронные версии многих российских газет и журналов, базы рефератов, диссертаций, курсовых и дипломных работ, энциклопедии, электронные толковые словари, виртуальные учебники по многим предметам, информация о важных событиях и мероприятиях в сфере науки и образования.

Интерес представляют электронные библиотеки, например официальный сайт Российской государственной библиотеки (http: // www.rsl.ru), библиотека авторефератов по защите докторских диссертаций на сайте Высшей аттестационной комиссии Министерства образования и науки РФ (http: // vak. ed.gov.ru), электронная библиотека Института философии РАН

(http://www.philosophy.ru/library), "Научная электронная библиотека" (http://elibrary.ru), а также системы поиска книг на сайте Государственной публичной научно-технической библиотеки России (http://www.gpntb.ru), Научной библиотеки МГУ им. М. В. Ломоносова (http: // www.sigla.ru), Интернет предоставляет также возможность для общения и обмена мнениями среди исследователей на форумах, например на педагогическом форуме (http://rusedu.org/forum), на молодежном научном портале "Ломоносов" (http://lomonosov-msu.ru).

Большое значение в исследовательской деятельности имеет планирование процесса исследования. Например, система управления Microsoft Outlook позволяет хранить и вовремя предоставлять информацию о сроках проведения того или иного мероприятия, конференции, встречи или деловой переписки, имеющей отношение к исследованию.

Фиксация исследования на опытно-экспериментальной стадии осуществляется, как правило, в форме рабочего дневника исследователя, протоколов наблюдений, фотографий, кино- и видеодокументов, фонограмм (записей бесед, интервью и т. д.). Благодаря развитию мультимедийных технологий компьютер может осуществлять сбор и хранение не только текстовой, но и графической и звуковой информации об исследованиях. Для этого применяются цифровые фото-и видеокамеры, микрофоны, а также соответствующие программные средства для обработки и воспроизведения графики и звука:

— универсальный проигрыватель (Microsoft Media Player);

 $-$ аудиопроигрыватели (WinAmp, Apollo);

— видеопроигрыватели (WinDVD, Zplayer);

— программы для просмотра изображений (ACD See, PhotoShop, CorelDraw,);

— программы для создания схем, чертежей, графиков (MS Visio, MS Excel, FutoCAD и др).

Кроме фиксации текстовой, звуковой и графической информации сегодня возможно применение компьютера в процессе сбора эмпирических данных. Чаще всего его используют при проведении анкетирования и тестирования. Технология компьютерного и интернет-анкетирования позволяет значительно повысить уровень исследований, охватить большее число респондентов одного или нескольких учреждения образования в одном или разных районах, а также снизить трудовые затраты по обработке данных. Один из возможных вариантов оформления анкеты или теста — формат HTML.

Для обработки количественных данных, полученных в ходе анкетирования, тестирования, ранжирования, регистрации, социометрии, интервью, беседы, наблюдений и педагогического эксперимента часто применяются математические методы исследования с использованием статистических пакетов прикладных программ (Statistica, Stadia, SPSS, SyStat). Необходимо отметить возможность использования для статистической обработки данных табличного редактора Microsoft Excel, который позволяет заносить данные исследований в электронные таблицы. создавать формулы, сортировать, фильтровать, группировать данные, проводить быстрые вычисления. С помощью встроенного мастера диаграмм на основании результатов статистической обработки данных можно построить различные графики и гистограммы, которые впоследствии могут быть использованы на других этапах исследования.

Таким образом, на этапе сбора и обработки данных исследования компьютер сегодня можно считать незаменимым. Он в значительной мере облегчает работу исследователя по регистрации, сортировке, хранению и переработке больших объемов информации, полученных в ходе эксперимента, наблюдения, бесед, интервью, анкетирования и других методов исследовательской работы. Это позволяет исследователю сэкономить время, избежать ошибок при расчетах и сделать объективные и достоверные выводы из экспериментальной части работы.

На этапе оформления результатов исследования в виде отчетов, рефератов, научных докладов, статей, учебнометодических пособий, монографий, книг, плакатов по теме исследования могут активно использоваться такие информационные технологии, как: текстовый редактор Microsoft Word, табличный редактор Microsoft Excel, графические пакеты Adobe PhotoShop, CorelDraw и др.

Информационные технологии также могут оказать помощь в создании по результатам исследования учебных и воспитательных фильмов, мультфильмов, передач, роликов социальной рекламы для телевидения, обучающих компьютерных программ, игр, интерактивных путешествий, энциклопедий и т. д.

Подводя итог, можно сказать, что ни одно современное исследование сегодня не может обойтись без применения информационных технологий. Очевидно, что в будущем, с расширением возможностей компьютера по переработке информации и разработкой искусственного интеллекта, а также нового программного обеспечения, компьютер станет не просто многофункциональным инструментом исследования, но и активным участником теоретической и экспериментальной работы.

#### Контрольные вопросы

1. Какие возможности вычислительной техники востребованы в современном образовании?

2. Каким дидактическим принципам подчиняется обучение с использованием информационно-коммуникационных технологий?

3. Какие элементы новизны вносит принцип мультимедийности в классический принцип наглядности?

4. Какие принципы положены в основу личностно ориентированного обучения с учетом использования средств ИКТ?

5. Каковы способы предъявления нового материала при обучении с использованием ИКТ? Какое программное обеспечение при этом может применяться?

6. Каковы возможности ИКТ в организации контроля знаний?

7. Какие формы представляют информационно-коммуникационные технологии школьникам в организации интеллектуального досуга?

8. Что такое метод проектов? Как он реализуется с использованием ИКТ?

9. Перечислите возможности информационно-коммуникационных технологий в исследовательской деятельности учащихся в общеобразовательных учреждениях.

#### **Рекомендуемая литература**

1. *Александров В. В., Алексеев А. И., Семенков А. И.* ЭВМ: игра и творчество. — М.: Машиностроение, 1989.

2. *Беспалько В. П.* Слагаемые педагогической технологии. — М.: Педагогика, 1989.

3. *Беспалько В. П.* Программированное обучение: Дидактические основы. — М.: Высшая школа, 1970.

4. *Бочкова Р. В., Киселев Г. М.* ЭВМ в учебном процессе: Учеб. пособие. — Саранск: Мордов. кн. изд-во, 1997.

5. *Бочкова Р. В., Лунина Т. П., Сафонов В. И.* Компьютерные технологии в профессиональной деятельности работника образования: Учеб. пособие. — Саранск, 2008.

6. *Вишневская С. О.* Использование ИКТ в образовательной деятельности на уроках по предмету "Музыка" // Интернетжурнал "Эйдос". — 2008. — 4 апреля. URL: http: //www.eidos. ru / journal / 2008 / 0404. htm.

7. *Григорьев С. Г., Гриншкун В. В.* Использование информационных и коммуникационных технологий в общем среднем образовании // Социально-гуманитарное и политологическое образование. URL: http: // www.humanities.edu.ru / db / msg / 80297 (дата обращения: 20.02.2011).

8. *Гузеев В. В.* Планирование результатов образования и образовательная технология. — М.: Народное образование, 2000.

9. *Драхлер А. Б.* Сеть творческих учителей: Метод. пособие. — М.: БИНОМ. Лаборатория знаний, 2008.

10. *Киселев Г. М.* Реализация разноуровневого подхода в подготовке будущего учителя к использованию ЭВМ в учебном процессе. Дисс. ... канд. пед. наук. — М. 1995.

11. *Макарова Н. В.* Системно-информационная концепция курса школьной информатики // Информатика и образование. —  $2002 - N_2$  7. - C. 2-8.

12. *Роберт И. В.* Распределенное изучение информационных и коммуникационных технологий в общеобразовательных предметах // Информатика и образование. —  $2001 - N_2 5 - C. 12-17$ .

13. *Цветкова М. С., Курис Г. Э.* Виртуальные лаборатории по информатике в начальной школе: методическое пособие. — М.: БИНОМ, 2008.

## **Глава 8. Базовые методы защиты информации при работе с компьютерными системами**

### **8.1. Информационная безопасность**

Наряду с интенсивным развитием вычислительных средств и систем передачи информации все более актуальной становится проблема обеспечения ее безопасности. Меры безопасности направлены на предотвращение несанкционированного получения информации, физического уничтожения или модификации защищаемой информации.

В Российской Федерации к нормативно-правовым актам в области информационной безопасности относятся акты федерального законодательства:

- международные договоры РФ;
- Конституция РФ;

• законы федерального уровня (включая федеральные конституционные законы, кодексы);

- Указы Президента РФ;
- постановления Правительства РФ;

• нормативные правовые акты федеральных министерств и ведомств;

• нормативные правовые акты субъектов РФ, органов местного самоуправления и т. д.

Понятие "информационная безопасность" в разных контекстах может иметь различный смысл.

Например, в общедоступной многоязычной универсальной интернет-энциклопедии содержание понятия информационная безопасность определяется как состояние защищенности информационной среды, защита информации представляет собой деятельность по предотвращению утечки защищаемой информации, несанкционированных и непреднамеренных воздействий на защищаемую информацию, т. е. процесс, направленный на достижение этого состояния.

Под информационной безопасностью мы будем понимать защищенность информации и поддерживающей инфрастриктуры от случайных или преднамеренных воздействий естественного или искусственного характера, которые могут нанести неприемлемый ушерб субъектам информационных отношений, в том числе владельцам и пользователям информации и поддерживающей инфрастриктуры.

Защита информации - это комплекс мероприятий, направленных на обеспечение информационной безопасности.

Цель информационной безопасности — обезопасить ценности системы, защитить и гарантировать точность и целостность информации, минимизировать потери.

На практике важнейшими являются три аспекта информационной безопасности:

1) доступность — возможность за приемлемое время получить требуемую информационную услугу;

2) целостность — актуальность и непротиворечивость информации, ее защищенность от разрушения и несанкционированного изменения;

3) конфиденциальность - защита от несанкционированного доступа к информации.

Формирование режима информационной безопасности комплексная проблема. Меры по ее решению можно разделить на четыре уровня:

1. Законодательный — законы, нормативные акты, стандарты и т. п. На данном уровне различают две группы мер:

- ограничительные меры, направленные на создание и поддержание в обществе негативного (в том числе с применением наказаний) отношения к нарушениям и нарушителям информационной безопасности;

- направляющие и координирующие меры, способствующие повышению образованности общества в области информационной безопасности, помогающие в разработке и распространении средств обеспечения информационной безопасности.

2. Административный — действия общего характера, предпринимаемые руководством организации. Этот уровень включает следующие аспекты:

- формулировка целей данной организации в области информационной безопасности, определение общих направлений в достижении этих целей;

— обеспечение базы для соблюдения законов и правил;

- формулировка административных решений по тем вопросам реализации программы безопасности, которые должны рассматриваться на уровне организации в целом.

3. Процедурный — конкретные меры безопасности, имеющие дело с людьми. Здесь решаются вопросы обеспечения прав доступа к объектам, обработки и модификации данных, организации удаленного доступа к серверу различными пользователями.

4. Программно-технический — конкретные технические меры к конкретным информационным системами и сервисам.

Рассмотрим основные понятия, относящиеся к информационной безопасности.

Угроза — это потенциальная возможность определенным образом нарушить информационную безопасность.

Попытка реализации угрозы называется атакой, а тот, кто предпринимает такую попытку, - злоумышленником. Потенциальные злоумышленники называются источниками угрозы.

Чаще всего угроза является следствием наличия уязвимых мест в зашите информационных систем (таких, например, как возможность доступа посторонних лиц к критически важному оборудованию или ошибки в программном обеспечении).

Промежуток времени от момента, когда появляется возможность использовать слабое место, и до момента, когда пробел ликвидируется, называется окном опасности, ассоциированным с данным уязвимым местом. Пока существует окно опасности, возможны успешные атаки на информационные системы.

Угрозы можно классифицировать по нескольким критериям:

— по аспекту информационной безопасности (доступность, целостность, конфиденциальность), против которой угрозы направлены в первую очередь;

- по компонентам информационных систем, на которые угрозы нацелены (данные, программы, аппаратура, поддерживающая инфраструктура);

- по способу осуществления (случайные /преднамеренные, действия природного/техногенного характера);

- по расположению источника угроз (внутри/вне рассматриваемой ИС).

Самыми частыми и самыми опасными (с точки зрения размера ущерба) являются непреднамеренные ошибки штатных пользователей, операторов, системных администраторов и других лиц, обслуживающих информационные системы. Радикальным способом борьбы с непреднамеренными ошибками является максимальная автоматизация и строгий контроль.

Другие угрозы доступности можно классифицировать по компонентам информационных систем, на которые нацелены угрозы:

- отказ пользователей;

— внутренний отказ информационной системы;

- отказ поддерживающей инфраструктуры.

По отношению к поддерживающей инфраструктуре рассматриваются следующие угрозы:

— нарушение работы (случайное или умышленное) систем связи, электропитания, водо- и/или теплоснабжения, кондиционирования;

– разрушение или повреждение помешений:

- невозможность или нежелание обслуживающего персонала и/или пользователей выполнять свои обязанности (гражданские беспорядки, аварии на транспорте, террористический акт или его угроза, забастовка и т. п.).

Одним из опаснейших способов проведения атак является внедрение в информационные системы вредоносного программного обеспечения. По традиции из всего вредоносного ПО наибольшее внимание общественности приходится на долю вирусов.

На втором месте по размерам ущерба (после непреднамеренных ошибок и упущений) стоят кражи и подлоги. В большинстве случаев виновниками оказывались штатные сотрудники организаций, отлично знакомые с режимом работы и мерами защиты.

С целью нарушения статической целостности злоумышленник (как правило, штатный сотрудник) может ввести неверные данные или изменить данные. Потенциально уязвимы с точки зрения нарушения целостности не только данные, но и программы.

Угрозами динамической целостности являются нарушение атомарности транзакций, переупорядочение, кража, дублирование данных или внесение дополнительных сообщений (сетевых пакетов и т. п.). Соответствующие действия в сетевой среде называются активным прослушиванием.

Серьезной угрозой конфиденциальности информации является перехват данных. Технические средства перехвата хорошо проработаны, доступны, просты в эксплуатации, поэтому данную угрозу нужно принимать во внимание по отношению не только к внешним, но и к внутренним коммуникациям.

Одной из угроз, от которых трудно защищаться, является злочнотребление полномочиями. На многих типах систем системный администратор способен прочитать любой файл, получить доступ к почте любого пользователя и т. д. Сервисный инженер имеет неограниченный доступ к оборудованию и возможность действовать в обход программных защитных механизмов.

При оценке информационной безопасности очевидно, что абсолютно безопасных систем не существует. Есть смысл оценивать лишь степень доверия, которое можно оказать той или иной системе.

Доверенная система определяется как система, использующая достаточные аппаратные и программные средства, чтобы обеспечить одновременную обработку информации разной степени секретности группой пользователей без нарушения прав доступа.

Степень доверия оценивается по двум основным критериям:

1. Политика безопасности — набор законов, правил и норм поведения, определяющих, как организация обрабатывает, защищает и распространяет информацию. Чем выше степень доверия системе, тем строже и многообразнее должна быть политика безопасности. В зависимости от сформулированной политики можно выбирать конкретные механизмы обеспечения безопасности. Политика безопасности — это активный аспект защиты, включающий в себя анализ возможных угроз и выбор мер противодействия.

2. Уровень гарантированности — мера доверия, которая может быть оказана архитектуре и реализации информационной системы. Доверие безопасности может проистекать как из анализа результатов тестирования, так и из проверки общего замысла и реализации системы в целом и отдельных ее компонентов. Уровень гарантированности показывает, насколько корректны механизмы, отвечающие за реализацию политики безопасности. Это пассивный аспект защиты.

Важным средством обеспечения безопасности является механизм подотчетности (протоколирования). Доверенная система должна фиксировать все события, касающиеся безопасности. Ведение протоколов должно дополняться аудитом, т.е. анализом регистрационной информации.

Концепция доверенной вычислительной базы является центральной при оценке степени доверия безопасности.

Доверенная вычислительная база — это совокупность защитных механизмов информационной системы, в том числе аппаратное и программное обеспечение, отвечающее за проведение в жизнь политики безопасности. Качество вычислительной базы определяется ее реализацией и корректностью исходных данных, которые вводит системный администратор.

Основное назначение доверенной вычислительной базы выполнять функции монитора обращений, т. е. контролировать допустимость выполнения субъектами (активными сущностями информационной системы, действующими от имени пользователей) определенных операций над объектами (пассивными сущностями). Монитор проверяет каждое обращение пользователя к программам или данным на предмет согласованности с набором действий, допустимых для пользователя.

Монитор обращений должен обладать тремя качествами:

- изолированность (необходимо предупредить возможность отслеживания работы монитора);

- полнота (монитор должен вызываться при каждом обращении, не должно быть способов обойти его);

— верифицируемость (монитор должен быть компактным, чтобы его можно было проанализировать и протестировать, будучи уверенным в полноте тестирования).

Реализация монитора обращений называется ядром безопасности. Ядро безопасности — это основа, на которой строятся все защитные механизмы. Помимо перечисленных выше свойств монитора обращений ядро должно гарантировать собственную неизменность.

Политика безопасности должна включать в себя следующие элементы:

- произвольное управление доступом - это метод разграничения доступа к объектам, основанный на учете личности субъекта или группы, в которую субъект входит;

- безопасность повторного использования объектов - важное дополнение средств управления доступом, предохраняющее от случайного или преднамеренного извлечения конфиденциальной информации из "мусора". Безопасность повторного использования должна гарантироваться для областей оперативной памяти (в частности для буферов с образами экрана, расшифрованными паролями и т. п.), а также для дисковых блоков и магнитных и оптических носителей;

- метки безопасности. Метка субъекта описывает его благонадежность, метка объекта — степень конфиденциальности содержащейся в нем информации;

- принудительное управление доступом основано на сопоставлении меток безопасности субъекта и объекта.

Если понимать политику безопасности узко, т.е. как правила разграничения доступа, то механизм подотчетности является дополнением подобной политики. Цель подотчетности позволяет в каждый момент времени знать, кто работает в системе и что делает. Средства подотчетности делятся на три категории:

- идентификация и аутентификация. Обычный способ идентификации — ввод имени пользователя при входе в систему. Стандартное средство проверки подлинности (аутентификации) пользователя — пароль;

- предоставление доверенного пути дает пользователю возможность убедиться в подлинности обслуживающей его системы;

- анализ регистрационной информации (аудит) имеет дело с действиями (событиями), так или иначе затрагивающими безопасность системы.

Среди пассивных аспектов защиты информации рассматриваются два вида гарантированности — операционная и технологическая. Первая относится к архитектурным и реализационным аспектам системы, вторая — к методам построения и сопровождения.

Операционная гарантированность - это способ убедиться в том, что архитектура системы и ее реализация действительно реализуют избранную политику безопасности. Она включает в себя проверку следующих элементов:

— архитектура системы;

— целостность системы;

— проверка тайных каналов передачи информации;

— доверенное администрирование;

— доверенное восстановление после сбоев.

*Технологическая гарантированность* охватывает весь жизненный цикл информационной системы, т. е. периоды проектирования, реализации, тестирования, продажи и сопровождения.

Для реализации сетевой безопасности могут использоваться следующие механизмы и их комбинации:

— шифрование;

— электронная цифровая подпись;

— механизмы управления доступом (могут располагаться на любой из участвующих в общении сторон или в промежуточной точке);

— механизмы контроля целостности данных. Различаются два аспекта целостности: целостность отдельного сообщения или поля информации и целостность потока сообщений или полей информации. Для проверки целостности потока сообщений (т. е. для защиты от кражи, переупорядочивания, дублирования и вставки сообщений) используются порядковые номера, временные штампы, криптографическое связывание или иные аналогичные приемы;

— механизмы аутентификации, которая может достигаться за счет использования паролей, личных карточек или иных устройств аналогичного назначения, криптографических методов, устройств измерения и анализа биометрических характеристик;

— механизмы дополнения трафика;

— механизмы управления маршрутизацией. Маршруты могут выбираться статически или динамически. Оконечная система, зафиксировав неоднократные атаки на определенном маршруте, может отказаться от его использования. На выбор маршрута способна повлиять метка безопасности, ассоциированная с передаваемыми данными;

— механизмы нотаризации. Служат для заверения таких коммуникационных характеристик, как целостность, время, личности

отправителя и получателей. Заверение обеспечивается надежной третьей стороной, обладающей достаточной информацией. Обычно нотаризация опирается на механизм электронной подписи.

Администрирование средств безопасности включает в себя распространение информации, необходимой для работы сервисов и механизмов безопасности, а также сбор и анализ информации об их функционировании. Примерами могут служить распространение криптографических ключей, установка значений параметров защиты, ведение регистрационного журнала и т. п.

Концептуальной основой администрирования является информационная база управления безопасностью. Эта база может не существовать как единое (распределенное) хранилище, но каждая из оконечных систем должна располагать информацией, необходимой для реализации избранной политики безопасности.

Усилия администратора средств безопасности должны распределяться по трем направлениям:

- администрирование информационной системы в целом;

- администрирование сервисов безопасности;

- администрирование механизмов безопасности.

Среди действий, относящихся к информационным системам в целом, существуют обеспечение актуальности политики безопасности, взаимодействие с другими административными службами, реагирование на происходящие события, аудит и безопасное восстановление.

Администрирование сервисов безопасности включает в себя определение защищаемых объектов, выработку правил подбора механизмов безопасности, комбинирование механизмов для реализации сервисов, взаимодействие с другими администраторами для обеспечения согласованной работы.

#### 8.2. Базовые программные методы защиты информации в компьютерных системах

В связи с тем что информация, создаваемая, хранимая и обрабатываемая средствами вычислительной техники, стала определять действия большей части людей и технических си-

стем, широкое внедрение информационных технологий привело к появлению новых угроз, в том числе и преднамеренных, связанных с безопасностью информации, находящейся в компьютерных системах. Отсюда возникает необходимость защиты информации от несанкционированного доступа и использования.

По мнению многих ученых, специалистов в области информационных технологий, все виды угроз в информационных системах можно разделить на две большие группы:

— отказы и нарушения работоспособности программных и технических средств;

— преднамеренные угрозы, заранее планируемые злоумышленниками для нанесения вреда.

Основным видом угроз целостности и конфиденциальности информации, находящейся в компьютерных системах, являются *преднамеренные заранее планируемые угрозы*. Их можно разделить на две группы:

— угрозы, реализация которых выполняется при постоянном участии человека (несанкционированный доступ к информационным ресурсам через информационные сети или непосредственный доступ к информации);

— угрозы, реализация которых выполняется вредоносными программами без непосредственного участия человека.

Защитой от первого вида угроз может быть только ограничение или запрещение несанкционированного доступа к информационным ресурсам, а также система своевременного обнаружения несанкционированных действий.

Защита от специально разработанных программ для выполнения несанкционированных действий (вирусов) является одним из основных компонентов системы защиты информации на современном этапе развития информационных технологий.

*Компьютерный вирус* — это компактная программа, паразитирующая в теле полезной программы и выполняющая действия, не санкционированные пользователем. Программа, внутри которой находится вирус, называется зараженной. Когда такая программа начинает работу, то сначала вирус распространяет-

ся на управление компьютером. Например, может замедлить работу компьютера, отвлекая его на выполнение какой-либо бесполезной работы; может заблокировать работу определенных клавиш: уничтожить ценную информацию: наполнить диск множеством копий какого-либо файла (файлов) и т. д.

Все действия вирус выполняет достаточно быстро и без выдачи каких-либо сообщений, поэтому пользователю очень трудно заметить, что в компьютере происходит что-то необычное.

Определить зараженный компьютер можно по следующим признакам:

— некоторые программы перестают работать или начинают работать неправильно;

— на экран выводятся посторонние сообщения, символы и т.д.;

- работа на компьютере существенно замедляется;

- некоторые файлы оказываются испорченными и т. д.;

- операционная система не загружается;

- изменяются размеры файлов;

- значительно увеличивается количество файлов на диске;

- существенно уменьшается размер свободной оперативной памяти и т. п.

Некоторые виды вирусов вначале незаметно заражают большое число программ или диски, а потом причиняют очень серьезные повреждения, например форматируют весь жесткий диск на компьютере. Другие вирусы стараются вести себя как можно более незаметно, но понемногу и постепенно портят данные на жестком диске.

Таким образом, если не предпринимать мер по защите от вирусов, то последствия заражения компьютера могут быть очень серьезными.

Для защиты от вирусов можно рекомендовать:

— общие средства защиты информации, которые полезны также и как страховка от физической порчи дисков, неправильно работающих программ или ошибочных действий пользователя;

- профилактические меры, позволяющие уменьшить вероятность заражения вирусом;
- специализированные программы для защиты от вирусов.

Общие средства защиты информации полезны не только для борьбы с вирусами. Основные общие средства — это:

- копирование информации (создание копий файлов и системных областей дисков);

- разграничение доступа (предотвращение несанкционированного использования информации, в частности защита от изменений программ и данных вирусами, неправильно работающими программами и ошибочными действиями пользователей).

Перечисленные средства защиты информации очень важны, но все же могут оказаться недостаточными. Для этого непрерывно создаются специализированные программы. Их условно можно разделить на несколько видов:

- программы-детекторы, которые позволяют выявить файлы, зараженные одним из нескольких известных вирусов. При обнаружении таковых в каком-либо файле на экран выводится соответствующее сообщение. Многие детекторы имеют режимы лечения или уничтожения зараженных файлов. Следует подчеркнуть, что программы-детекторы могут обнаруживать только те вирусы, которые им известны;

- программы-ревизоры, которые сначала запоминают сведения о состоянии программ и системных областей дисков. а в последующие сеансы сравнивают состояние программ и системных областей дисков с исходным. О выявленных несоответствиях сообщается пользователю:

- программы-фильтры, которые располагаются резидентно в оперативной памяти компьютера и перехватывают те обращения к операционной системе, которые используются вирусами для размножения и нанесения вреда, и сообщают о них пользователю. Пользователь может разрешить или запретить выполнение соответствующей операции;

- программы-вакцины, или иммунизаторы, модифицируют программы и диски таким образом, что это не отражается на работе программ, но тот вирус, от которого производится вакцинация, считает эти программы или диски уже зараженными. Эти программы крайне неэффективны.

Ни один тип антивирусных программ по отдельности не дает полной зашиты от вирусов. Лучшей стратегией зашиты от вирусов является многоуровневая, "эшелонированная" оборона. Средствам разведки в "обороне" от вирусов соответствуют программы-детекторы, позволяющие проверять вновь полученное программное обеспечение на наличие вирусов.

Изначально запускаются программы-фильтры. Они могут первыми сообщить о работе вируса и предотвратить заражение программ и дисков. Далее рекомендуется запустить программыревизоры, доктора-ревизоры (которые не только обнаруживают изменения в файлах и системных областях дисков, но и могут в случае изменений автоматически вернуть их в исходное состояние).

Самый глубокий эшелон обороны — это средства разграничения доступа. Они не позволяют вирусам и неверно работающим программам, даже если они проникли в компьютер, испортить важные данные. В "стратегическом резерве" находятся архивные копии информации. Это позволяет восстановить информацию при ее повреждении.

Таким образом, одним из основных методов борьбы с вирусами является своевременная профилактика их появления и распространения. Только комплексные профилактические меры обеспечивают защиту от возможной потери информации. В комплекс таких мер можно дать следующие рекомендации:

1. Необходимо производить систематическое архивирование информации (создание резервных копий важных файлов и системных областей винчестера).

2. Использовать только лицензионные копии программных продуктов.

3. Систематически проверять компьютер на наличие вирусов.

4. Осуществлять входной контроль нового программного обеспечения, поступающего с внешних носителей. При переносе

на компьютер файлов в архивированном виде после распаковки их также необходимо проверять.

5. При поиске вирусов следует использовать заведомо чистую операционную систему, загруженную с внешних носителей.

6. При работе в сети использовать антивирусные программы для входного контроля всех файлов, получаемых из компьютерных сетей. Никогда не следует запускать непроверенные файлы, полученные по компьютерным сетям.

7. Поиск и обезвреживание вирусов необходимо осуществлять как автономными антивируеными программными средствами, так и в рамках комплексных систем защиты информации.

#### Контрольные вопросы

1. Охарактеризуйте понятие "информационная безопасность".

2. Перечислите основные цели и задачи информационной безопасности.

3. Какие угрозы информационной безопасности наиболее известны?

4. Перечислите основные методы информационной защиты информации.

5. Какие виды угроз можно выделить в современных информационных системах?

6. Что такое компьютерный вирус? Перечислите известные типы вирусов и последствия их действий.

7. Перечислите меры защиты информации от компьютерных вирусов.

8. Каковы современные технологии антивирусной защиты?

#### Рекомендуемая литература

1. Андашев А., Соловьев С. Компьютер для школьников и их родителей. Самоучитель: Учеб. пособие. - М.: Триумф, 2002.

2. Бармен С. Разработка правил информационной безопасности. - М.: Вильямс, 2002.

3. *Безруков Н. Н.* Компьютерные вирусы. — М.: Наука, 1991.

4. *Галатенко В. А.* Стандарты информационной безопасности. — М.: Интернет-университет информационных технологий, 2006.

5. *Лепехин А. Н.* Расследование преступлений против информационной безопасности. Теоретико-правовые и прикладные аспекты. М.: Тесей, 2008.

6. *Лопатин В. Н.* Информационная безопасность России: Человек, общество, государство. — М., 2000.

7. *Мостовой Д. Ю.* Современные технологии борьбы с вирусами // Мир ПК. — 1993. —  $N_2$  8.

8. *Петренко С. А., Курбатов В. А.* Политики информационной безопасности. — М.: Компания АйТи, 2006.

9. *Петренко С. А.* Управление информационными рисками. — М.: Компания АйТи; ДМК Пресс, 2004.

10. *Родичев Ю.* Информационная безопасность: Нормативноправовые аспекты. — СПб.: Питер, 2008.

11. *Шаньгин В. Ф.* Защита компьютерной информации. Эффективные методы и средства. М.: ДМК Пресс, 2008.

12. *Щербаков А. Ю.* Современная компьютерная безопасность. Теоретические основы. Практические аспекты. — М.: Книжный мир, 2009.

Валидность теста - соответствие между степенью выраженности интересующего свойства личности и методом его измерения. Содержательная валидность представляет собой соответствие теста содержанию контролируемого учебного материала; функциональная валидность — соответствие теста оцениваемому уровню деятельности.

Группировка — измерение, в котором вся совокупность объектов наблюдения группируется в несколько рангов, достаточно ясно отличающихся друг от друга по степени измеряемого признака.

Дистанционное образование — комплекс образовательных услуг, ориентированный на удовлетворение образовательных потребностей пользователей на основе специализированной информационно-образовательной среды, представляющей собой системно организованную совокупность средств передачи данных, информационных ресурсов, протоколов взаимодействия, аппаратно-программного и организационно-методического обеспечения.

Дистаниионное обучение (ДО) — модель обучения, основанная на образовательном взаимодействии удаленных друг от друга педагогов и учащихся с использованием информационнокоммуникационных технологий. Характерными признаками дистанционного обучения являются гибкость, адаптивность, модульность, интерактивность, координирование, контролирование, выбор технологий.

Интернет-технологии (сетевые технологии) — универсальные технологии, обеспечивающие доступ в систему дистанционного обучения как обучаемых, так и преподавателей, и использующие педагогически организованную телекоммуникационную поддержку учебного процесса для интерактивного взаимодействия между субъектами учебного процесса.

Информатизация общества — глобальный социальный пронесс, особенность которого заключается в том, что доминирующим видом деятельности в сфере общественного производства является сбор, накопление, обработка, хранение, передача и использование информации, осуществляемые на основе современных средств вычислительной техники и информационного обмена.

Информатизация образования — процесс обеспечения сферы образования методологией и практикой разработки и оптимального использования современных информационнокоммуникационных технологий, ориентированных на реализацию психолого-педагогических целей обучения и воспитания.

Информационная культура — относительно целостная система профессиональной и общей культуры человека, связанная с ними едиными категориями (культура мышления, поведения, общения и деятельности) и включающая в себя следующие компоненты: культуру общения и сотрудничества в области информатики и ИКТ; компетентность и свободную ориентацию в сфере информационных технологий; использование ИКТ для наиболее эффективного решения профессиональных задач; знание и выполнение основных правовых норм регулирования информационных отношений, осознание ответственности за действия, совершаемые с помощью средств ИКТ.

Информационная технология обучения является подсистемой технологии обучения, представляющей собой, с одной стороны, набор технических средств, в качестве которых взяты информационные и коммуникационные технологии, а с другой область знаний, связанную с закономерностями, принципами и организацией учебного процесса в целях его эффективного построения.

Информационное общество - общество, в котором большинству граждан созданы оптимальные условия для реализации прав и удовлетворения информационных потребностей на основе использования информационных ресурсов.

*Информационно-коммуникационная технология обучения (ИКТО)* включает организацию и управление учебным процессом и познавательной деятельностью учащихся с использованием компьютерной техники, программного и методического обеспечения, коммуникационной образовательной среды для получения определенных заведомо ожидаемых результатов.

*Информационно-предметная среда со встроенными элементами технологии обучения* — совокупность условий, способствующих активному информационному взаимодействию между преподавателем и обучаемыми, ориентированными на выполнение разнообразных видов деятельности (информационноучебной, экспериментально-исследовательской) в рамках определенной технологии обучения. Включает средства и технологии сбора, накопления, хранения, обработки, передачи учебной информации, средства представления и извлечения знаний, обеспечивая их взаимосвязь и функционирование организационных структур педагогического воздействия.

*Информационно-учебная деятельность* — это деятельность, основанная на информационном взаимодействии между обучаемыми, преподавателем и средствами новых информационных технологий, направленная на достижение учебных целей. При этом предполагается выполнение следующих видов деятельности: регистрация, сбор, накопление, хранение, обработка информации об изучаемых объектах, явлениях, процессах; передача больших объемов информации; интерактивный диалог; управление реальными объектами; управление отображением на экране моделей различных объектов, явлений, процессов; автоматизированный контроль (самоконтроль) результатов учебной деятельности и коррекция по результатам контроля.

*Информационные технологии* (*ИТ*, от англ. *information technology*, *IT*) —комплекс взаимосвязанных научных, технологических, инженерных дисциплин, изучающих методы эффективной организации труда людей, занятых обработкой и хранением информации; методы взаимодействия людей с вычислительной техникой и производственным оборудованием,

их практические приложения, а также социальные, экономические и культурные аспекты данной проблемы. Под ИТ также понимается совокупность методов, аппаратных и программных средств сбора, хранения, обработки, передачи и представления информации, позволяющих расширить знания людей, повысить надежность и оперативность управления техническими и социальными процессами, снизить трудоемкость процессов использования информационных ресурсов.

Информационный образовательный ресирс (ИОР) — наиболее широкое понятие, охватывающее различные виды информационных ресурсов, используемых в образовании. Среди ИОР различают учебно-методическую литературу (печатную), наглялные средства обучения, технические средства обучения и средства информационно-коммуникационных технологий, лабораторное оборудование и т. д.

Кейсовая (кейс-технология, портфельная) технология дистанционная образовательная технология, основанная на предоставлении обучаемым информационных образовательных ресурсов в виде специализированных наборов учебнометодических комплексов (кейсов), предназначенных для самостоятельного изучения.

 $Meðuazpamomnocms$  (от англ. media literacy) — способность использовать, анализировать, оценивать и передавать медиатексты, а также движение, призванное помочь людям понимать, создавать и оценивать культурную значимость аудиовизуальных и печатных текстов.

 $Meðuaofopasoaanue$  (от англ. media education) — обучение теории и практическим умениям для овладения современными средствами массовой коммуникации; процесс развития личности с помощью и на материале средств массовой коммуникации (медиа) с целью формирования культуры общения с медиа, творческих, коммуникативных способностей, критического мышления, умений полноценного восприятия, интерпретации, анализа и оценки медиатекстов.

Медиатека — интегрированная библиотека или центр учебных ресурсов, предоставляющие пользователям различные виды изданий: печатные (книги, периодические издания), аудиовизуальные (видеокассеты), электронные (на CD и DVDдисках).

Метод портфолио - средство оценивания и учета достижений обучаемых; способ фиксирования, накопления и оценки индивидуальных достижений учащегося; систематический сбор доказательств, используемых преподавателем и учащимися для мониторинга навыков обучаемых.

Мультимедиа (от англ. multimedia), что в дословном переводе означает "многосредность", "множество сред", где средой считается звук, видео, текст и другие данные) — комплексное понятие, с одной стороны, подразумевающее совокупность программных и аппаратных средств, обеспечивающих такое представление информации, при котором человек воспринимает ее сразу несколькими органами чувств одновременно; а с другой современная компьютерная информационная технология, позволяющая объединить в компьютерной системе текст, звук, видеоизображение, графическое изображение и анимацию.

Открытое образование — система организационных, педагогических и информационно-коммуникационных технологий, обеспечивающих процесс индивидуального обучения на основе свободного выбора учащимися содержания образования, конечного результата, способов деятельности для его достижения.

Парадигма — система идей, взглядов, понятий, фундаментальных научных установок, принятых в определенный исторический период.

Педагогическая квалиметрия (квалиметрия — измерение качества) — наука о разработке и совершенствовании методик, с помощью которых качество оцениваемого объекта может быть выражено числами, характеризующими степень удовлетворения данным объектом общественной или личной потребности.

Педагогический мониторинг — форма организации, сбора, обработки, хранения и распространения информации о каче-

стве образовательного процесса, обеспечивающая непрерывное слежение за его содержанием и прогнозирование его развития.

Педагогический тест - это система взаимосвязанных заданий определенной формы, расположенных по возрастанию трудности, которая дает возможность измерить уровень подготовки испытуемых и оценить структуру этой подготовки.

Педагогическое измерение — это операция присвоения чисел объектам и их свойствам в соответствии с определенными правилами.

Ранжирование — порядковое измерение, когда изучаемые объекты располагаются в ряд (упорядочиваются) по степени выраженности какого-либо качества.

Рейтинг (от англ. rating — оценка) — численная характеристика какого-либо качественного понятия; индивидуальный суммарный индекс ученика, устанавливаемый на каждом этапе текущего, рубежного и итогового контроля знаний.

Рейтинговая система оценки знаний представляет собой интегральную оценку результатов всех видов деятельности обучаемого за некоторый период обучения по определенной дисциплине. Система накопительного типа, в которой индивидуальный коэффициент обучаемого (рейтинг) определяется по результатам всех видов занятий и вариантов контроля.

Средства информатизации образования - средства новых информационных технологий (СНИТ), используемые вместе с учебно-методическими, нормативно-техническими и организационно-конструктивными материалами, обеспечивающие реализацию оптимальной технологии и их педагогически целесообразное использование. Средствами информатизации образования являются информационные технологии, технические и коммуникационные средства, программное, психологическое, педагогическое и методическое обеспечение.

Средства новых информационных технологий (СНИТ) программно-аппаратные средства и устройства, функционирующие на основе вычислительной техники, современных средств и систем информационного обмена, обеспечивающие операции по сбору, накоплению, хранению, обработке, передаче информации. К СНИТ относятся: ЭВМ и их периферийное оборудование; устройства для преобразования текстовой, графической, мультимедийной и других видов информации; современные средства связи (локальные и глобальные вычислительные сети); системы искусственного интеллекта; системы машинной графики; программные комплексы (языки программирования, операционные системы, пакеты прикладных программ) и др.

Телевизионно-спутниковая технология (ТВ-технология) способ использования телевизионных лекций с консультациями у преподавателей-консультантов (тьюторов) по месту жительства обучаемых, по телефону или по сети Интернет.

Тестирование (от англ. test — опыт, проба) — метод диагностики уровня подготовки испытуемых и способ оценки структуры подготовки, использующий стандартные вопросы и задачи, которые имеют определенную шкалу значений.

Тестовые задания закрытой формы — задания с набором ответов, из которых необходимо выбрать один или несколько правильных.

Тестовые задания на соответствие устанавливают соответствие элементов одного множества элементам другого множества.

Тестовые задания на истановление правильной последовательности используются в тех случаях, когда очередность элементов описания ситуации, к которой относится вопрос, однозначно определена.

Тестовые задания открытой формы служат для выявления умений учащихся воспроизводить информацию без подсказки, по памяти и уметь использовать ее для решения типовых залач.

Технология (от греч. techne - мастерство, искусство и logos — понятие, учение) — совокупность знаний о способах и средствах осуществления процессов, при которых происходит качественное изменение объекта.

Цифровой образовательный ресурс (ЦОР) — информационный образовательный ресурс, хранимый и передаваемый в цифровой форме. Таким объектом может быть цифровой видеофильм, редактор звуковых файлов, цифровое описание книги и т. д.

Шкала — это средство фиксации результатов измерения свойств объектов путем упорядочения их в определенную числовую систему, в которой отношение между отдельными результатами выражено соответствующими числами.

Шкала интервалов (интервальное измерение) — такое присвоение чисел объектам, когда определено расстояние между объектами и предусмотрена общая для всех объектов постоянная единица измерения.

Шкала наименований (номинальная) используется для отличия одного объекта от другого; в ней нет количественных соотношений между объектами, поэтому ее можно считать классификацией, а не измерением.

Шкала отношений отличается от интервальной только тем, что ее нулевая точка не произвольна, а указывает на полное отсутствие измеряемого свойства.

Шкала порядка (порядковая, ранговая, ординальная) предназначена для измерения (обозначения) степени различия какого-либо признака или свойства у разных объектов.

Шкалирование - это операция упорядочения исходных эмпирических данных путем перевода их в шкальные оценки.

Электронное средство учебного назначения — программное средство, в котором отражается некоторая предметная область, реализуется технология ее изучения, обеспечиваются условия для осуществления различных видов учебной деятельности.

Электронный учебный курс - это программное приложение, обеспечивающее возможность обучаемому не только самостоятельно или с помощью преподавателя получить знания по выбранной специальности или направлению, но и закрепить необходимые навыки и умения посредством интерактивного интерфейса и встроенных функций оценки качества усвоения полученной информации.

# Раздел I. Разработка учебно-дидактических материалов средствами текстового редактора

# Лабораторная работа № 1. Обработка и редактирование текстовых документов в среде Microsoft Word 2007

Цель работы: сформировать навыки создания, редактирования и обработки текстовых документов в среде Microsoft Word 2007.

Новые коммуникационные технологии кроме создания документов позволяют использовать готовые текстовые документы, взятые из различных источников: с помощью скачивания документов из сети Интернет, копирования текстовых фрагментов с веб-страниц, сканирования и распознавания текстов и др. При этом получаемые документы часто имеют довольно неприглядный вид и не соответствуют стандартам; в них содержатся неподходящие стили, форматы, размеры, разрывы и проч.

Данная лабораторная работа посвящена обработке больших по объему текстовых документов в редакторе MS Office Word 2007.

#### Рекомендации к выполнению лабораторной работы

1. Настройка параметров страницы документа. Процедура настройки параметров страницы осуществляется с помощью команд (Разметка страницы  $\rightarrow$  Поля  $\rightarrow$  Настраиваемые поля). В появившемся окне установить необходимые параметры (например, Верхнее — 2 см. Левое — 3 см. Нижнее — 2 см. Правое —

1,5 см). Здесь же можно настроить ориентацию страницы (Книжная, Альбомная).

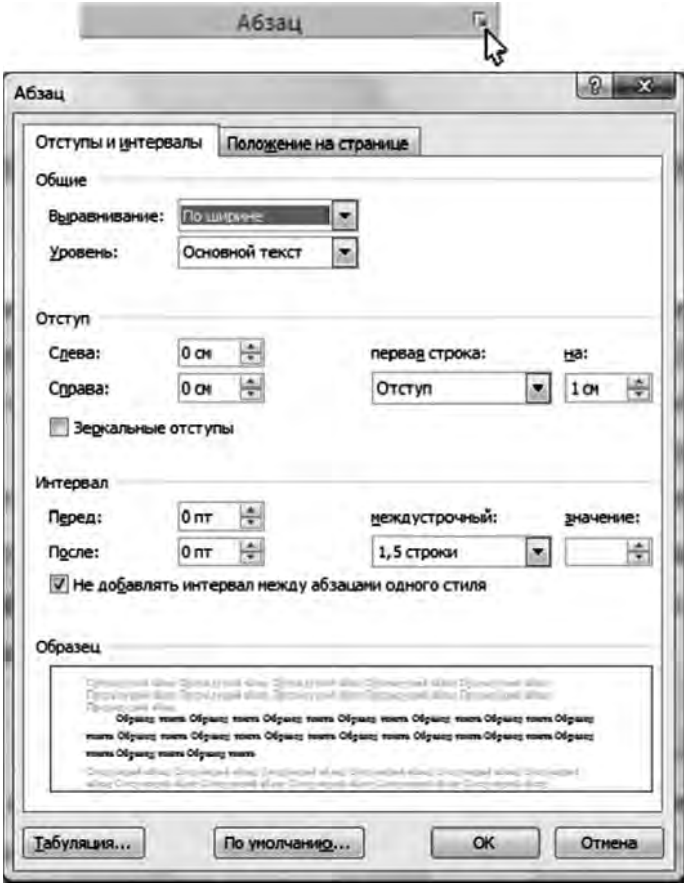

**2. Настройка параметров абзаца и шрифта.** Выделить абзац, активизировать окно параметров абзаца и установить необходимые параметры (например, *Выравнивание* — по ширине, *Уровень* — основной текст, *Отступ*: *Слева* — 0, *Справа* — 0, *Первая строка* — отступ 1 см, *Интервал: Перед* — 0 пт, *После* — 0 пт, *Междустрочный* — 1,5 строки). Все проделанные установки

можно выполнить и с помощью командных кнопок на панели инструментов (вкладка *Главная,* группа *Абзац)*. После установок параметров абзаца необходимо установить параметры шрифта (например, *Шрифт* — Times New Roman, *Размер* — 14).

**3. Использование команды** *Формат по образцу***.** Параметры отформатированного абзаца можно использовать для других абзацев командой У Формат по образцу. Для этого нужно выделить отформатированный по заданным параметрам абзац, активизировать команду *Формат по образцу* и выделить один или группу абзацев, которые необходимо привести к такому же формату.

**4. Использование режима** *Заменить***.** Режим *Заменить* обычно используется для глобальной замены в текстовом документе одних элементов на другие (например, слово "дети" на слово "школьники").

**5. Использование режима** *Заменить* **для удаления специальных (командных) знаков форматирования.** Довольно часто форматирование текста, взятого из сети Интернет, затруднено из-за *Специальных знаков форматирования*. В обычном режиме редактирования они не видны, и чтобы их увидеть, необходимо активизировать команду *Отобразить все знаки* П на панели инструментов *Главная* (группа *Абзац*)*.* Например, при установке параметров абзаца в приведенном фрагменте документ принял следующий вид:

к<sup>оо</sup> современных условиях будем различать следующие модели применения средств ИКТ в пределах системы общего образования: Ј <sup>ооо</sup>→ - в общеобразовательных учреждениях (школах, лицеях, гимназиях, интернатах **Example 2 M**  $\mathbf{u}$ .  $\mathbf{u}$ .  $\mathbf{u}$ . → - в учреждениях дополнительного образования детей (дворцах и домах творчества детей и юношей);  $\Box$ → - в домашних условиях школьников (в рамках семейного обучения, внеклассной работы **Example 20**  $\text{up.}$ . В учреждениях общего образования будем различать процессы обучения информатике и общеобразовательным дисциплинам, а так же управление образовательным процессом. ¶

где **.** — пробел между словами;

 $\rightarrow$  — знак табуляции;

- ¶— знак абзаца;
- $\leftarrow$  разрыв строки;

о — неразрывный пробел.

Чаще всего в таких документах встречается символ — *разрыв строки*, который при форматировании абзаца по ширине растягивает строку до правой границы, если в строке более одного слова.

В небольших по размерам текстовых документах эти символы можно убрать вручную, используя клавиши удаления. Но если документ большой, такая работа станет довольно трудо-

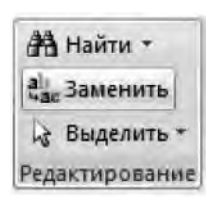

емкой. Мы рекомендуем решить данную задачу, воспользовавшись режимом *Заменить*. Для этого на панели *Главная* в группе *Редактирование* выбрать пункт *Заменить*. В открывшемся диалоговом окне *Найти и заменить* выбрать команду *Больше*>>. Чтобы ввести в поле *Най-*

 $mu$  командный символ  $\leftarrow$ , необходимо активи-

зировать команду *Специальный* и выбрать *Разрыв строки*. Затем в поле *Заменить на* таким же образом (*Больше*>> → → *Специальный*) ввести *Знак абзаца*. После отправки команды *Заменить все* во всем тексте специальный символ *Разрыв строки* заменяется на обычный *Конец абзаца*.

Специальный символ<sup>о</sup> — Неразрывный пробел, который также часто встречается в документах, рекомендуется заменить на обычный пробел (*Заменить* → *Больше>>* → *Специальный* → в поле *Найти* (*Неразрывный пробел*) → в поле *Заменить на* нажать пробел с клавиатуры → *Заменить все*).

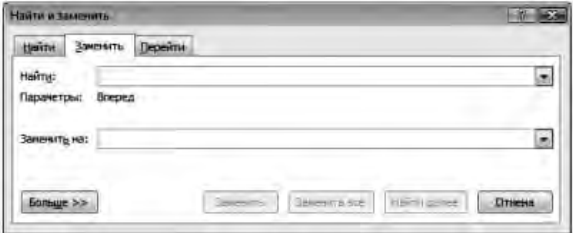

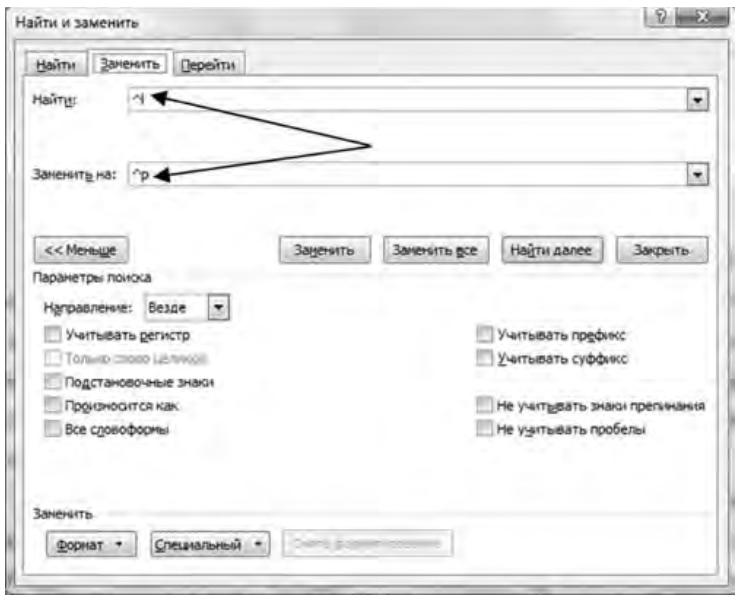

**6. Нумерация страниц**. Нумерация страниц в MS Office Word 2007 осуществляется на панели инструментов *Вставка* командой *Номер страницы* в группе *Колонтитулы*. В первую очередь нужно выбрать *Формат номеров страниц* для определения параметров нумерации (формат номера, начальный номер и т. д.). Далее выбрать местоположение номеров на странице. Для того

чтобы исключить номер на первой титульной странице, необходимо установить особый колонтитул на первой странице документа (*Вставка* → *Нижний* или *Верхний колонтитул* (в зависимости от расположения номеров страницы) → *Изменить нижний* (*верхний*) *колонтитул* → установить галочку в пункте *Особый колонтитул* на первой странице вкладки *Конструктор*).

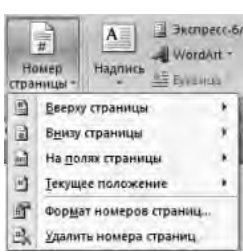

**7. Создание автоматического оглавления.** Большие по объему документы состоят из множества глав, параграфов и других элементов, которые в конечном документе должны быть отражены в оглавлении (содержании). Первая страница обычно отводится под титульный лист, вторая — под оглавление (содержание), с третьей начинается текст.

Титульный лист документа ………………………………………………………….

- 1 -

Содержание

…………………………………………………………  $-2 -$ 

#### **ВВЕЛЕНИЕ**

Работа со служебными документами является неотъемлемой ............

- 3 -

……………

#### ГЛАВА 1. Создание и форматирование таблиц 1.1. Способы создания таблиц

Таблица может быть вставлена в любое место документа ............

- 12 -

…………

#### ЗАКЛЮЧЕНИЕ

Офисные программы, не являясь собственно информационными системами, предоставляют удобные ……………

- 256 -

……………

……………

#### СПИСОК ЛИТЕРАТУРЫ

1. Симонович С.В. Информатика для юристов и экономистов. – СПб.: Питер, 2002.

 $-262-$ 

Для создания автоматического оглавления необходимо просмотреть весь текст и все элементы, которые должны высветиться в оглавлении (введение, названия глав, параграфов, подпараграфов, заключение, список литературы, приложения и т. д.), отметить стилем *Заголовок*:

1) Выделить строку, которая должна высветиться в оглавлении (например, ВВЕДЕНИЕ). Открыть на панели инструментов Главная группу Стили и выбрать стиль -Заголовок 1. Аналогично по всему тексту стиль названий всех глав поменять на Заголовок 1, стиль названий параграфов — Заголовок 2.

2) Перейти на страницу, где должно быть выведено оглавление, установить курсор на место предполагаемого оглавления и выбрать на панели инструментов Ссъи $\kappa u \rightarrow$  $\rightarrow$ Оглавление.

3) В открывшемся диалоговом окне Оглавление выбрать один из

 $0 - 49 - 0$  $F_{\text{max}}$ Retained **Pangerya Propositio** Council A Gonesarra Teart **BETABHTH KOM WORKNESS TARAINS** AB<sup>L</sup> C'ARRIVINAIS CM **Bernamen**  $\equiv$ Udenum e DIDCOV **PhotoSuppassos ornanguus 1 Огдавление EL Yganitto** orne

предложенных стилей или пункт Оглавление в нижней части окна. В первом случае на экран выводится оглавление в соответствии с выбранным стилем, во втором — откроется интерактивное окно, позволяющее устанавливать количество уровней (в нашем случае Заголовок 1 и Заголовок 2), заполнитель между текстом и номером страницы, форматы и другие параметры.

4) В пункте Уровни выбрать 2 и нажать ОК.

5) После правильно проделанной работы на экране появится оглавление (содержание).

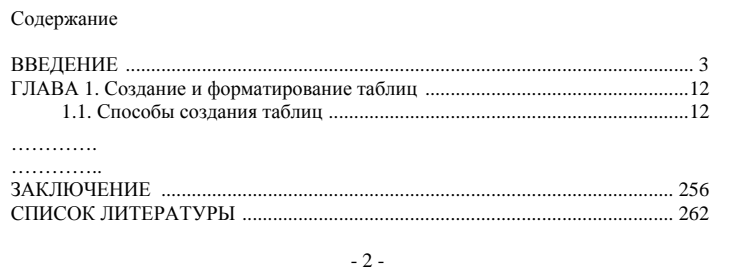

Если при дальнейшем редактировании в тексте произошли изменения и пункты оглавления переместились на другие страницы, то оглавление необходимо обновить. Для этого на панели *Ссылки* активизировать команду *Обновить таблицу* → *Обновить целиком* или в области оглавления нажать правую кнопку мыши, выбрать пункт *Обновить поле* → *Обновить целиком*. Все изменения отразятся в обновленном оглавлении. После внесения всех изменений в тексте и обновлений вид оглавления необходимо привести в соответствие с принятыми параметрами (изменить шрифт, размер шрифта, междустрочный интервал и т. д.).

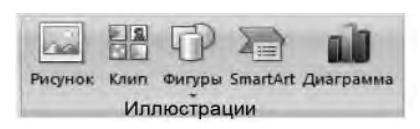

**8. Работа с иллюстрациями.**  Под иллюстрациями в Microsoft Word 2007 понимаются графические объекты (Рисунок, Клип, Фигуры, SmartArt, Диаграмма).

Для их размещения в текстовый документ необходимо воспользоваться панелью *Вставка*, группа *Иллюстрации*. Рисунки, фотографии, клипы можно заготовить заранее. Фигуры, объекты SmartArt и диаграммы создаются непосредственно в документе.

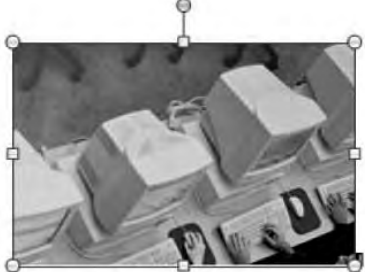

**Рисунки.** Для размещения рисунка или фотографии из внешнего файла необходимо активизировать команду *Рисунок* и выбрать необходимый файл. Поворот на определенный угол (зеленый кружок сверху), изменение размера рисунка (угловые кружки и боковые квадратики) осуществляются с использованием

стандартных операций с графическими объектами. Имеются разные варианты совмещения рисунка с текстом: внутри текста, за или перед текстом и др. Для выбора варианта обтекания рисунка текстом необходимо выделить вставленный рисунок, на панели инструментов активизировать вкладку *Формат* (или два раза щелкнуть в области рисунка), выбрать пункт *Положение* и указать предполагаемое расположение рисунка. Эту процедуру можно также осуществить, активизировав пункт Обтекание текстом и указав необходимый режим (обычно Вокруг рамки, так как при этом режиме возможно перемещение рисунка в тексте для более удобного его расположения).

Рабочий стол современного компьютера представляет собой уникальное пространство, где можно сосредоточить последовательно или одновременно большое количе-

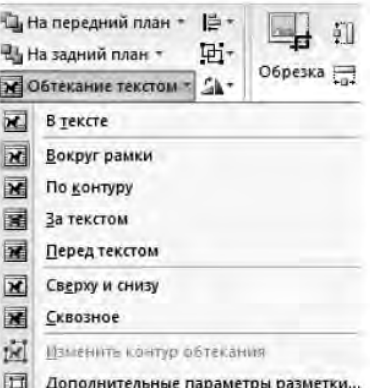

ство иллюстраций. При нажатии на клавишу PrintScreen копия экрана в виде графического объекта помещается в буфер обмена с целью дальнейшей обработки и наглядного представления. Полученную копию можно вставить в текстовый документ Microsoft Word сочетанием клавиш Shift + Insert или Ctrl + V или вызвав контекстное меню правой клавишей мыши и выбрав пункт Вставить (то же происходит при выборе пункта Вставить из группы Буфер обмена на панели Главная). В дальнейшем с этой информацией можно работать как с обычным графическим объектом

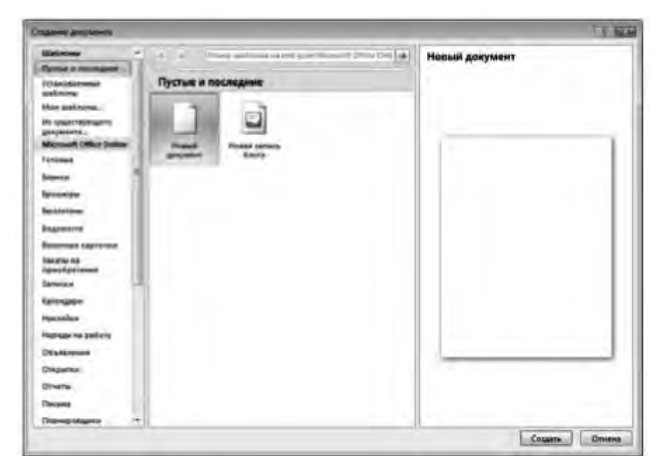

Совместное нажатие клавиш *Alt* + *PrintScreen* позволяет поместить в буфер обмена копию активного (самого верхнего) окна рабочего стола. Например, для получения окна создания нового текстового документа необходимо активизировать данное окно и нажать *Alt + PrintScreen.*

Для получения отдельных фрагментов графического объекта можно воспользоваться командой *Обрезка* (выделить объект, активизировать на главной панели вкладку *Формат*,

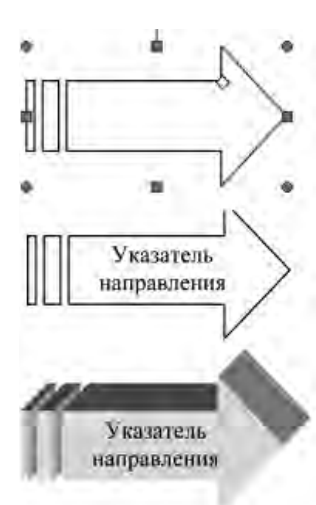

выбрать команду *Обрезка* и уменьшением размера рисунка с углов оставить необходимый фрагмент).

**Фигуры.** Microsoft Word 2007 позволяет создавать графические объекты с помощью различных фигур, имеющихся в коллекции редактора. Для их использования необходимо активизировать команду *Фигуры* из группы *Иллюстрации* на вкладке *Вставка*. Из появившегося набора фигур выбрать необходимую и вставить в область текста.

Далее можно изменить размеры (угловые кружки и боковые квадратики), повернуть на любой угол (зеленый кружок), модифицировать форму фигуры

(если имеется желтый ромбик).

Для внедрения в фигуру текстовой информации нужно щелкнуть по фигуре правой клавишей мыши и из контекстного меню выбрать пункт *Добавить текст*.

Для красочного оформления фигуры используются команды *Заливка фигуры, Контур фигуры, Эффекты тени* и *Объем*.

Для создания сложных схем, состоящих из множества фигур, необходимо последовательно активизировать их, располагать и оформлять каждую в нужном порядке.

Например:

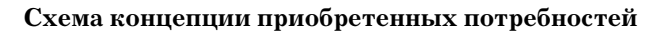

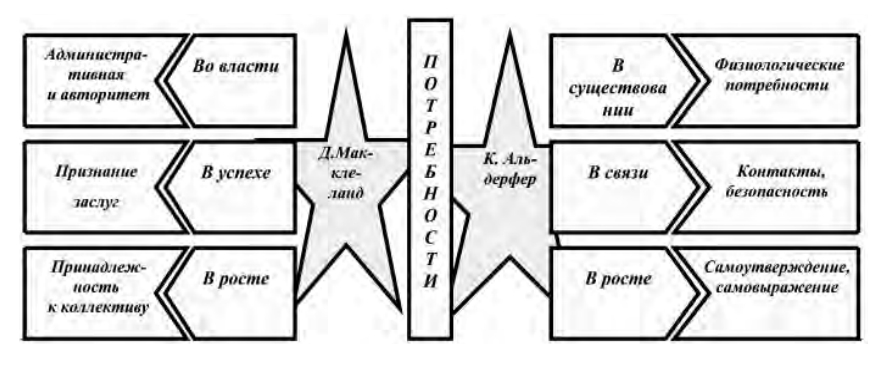

Схемы, графические объекты и проч., состоящие из множества элементарных фигур, рекомендуется сгруппировать. Это позволит в дальнейшем все элементы перемещать, увеличивать

размеры, поворачивать и т. д., как один объект. Для группировки всех элементов графического объекта, состоящего из множества фигур, необходимо их Выделить все Выбор объектов выделить (панель *Главная* → *Выде-*Выделить текст, имеющий такой же формат*лить*→*Выбор объектов* →удерживая

левую клавишу мыши, заключить все элементы изображения в прямоугольник) и выполнить группировку (вкладка *Формат* → → *Группировать* (группа *Упорядочить*) → *Группировать*).

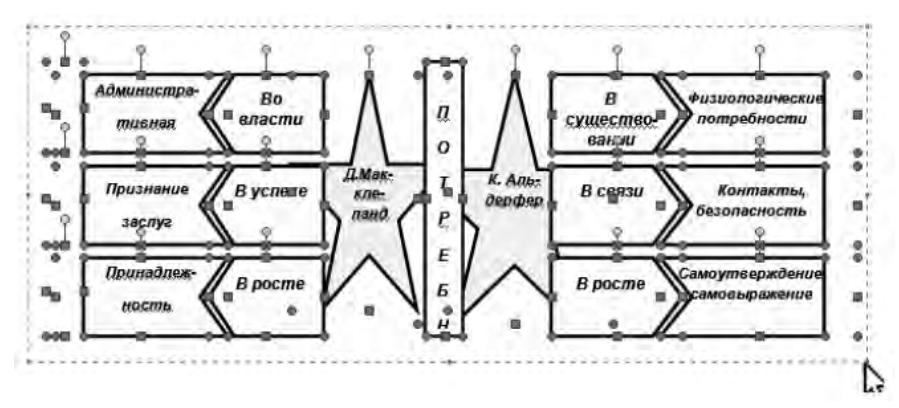

**АА** Найти а Заменить

и Выделить

Изменить

стили-

Для того чтобы разгруппировать сложный графический объект, состоящий из множества фигур, необходимо его выделить и выполнить операцию разгруппировки (вкладка *Формат* → → *Группировать* (группа *Упорядочить*) → *Разгруппировать*).

**Объекты SmartArt.** Объекты SmartArt служат для наглядного представления данных и идей в виде различных заготовок схем. При активизации объекта SmartArt на экран выходит интерактивное окно, предоставляющее возможность выбора схемы. После выбора схему можно заполнить данными, добавлять или удалять элементы (с помощью дополнительного окна, открывающегося при нажатии на стрелочки в левой части элемента SmartArt).

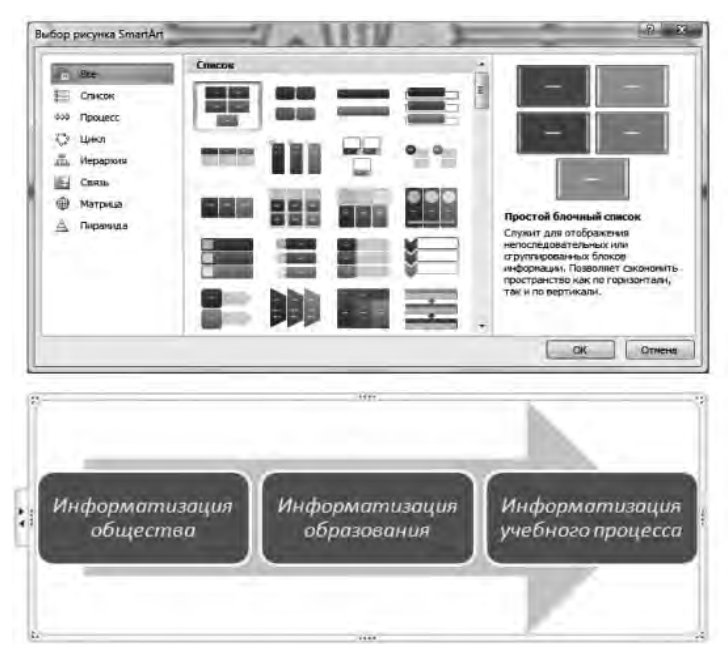

# **Вопросы для самопроверки**

1. Перечислите основные направления использования Microsoft Word в учебном процессе.

2. Из каких элементов состоит рабочая область программы Microsoft Word? Перечислите их назначение.

3. Какие команды можно выполнять с использованием панелей *Главная, Вставка, Разметка страницы, Ссылки, Вид*?

4. Для каких целей используется команда *Формат по образцу*?

5. Объясните принцип работы режима *Заменить*.

6. Объясните принцип создания автоматического оглавления. В чем преимущество оглавления, созданного автоматически?

7. Объясните принцип работы с рисунками и фигурами.

### **Задания для самостоятельной работы1**

#### *Задание 1*

1. Из архива заданий открыть текстовый документ Задание 1 (папка Word) и визуально ознакомиться с видом, в том числе с включением режима отображения всех знаков  $\|$ 

2. Следуя Рекомендациям к выполнению лабораторной работы (далее — Рекомендации), пошагово задать следующие параметры документа:

Параметры страницы: *Поля: Верхнее* — 1,5 см, *Правое* — 2 см, *Нижнее* — 1,5 см, *Левое* — 3 см; *Ориентация* — Книжная; *Нумерация страниц* — Снизу по центру.

Параметры текста: *Шрифт* — Times New Roman, *Размер* — 14, *Первая строка —* отступ — 1 см, *Выравнивание* — по ширине, *Междустрочный* — 1,5 строки, без интервалов до и после абзаца.

*Шаг 1.* Установить параметры страницы (см. п. 1 Рекомендаций 2).

*Шаг 2.* Заменить в тексте знак *Разрыв строки* на *Знак абзаца* (см. п. 5 Рекомендаций).

 $1$  Для выполнения заданий необходимо скопировать архив заданий с сайта: http://www.mrsei.ru, раздел "Методическое обеспечение"/Задания к учебнику "Информационные технологии в педагогическом образовании".

*Шаг 3.* Выделить один абзац и установить требуемые параметры текста (см. п. 2 Рекомендаций).

*Шаг 4.* Используя команду *Формат по образцу* (см. п. 3 Рекомендаций) пошагово или глобально изменить параметры всех абзацев.

3. Первый лист сделать титульным (установить курсор перед словом ВВЕДЕНИЕ, *Вставка*→ *Пустая страница*) и оформить его в соответствии с установленными требованиями.

4. Второй лист освободить под содержание (оглавление) и проделать работу для его автоматического создания (см. п. 7 Рекомендаций).

5. Удалить старую нумерацию страниц: 1-й способ (*Вставка* → *Нижний колонтитул* (если нумерация внизу) → *Удалить нижний колонтитул*); 2-й способ (два щелчка на любом номере страницы, выделить и удалить номер, закрыть окно колонтитулов).

6. Вставить новую нумерацию страниц с параметрами: Внизу страницы, посередине, без номера на титульном листе (*Вставка* → *Номер страницы* → *Простой номер 2* → *Особый колонтитул на первой странице*).

7. Сохранить документ под новым названием.

# *Задание 2*

1. Из архива заданий открыть текстовый документ Задание 2 (папка Word), скопировать с помощью буфера обмена текстовую информацию, находящуюся в текстовом поле браузера в новый документ. Выполнить с текстом все операции из Задания 1.

2. Перейти в параграф "1.1. Предмет педагогической психологии" и вставить портрет Каптерева П.Ф. (папка Задания\Word) в начало параграфа, рисунок совместить с текстом (*Вставка* → →*Рисунок*→ указать путь к файлу →*Обтекание текстом* (группа *Упорядочить*) → *Вокруг рамки* или нажать правую клавишу мыши на рисунке → *Обтекание текстом* → *Вокруг рамки*).

3. Сохранить документ под новым названием.

# *Задание 3*

Из архива заданий открыть текстовый документ Задание 3 (папка Word) и самостоятельно привести его в соответствие со следующими требованиями:

Параметры страницы: *Поля: Верхнее* — 1,5 см, *Правое* — 2 см, *Нижнее* — 1,5 см, *Левое* — 3 см, *Ориентация* — Книжная.

Параметры текста: *Шрифт* — Times New Roman, *Размер* — 14, *Первая строка —* отступ 1 см, *Выравнивание* — по ширине, *Междустрочный* — 1,5 строки, без интервалов до и после абзаца.

# *Задание 4*

С использованием фигур изобразить точную копию следующей схемы:

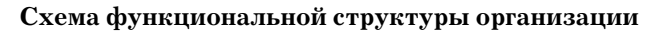

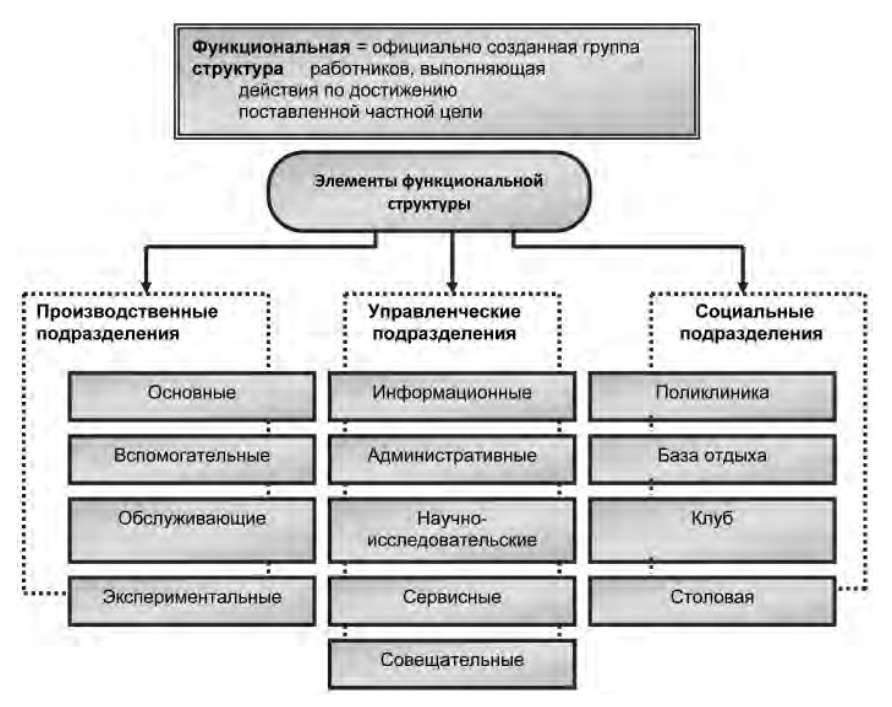

Выделить все элементы схемы и сгруппировать. Сохранить документ.

# *Задание 5*

Из архива заданий открыть текстовый документ Задание 4 (папка Word) и выполнить указанные в нем задания.

# *Задание 6*

Используя возможности копирования содержимого экрана, вывести на страницу нового документа элементы иллюстраций в разных программах Microsoft Office: Word, Excel, PowerPoint в следующем виде:

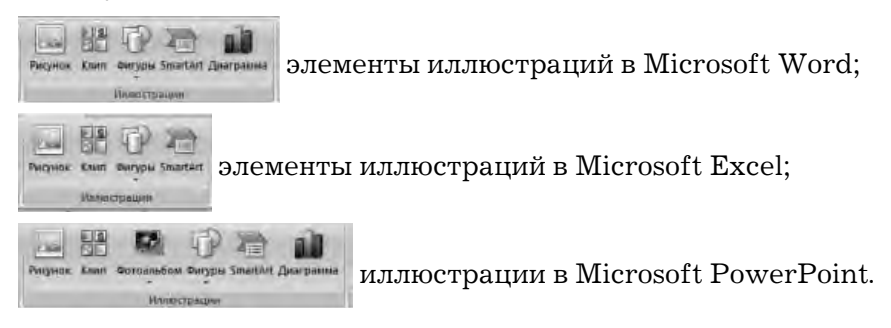

# *Задание 7*

Используя возможности копирования содержимого экрана, на страницу нового документа Microsoft Word вывести интерактивное окно установки параметров абзаца; интерактивное окно установки параметров печати документа; интерактивное окно установки параметров команды *Заменить*.

*Задание 8* (выполняется в случае, если на компьютере имеется программное обеспечение, читающее документы, записанные в формате PDF).

Из архива заданий открыть pdf-документ Задание 8 (папка Word). Выделить и скопировать всю информацию. Создать текстовый документ Word, вставить скопированную из pdf-файла информацию. Привести текстовый документ в соответствие со следующими требованиями:

Параметры страницы: *Поля: Верхнее* — 1,5 см, *Правое* — 2 см, *Нижнее* — 1,5 см, *Левое* — 3 см, *Ориентация* — Книжная.

Параметры текста: *Шрифт* — Times New Roman, *Размер* — 14, *Первая строка* — *отступ* 1 см, *Выравнивание* — по ширине, *Междустрочный* — 1,5 строки, без интервалов до и после абзаца.

# **Лабораторная работа № 2. Работа с таблицами и диаграммами в среде Microsoft Word 2007**

**Цель работы:** сформировать навыки работы с таблицами и диаграммами в текстовых документах.

В образовательных учреждениях приходится часто работать со структурированной числовой и текстовой информацией, представленной в табличной форме. Текстовый редактор MS Word обладает большим набором инструментов для построения и форматирования таблиц, а также для представления информации в виде графиков и диаграмм.

#### **Рекомендации к выполнению лабораторной работы**

Процесс создания таблицы предполагает формирование макета и его оформление. Таблица состоит из строк и столбцов, ячейки которых можно заполнять числами, текстом или графикой.

Формирование макета начинается с активизации команды *Таблица* на вкладке *Вставка*.

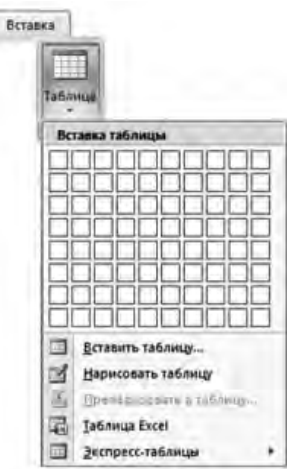

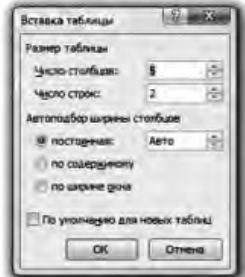

### **1. Способы создания таблиц:**

1-й способ: *Вставка* → *Таблица* (группа *Таблицы*) → в окне "Вставка таблицы", перемещая указатель мыши по сетке, выделить необходимое количество строк и столбцов.

2-й способ: *Вставка* → *Таблица* (группа *Таблицы*) → *Вставить таблицу* → в окне "Вставка таблицы" задать количество строк и столбцов, а также другие параметры.

3-й способ: *Вставка* → *Таблица* (группа *Таблицы)* → *Нарисовать таблицу* → указателем мыши в виде карандаша нарисовать таблицу → вкладка *Конструктор*→ выбрать нужные параметры таблицы.

После создания необходимого макета можно приступить к заполнению и форматированию таблицы. Например:

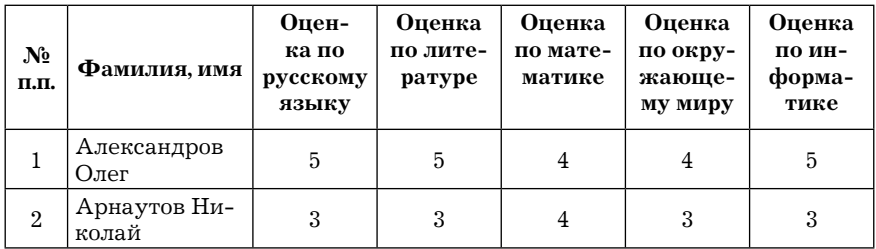

**2. Форматирование таблиц.** Для форматирования таблиц используются команды вкладки *Макет* главного меню (многие команды вызываются правой клавишей мыши):

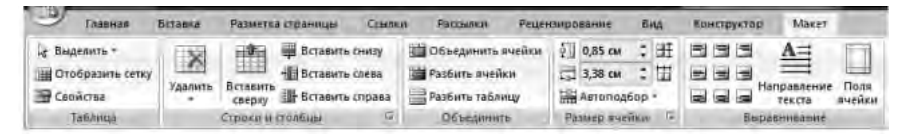

**Вставка строк и столбцов:** установить курсор в ячейку или выделить строку (столбец) таблицы → правой клавишей мыши вызвать контекстное меню → *Вставить* → выбрать необходимый режим вставки. Эту же процедуру можно осуществить на вкладке *Макет* → группа *Строки и столбцы* → кнопки *Вста-* *вить сверху* (*Вставить снизу*) или *Вставить слева* (*Вставить справа*).

**Удаление строк и столбцов:** выделить строку или столбец таблицы → вкладка *Макет* → группа *Строки и столбцы* → кнопка *Удалить* → выбрать нужную команду.

**Изменение ширины столбцов и высоты строк:** выделить нужный столбец (строку) → вкладка *Макет* → группа *Размер ячей-*

 $\kappa u \rightarrow$  выбрать нужную высоту строк и ширину столбцов; можно также использовать кнопку *Автоподбор* или, щелкнув на кнопке *Размер ячейки* , вызвать окно "Свойства таблицы", где определить нужные параметры. Изменить ширину и высоту строк и столбцов можно визуально, подцепив нужную линию левой клавишей мыши  $+\rightarrow +$ 

**Объединение ячеек:** выделить группу смежных ячеек → вкладка *Макет* → группа *Объединить* → → кнопка *Объединить ячейки*.

**Разбиение ячеек:** выделить ячейку (ячейки) → вкладка *Макет* → группа *Объединить* → → кнопка *Разбить ячейки* → в окне "Разбиение ячеек" указать, на сколько столбцов и строк.

**Сортировка данных в таблице:** выделить нужные данные в таблице (или поместить курсор в любую ячейку таблицы) → вкладка *Макет* → *Данные* → *Сортировка* → в окне

"Сортировка" задать способ сортировки (*по возрастанию* или  $no$   $v$ быванию) и другие параметры  $\rightarrow$  *OK*. То же можно проделать, воспользовавшись кнопкой *Сортировка* группы *Абзац* вкладки *Главная*.

**4. Использование готовых стилей:** выделить таблицу → → вкладка *Конструктор*→*Стили таблиц*→ выбрать нужный стиль. С помощью кнопки *Дополнительные параметры*  $\blacksquare$  группы *Стили таблиц* можно изменить выбранный стиль таблицы, удалить его или создать свой стиль. Например:

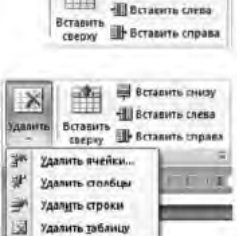

Вставить снизу

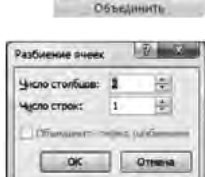

**В Объединить вчейки Ей Разбить ячейки** Разбить таблицу

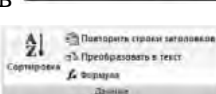

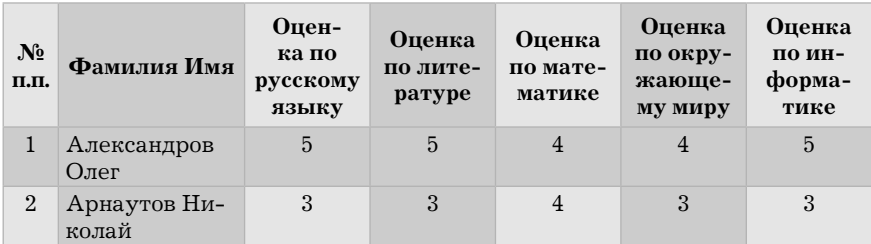

**5. Автоматическое отображение заголовочной части таблицы на других страницах:** выделить заголовочную часть таблицы → вкладка *Макет* → группа *Данные* → *Повторить строки заголовков* (это относится только к таблицам, занимающим более одной страницы).

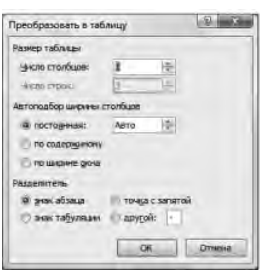

**6. Преобразование текста в таблицу и наоборот.** Для преобразования текстовой информации в таблицу необходимо провести подготовительный этап, который заключается в обозначении столбцов знаком табуляции, далее выделить текст → вкладка *Вставка* → → группа *Таблицы* → *Таблица* → *Преобразовать в таблицу* → в окне "Преобразовать в таблицу" задать нужные параметры.

Для преобразования таблицы в текст необходимо вначале выделить необходимое количество строк, далее открыть вкладку *Макет* группа *Данные* → *Преобразовать в текст* → задать нужные параметры.

**7. Изменение ориентации страницы для таблиц с широким форматом.** Часто в документе необходимо использовать таблицы с ориентацией страницы *Альбомная*. Чтобы в одном документе разные страницы имели разные ориентации (*Книжная* и *Альбомная*) необходимо: на последней строке страницы с ориентацией *Книжная* вставить разрыв на текущей странице (*Разметка страницы* → группа *Параметры страницы* → *Разрывы* → *Текущая страница*); перейти на следующую страницу и поменять ориентацию на *Альбомную* (*Разметка страницы* → →группа *Параметры страницы* →*Ориентация* →*Альбомная*).

**8. Построение диаграмм.** Для анализа и наглядного представления информации табличные данные удобно представлять в виде графиков и диаграмм. Например, имеется таблица показателей количество выпускников школы и количества поступивших из них в высшие учебные заведения в разные учебные годы.

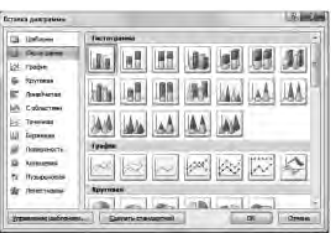

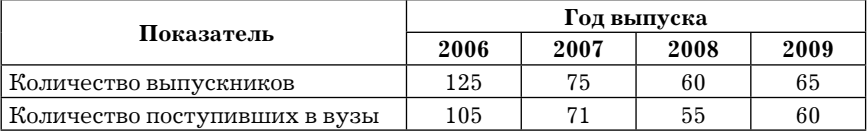

Для создания диаграммы необходимо выполнить следующие действия: вкладка *Вставка* → группа *Иллюстрации* → кнопка *Диаграмма* → в появившемся окне "Вставка диаграммы" выбрать тип диаграммы → *ОК*.

Кроме текущего окна Word с диаграммой откроется окно табличного процессора MS Excel, содержащее базовую таблицу, как показано ниже.

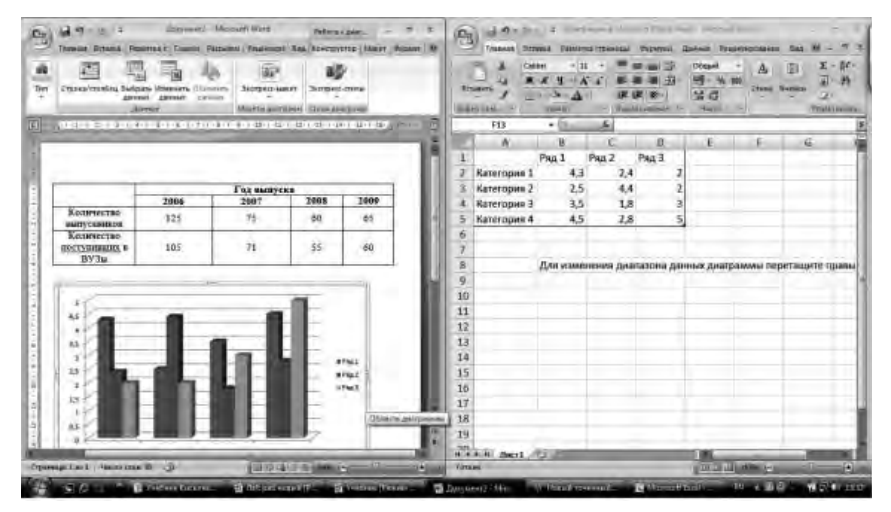

Содержимое таблицы можно заменить данными, вводимыми с клавиатуры или с использованием буфера обмена.

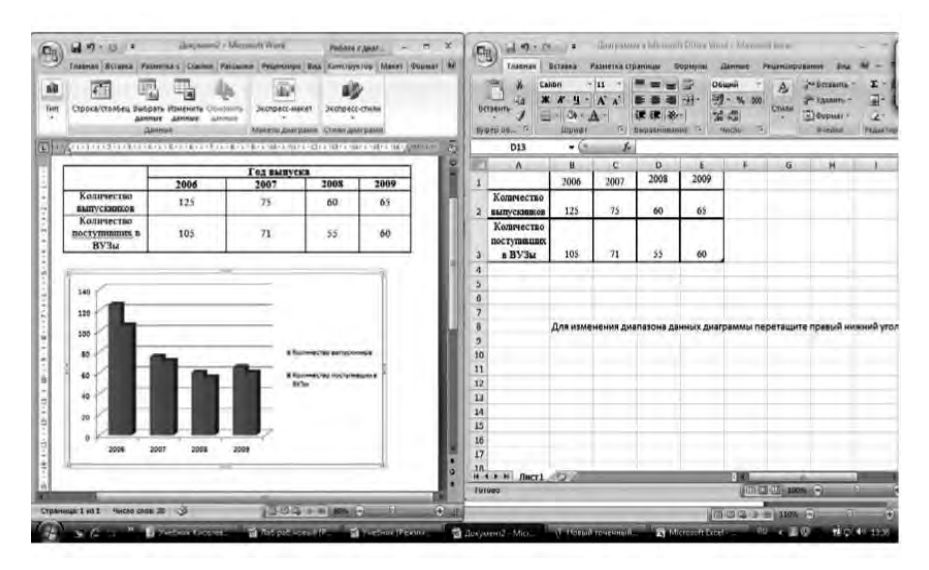

**Форматирование графиков и диаграмм** возможно с использованием следующих команд:

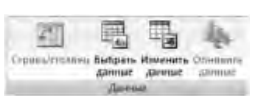

**Определение данных:** выделить диаграмму → вкладка *Конструктор* → группа *Данные*→ кнопка *Выбрать данные* (для получения данных из какого-либо источника) или кнопка

*Изменить данные* (для изменения или ввода данных в Excel) → → выбрать или ввести новые данные.

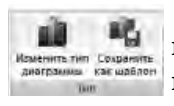

**Изменение типа диаграммы:** выделить диаграмму → вкладка *Конструктор* → группа *Тип* → кнопка *Изменить тип диаграммы*.

**Изменение параметров диаграммы** (макет, стиль, подпись и др.): выделить диаграмму  $\rightarrow$  группы вкладок *Конструктор* или *Макет* → выбрать нужные параметры. Параметры диаграммы можно изменить также, используя контекстное меню диаграммы или ее отдельных элементов.

### Вопросы для самопроверки

1. Перечислите основные способы создания таблиц в Microsoft Word

2. Можно ли для группы ячеек таблицы использовать команду Формат по образии?

3. Действует ли режим Заменить на содержимое таблицы?

4. Расскажите, как в одном документе сделать разную ориентацию страниц.

5. Объясните принцип преобразования текста в таблицу и наоборот.

6. Объясните принцип создания и форматирования графиков и диаграмм в текстовом редакторе Microsoft Word.

# Задания для самостоятельной работы<sup>1</sup>

# Задание 1

1. Создать и заполнить таблицу:

Уровень развития творческого начала младших школьников средствами игры (по итогам контрольного эксперимента)

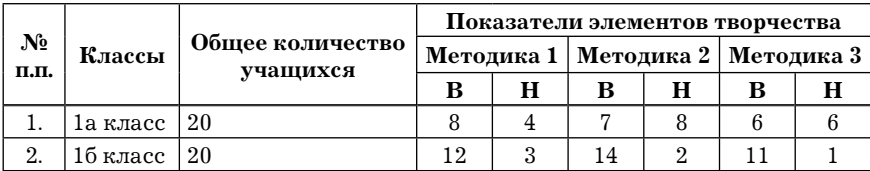

2. Вставить строки между строками с номерами 1 и 2 и ввести данные классов 1в и 1г. Вставить строку в конце таблицы, в которую ввести произвольные данные о классе 1д. Отсортировать таблицу по столбцу "Классы" в алфавитном порядке. Оформить таблицу с помощью любого стиля.

<sup>&</sup>lt;sup>1</sup> Для выполнения заданий необходимо скопировать архив заданий с сайта: http://www.mrsei.ru, раздел "Методическое обеспечение"/Задания к учебнику "Информационные технологии в педагогическом обра- $20P2HH$ 

### *Задание 2*

1. Ввести приведенный ниже текст, отделяя слова и цифры клавишей табуляции  $\langle \langle Tab \rangle_{MM}$   $\left[\frac{1}{k}\right]$  или пробела:

Список учеников

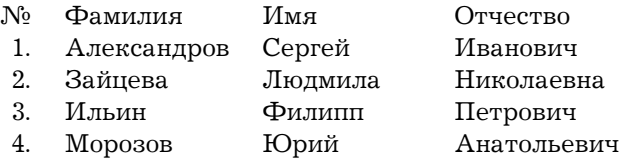

2. Преобразовать текст в таблицу. Оформить таблицу с помощью любого стиля.

#### *Задание 3*

1. Из архива заданий открыть текстовый документ Таблицы 1 (папка Word). Включить режим Отобразить все знаки и визуально ознакомиться с принципом смены ориентации страниц в документе.

2. Выполнить задания, указанные в документе.

3. Изучить материал, связанный с организацией вычислений в таблицах, изложенный в документе Таблицы 1 и выполнить задания, связанные с вычислениями.

4. Создать новый документ. С помощью буфера обмена скопировать таблицу 1 в созданный документ.

5. Сменить ориентацию следующей страницы на *Альбомная*.

6. Скопировать Таблицу 3 в созданный документ.

7. Сменить ориентацию следующей страницы на *Книжная*.

8. Скопировать содержимое страниц № 3 и № 4 в созданный документ.

9.Пронумеровать страницы: вверху страницы, от центра.

10.Сохранить документ под новым названием.

#### *Задание 4*

1. Ввести следующий текст, отделяя слова и цифры символом табуляции (клавиша <Tab>):
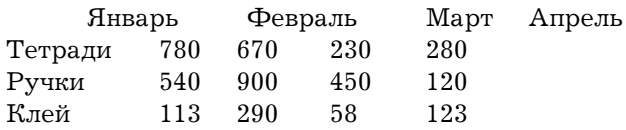

2. Преобразовать текст в таблицу:

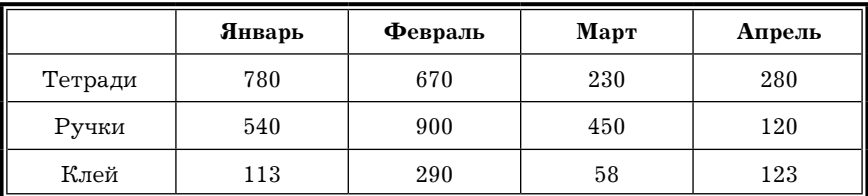

#### **Затраты на канцелярские товары в руб.**

3. На основе таблицы построить диаграмму. Увеличить размер диаграммы. Разместить легенду внизу диаграммы. Добавить к диаграмме заголовок "Затраты на канцелярские товары в руб."; к горизонтальной оси подписать "Месяцы"; к вертикальной — "Канцелярские товары". Представить диаграмму в виде графика. Убрать линии сетки. Изменить цвет фона и рамки.

#### *Задание 5*

1. Создать новый документ с таблицей:

#### **Результаты успеваемости 4 класса за первую четверть**

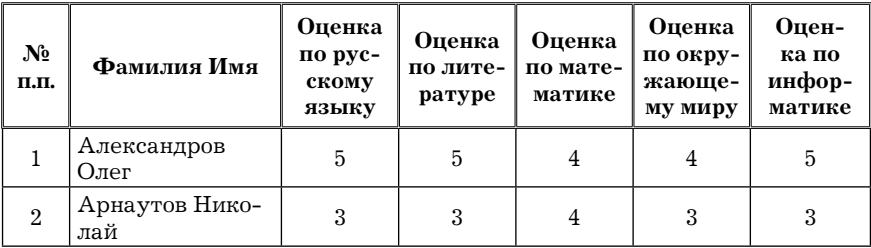

2. Внести данные для 15 человек.

3. Добавить столбец справа с заголовком "Средняя оценка". Вычислить среднюю оценку каждого ученика по формуле =AVERAGE(LEFT) (Установить курсор в ячейку Средняя оценка для первого ученика  $\rightarrow$  Макет  $\rightarrow$  Формула  $\rightarrow$  в поле Формула набрать = AVERAGE(LEFT) или Вставить функцию  $\rightarrow$  выбрать AVERAGE() и вручную отредактировать). Скопировать функцию для всех учеников, обновляя результат нажатием на клавишу F9.

4. Добавить строку внизу и вычислить средние оценки по предметам.

5. Создать гистограмму, отражающую среднюю оценку каждого ученика.

6. Создать гистограмму, отражающую средние оценки по предметам.

# Лабораторная работа № 3. Слияние документов при разработке учебно-дидактических материалов в Microsoft Word 2007

Цель: сформировать навыки слияния документов при разработке учебно-дидактических материалов в MS Word.

Суть слияния документов состоит в том, что создается основной документ и таблица с конкретными данными, которые при объединении генерируют набор однотипных документов с разными данными. Например, при создании писем для разных получателей все его копии будут иметь общий текст, но разные адреса, фамилии, имена, отчества и др.

В данной лабораторной работе описаны алгоритмы слияния текстовых документов.

#### Рекомендации к выполнению лабораторной работы

1. Создание документа-списка. Создать текстовый документ, содержащий таблицу, данные из которой будут поочередно выводиться в основном документе. Например:

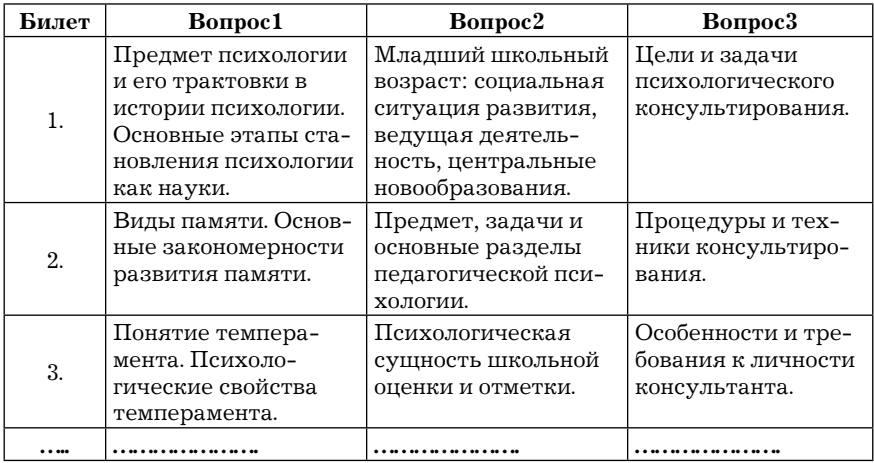

Сохранить документ под каким-либо именем (например, "Вопросы по психологии") и закрыть.

2. Создание основного документа. Создать текстовый документ, задав ему имя "Билеты по психологии". Создать шаблон билета. Например:

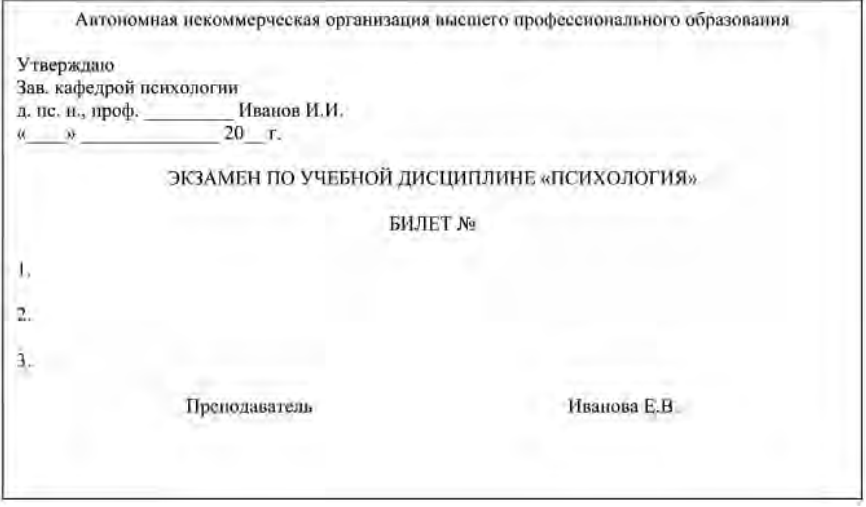

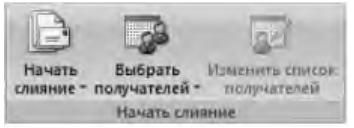

**3. Слияние документов.** Вкладка *Рассылки* → *Начать слияние* → *Пошаговый мастер слияния*→ в Области задач откроется *Мастер слияния*, позволяющий пошагово выполнить слияние документов.

Этап 1 из 6. Выбрать тип создаваемого документа (например, *Письма*) → *Далее*. *Открытие документа*.

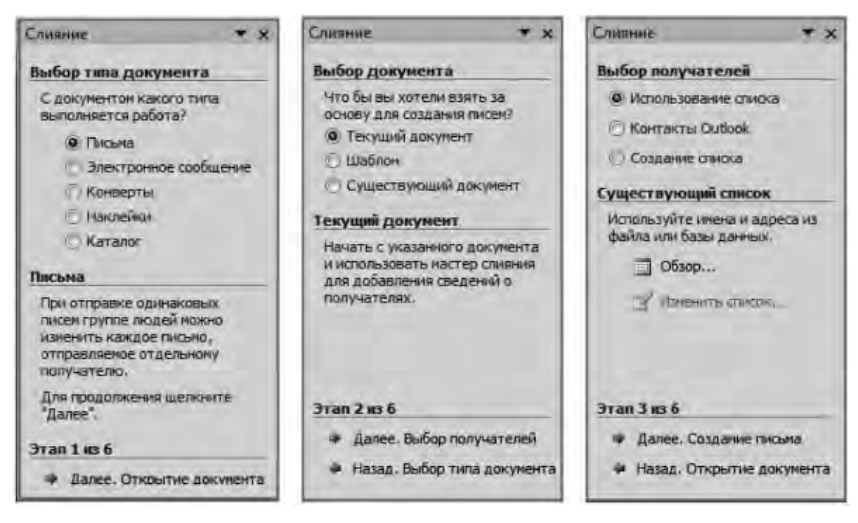

Этап 2 из 6. Выбрать *Текущий документ* → *Далее*. *Выбор получателей.*

Этап 3 из 6. Выбрать *Использование списка* → *Обзор* → указать путь и сам документ с данными. При этом на экране появится интерактивное окно "Получатели слияния" с таблицей данных.

В этом окне можно произвести сортировку данных, установить фильтры для исключения ненужных данных и т. д. После просмотра и необходимых установок нажать *ОК* → *Далее. Создание письма*.

Этап 4 из 6. Установить курсор на место установки данных (например, после слова Билет № ) → *Другие элементы* → выбрать пункт Билет → *Вставить* → *Закрыть*. Аналогично

установить курсор на строку, где должен появиться первый вопрос билета → *Другие элементы* → выбрать пункт Вопрос 1 → → *Вставить* → *Закрыть* и т. д. → *Далее. Просмотр писем*.

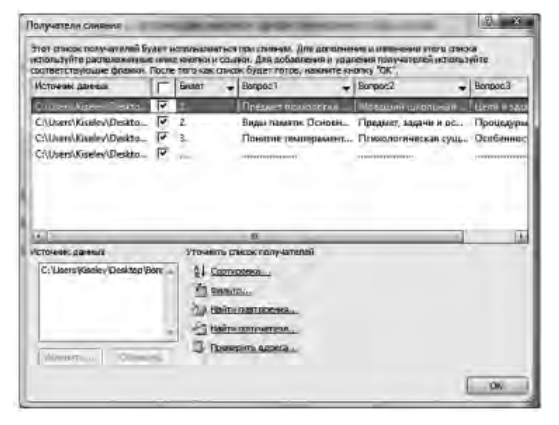

Этап 5 из 6. В документе появятся данные из файла "Вопросы по психологии", относящиеся к одному билету → в верхней части Области задач в строке *Получатель* можно менять данные кнопками  $\vert \le \vert \mathbf{u} \vert >>$ → *Далее. Завершение слияния*.

Этап 6 из 6. Здесь можно распечатать документ или изменить часть писем. Впоследствии список можно изменить, используя кнопку *Изменить список получателей* группы *Начать слияние*. В самом письме сведения о получателе можно также менять с помощью кнопок перехода по записям  $\blacksquare$  группы *Просмотр результатов*.

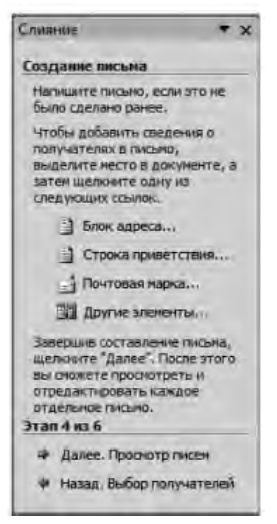

#### **Вопросы для самопроверки**

1. Объясните принцип организации слияния документов в Microsoft Word.

2. Перечислите возможные варианты использования слияния документов в учебном процессе.

3. Перечислите возможные варианты использования слияния документов в управлении учебным заведением.

4. Какие манипуляции с данными допустимы при формировании Списка получателей слияния?

# **Задания для самостоятельной работы1**

## *Задание 1*

Из архива заданий открыть текстовый документ "Билеты по психологии" (папка Word). Изучить содержание и выполнить процедуру слияния с документом "Вопросы по психологии" (папка Word), расставив элементы слияния в необходимых местах.

# *Задание 2*

1. Набрать текст по образцу:

#### **Учебный центр "21 век"**

*Свидетельство №*

Выдано в том, что за время обучения в учебном центре "21 век" с 1 сентября 2008 г. по 1 января 2009 г. он(а) получил(а) следующие оценки:

| Предмет                            | Оценка |
|------------------------------------|--------|
| Операционная система Windows Vista |        |
| Пакет Microsoft Office 2007        |        |
| Пакет 1С Предприятие 8.0           |        |

 $1$  Для выполнения заданий необходимо скопировать архив заданий с сайта: http://www.mrsei.ru, раздел "Методическое обеспечение"/Задания к учебнику "Информационные технологии в педагогическом образовании".

Выпускная работа — Присвоенная специальность — Директор Учебного центра "21 век"

2. Сохранить текст под именем "Свидетельство".

3. С помощью *Мастера слияния* в Области задач создать список получателей. В окне "Новый список адресов" с использованием кнопки *Настройка столбцов* удалить все поля, кроме *Имя* и *Фамилия*.

4. Создать свои поля: Отчество, Номер, Оценка1, Оценка2, Оценка3, Оценка4, Специальность, Директор, Дата. Дать имя файлу "Данные".

5. Ввести в поля данные для 5 человек.

6. Вставить каждое поле в нужное место документа (например, поле Номер — после слов "Свидетельство №" и т. д).

7. Создать слияние данных с документом.

# *Задание 3*

1. Создать таблицу со списком награжденных (Фамилия, Имя, Отчество) для 7 человек; сохранить под именем "Список награжденных"; закрыть документ.

2. Создать документ по образцу, представленному справа.

3. Сохранить текст под именем "Грамота".

4. С использованием *Мастера слияния* организовать процедуру слияния документов, расположив поля в нужные места.

# *Задание 4*

Создать пригласительное письмо для разных адресатов, используя процедуру слияния документов.

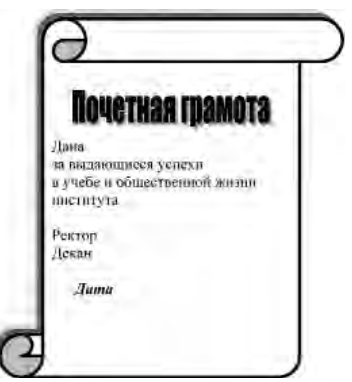

# Раздел II. ОБРАБОТКА ТАБЛИЧНОЙ ИНФОРМАЦИИ ДЛЯ ОБРАЗОВАТЕЛЬНОГО ПРОЦЕССА

# Лабораторная работа № 4. Основы работы с электронными таблицами Microsoft Office Excel 2007

Цель работы: сформировать навыки создания, редактирования и обработки табличных документов в MS Excel 2007.

Одним из основных направлений информационных технологий является работа с документами, содержащими данные в табличной форме, объем которых в современном образовательном учреждении достаточно велик. К ним относятся учебный план, табели учета рабочего времени, графики, обработка педагогических измерений и другие документы.

Табличный процессор MS Excel предоставляет широкий спектр возможностей по форматированию текста, работе с числами и формулами; огромный набор функций по обработке данных различных типов (математических, финансовых, логических, статистических и др.).

Лабораторная работа посвящена изучению возможностей MS Excel при обработке текстовых и числовых данных, работе с формулами, графиками и диаграммами.

# Рекомендации к выполнению лабораторной работы

Основные понятия. Электронные таблицы — инструмент для автоматизированной обработки табличной информации на ЭВМ. Документ, который создается электронными таблицами Excel, называется Книга. Она по умолчанию содержит три Листа (для работы можно создать любое количество листов), на каждом из которых можно создать таблицы, диаграммы, текстовую

информацию и т. д. Рабочая область *Листа* представляет собой табличную структуру, состоящую из прямоугольных клеток ячеек. Горизонтальные ряды клеток образуют строки, вертикальные ряды — столбцы. Каждая ячейка имеет свой адрес, состоящий из имени столбца и номера строки, к которым она принадлежит. Примеры адресов: A1, F34, M245, CA123 и т. д. Ячейка, в которой находится указатель (она обрамлена рамкой) является активной.

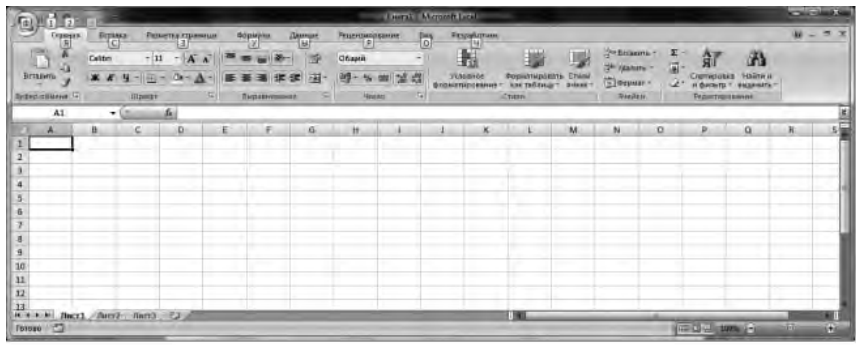

Блок ячеек — прямоугольная область смежных ячеек. Он может состоять из одной или нескольких ячеек, строк, столбцов. Адрес блока — координаты противоположных углов, разделенных двоеточием. Например, A1:C20.

Содержимым ячейки электронной таблицы может быть текст, число или формула. Текст — это последовательность любых символов. При вводе чисел целые и дробные части разделяются запятой или точкой в зависимости от настройки. Если при вводе числа в ячейку его длина превышает ширину ячейки, то оно отобразится в экспоненциальной форме (например, 2,13Е + 08, что означает число  $213000000$  или  $2,13*108$ ) или вместо числа появятся символы  $\# \# \# \#$ . Число в ячейке можно представить в разных форматах, например, целое, вещественное, дата, время, денежный формат и др. Выбор формата производится с помощью панели *Главная*, группа *Число*. Текст и числа рассматриваются как константы (постоянные), так как изменить их можно только редактированием.

Формула — это выражение, определяющее вычислительные действия электронных таблиц. Формула должна начинаться со знака = и может содержать числа, функции, ссылки (адреса ячеек с данными). Все эти операнды связаны знаками арифметических операций (сложение (+), вычитание (-), умножение  $(*)$ , деление  $//$ , возведение в степень  $(*)$ ).

Основное свойство электронных таблиц состоит в том, что при изменении исходных данных происходит автоматический пересчет значений всех формул.

При работе с формулами возможно использование двух типов ссылок: относительных и абсолютных. Различия в них проявляются при копировании формул. Относительная ссылка используется для указания адреса ячейки, вычисляемого относительно ячейки, в которой находится формула. При перемещении и копировании формулы относительные ссылки автоматически обновляются в зависимости от нового положения формулы. Относительные ссылки имеют следующий вид: А1; Ғ23 и т. д. Абсолютная ссылка используется для указания фиксированного адреса ячейки. При перемещении или копировании абсолютные ссылки не меняются. Вид абсолютных ссылок: \$A\$1; \$F\$23 и др. Если символ стоит только перед буквой (например, \$A1), то координата столбца абсолютная, а строки — относительная. Если \$ стоит перед числом (А\$1), то наоборот. Такие ссылки называются смешанными.

Редактирование данных осуществляется либо в процессе, либо после ввода информации в ячейку. Если во время ввода данных допущена ошибка, то она может быть исправлена удалением символов клавишей BackSpace и набором данных заново. Для редактирования уже введенных данных нужно или дважды щелкнуть на нужной ячейке или — один раз на ячейке, а второй раз — в строке формул, где отображается содержимое ячейки.

1. Настройка параметров рабочего Листа. Настройка параметров Листа в MS Excel 2007 осуществляется на панели Разметка страницы, где можно установить Темы, Параметры страницы, Параметры листа и др.

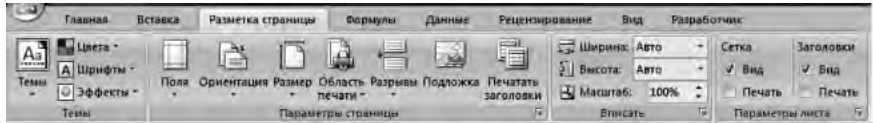

**2. Создание заголовка таблицы.** Заголовок таблицы ("шапка") обычно отражает тип данных в соответствующем столбце. Для создания простого заголовка, состоящего из одной строки, необходимо последовательно вводить заголовок каждого столбца и произвести форматирование ячеек. Например, необходимо создать таблицу анализа успеваемости учеников 10а класса за первую четверть.

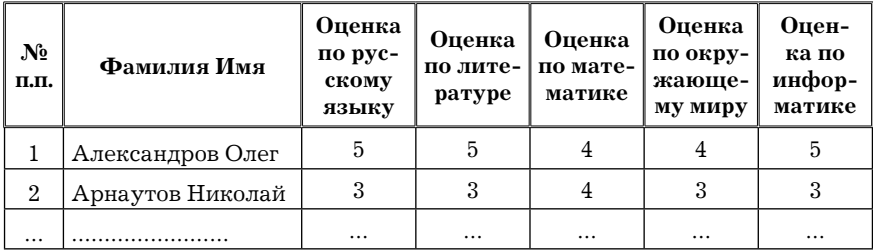

В MS Excel необходимо ввести соответствующее название таблицы и заголовки столбцов, не обращая внимания на то, что содержимое не умещается в ячейки.

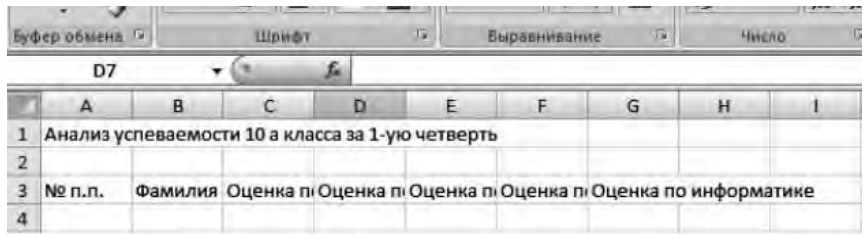

Далее необходимо выделить весь заголовок ("шапку") таблицы (ячейки от А3 до G3) и произвести форматирование ячеек (*Главная,* группа *Число* → *Формат ячеек* ).

В открывшемся интерактивном окне активизировать вкладку *Выравнивание* и установить параметры (например, *Вы-* *равнивание*: *по горизонтали* → по центру, *по вертикали* → по центру, *Отображение*→ переносить по словам). Для обрамления заголовка ("шапки") активизировать вкладку *Граница*, выбрать тип и цвет линии, указать стороны для обрамления.

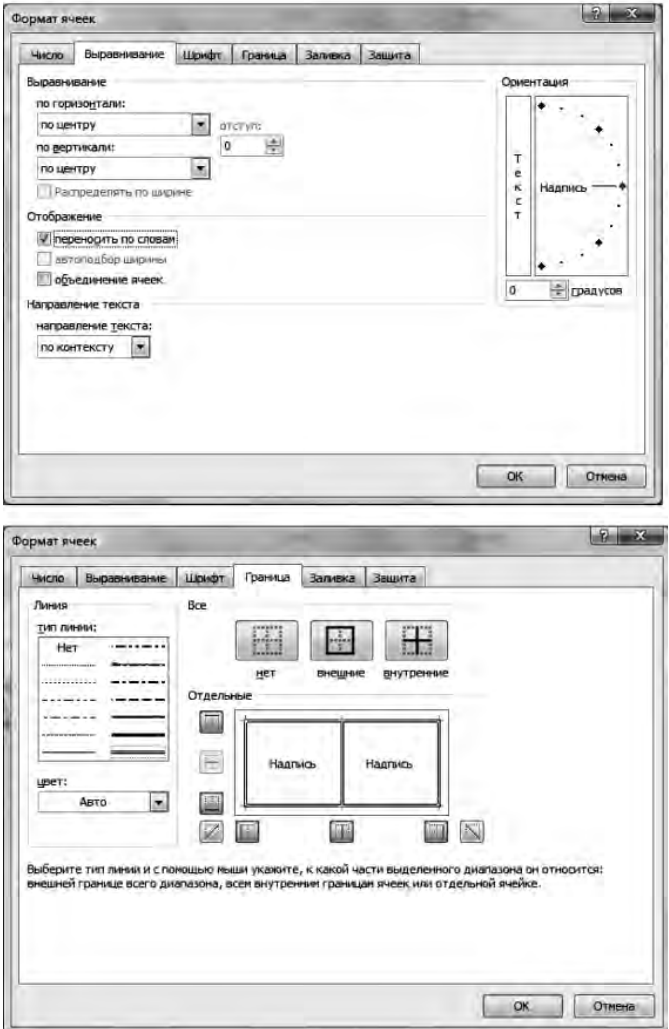

Ширину столбцов установить вручную. Установив указатель мыши между именами столбцов (чтобы указатель принял вид  $\leftrightarrow$ ) и, удерживая левую клавишу, изменить ширину.

Многоуровневая "шапка" таблицы создается путем объединения группы смежных ячеек (выделить группу ячеек и активизировать команду *Объединить и поместить в центр* на панели *Главная*, группа *Выравнивание* ).

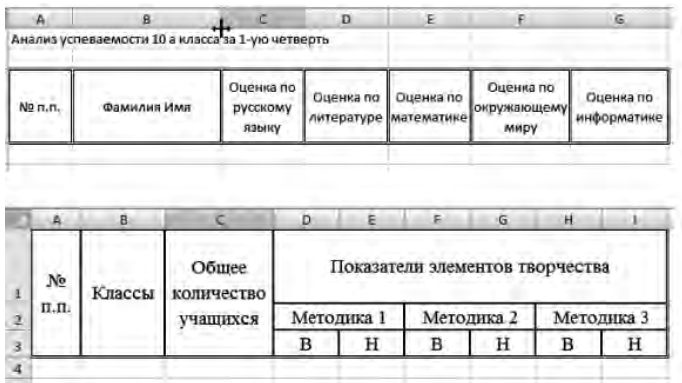

**3. Операция копирования.** Большое значение при работе с электронными таблицами имеет операция копирования констант, переменных и особенно формул.

Для копирования содержимого любой ячейки (группы ячеек) можно воспользоваться стандартными способами, используя буфер обмена. В таблицах эта операция неудобна из-за того, что процедуру копирования необходимо использовать многократно, обычно для всех смежных ячеек строк или столбцов.

**Копирование числовой константы.** Установить указатель в копируемую ячейку и перемесить в правый нижний угол, чтобы он принял вид черного крестика. Далее, удерживая левую клавишу мыши, протащить указатель вниз или вправо до необходи-

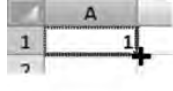

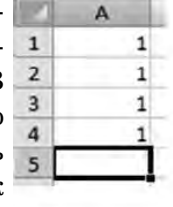

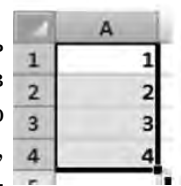

мого количества. Придерживая клавишу *Ctrl* при копировании числовых констант, можно получить арифметическую прогрессию (значение каждой следующей ячейки увеличивается на единицу).

**Копирование текстовой константы.** Установить указатель в копируемую ячейку и выполнить операцию копирования, как с числовой константой. Если текстовая константа заканчивается числом (например, Методика 1), то при копировании в смежные ячейки число будет увеличиваться на единицу. Если при копировании удерживать клавишу *Ctrl*, то число увеличиваться не будет.

**Копирование формул.** Обработка исходных данных осуществляется с помощью формул. Удобство работы в MS Excel заключается в том, что однотипные формулы можно скопировать из ячейки, в которой она записана, и распространить ее на строку или столбец таблицы. Например, составим таблицу умножения для числа 8. Для этого в ячейку А1 введем выражение "Таблица умножения на число", в ячейку D1 — число 8, в А2 цифры с 1 до 9 (можно ввести цифру 1 и воспользоваться операцией копи-

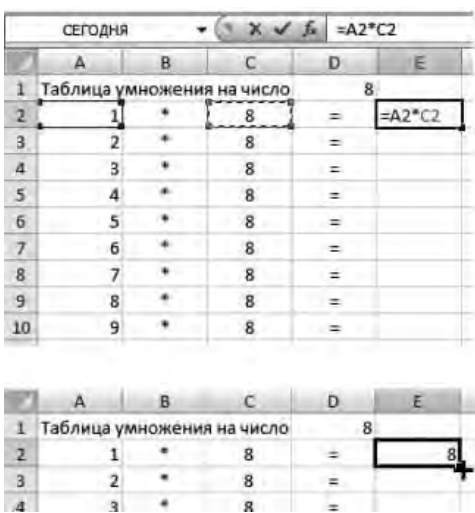

рования числовой константы совместно с клавишей *Ctrl*), в столбец В — знак умножения (можно воспользоваться операцией копирования текстовой константы), в столбец С цифру 8, в  $D$  — знак =.

Для ввода формулы в ячейку Е2 необходимо установить указатель в эту ячейку, набрать =, щелкнуть левой клавишей мыши в ячейку А2, набрать знак \*, щелкнуть в ячейку С2. После нажатия на клавишу *Enter* в ячейке Е2

отобразится результат. Формулу также можно набрать полностью с клавиатуры (=A2\*C2, где А и С — буквы английского алфавита).

Для распространения формулы на весь столбец необходимо воспользоваться операцией копирования (установить указатель в ячейку с формулой (Е2), перемесить указатель в правый нижний угол ячейки, чтобы он принял вид черного крестика и, удерживая левую клавишу мыши, протащить указатель вниз до окончания таблицы. Формула (=А2\*С2) содержит ссылки на адреса ячеек, которые в процессе копирования автоматически меняются относительно соответствующих строк (относительные ссылки).

Абсолютные ссылки используются в том случае, когда при копировании формулы адрес ссылки менять не следу-

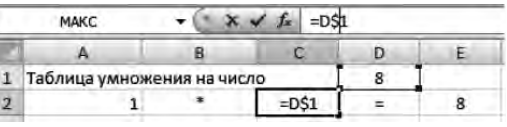

ет. Например, необходимо сделать более универсальной таблицу умножения на любое число, т.е., при изменении числа в ячейке D1 столбец С должен измениться автоматически. Для этого в ячейку С2 необходимо ввести формулу (=D\$1), абсолютно зафиксировав строку 1 (для облегчения выполнения данной операции можно после знака равно указать ячейку D1, щелкнув по ней левой клавишей мыши и в строке формул  $\begin{array}{c} \uparrow \times \checkmark \end{array} = D\$ ввести символ \$ в адресе), и скопировать ее на весь столбец С. Теперь при изменении числа в ячейке D2 таблица будет автоматически пересчитываться.

В абсолютных ссылках можно фиксировать строку (например, D\$1), столбец (\$D1), или то и другое (\$D\$1), в зависимости от решаемой задачи. Например, составим общую таблицу умножения Пифагора, в которой по горизонтали и по вертикали расположены числа натурального ряда, а на пересечении столбцов и строк стоят их произведения. Диагональ таблицы образуют квадраты чисел.

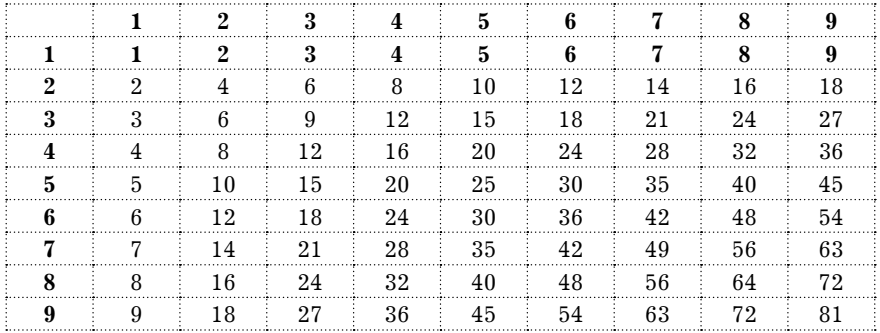

Для автоматизации данной задачи в электронных таблицах необходимо: заполнить одну строку (например, строку 1) числами от 1 до 9 (ввести в ячейку В1 число 1 и воспользоваться процедурой копирования числовой константы, удерживая клавишу *Ctrl*). Аналогично заполнить столбец А, начиная с адреса А2 числами от 1 до 9. В ячейку В2 ввести формулу (=\$A2\*B\$1), которая при копировании фиксирует строку 1 и столбец А. Скопировать формулу вправо, затем вниз.

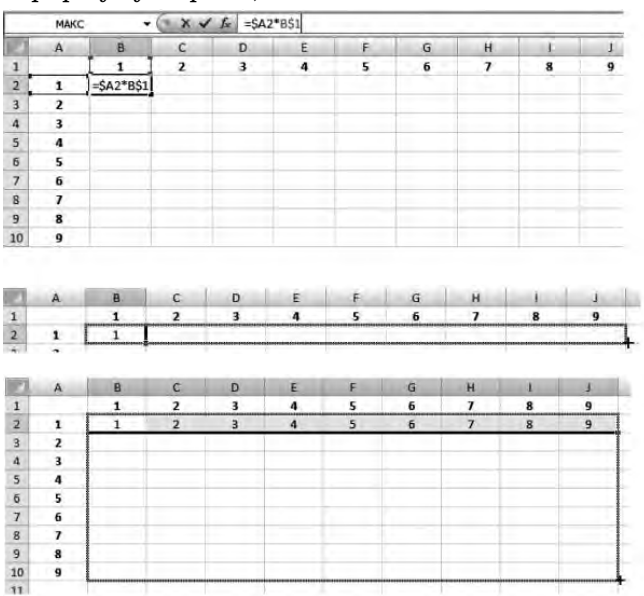

**4. Работа с функциями**. Функции облегчают обработку табличной информации при их использовании в формулах. В Microsoft Excel имеется огромная библиотека функций, классифицированная по категориям (панель *Формулы*, группа *Библиотека функций*). Для получения всего перечня функций и их описаний необходимо обратиться в справку Microsoft Excel  $\odot$ , выбрать пункт *Справочник по функциям* — *Список функций листа (по категориям)* или *Список функций листа (по алфавиту).* 

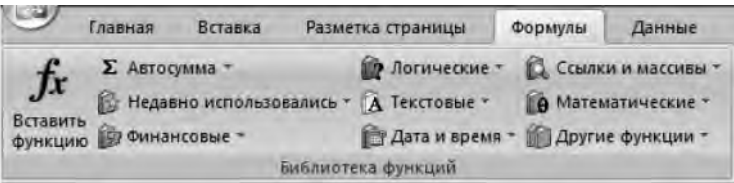

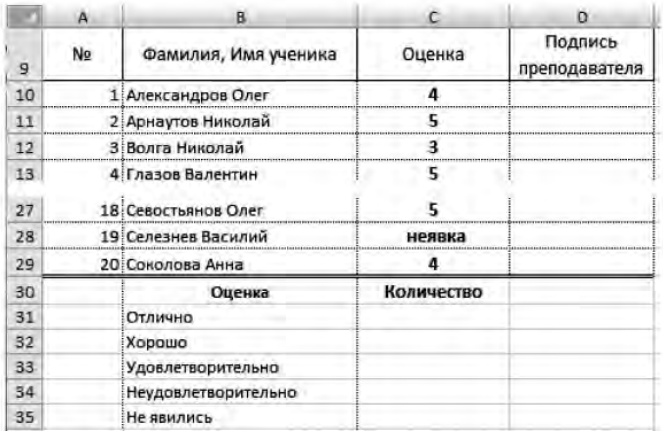

При работе с функциями нужно следовать инструкциям *Мастера функций*, который появляется при ее вызове. Например, при обработке экзаменационной ведомости по учебному предмету необходимо, чтобы компьютер автоматически посчитал количество отличных, хороших, удовлетворительных, неудовлетворительных оценок и количество не явившихся на экзамен.

Воспользуемся статистической функцией СЧЁТЕСЛИ (Диапазон; Критерий), которая подсчитывает количество ячеек в диапазоне по заданному пользователем критерию (*Формулы* → → группа *Библиотека функций* → *Другие функции* → *Статистические* → СЧЁТЕСЛИ()).

В открывшемся диалоговом окне *Аргументы функций*  указать диапазон ячеек (указывается выделением области ячеек с помощью мыши или вводится с клавиатуры) и критерий подсчета (так, для подсчета количества отличных оценок конечная формула будет выглядеть =СЧЁТЕСЛИ(C10:C29;5), где С10:С29 — диапазон ячеек, содержащих оценки по русскому языку, 5 — критерий счета). Аналогично можно подсчитать количество хороших, удовлетворительных и неудовлетворительных оценок. Формула для подсчета количества учеников, не явившихся на экзамен, будет выглядеть следующим образом: =СЧЁТЕСЛИ(C10:C29;"неявка").

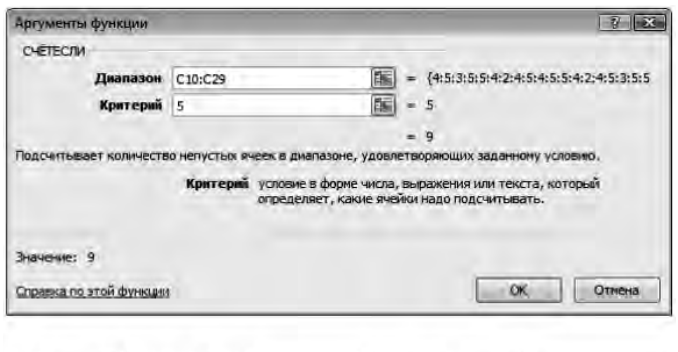

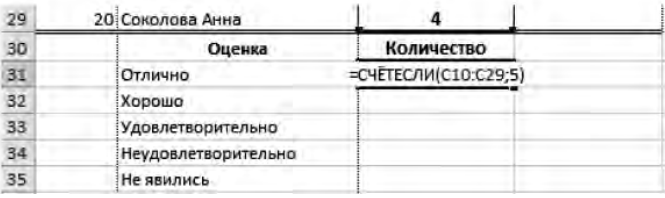

**5. Работа с диаграммами.** Microsoft Excel предоставляет большие возможности наглядного представления информации с помощью графиков и диаграмм (*Вставка*→ группа *Диаграммы*). Любая диаграмма создается на основе предварительно созданных исходных данных. Например, для вывода графика функции *y = x2* в интервале [–5, 5] с шагом 0,5 необходимо выполнить следующие действия:

— в столбец, предназначенный для исходных данных, ввести значения *х* в интервале  $[-5, 5]$  с шагом 0,5 (для упрощения можно ввести два значения из ряда, выделить обе ячейки и воспользоваться операцией копирования);

— в столбец для вычисления *х2* по правилам MS Excel ввести формулу вычисления и, воспользовавшись операцией копирования, распространить формулу для всех значений;

— выделить всю область с данными (в нашем случае А1:В22) и построить график функции (*Вставка* → группа *Диаграммы* → *Точечная* → *Точечная с гладкими кривыми*).

К полученному графику можно применить различные стили, цвета, макеты и т. д.

Аналогично строятся диаграммы для наглядного представления различных данных, в том числе и учебного процесса. Например, для наглядного представления средних значений оценок по предметам в сводной ведомости необходимо выделить области

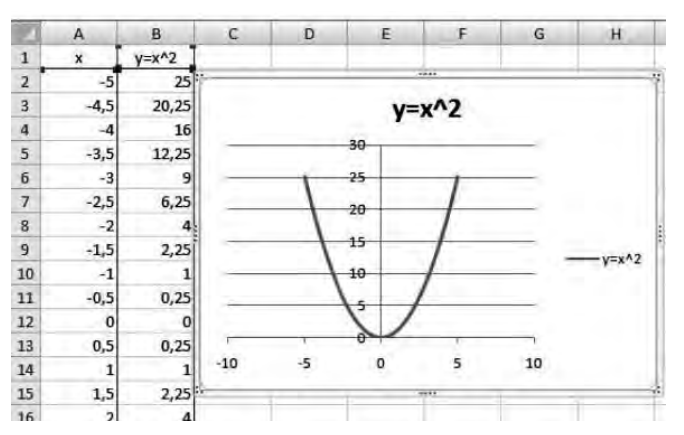

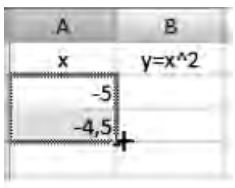

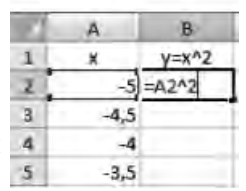

для построения диаграммы (выделить "шапку" таблицы от В4 до Н4; удерживая клавишу *Ctrl,* выделить средние оценки (ячейки от В25 до Н25)) и построить диаграмму (*Вставка*→*Гистограмма*→ → *Гистограмма с группировкой*).

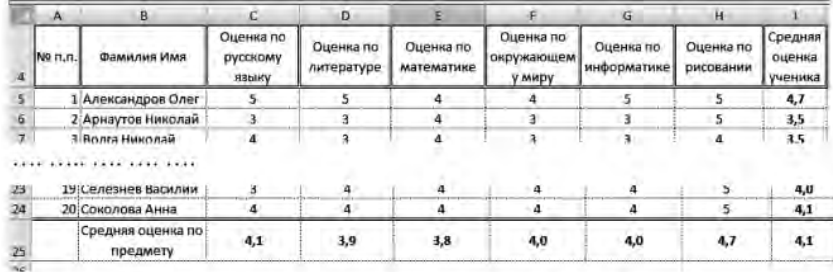

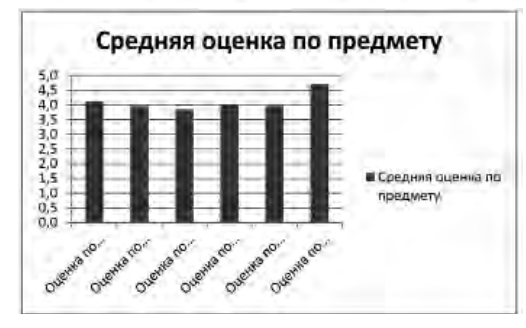

**6. Сортировка и фильтрация данных.** Сортировка и фильтрация данных в MS Excel осуществляется при помощи панели *Данные*, группа *Сортировка и фильтр*. При активизации команды сортировки  $\|\cdot\|$ , в появившемся интерактивном окне "Сортировка" необходимо установить соответствующие параметры.

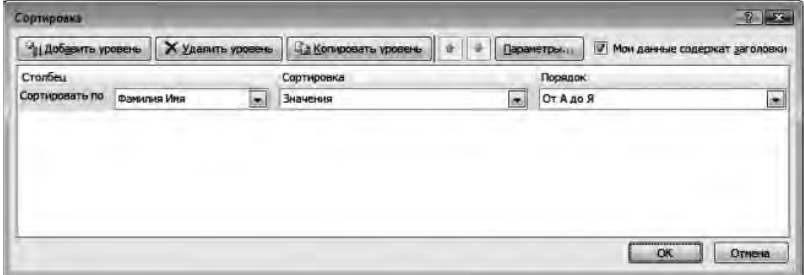

Фильтрация данных необходима для отбора и представления данных, соответствующих какому-либо критерию. Для активизации команды фильтрации указатель мыши должен находиться в области таблицы.

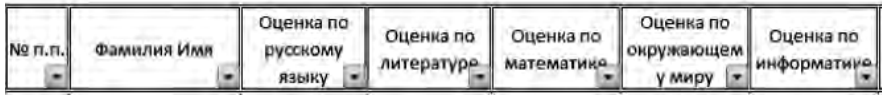

При этом в заголовке ("шапке") таблицы в каждом столбце появится кнопка выбора критерия.

Для установки критериев отбора данных таблицы нужно отмечать элементы для вывода.

Пункт *Числовые фильтры* позволяет установить более сложные фильтры отбора данных. Например, необходимо вывести на экран фамилии всех учеников, у которых оценка по русскому языку — выше среднего и оценка по литературе равна 5 (выбрать кнопку фильтрации оценок по русскому языку → → *Числовые фильтры* → *Выше среднего*, выбрать кнопку фильтрации оценок по литературе → *Числовые фильтры* → *равно* → 5). После установки критериев фильтрации данных на экран будут выведены все строки таблицы, соответствующие критериям, а кнопка принимает следующий вид  $\blacksquare$ . Для снятия фильтров необходимо повторно ее активизировать и выбрать пункт *Выделить все*.

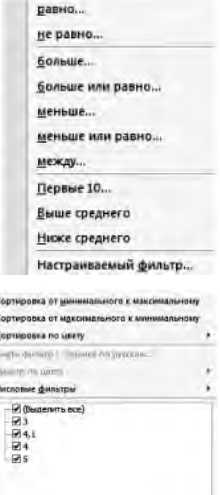

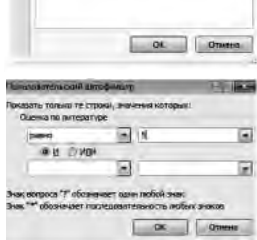

#### **Вопросы для самопроверки**

1. Из каких элементов состоит рабочая область программы Microsoft Excel? Перечислите их назначение.

2. Какие команды можно выполнять на панелях *Главная, Вставка, Разметка страницы, Формулы, Данные, Вид*?

3. Объясните принцип создания простого и многоуровневого заголовка ("шапка") таблицы в Microsoft Excel.

4. Какие действия можно осуществлять в режиме формата  $9498<sup>2</sup>$ 

5. Объясните принцип копирования ячеек в Microsoft Excel.

6. Что такое формула в Microsoft Excel?

7. Объясните особенности использования абсолютных и относительных ссылок в формулах Microsoft Excel.

8. Объясните принцип создания диаграмм в Microsoft Excel.

9. Для чего необходимы режимы сортировки и фильтрации ланных в Microsoft Excel.

# Задания для самостоятельной работы

# Задание 1

1. С использованием центрирования и переноса по словам создать следующую таблицу:

#### Затраты на канцелярские товары учебного заведения за 1-й квартал

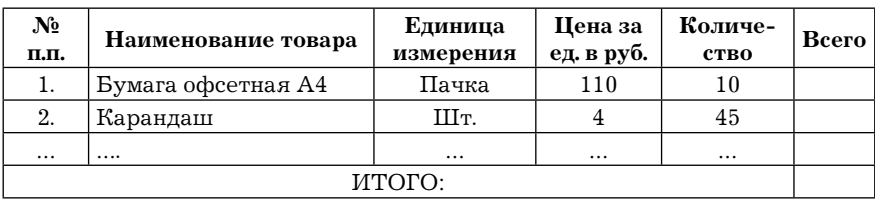

2. Ввести 10 или более наименований.

3. В столбце "Всего", используя формулу, вычислить сумму по каждой позиции. Используя функцию СУММА(), вычислить итоговую сумму по столбцу "Всего".

# Задание 2

1. С использованием объединения ячеек, центрирования и переноса по словам создать следующую таблицу:

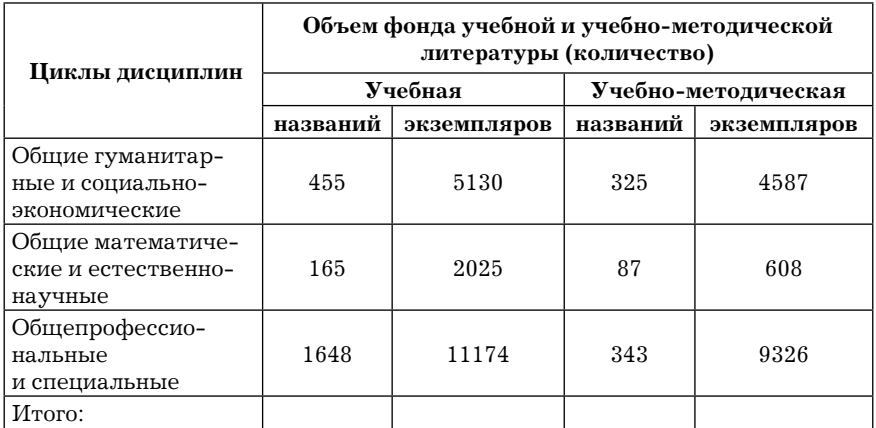

2. Ввести произвольные данные по количеству названий и экземпляров. Используя формулу СУММА, вычислить итоговую строку.

# Задание 3

1. По приведенной ниже таблице ввести произвольные данные длины пути и времени и вычислить среднюю скорость движения по формуле Скорость = Длина пути / Время.

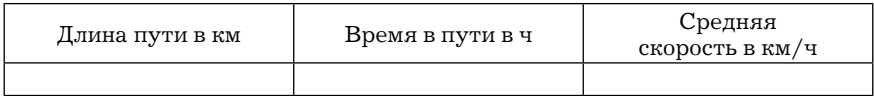

2. Построить таблицу значений периметра и площади прямоугольника при изменении длин сторон от 1 см до 10 см с шагом  $1 \text{ cm}$ .

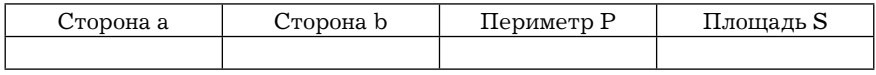

3. Построить график значений периметра и площади прямоугольника в зависимости от изменения одной длины стороны, от изменения длин двух сторон.

## *Задание 4*

Пользуясь данными приведенной ниже таблицы, построить диаграмму, характеризующую соотношение между неметрическими единицами длины. Подобрать самый целесообразный тип диаграммы.

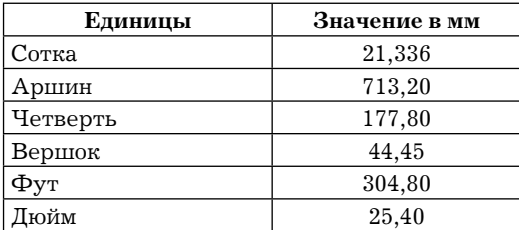

2. Построить график изменения температуры воздуха за неделю (данные ввести произвольно).

3. Ввести данные об изменении курса доллара за последние месяцы (произвольные). Построить график изменения курса.

4. По данным книжки по уплате за электроэнергию построить график расхода электроэнергии вашей семьей в течение года. Определить разницу в расходе электроэнергии в летние и зимние месяцы.

5. Построить круговую диаграмму для территории и численности населения в административных округах Москвы. Выбрать наиболее оптимальный макет.

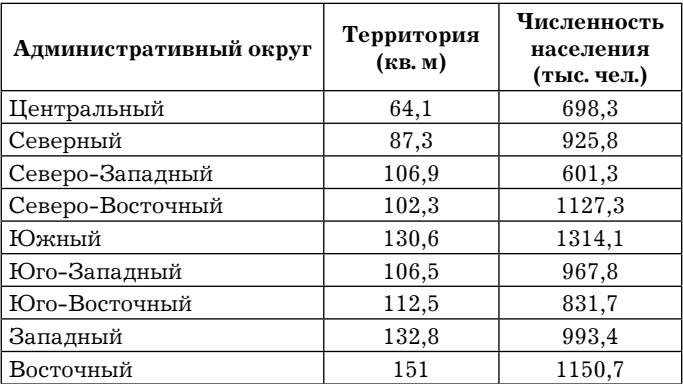

6. Построить график функции *y = sin(x2)* при изменении значений *x* в интервале [–5; 5] с шагом 0,5.

## *Задание 5*

1. Создать бланк экзаменационной ведомости по следующему образцу:

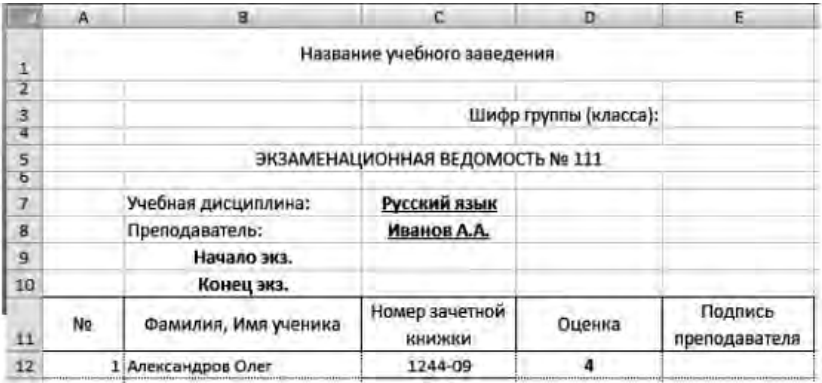

2. Ввести данные для 20 учащихся. Вывести в конце таблицы количество учеников, получивших оценки: отлично, хорошо, удовлетворительно, неудовлетворительно, и количество не явившихся на экзамен, а также процент, который составляют эти оценки от общего числа.

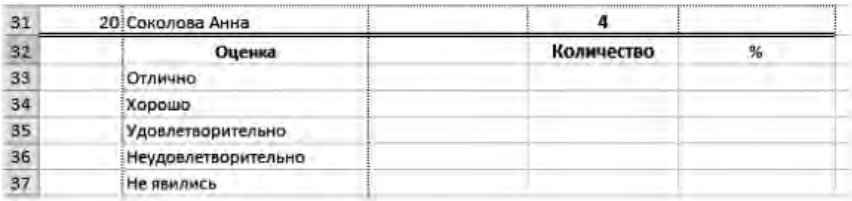

3. Построить круговую диаграмму, отражающую процентное соотношение оценок, полученных учениками.

# Лабораторная работа № 5. Использование электронных таблиц для анализа педагогических измерений в среде MS Office Excel 2007

Пель работы: изучить возможности использования электронных таблиц MS Excel 2007 для анализа и обработки педагогических измерений.

Под педагогическими измерениями понимают операции присвоения чисел объектам и их свойствам в соответствии с определенными правилами. Уровень знаний или умений учеников, их моральные качества, дисциплинированность и другие данные могут быть измерены и оценены на основе деятельности учащихся, их ответов на вопросы, решения задач и т. д.

MS Office Excel имеет большие возможности для проведения анализа и наглядного представления учебной деятельности по отдельному разделу, предмету, ученику, классу, учебному заведению. Лабораторная работа описывает возможности MS Excel по обработке и анализу исходных данных.

# Рекомендации к выполнению лабораторной работы

Проведем анализ успеваемости первых классов (1а, 1б, 1в, 1г) начальной школы по окончании первой четверти. Для наглядного представления процесса выполнения данного задания рекомендуется из архива заданий открыть документ "Успеваемость 1 классов 1 четв" (папка Excel), а также самостоятельно выполнить все нижеперечисленные рекомендации.

1. Создать Книгу Microsoft Excel с именем "Успеваемость 1-х классов за 1-ю четв", Лист1 переименовать в "1а кл." и создать таблицу с исходными данными, перечислив в столбцах названия изучаемых предметов, в строках фамилии и имена учащихся и их отметки по соответствующим предметам. Используя статистическую функцию СРЗНАЧ(), вычисляющую среднее значение в указанном диапазоне ячеек, можно вычислить среднюю оценку каждого ученика и среднюю оценку класса по каждому предмету.

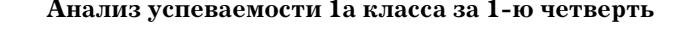

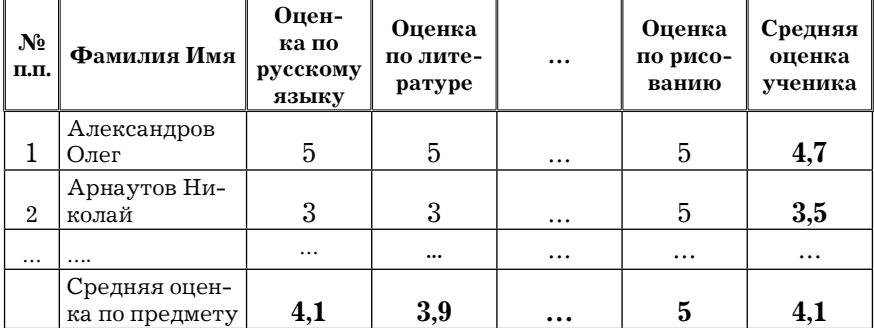

Для ввода исходных данных для остальных классов удобно Лист "1а кл." скопировать на другие листы (удерживая клавишу Ctrl, переташить ярлычок копируемого Листа на новое место или выбрать из контекстного меню пункт Переместить/Скопиро- $\epsilon a m$ ь  $\rightarrow$  Создать копию), переименовать листы и отредактировать исходные данные.

Используя исходные данные любой таблицы, можно организовать наглядное представление успеваемости с помощью диаграмм (см. Лист "1а кл." и Лист "Анализ" документа из архива заданий "Успеваемость 1 классов 1 четв" (папка Excel).

2. С целью анализа, наглядного представления и сравнения успеваемости всех классов можно создать сводную таблицу, отражающую средние оценки классов по учебным предметам. Для этого необходимо на новом Листе создать сводную таблицу и связать ее с данными классов, находящихся на соответствующих Листах.

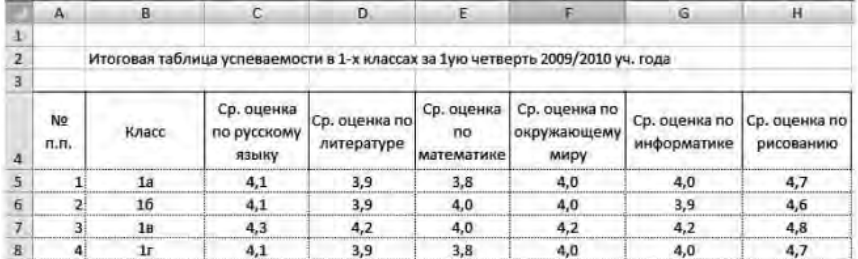

Для заполнения данной таблицы в ячейку средней оценки по русскому языку 1а класса (в нашем случае ячейка С5) нужно ввести знак =, перейти на Лист "1а кл." (щелкнуть по ярлычку Листа), указать на ячейку, содержащую среднюю оценку по русскому языку и нажать *Enter*. В результате средняя оценка с Листа "1а кл." отразится в итоговой таблице. Воспользовавшись операцией копирования, распространить формулу на всю строку. Аналогичным образом заполнить все строки.

Для наглядного представления данной таблицы необходимо: выделить таблицу (кроме столбца "№ п.п.") → *Вставка* → → *Гистограмма* (выбрать тип диаграммы).

Аналогичным образом можно смоделировать анализ и наглядное представление любого направления учебновоспитательного процесса.

## **Вопросы для самопроверки**

1. Что представляет собой педагогическое измерение?

2. Охарактеризуйте возможности Microsoft Excel в обработке и наглядном представлении педагогических измерений.

3. Какие еще программные средства можно использовать для обработки педагогических измерений?

# **Задания для самостоятельной работы**

#### *Задание 1*

1. Создать документ Microsoft Excel с именем "Анализ успеваемости 4-х классов за 1-ю четв".

2. Смоделировать таблицу исходных данных для классов: 4а кл. — 15 чел., 4б кл. — 15 чел., 4в кл. — 12 чел. — по предметам: Литературное чтение, Математика и ИКТ, Музыка, Русский язык, Физическая культура, Английский язык, Окружающий мир, Рисование.

3. Ввести отметки и вычислить среднюю отметку по каждому предмету и среднюю отметку каждого ученика для всех классов.

4. На листе каждого класса вывести диаграмму успеваемости учеников по предметам и диаграмму средних оценок учеников.

5. На новом Листе создать сводную таблицу, отражающую средние оценки классов по предметам. На отдельном Листе вывести диаграмму успеваемости сводной таблицы.

#### *Задание 2*

1. Создать документ с именем "Успеваемость по предмету", Лист1 переименовать на "Данные по предмету", Лист2 — на "Средняя оценка", Лист3 — на "Анализ данных по классу".

2. На Листе "Данные по предмету" создать таблицу с данными по предмету для одного класса с 15 учениками.

| N <sub>2</sub><br>п.п. | Фамилия Имя      | Первая<br>чет-<br>верть | Вторая<br>чет-<br>верть | Третья<br>чет-<br>верть | Четвер-<br>тая чет-<br>верть | Годо-<br>вая<br>оценка |
|------------------------|------------------|-------------------------|-------------------------|-------------------------|------------------------------|------------------------|
|                        | Александров Олег | 5                       |                         | 5                       |                              |                        |
| 2                      | Арнаутов Николай |                         |                         | 3                       |                              |                        |
|                        | $\cdots$         | $\cdots$                | $\cdots$                | $\cdots$                | $\cdot\cdot\cdot$            | $\cdots$               |

**Анализ успеваемости 4а класса по русскому языку**

3. Ввести отметки учеников по всем четвертям. Вычислить среднюю оценку класса за каждую четверть и годовую оценку (средняя оценка за все четверти).

4. На Листе "Средняя оценка" вывести диаграмму, отражающую средние оценки класса по четвертям (перейти на Лист "Средняя оценка" → *Вставка* → *Гистограмма* → Выбрать тип диаграммы (например, *Гистограмма с группировкой*) → *Выбрать данные* → перейти на Лист "Данные по предмету" → выделить в заголовке таблицы только четверти, далее, удерживая клавишу *Ctrl*, выделить средние отметки → *ОК*). Выбрать наиболее наглядный макет диаграммы.

5. На Листе "Анализ данных по классу" вывести диаграмму, отражающую успеваемость каждого ученика по всем четвертям учебного года. Выбрать наиболее наглядный макет диаграммы.

## *Задание 3*

1. Создать документ с именем "Педагогическая нагрузка". Создать таблицу примерной педагогической нагрузки учебного заведения.

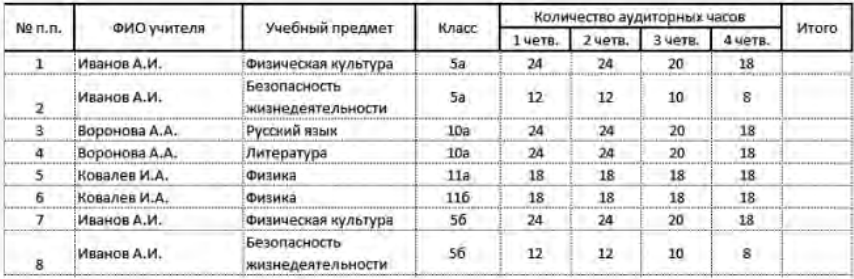

2. Ввести до 25 записей.

3. Вычислить итоговые значения для каждой строки и для каждой четверти.

4. Отсортировать таблицу по столбцу "ФИО учителя".

5. Используя команду *Промежуточные итоги* (вкладка *Данные*, группа *Структура*), вычислить нагрузку для каждого учителя.

6. Установить фильтр и посмотреть нагрузку каждого учителя.

# **Лабораторная работа № 6. Обработка результатов педагогических исследований статистическими методами в среде Microsoft Excel 2007**

**Цель работы:** привить умения и навыки использования MS Excel 2007 для обработки результатов педагогических исследований статистическими методами.

Целью любого педагогического эксперимента является экспериментальное подтверждение гипотезы исследования, т. е. обоснование того, что предлагаемое педагогическое воздействие (например, новые содержание, формы, методы, средства

обучения и т. д.) более эффективно, чем другие. Основным способом обработки полученных данных является статистическая обработка педагогических материалов.

В данной работе рассмотрено применение статистических методов для решения типовых задач анализа данных в педагогических исследованиях.

# Рекомендации к выполнению лабораторной работы

Определение достоверности совпадений и различий для экспериментальных данных, измеренных по шкале отношений. Например, имеется экспериментальная группа, состоящая из 20 человек (N = 20), и контрольная группа, состоящая из 25 человек (М = 25). В результате проведенного тестирования по определенному предмету (тест состоит из 30 заданий) проверили уровень знаний учащихся (количество правильных ответов каждого). Результаты измерений уровня знаний в контрольной и экспериментальной группах внесли в таблицу. После этого в одной из групп применили экспериментальную методику обучения, а в другой оставили традиционную. По окончании эксперимента учащихся повторно тестировали, результаты также были внесены в таблицу. Следует определить эффективность экспериментальной методики обучения по отношению с традиционной.

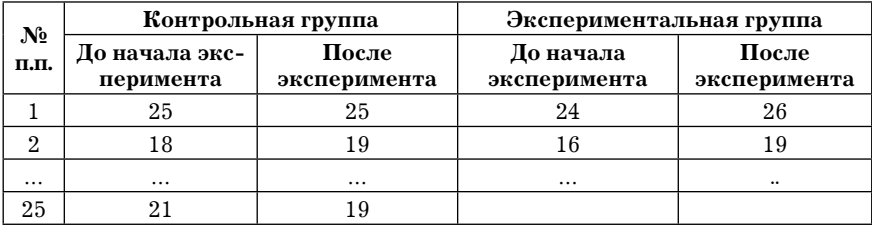

Для проверки гипотезы о совпадении характеристик двух групп данных, измеренных в шкале отношений, целесообразно использовать либо критерий Крамера-Уэлча, либо критерий Вилкоксона-Манна-Уитни.

Критерий Крамера-Уэлча, как известно, предназначен для проверки гипотезы о равенстве средних (строго говоря, математических ожиданий) двух выборок.

Лля вычисления эмпирического значения данного критерия необходимо знать: объем выборок N и M (в нашем случае 20 и 25), выборочных средних  $\bar{x}$  и  $\bar{y}$  и выборочных дисперсий  $D_{x}$  и  $D_y$  сравниваемых выборок. Алгоритм определения достоверности совпадений и различий характеристик сравниваемых выборок для экспериментальных данных, измеренных в шкале отношений с помощью критерия Крамера-Уэлча, заключается в следующем:

Вычислить для сравниваемых выборок эмпирическое значение критерия Крамера-Уэлча  $(T_{\mu\nu})$  по формуле:

$$
T_{3\text{MI}} = \frac{\sqrt{M \cdot N} \, |\bar{x} - \bar{y}|}{\sqrt{M \cdot D_x + N \cdot D_y}}
$$

и сравнить с критическим значением.

B Microsoft Excel:

- корень квадратный извлекается с помощью математической функции =КОРЕНЬ(Число);

— среднее значение в каком-либо диапазоне — с помощью статистической функции = СРЗНАЧ(Диапазон ячеек);

— модуль (абсолютная величина  $|\bar{x} - \bar{y}|$ ) = ABS(Число);

- дисперсия - с помощью статистической функции =ДИСП(Диапазон ячеек).

Для упрощения вычисления эмпирического значения  $(T_{\text{max}})$ , чтобы не загромождать формулу, рекомендуется отдельно вычислить средние значения и дисперсии выборки экспериментальной и контрольной групп до и после эксперимента (установить указатель в ячейку для вычисления среднего значения контрольной группы до эксперимента → вызвать функцию СРЗНАЧ() → при необходимости указать диапазон ячеек  $($ обычно MS Excel определяет его автоматически $) \rightarrow$ скопировать формулу для всех столбцов таблицы). Аналогично вычислить дисперсии выборки. В результате произведенных действий получим вычисленные элементы:  $\bar{x}$ ,  $\bar{y}$ ,  $D_x$ ,  $D_y$ .

Тогда Excel-формула вычисления *Тэмп* до эксперимента для нашей таблицы будет выглядеть следующим образом:

=КОРЕНЬ(25\*20)\*ABS(B29-D29)/КОРЕНЬ(25\*D30 + 20\*B30),

а результат *Тэмп* = 0,16.

2. Сравнить полученное значение с критическим значением  $T_{0.05} = 1,96$ : если *Tэмп* ≤ 1,96, то сделать вывод: "характеристики сравниваемых выборок совпадают на уровне значимости 0,05"; если *Tэмп* > 1,96, то сделать вывод: "достоверность различий характеристик сравниваемых выборок составляет 95%". В нашем случае гипотеза о совпадении характеристик контрольной и экспериментальной групп до начала эксперимента принимается на уровне значения 0,05.

Сравнить характеристики контрольной и экспериментальной групп после окончания эксперимента. Для этого необходимо вы-

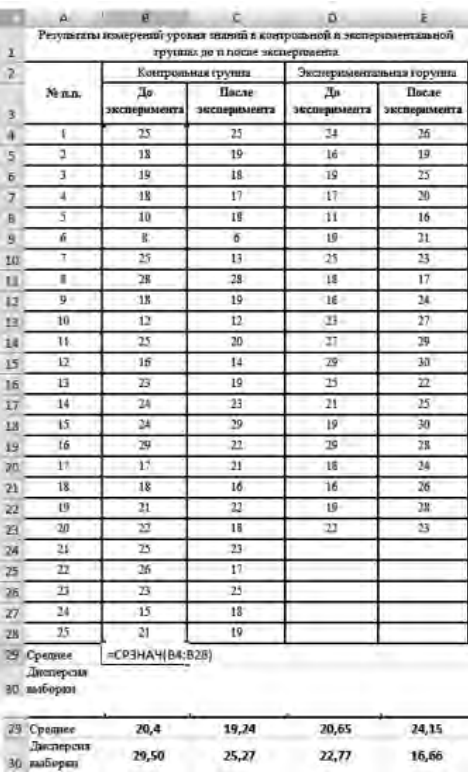

числить *T*<sub>2412</sub> после эксперимента по аналогичной формуле =КОРЕНЬ(25\*20)\*ABS(C29-E29)/КОРЕНЬ(25\*E30 + 20\*C30).

В результате получим *Тэмп* = 3,62 > 1,96, следовательно, достоверность различий характеристик контрольной и экспериментальной групп после окончания эксперимента составляет 95%.

Таким образом, начальные (до начала эксперимента) состояния экспериментальной и контрольной групп совпадают, а конечные (после окончания эксперимента) — различаются. Следовательно, можно слелать вывод, что эффект изменений обусловлен именно применением экспериментальной методики обучения.

Критерий Вилкоксона-Манна-Уитни оперирует не с абсолютными значениями элементов двух выборок, а с результатами их парных сравнений. Эмпирическое значение критерия Вилкоксона W<sub>342</sub> вычисляется по формуле

$$
W_{3\text{MH}} = \frac{\left|\frac{N \cdot M}{2} - U\right|}{\sqrt{\frac{N \cdot M \cdot (N + M + 1)}{12}}},
$$

где  $U$  — эмпирическое значение критерия Манна-Уитни, которое вычисляется по следующему алгоритму: для каждого члена экспериментальной группы подсчитывается число членов контрольной группы, ответивших на строго большее число заданий, плюс полусумма числа членов контрольной группы, ответивших на такое же количество заданий. Сумма полученных чисел членов экспериментальной группы дает эмпирическое значение критерия Манна-Уитни U.

B Microsoft Excel для вычисления значения U до и после эксперимента рекомендуется ввести в таблицу дополнительные столбцы  $(U1, -$  до эксперимента и  $U2$ , — после эксперимента).

Для подсчета воспользуемся статистической функцией СЧЁТЕСЛИ(Диапазон; критерий). В нашем случае полная формула будет иметь следующий вид:

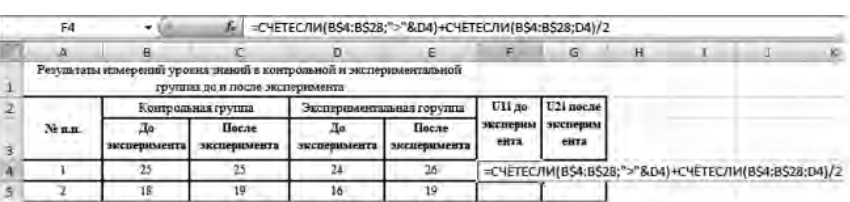

 $=$ CHËTECJI $M(B$4:B$28;''$ >"&D4) + + CHËTECJI $M(B$4:B$28:D4)/2.$ 

Чтобы формулу можно было скопировать на все строки, необходимо использовать абсолютную ссылку для закрепления диапазона ячеек (В\$4:В\$28). Поскольку критерий при первом использовании функции должен работать по условию, необходимо воспользоваться макроподстановкой (">"&D4). Данную формулу можно ввести вручную или воспользоваться мастером ввода функций (вызвать функцию СЧЁТЕСЛИ  $\rightarrow$  указателем выделить в таблице необходимый диапазон (в нашем случае ячейки от В4 до В28)  $\rightarrow$  для закрепления диапазона ввести символ \$ в ссылках (B\$4:B\$28)  $\rightarrow$  $\rightarrow$  ввести критерий подсчета (в нашем случае ">"&D4) и нажать ОК. Для прибавления оставшейся полусуммы числа членов контрольной группы, ответивших на такое же количество заданий, необходимо дополнить формулу (нажать клавишу F2 для редактирования формулы непосредственно в ячейке или в строке формул набрать знак +  $\rightarrow$  вызвать функцию СЧЁТЕСЛИ  $\rightarrow$  указателем выделить в таблице необходимый диапазон (в нашем случае ячейки от В4 до В28)  $\rightarrow$  ввести символ \$ в ссылки (В\$4:В\$28)  $\rightarrow$  перейти в поле  $Kp$ итерий  $\rightarrow$  указать ячейку с критерием (в нашем случае  $D4$ )  $\rightarrow$  $\rightarrow$  нажать  $OK \rightarrow$  ввести в конце формулы деление на 2 (/2)). После нажатия на клавишу *Enter* результат можно скопировать на все строки таблицы и на соседний столбец. Автосумма по столбцам даст эмпирическое значение критерия Манна-Уитни до и после эксперимента. Далее необходимо вычислить эмпирическое значение критерия Вилкоксона  $W_{\text{max}}$  до и после эксперимента.

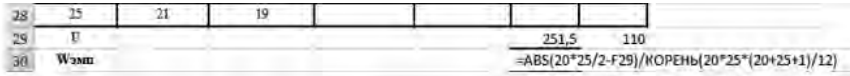

В результате подсчетов получили, что до эксперимента  $W_{\text{atm}} = 0.034 \le 1.96$ , и, следовательно, гипотеза о том, что сравниваемые выборки совпадают, принимается на уровне значимости 0,05, а после эксперимента  $W_{\text{max}} = 3,1978 > 1,96$ , а значит, достоверность различий сравниваемых выборок составляет 95%.

Следовательно, можно сделать вывод, что эффект изменений обусловлен именно применением экспериментальной методики обучения.

Определение достоверности совпадений и различий для экспериментальных данных, измеренных в порядковой шкале. Для примера рассмотрим случай, когда используется порядковая шкала с L различными баллами. Характеристикой группы будет число ее членов, набравших тот или иной балл.

Для экспериментальной группы вектор баллов  $n = (n_{1}, n_{2})$ ...,  $n_{\tau}$ ), где  $n_{\nu}$  — число членов экспериментальной группы, получивших  $k$ -й балл,  $k = 1, 2, ..., L$ . Для контрольной группы вектор баллов  $m = (m_1, m_2, ..., m_t)$ , где  $m_k$  — число членов контрольной группы, получивших  $k$ -й балл,  $k = 1, 2, ..., L$ .

Рассмотрим пример, когда до эксперимента уровень знаний по результатам контрольной работы, состоящей из 10 задач, определялся как "низкий" (было решено до 5 задач), "средний" (было решено от 6 до 8 задач) и "высокий" (было решено более 8 задач), т.е.  $L = 3$ . После проведения экспериментальной методики повторно проверили уровень знаний.

Результаты измерений уровня знаний в контрольной и экспериментальной группах до и после эксперимента занесли в таблицу.

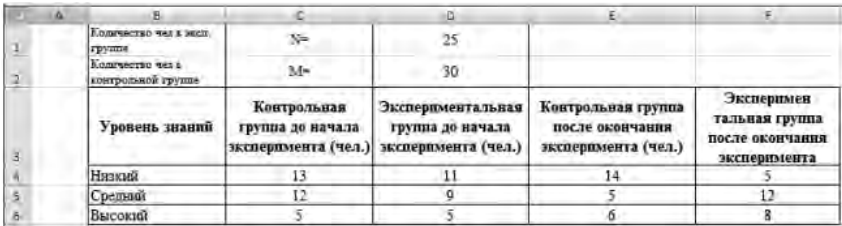

Как известно, для данных, измеренных в порядковой шкале, целесообразно использовать критерий однородности  $\chi^2$  (xuквадрат), эмпирическое значение  $\chi^2_{\text{max}}$ которого вычисляется по следующей формуле<sup>1</sup>:

<sup>1</sup> Критерий хи-квадрат применим при условии, что для любого значения балла в любой из сравниваемых выборок не менее пяти ее членов получили данный балл, т. е.: ni  $\geq$  5, mi  $\geq$  5, i = 1, 2, ..., L. Кроме того, желательно, чтобы число градаций L было не менее трех. Если L = 2, т. е. используется дихотомическая шкала ("да" — "нет", "решил" — "не решил" и т. д.), то можно применять критерий Фишера (см. далее).
$$
\chi_{\text{SFR}}^2 = N \cdot M \cdot \sum_{i=1}^L \frac{\left(\frac{n_i}{N} - \frac{m_i}{M}\right)^2}{n_i + m_i}.
$$

Критические значения критерия  $\chi^2$  для уровня значимости  $a = 0.05$  можно найти практически в любом учебнике по статистическим методам или в специальных статистических таблицах.

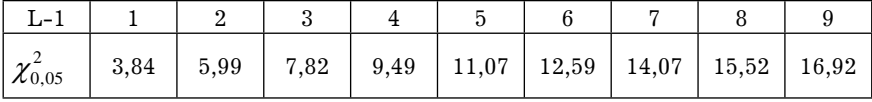

Алгоритм определения достоверности совпадений и различий для экспериментальных данных, измеренных в порядковой шкале, заключается в следующем:

1. Вычислить для сравниваемых выборок  $\chi^2_{\text{max}}$  — эмпирическое значение критерия  $\chi^2$  по вышеуказанной формуле.

Для удобства вычисления эмпирического значения  $\chi^2$ создадим дополнительную таблицу, отражающую отдельно значения

$$
\left(\frac{n_i}{N}-\frac{m_i}{M}\right)^2
$$

 $n_i + m_i$ 

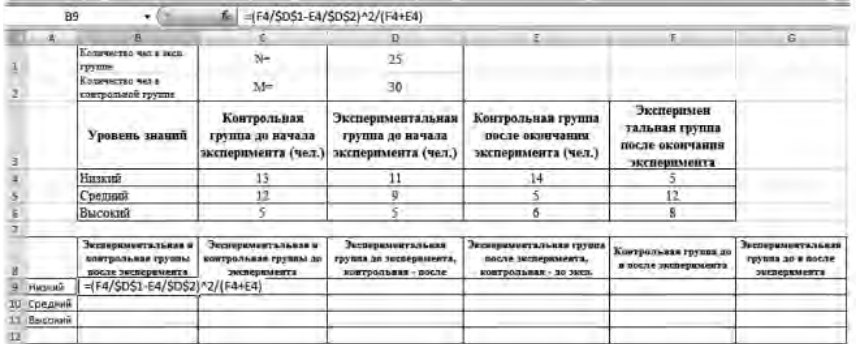

Далее поочередно вводим формулу для вычисления промежуточных значений эмпирического значения  $\chi^2$ , указывая адреса ячеек согласно заголовкам таблицы:

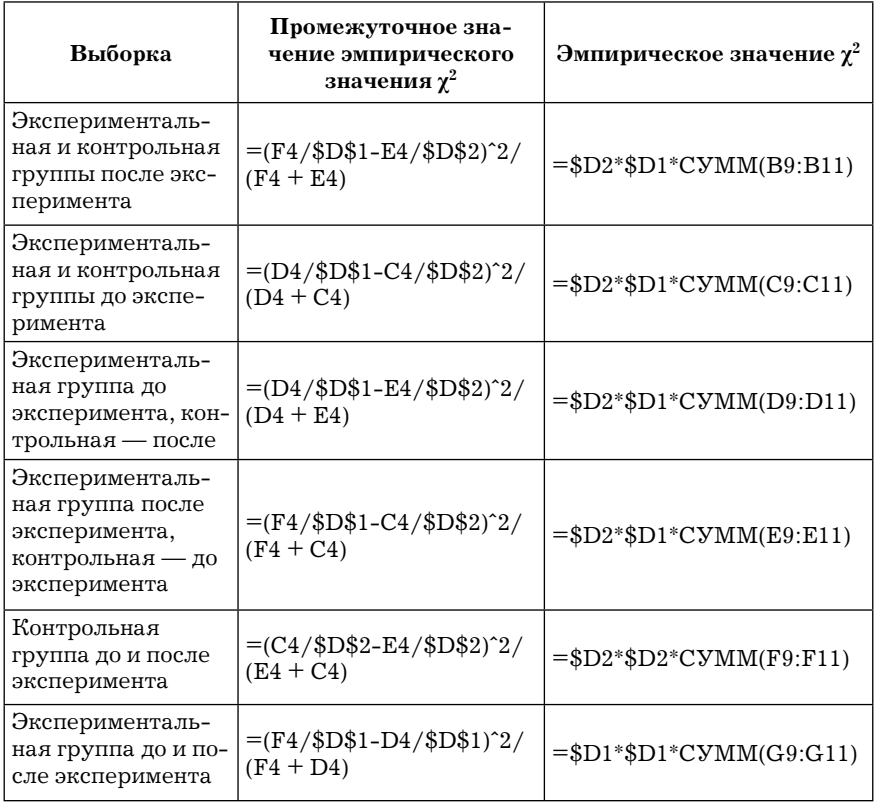

Для удобства копирования формул некоторые ссылки сделаны абсолютными.

В результате получим таблицу, отражающую эмпирические значения  $\chi^2$  для всех возможных вариантов.

2. В рассматриваемом примере  $L = 3$  (выделены три уровня знаний — "низкий", "средний" и "высокий"). Следовательно,  $L-1=2$ . Из статистической таблицы получаем для  $L-1=2$ :  $\chi^2_{0.05}$  = 5,99. Анализируя все эмпирические значения критерия  $\chi^2$ , можно заметить, что результат $\chi_{\text{max}} = 7.91$  сравнения экспериментальной и контрольной групп после окончания эксперимента меньше критического значения.

Следовательно, "характеристики всех сравниваемых выборок, кроме экспериментальной и контрольной групп после окончания эксперимента, совпадают<sup>1</sup> с уровнем значимости  $0.05$ ".

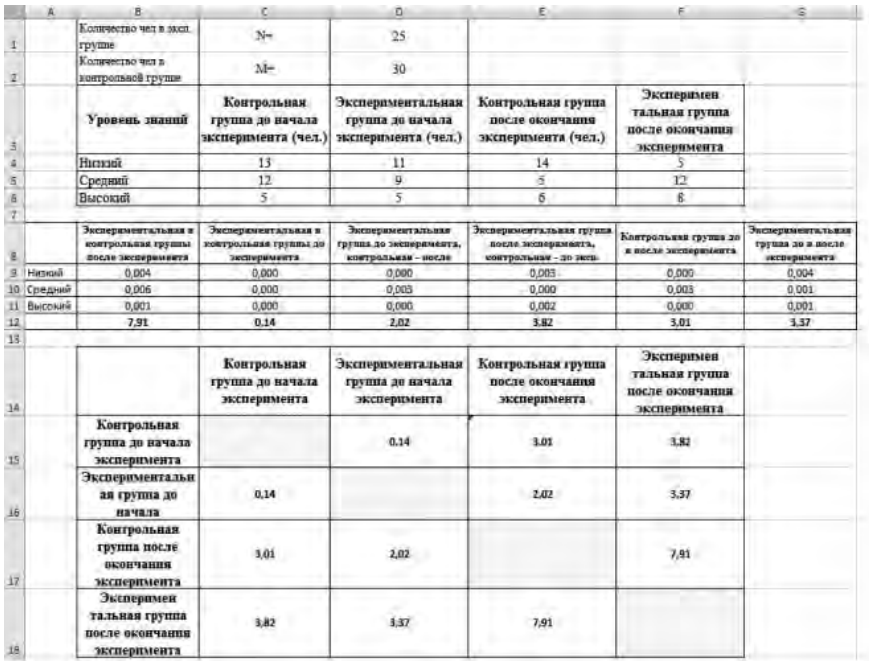

 $\text{Tar } \text{kar } \chi_{_{3\mathcal{M}n}} = 7{,}91 \geq 5{,}99 = \chi_{_{-0,05}}^{2}, \text{то "достоверность различий}$ характеристик экспериментальной и контрольной групп после окончания эксперимента составляет 95%".

Таким образом, начальные (до начала эксперимента) состояния экспериментальной и контрольной групп совпадают, а конечные (после окончания эксперимента) — различаются. Следовательно, можно сделать вывод, что эффект изменений обусловлен именно применением экспериментальной методики обучения.

<sup>1</sup> Интересно отметить, что характеристики экспериментальной группы до начала и после окончания эксперимента также совпадают с уровнем значимости 0,05.

**Дихотомическая шкала.** В порядковой шкале с двумя различными упорядоченными баллами ("высокий" — "низкий", "справился с заданием" — "не справился" и т. д.) используется дихотомическая шкала.

Характеристикой группы, помимо общего числа ее членов, будет число членов (или доля, процент от общего числа), набравших заданный, например максимальный, балл (в общем случае число членов, обладающих заданным признаком).

В этом случае для экспериментальной группы, описываемой двумя числами  $(n_1, n_2)$ , где  $n_1$  — число членов рассматриваемой группы, набравших низкий балл,  $n_{2}$ — набравших высокий балл,  $n_1 + n_2 = N$ , доля ее членов, набравших максимальный балл  $p = n<sub>2</sub> / N$ . Для контрольной группы, описываемой двумя числами  $(m_1, m_2)$ , где  $m_1 + m_2 = M$ , доля ее членов, набравших максимальный балл, равна:  $q = m<sub>2</sub> / M$ .

Рассмотрим пример, когда брали контрольную группу, состоящую из 25 человек (*М* = 25), и экспериментальную группу, состоящую из 20 человек (*N* = 20). Проверка уровня знаний осуществлялась по результатам теста, состоящего из 30 заданий. После проведения экспериментальной методики повторно проверили уровень знаний.

Результаты выполнения теста занесли в таблицу.

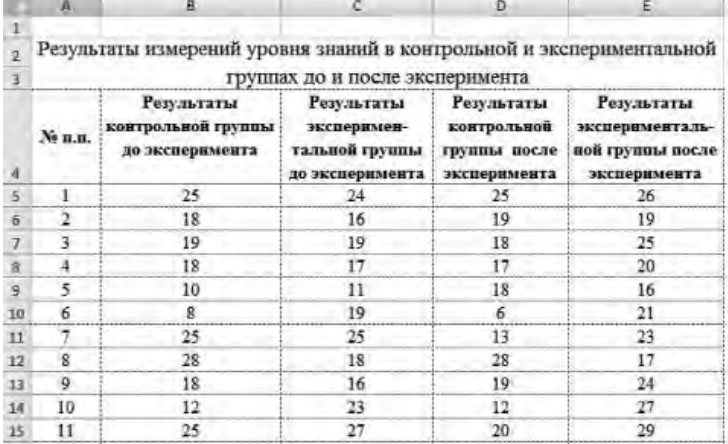

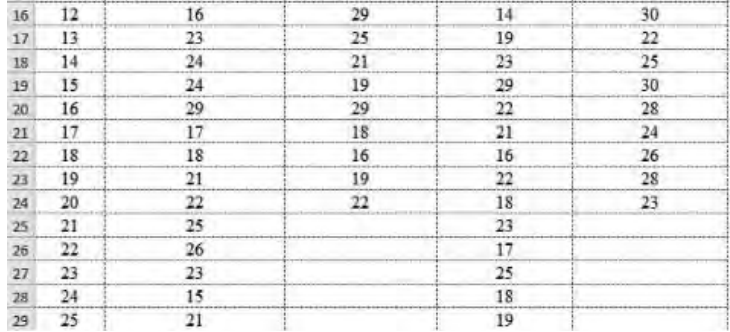

Для каждого из столбцов таблицы, считая, что возможны два уровня знаний — "низкий" (число правильно решенных задач меньше либо равно 20) и "высокий" (число правильно решенных задач строго больше 20), определяем распределение членов экспериментальной и контрольной групп по двум уровням знаний. Для подсчета доли учащихся, освоивших и не усвоивших материал ( $p = n_2/N$  и  $q = m_2/M$ ), воспользуемся функцией =СЧЁТЕСЛИ(Диапазон; критерий).

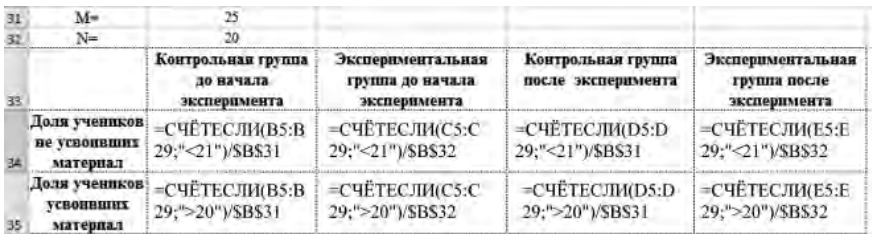

В результате вычислений получим таблицу с результатами.

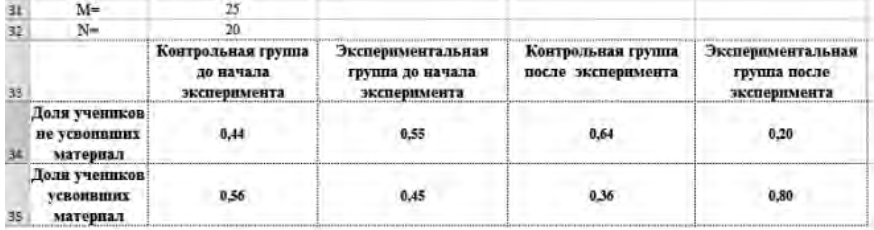

Как известно, для данных, измеренных в дихотомической шкале, целесообразно использование критерия Фишера<sup>1</sup>, для которого эмпирическое значение *φэмп* вычисляется по формуле

$$
\varphi_{\text{sum}} = \left| 2 \arcsin(\sqrt{p}) - 2 \arcsin(\sqrt{q}) \right| \sqrt{\frac{M \cdot N}{M + N}}.
$$

Критическое значение *φ0,05* критерия Фишера для уровня значимости 0,05 равно 1,64.

Алгоритм определения достоверности совпадений и различий для экспериментальных данных, измеренных в порядковой шкале, заключается в следующем: вычислить для сравниваемых выборок *φэмп* — эмпирическое значение критерия Фишера для всех возможных вариантов выборок по вышеуказанной формуле и сравнить с критическим значением.

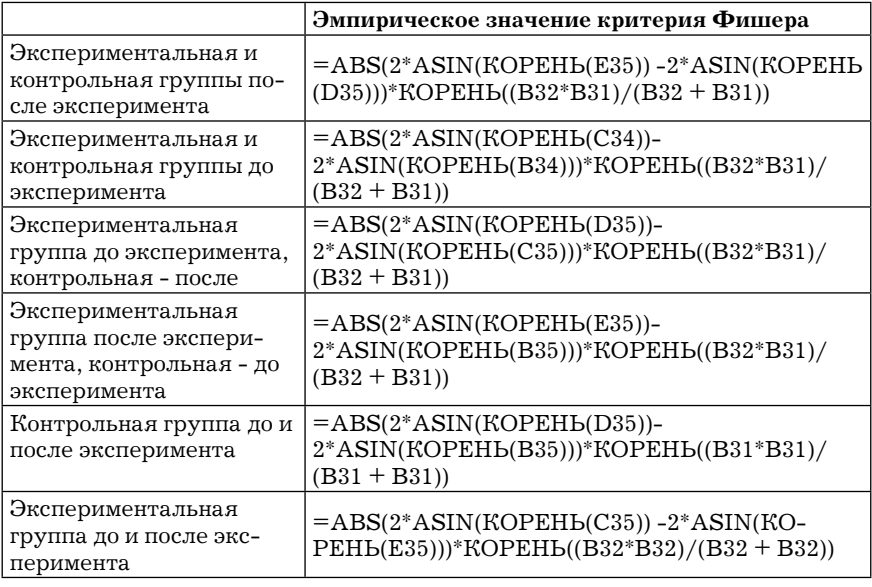

В Microsoft Excel это будет выглядеть следующим образом:

<sup>1</sup> В математической статистике существует несколько критериев Фишера. Мы используем один из них — так называемое угловое преобразование, поэтому далее под критерием Фишера будем понимать именно угловое преобразование Фишера.

#### В результате получим:

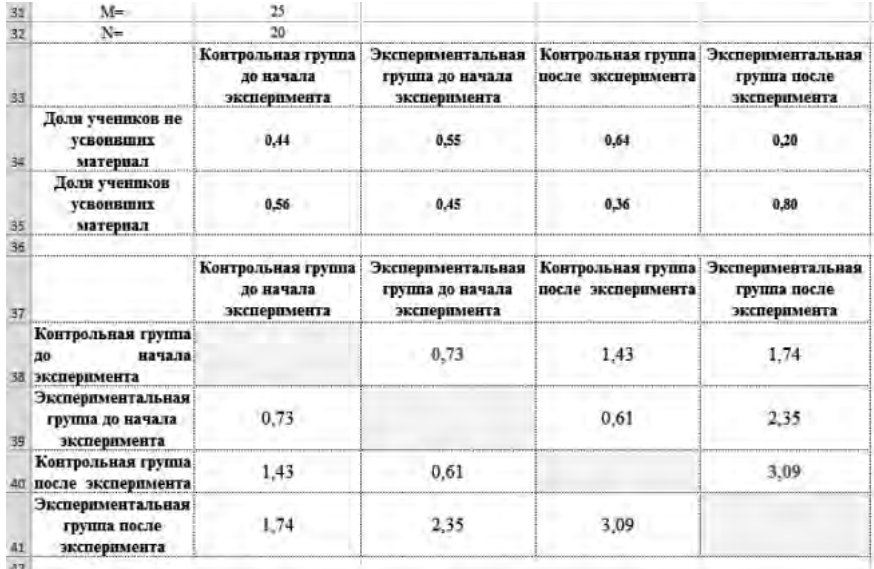

Результаты вычислений содержат эмпирические значения критерия Фишера для сравниваемых групп, соответствующих строке и столбцу. Жирным шрифтом выделены результаты сравнения характеристик экспериментальной и контрольной групп до начала и после окончания эксперимента.

Например, эмпирическое значение критерия Фишера, получаемое при сравнении характеристик контрольной группы до начала эксперимента (вторая строка таблицы) и экспериментальной группы до начала эксперимента (третий столбец таблицы), равно 0,73. Следовательно, состояния экспериментальной и контрольной групп до начала эксперимента совпадают с уровнем значимости 0,05 (0,73 < 1,64). Аналогичным образом сравним характеристики экспериментальной и контрольной групп после окончания эксперимента. Так как  $\varphi_{\text{max}} = 3.09 > 1.64$ , то достоверность различий состояний экспериментальной и контрольной групп после окончания эксперимента составляет 95%.

Следовательно, начальные состояния экспериментальной и контрольной групп совпадают, а конечные различаются. Таким образом, можно сделать вывод, что эффект изменений обусловлен именно применением экспериментальной методики обучения.

#### Вопросы для самопроверки

1. Объясните принцип формирования данных в шкале отношений и порядковой шкале.

2. В каких случаях целесообразно использовать критерии Крамера-Уэлча, Вилкоксона-Манна-Уитни, хи-квадрат, Фишера?

3. Какие функции Microsoft Excel используются для вычисления критериев Крамера-Уэлча, Вилкоксона-Манна-Уитни, хи-квадрат, Фишера?

4. Какой дополнительной операцией пользуются в функции СЧЁТЕСЛИ(), если в качестве критерия отбора необходимо использовать условие?

5. Объясните принцип работы функций: модуль (абсолютное значение), корень квадратный, арксинус, среднее значение, дисперсия, сумма, медиана, максимальное значение, мода, стандартное отклонение, эксцесс, счет.

# Задания для самостоятельной работы<sup>1</sup>

## Задание 1

Из архива заданий открыть документ "Статистические функции", папка (Excel), изучить данные и вычислить все перечисленные под таблицей функции, выписать определения статистических функций, проанализировать результат.

 $1$  Для выполнения заданий необходимо скопировать архив заданий с сайта: http://www.mrsei.ru, раздел "Методическое обеспечение"/Задания к учебнику "Информационные технологии в педагогическом обра- $30B3HWA''$ 

#### *Задание 2*

Из архива заданий открыть документ "Критерий Крамера-Уэлча" (папка Excel), изучить данные и вычислить для сравниваемых выборок  $T_{\text{max}}$  — эмпирическое значение критерия Крамера-Уэлча. Прокомментировать результат. Отредактировать данные таблицы, вводя новые значения.

#### *Задание 3*

Из архива заданий открыть документ "Критерий Вилкоксона" (папка Excel), изучить данные и вычислить для сравниваемых выборок *Wэмп* — эмпирическое значение критерия Вилкоксона. Прокомментировать результат. Отредактировать данные таблицы, вводя новые значения.

#### *Задание 4*

Из архива заданий открыть документ "Хи-квадрат" (папка Excel), изучить данные и вычислить для сравниваемых выборок эмпирическое значение  $\chi^2_{\,\,\,_{3Mn}}$ . Прокомментировать результат. Ввести новые значения в таблицу.

#### *Задание 5*

Из архива заданий открыть документ "Хи-квадрат1" (папка Excel), изучить данные и преобразовать данные из шкалы отношений в порядковую по следующему критерию: низкий уровень — количество правильных ответов строго меньше 15, средний уровень — количество ответов строго больше 14 и строго меньше 25 (в этом случае для подсчета использовать функцию СЧЁТЕСЛИМН(Диапазон1; критерий1; Диапазон2; критерий2), высокий уровень — количество ответов строго больше 24. Вычислить для полученных выборок эмпирическое значение *χ<sup>2</sup> эмп* (данные полученной таблицы можно внести в документ, полученный при выполнении задания 5). Прокомментировать результат.

#### *Задание 6*

Из архива заданий открыть документ "Критерий Фишера" (папка Excel), изучить данные и преобразовать данные из шкалы отношений в порядковую. Для каждого из столбцов таблицы, считая, что возможны два уровня знаний — "низкий" (число правильно решенных задач меньше либо равно 20) и "высокий" (число правильно решенных задач строго больше 20), определить распределение членов экспериментальной и контрольной групп по двум уровням знаний. Вычислить для полученных выборок эмпирическое значение  $\varphi_{\text{max}}$ . Прокомментировать результат.

#### *Задание 7*

Установить на свой компьютер свободно распространяемую программу "Статистика в педагогике", которую можно загрузить с адреса http://www.mtas.ru/practice/statist\_metod.php.

Запустить программу, ввести индивидуальные данные из таблицы, находящейся в документе "Критерий Крамера-Уэлча" (папка Excel). Проверить достоверность различий состояний экспериментальной и контрольной групп до и после окончания эксперимента по критериям Вилкоксона-Манна-Уитни и Крамера-Уэлча. Прокомментировать результат. Сравнить с результатами, полученными при вычислении с помощью MS Excel в предыдущих заданиях.

## *Задание 8*

Запустить программу "Статистика в педагогике". Ввести суммарные данные из таблицы, находящейся в документе "Критерий Фишера" (папка Excel), проверить достоверность различий состояний экспериментальной и контрольной групп до и после окончания эксперимента по критериям Фишера и хи-квадрат. Прокомментировать результат. Сравнить с результатами, полученными при вычислении с помощью MS Excel в предыдущих заданиях.

# **Раздел III. ИНФОРМАЦИОННЫЕ ТЕХНОЛОГИИ В РЕАЛИЗАЦИИ СИСТЕМЫ КОНТРОЛЯ УЧЕБНЫХ ДОСТИЖЕНИЙ УЧАЩИХСЯ**

## **Лабораторная работа № 7. Разработка тестов педагогического назначения в среде MS Office Excel 2007**

**Цель работы:** привить умения и навыки использования электронных таблиц для организации тестового контроля знаний учащихся.

Для проведения тестового контроля знаний учащихся необходимы качественные тесты, способные достоверно оценить знания. Для тестирования можно воспользоваться готовыми тестами, имеющимися в сети Интернет и в печатных изданиях. Однако многие педагоги предпочитают разрабатывать свои тесты, отвечающие

соответствующему уровню требований по данному предмету.

В данной лабораторной работе даются рекомендации по разработке тестовых заданий на основе использования электронных таблиц MS Excel.

## **Рекомендации к выполнению лабораторной работы**

**Оформление титульного листа.** После запуска MS Excel рекомендуем:

1. Переименовать Лист1 в Титул, Лист2 в Задание1 (Два щелчка левой клавишей мыши по ярлычку Лист и ввести новое название).

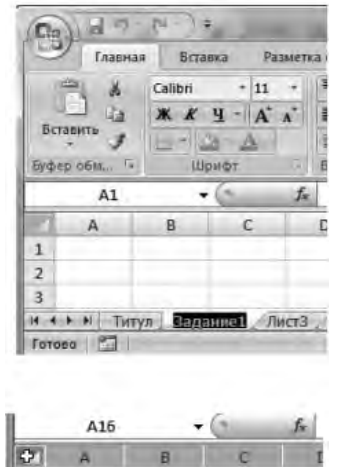

16  $17$ 

2. Выделить всю область Листа Титул и залить цветом (например, светло-серым). Для выделения всего листа необходимо щелкнуть на пустой прямоугольник между именами строк и столбцов и выбрать цвет заливки.

3. При оформлении титульного листа можно ввести название учебного заведения, учебной дисциплины, данные автора и т. д. При этом можно использовать весь изобразительный арсенал MS Excel: вставка текстовых полей (*Надпись*), рисунков, фигур, редактор WordArt и т. д., их оформление с помощью эффектов для фигур, цветов заливки (*Формат* → группа *Стили фигур*) и т. д.

**Оформление Листов с заданиями.** Для оформления содержания Листов с заданиями рекомендуется оформить один Лист Задание1. Например:

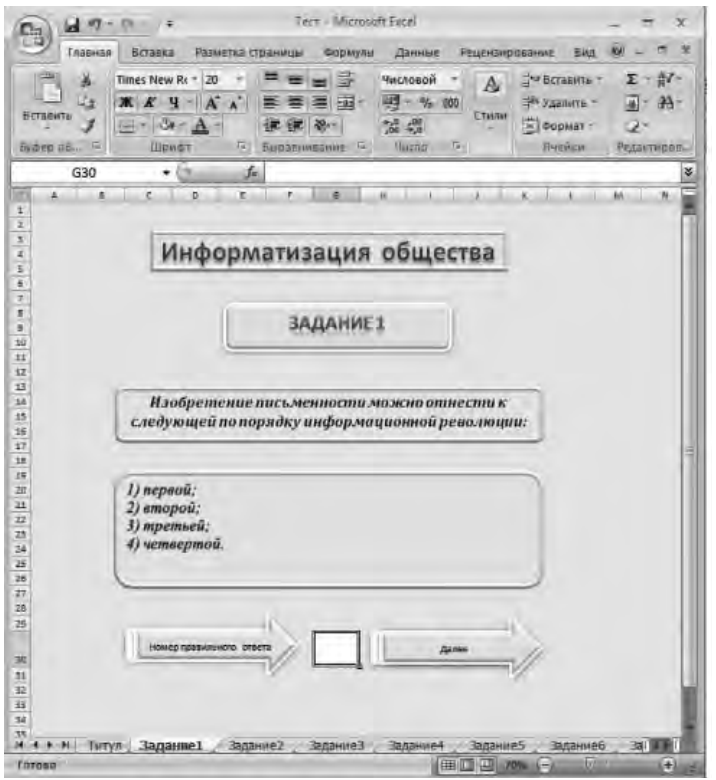

Далее для всех однотипных заданий скопировать Лист Задание1 необходимое количество раз, переименовывая их соответственно на Задание2, Задание3 и т. д. Копирование осуществляется при правом нажатии указателя мыши на имени ярлычка Листа → *Переместить*/*Скопировать* → переместить в конец → *Создать копию* или, удерживая клавишу *Ctrl* левой клавишей мыши, перетащить имя ярлычка.

В каждом Листе отредактировать элементы задания, а элемент *Далее* сделать гиперссылкой перехода на лист со следующим заданием (выделить элемент *Далее* → панель *Вставка* → → *Гиперссылка → местом в документе* →указать *Лист перехода*).

**Проверка и вывод результатов.** Для проверки результатов теста рекомендуется создать отдельный Лист с произвольным оформлением. Например:

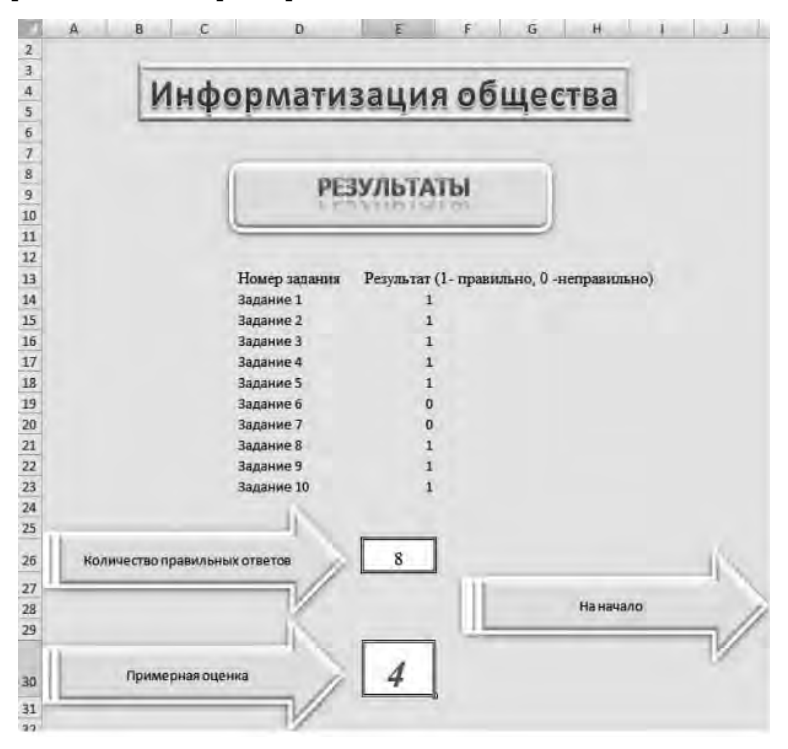

Для проверки ответа первого задания необходимо выбрать ячейку, которая будет отражать результат выполнения одного задания (в нашем случае предлагается создание двух колонок, где напротив каждого задания будет проверяться результат) и ввести формулу:

=ЕСЛИ('Задание1'! Адрес ячейки=Правильный ответ;1;0),

где ЕСЛИ — функция языка MS Excel, предназначенная для проверки условий;

Задание1 — Лист MS Excel с названием Задание1;

Адрес ячейки — это адрес ячейки Листа Задание 1 для ввода номера правильного ответа;

Правильный ответ — это номер правильного ответа в Залании1.

Если введен правильный ответ, дается 1 балл, если нет - $0.6a$ ллов.

Упрощенный ввод данной формулы осуществляется по следующему алгоритму:

1. Установить указатель в ячейку напротив Задания1 в Листе Результаты.

2. Выбрать пункт Мастер функций (кнопка  $fx$  в строке  $\phi$ ормул)  $\rightarrow$  Категория Логические  $\rightarrow$  ЕСЛИ или Формулы —  $J$ огические  $\rightarrow$  ЕСЛИ).

3. В открывшемся диалоговом окне функции ЕСЛИ, при заполнении поля Лог — выражение щелкнуть на ярльгчок Листа Задание1, установить указатель в ячейку для ввода номера правильного ответа (при этом адрес Листа и проверяемой ячейки автоматически введется в поле), дописать логическое выражение (=Номер правильного ответа в Задание1, например: =2), в поле Значение если истина ввести 1, в поле Значение если ложь — 0, нажать ОК.

Аналогично ввести формулу для проверки всех заданий.

Количество правильных ответов подсчитывается формулой СУММА, для этого установить указатель в соответствующее поле, щелкнуть на кнопку Автосумма (), выделить область ячеек, где проверяются правильные ответы, нажать Enter.

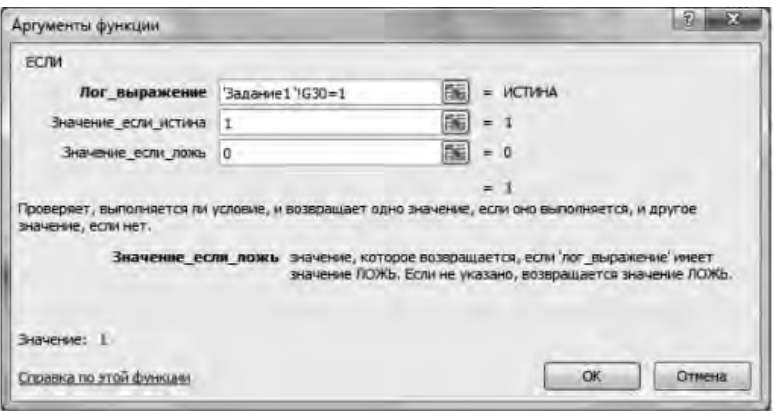

Примерную оценку можно вычислить условно. Для этого необходимо определить оценку по количеству правильных ответов. Например, из 10 заданий ставим "отлично", если правильных ответов больше 7; "хорошо" — если больше 6; "удовлетворительно" — если больше 4; "неудовлетворительно" — в остальных случаях. Формула будет выглядеть следующим образом:

 $=$ ECJI $M(E26 > 8; 5; ECJIM(E26 > 6; 4; ECJIM(E26 > 4; 3; 2)))$ 

Тест готов к использованию.

Удаление результатов предыдущего тестируемого. Необходимо учесть такое свойство MS Excel, что при сохранении файла после тестирования введенная информация сохраняется в ячейках и следующий испытуемый будет видеть ответы предыдущего. Такая же ситуация возникает, если очередной тестируемый приступает к работе непосредственно после того, как тестом пользовались до него и не выгружали его из оперативной памяти. Для удаления результатов предыдущего тестирования необходимо проделать следующее:

1. Перейти на Лист Задание1, определить адрес ячейки для ввода результата задания (в нашем случае G30).

2. Запустить редактор Visual Basic (вкладка Разработчик $\rightarrow$ Visual Basic). При этом в левой части диалогового окна Project — *VBAProject* будет выведен список всех Листов. Два щелчка для выбора Листа (например, Лист2 (Задание1)) открывает диалоговое окно *Worksheet*, где необходимо набрать процедуру:

Private Sub Worksheet\_Activate() Range(″g30″).Select Selection.ClearContents End Sub

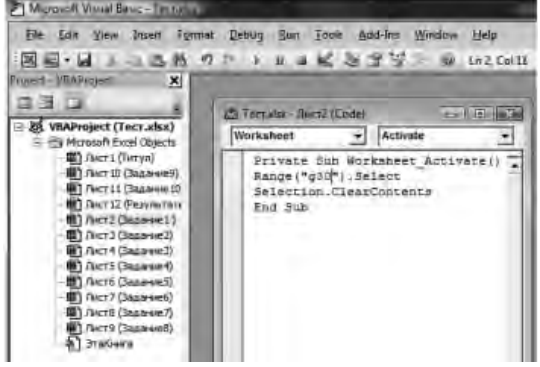

Данная процедура при активизации Листа выбирает указанную в служебном слове Range("Адрес ячейки"). Select ячейку и очищает ее результат с помощью другого служебного слова Selection. ClearContents. Аналогичную процедуру необ-

ходимо выполнить для всех Листов с заданиями (можно воспользоваться копированием написанной процедуры на все Листы).

Теперь данный тест можно полноценно использовать в учебном процессе. Кроме того, тест может стать образцом создания других тестов с аналогичными формами заданий. Приведенный пример можно взять на вооружение для создания тестовых заданий других форм. Возможности MS Excel позволяют внедрять в бланки заданий рисунки, фотографии, аудио- и видеоролики, что может существенно разнообразить и расширить процесс проверки качества знаний обучаемых.

#### **Вопросы для самопроверки**

1. Что такое тест?

2. Какие формы тестовых заданий вы знаете?

3. Как в MS Excel создать копию страницы с однотипным оформлением?

4. Объясните принцип работы логической функции ЕСЛИ в электронных таблицах MS Excel.

5. Как запустить редактор встроенного в MS Excel языка программирования Visual Basic (VBA)?

# **Задания для самостоятельной работы1**

## *Задание 1*

1. Запустить электронные таблицы MS Excel.

2. Выполнить все рекомендации к лабораторной работе, выбрав в качестве заданий первые 10 заданий документа из архива заданий "Тест по информатике" (папка Тесты).

3. Сохранить полученный документ под названием "Информатика-тест".

# *Задание 2*

1. Из архива заданий открыть документ "Test" (папка Excel).

2. Изучить принцип работы Книги Excel, выполняя тестовые задания.

3. Используя документ "Test" (папка Excel) в качестве шаблона, создать новый документ-тест. Задания взять из документа "Тест по литературе" (папка Тесты).

4. Сохранить документ под новым названием.

# *Задание 3*

1. Используя электронные таблицы MS Excel, самостоятельно создать документ-тест, используя задания из документа "Тест прогрессивные матрицы Равена" (папка Тесты).

2. Сохранить документ под новым названием.

 $1$  Для выполнения заданий необходимо скопировать архив заданий с сайта: http://www.mrsei.ru, раздел "Методическое обеспечение"/Задания к учебнику "Информационные технологии в педагогическом образовании".

## **Лабораторная работа № 8. Организация тестового контроля знаний с использованием программной оболочки MyTest**

**Цель работы:** привить умения и навыки использования программных оболочек для организации тестовой системы контроля знаний.

Тестовую систему контроля знаний в образовательном учреждении можно организовать с помощью специально разработанных программ-оболочек, впечатляющее количество которых в настоящее время находятся в свободном доступе.

В данной работе предлагается организация контроля знаний с помощью свободно распространяемой программы MyTest, которую можно скачать по ссылке http://mytest.klyaksa.net/wiki/.

# **Рекомендации к выполнению лабораторной работы**

Для работы с данной программой необходимо:

1. Установить на свой компьютер программу MyTest, скачав по ссылке: http://mytest.klyaksa.net/wiki/.

2. Ознакомиться с сопроводительной инструкцией программы (файл Help).

3. Запустить программу MyTestStudent, предназначенную для контроля знаний. Загрузить файл *ДемоТест\_0001.mtf (Файл → Открыть →* выбрать *ДемоТест\_0001.mtf.* Пройти тест, ознакомившись с формами тестовых заданий (*Тест → → Начать тест).* 

4. Запустить программу MyTestEditor *→ Файл → Открыть →* выбрать *ДемоТест\_0001.mtf*. Ознакомиться с принципом создания тестовых заданий и принципом сохранения файлов с заданиями.

Рассмотрим примеры конструирования различных тестовых заданий с помощью оболочки MyTest. Для этого нужно запустить программу MyTestEditor → выбрать пункт меню *Задание* → *→ Добавить* → выбрать одну из предложенных форм заданий.

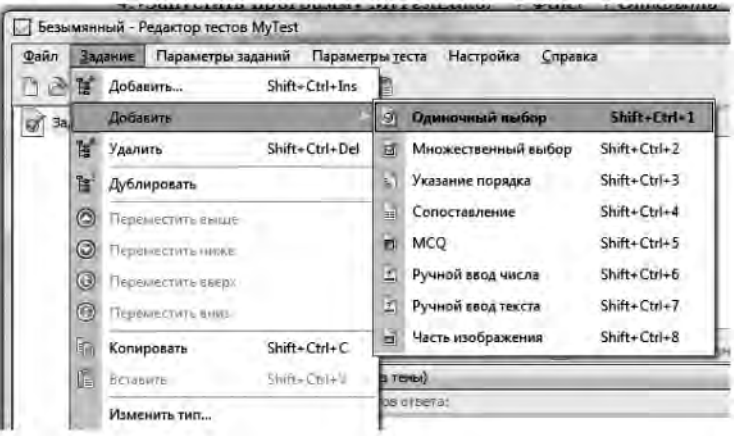

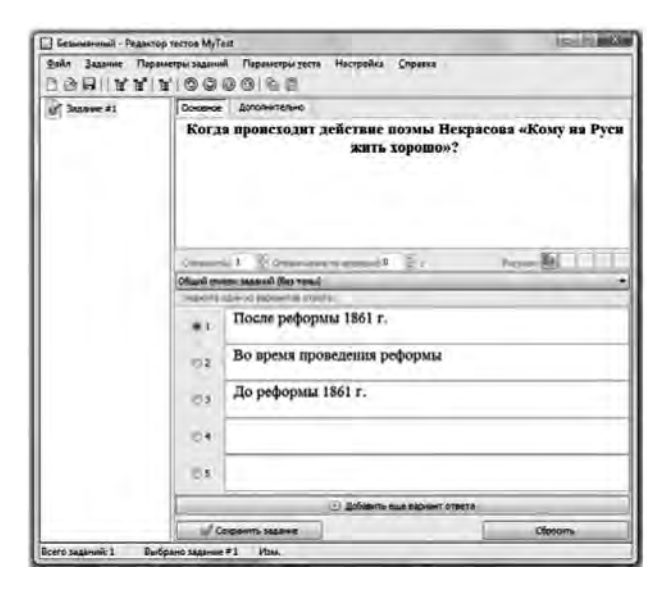

*Одиночный выбор.* Данная форма предназначена для заданий, в которых необходимо выбрать один из предложенных вариантов ответов. Текст задания вводится в основное поле, предполагаемые ответы — в специальные пронумерованные поля. Правильный ответ отмечается в кружочке перед номером.

При конструировании заданий оболочка позволяет вводить дополнительные подсказки (вкладка Дополнительно), редактировать и форматировать текст (выделить текст → вызвать правой клавишей мыши контекстное меню  $\rightarrow$  Открыть текстовый редактор), определить сложность задания, установить ограничение времени прохождения (пункт меню Параметры  $mecma \rightarrow Ozpahu$ чение времени) и пр. После завершения работы с конструированием задания нужно его сохранить (кнопка Сохранить задание). При необходимости можно удалить все элементы задания с помощью кнопки Сбросить.

Множественный выбор. Форма предназначена для конструирования заданий, в которых допускается выбор нескольких вариантов ответов из всех предложенных. Правильные ответы отмечаются галочкой в квадратиках.

Указание порядка. Задание предполагает выбор номера следования вариантов из всех предложенных. Правильные ответы выбираются из выпадающего перечня цифр.

Сопоставление. Задание предполагает установление соответствия элементов одного множества элементам другого путем выбора номера соответствующего варианта из всех предложенных.

МСО. Предполагает выбор "да" или "нет" для каждого варианта из всех предложенных.

Ручной ввод числа. Предполагает ввод числа в качестве ответа. Правильный ответ может быть задан в виде числа или числового диапазона. В последнем случае ответ тестируемого считается правильным, если он попадает в указанный диапазон.

Ручной ввод текста. Предполагает введение текстовой строки в качестве ответа. Можно задать не один, а несколько вариантов ответа. Ответ защитывается, если он совпадает хотя бы с одним из вариантов.

Часть изображения. При конструировании задания необходимо указать область на изображении. Если при ответе тестируемый попадает в указанную область, ответ верен. При конструировании таких заданий текст вводится в основное поле,

а рисунок вставляется или из файла (кнопка  $\overline{\mathbb{D}} \to$  указать путь к файлу) или из буфера обмена (кнопка <sup>[6]</sup>). Для указания области правильного ответа необходимо произвести на рисунке двойной шелчок левой кнопкой мыши, выбрать элемент для выделения области <sup>†</sup> и выделить необходимую область на рисунке. После конструирования всех заданий и установления параметров прохождения теста его необходимо сохранить.

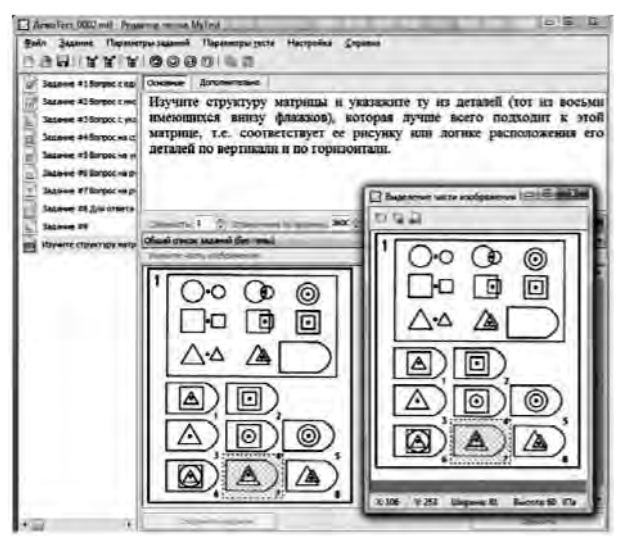

Для проверки правильности работы теста необходимо предварительно запустить программу MyTestStuden, загрузить файл и пройти тест.

## Вопросы для самопроверки

1. Что собой представляют программы-оболочки для создания тестов?

2. Найдите в сети Интернет информацию о свободно распространяемых оболочках для создания тестов.

3. В чем преимущество создания тестов в программахоболочках по сравнению с электронными таблицами и языками программирования?

4. Какие типы тестовых заданий можно создавать в оболочке MyTest?

## **Задания для самостоятельной работы**

#### *Задание 1*

1. Запустить программу MyTestEditor. Создать тест с заданиями из документа "Тест по литературе" (папка Тесты).

2. Сохранить документ под названием "Тест по литературе".

3. Запустить программу MyTestStudent. Загрузить файл "Тест по литературе", проверить правильность его работы и оценки результатов.

## *Задание 2*

1. Запустить программу MyTestEditor. Создать тест с заданиями из документа "Тест по информатике" (папка Тесты).

2. Установить следующие параметры теста: *Порядок вопросов → Случайный; Порядок ответов → Случайный;Ограничение*  времени  $\rightarrow$  40 мин.

3. Сохранить документ под названием "Тест по информатике".

4. Запустить программу MyTestStudent. Загрузить файл "Тест по информатике", проверить правильность его работы и оценки результатов.

# *Задание 3*

1. Запустить программу MyTestEditor. Создать тест с заданиями из документа "Прогрессивные матрицы Равена" (папка Тесты).

2. Установить следующие параметры теста: *Порядок вопросов → Случайный; Порядок ответов → Случайный;Ограничение*  времени  $\rightarrow$  40 мин.

3. Сохранить документ под названием "Тест прогрессивные матрицы Равена".

4. Запустить программу MyTestStudent. Загрузить файл "Тест прогрессивные матрицы Равена", проверить правильность его работы и оценки результатов.

## *Задание 4*

1. Разработать тест по любому предмету, состоящий не менее чем из 20 заданий, используя различные формы, допустимые в оболочке MyTest.

2. С помощью программы MyTestEditor создать тест, используя параметры случайного выбора ответов и ограничения времени ответа на каждое задание.

3. Сохранить документ под произвольным названием.

4. В программе MyTestStudent проверить правильность работы теста.

# **Раздел IV. ИНФОРМАЦИОННЫЕ ТЕХНОЛОГИИ В ПРОЕКТНОЙ ДЕЯТЕЛЬНОСТИ ПЕДАГОГА**

# **Лабораторная работа № 9. Использование сети Интернет для работы с информацией образовательного назначения**

**Цель работы:** сформировать навыки работы в браузере Internet Explorer с целью поиска, анализа и использования информации образовательного назначения в сети Интернет.

Интернет является общепризнанным средством массовой коммуникации, возрастает его влияние на формирование мировоззрения общества и образование. При работе с информацией, разработке учебных проектов, общении педагога с учащимися в современном мире невозможно обойтись без использования возможностей сети Интернет.

В данной лабораторной работе рассмотрены вопросы поиска информации общеобразовательного назначения в сети Интернет с использованием браузера Internet Explorer.

## **Рекомендации к выполнению лабораторной работы**

**Поиск информации в сети Интернет.** Для удобства работы в во Всемирной сети (www) существуют *поисковые службы* (*поисковые серверы*), основной задачей которых является предоставление готовой веб-страницы со ссылками на адреса, по которым можно найти интересующую нас информацию.

По принципу действия различают несколько видов поисковых служб. Наиболее распространенными являются *поисковые системы и каталоги*, которые служат для тематического поиска информации. Чаще всего используются поисковые системы: Yahoo (www.yahoo.com), Google (www.google.com), Rambler

(www.rambler.ru), Яндекс (www.yandex.ru), Апорт (www.aport. ru). Mail (www.mail.ru).

Если коллекция гиперссылок динамическая (запрос пользователя анализируется, и в ответ на разные запросы он получает разные коллекции), то такие поисковые системы называют поисковыми указателями (Yahoo (www.yahoo.com), AltaVista (www.altavista.com), List.Ru (www.list.ru), "Созвездие Интернет" (www.stars.ru), Russia on the Net (www.ru). Работа поисковых указателей включает следующие этапы:

1. Сканирование веб-пространства с помощью специальных программ и копирование новых страниц.

2. Индексация ресурсов, на основе которой составляется специализированная база данных, именуемая указателем.

3. Поиск по запросу, при котором система анализирует ключевые слова, введенные пользователем в запросе, и согласно указателю отбирает ссылки на те ресурсы, которые соответствуют запросу.

4. Ранжирование результатов поиска, когда поисковая система пытается по своим алгоритмам определить ценность каждого из найденных ресурсов и отсортировать их так, чтобы наиболее ценные располагались в начале списка.

5. Формирование динамической веб-страницы.

Среди поисковых систем имеются рейтинговые системы. например Website Story (www.websitestory.com), Rambler (www. rambler.ru), которые ищут компьютерные узлы с высоким трафиком. Их принцип действия таков: на основной странице сервера имеется список наиболее важных тем, внутри каждой из которых организуется список тематических разделов. Выбрав интересующую тему, пользователь получает ограниченный список веб-узлов, посвященных данной теме. Против каждого узла приводится оценка его популярности, которая измеряется в количестве посещений за последние сутки.

Вне зависимости от конкретной системы поиска алгоритм поиска информации следующий:

— переходим на начальную или любую страницу поисковой системы, на которой находятся поля для ввода запроса и кнопка для начала поиска;

- если система позволяет делать последовательные уточнения области поиска, переходим в разделы, которые определяют границы поиска информации;

- вводится запрос на поиск в соответствии с правилами, принятыми в выбранной системе поиска;

— при нажатии кнопки начала поиска попадаем на страницу со списком документов, удовлетворяющих запросу;

- после нахождения нужной ссылки переходим на нужную страницу.

Поиск по одному слову обычно приводит к формированию огромных списков; поэтому он малоэффективен. Гораздо эффективнее поиск по нескольким словам. Для этого в каждой поисковой системе существует язык запросов. Рассмотрим ряд правил, используемых при поиске:

1) Несколько слов, набранных через пробел, соответствуют запросу с использованием логической операции ИЛИ. Например, по запросу школьная информатика будут выбраны страницы со словами или школьная, или информатика или с обоими сразу. Число таких документов очень велико.

2) Несколько слов, заключенных в кавычки, воспринимаются системой как единое целое — фраза должна присутствовать буквально.

3) Слова, соединенные знаками + или &, объединяются логической операцией И, поэтому будут отобраны документы, содержащие оба эти слова (возможно, вразброс).

4) Можно использовать глобальный символ \*, который означает, что в данной позиции может быть любое количество любых символов.

5) Символ! ограничивает поиск. Например ! престол! означает, что будет выводиться именно это слово без приставок, суффиксов и окончаний.

6) Большинство поисковых систем воспринимает прописные буквы именно так, как они написаны в запросе. Например, при

запросе Министерство Образования — придут документы со словами с большой буквы; при запросе министерство образования — всевозможный набор.

7) Можно указать, на каком предельном расстоянии могут находиться слова. Например, СЛ5(оптика линза) означает, что оба слова должны принадлежать одной группе длиной не более 5 слов.

**Работа и навигация в браузере Microsoft Internet Explorer.**  Самым распространенным браузером является Microsoft Internet Explorer, так как встроен в операционную систему Windows. Запуск Internet Explorer можно производить с панели быстрого запуска, с использованием кнопки *Пуск* или с Рабочего стола, если там имеется ярлык программы.

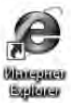

Изучать принципы работы MS Internet Explorer можно даже на компьютере, не подключенном к Интернету. Для этого нужно выбрать автономный режим работы: *Файл* → *Работать автономно*.

Окно MS Internet Explorer включает следующие элементы. *Адресная строка* — для ввода адреса нужной страницы.

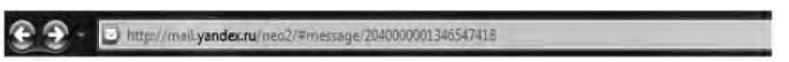

В рабочей области окна представлена или веб-страница, или сообщение о ее недоступности.

При запуске MS Internet Explorer появляется *Домашняя страница*, возврат к которой возможен с любой страницы с помощью кнопки Домой . Внизу окна расположена *информационная строка* браузера, в которой сначала появляется слово "Готово", а в процессе работы — полезная информация на данном этапе.

Загружать веб-страницы можно либо самим, вводя адрес в адресную строку, либо выбирая его из списка, так как последние введенные адреса автоматически запоминаются.

Для переходов по страницам щелкаем левой кнопкой мыши на нужные гиперссылки. Чтобы открыть документ в новом окне,

не закрывая текущее окно, нужно щелкнуть правой кнопкой мыши на гиперссылку и выбрать команду *Открыть в новом окне*. Не рекомендуется открывать много окон, так как это замедляет работу.

При навигации по сети используются кнопки с панели инструментов *Обычные кнопки*:

*Назад* — возврат на предыдущую страницу;

*Вперед* — переход вперед по уже пройденным страницам; можно перейти назад или вперед сразу на несколько страниц (кнопки выбора );

*Остановить* — остановка загрузки страницы, если она загружается слишком медленно;

*Обновить* — обновление страницы;

*Домой* — переход на Домашнюю страницу;

*Избранное* — служит для запоминания часто используемых адресов (создания закладок). Для добавления вебстраницы в Избранное нужно щелкнуть на этой кнопке, после чего на открывшейся слева панели *Избранное* выбрать *Добавить*, задать нужное имя или просто *ОК*. Здесь можно создать свою папку для сохранения в ней адресов: *Упорядочить* →  $\rightarrow$  *Создать папку*  $\rightarrow$  задать имя папки  $\rightarrow$  Закрыть.

**Настройки браузера MS Internet Explorer.** При загрузке страниц возможно нарушение кодировки русских букв. Для изменения кодировки необходимо выбрать в меню *Вид* → *Кодировка* → *Кириллица* (или *Юникод*).

Для установки параметров браузера используется команда меню *Сервис* → *Свойства обозревателя*.

На вкладке *Общие* можно:

— настроить Домашнюю страницу: *С текущей*, *С исходной* (в поле *Адрес* указать страницу, которая будет домашней), *С пустой* (при каждом входе в Интернет вводятся разные адреса);

— в разделе *Журнал* задать число дней хранения файлов в журнале (строка *Сколько дней хранить ссылки)*;

- при помощи кнопки Цвета настроить цвета просмотренных и непросмотренных гиперссылок (желательно, чтобы эти цвета различались и были темными).

На вкладке Программы можно просмотреть, какие программы используются для электронной почты, группы новостей и проч., а также при необходимости выбрать другие программы.

На вкладке Дополнительно в разделе Мильтимедиа при быстрой связи можно установить флажки во всех пунктах. Если связь медленная, то все флажки можно убрать. При этом страницы будут загружаться быстрее, но часть информации не будет загружаться.

На вкладке Безопасность после щелчка на кнопке По имолчанию бегунком устанавливается уровень безопасности. Щелкнув на кнопке Другой, можно выбрать варианты уровня безопасности.

Сохранение информации, находящейся на веб-странице. Часто при работе с информацией на веб-странице возникает необходимость использовать ее для своей работы. Обычно информация, предназначенная для скачивания, снабжается специальной ссылкой Скачать. При скачивании просто необходимо указать путь, куда информация будет скопирована.

Страница, содержащая текстовую информацию, сохраняется для просмотра с помощью команд  $\Phi a\tilde{u}$   $\to$   $Coxpanum$  как  $\to$  $\rightarrow$  выбрать нужную папку (например, Мои документы)  $\rightarrow$  в поле

Имя файла ввести нужное имя  $\rightarrow$  в поле Тип файла  $\text{Bbl} \text{6par} \text{B1em} \text{7em} \text{7em} \text{8em} \text{1em} \text{1em} \text{$ Сохранить. Если необходи-

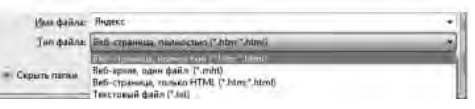

мо сохранить веб-страницу полностью со всем оформлением, то в поле Типфайла необходимо выбрать пункт, указывающий на сохранение всей страницы (например, в Windows 7 Веб-страница, полностью  $(*.htm;*.html)$ ).

Отдельные элементы текстовой страницы можно выделить  $\rightarrow$  скопировать в буфер обмена (Правка  $\rightarrow$  Копировать)  $\rightarrow$  $\rightarrow$  открыть MS Word  $\rightarrow$  Правка  $\rightarrow$  Вставить.

Сохранение рисунков (анимированных картинок) осуществляется вызовом правой клавишей мыши на изображении контекстного меню  $\rightarrow$  выбрать Сохранить рисунок как  $\rightarrow$  выбрать нужную папку для сохранения  $\rightarrow$  задать имя рисунку  $\rightarrow$  выбрать тип файла (обычный рисунок\*.jpg, анимированный\*.gif)  $\rightarrow$  Сохранить. Анимированный рисунок нельзя копировать через буфер обмена, так как исчезнет анимация.

Любой элемент веб-страницы можно скопировать в виде графического изображения с помощью клавиши PrintScreen. Полученную копию можно вставить в текстовый документ Microsoft Word, в лист рабочей книги Microsoft Excel, в слайд Microsoft PowerPoint, в документ графического редактора и т. д.

## Вопросы для самопроверки

1. Опишите принципы работы поисковых систем, поисковых указателей, рейтинговых систем. Назовите, какие службы сети Интернет относятся к названным категориям.

2. Каков алгоритм поиска информации в сети Интернет?

3. Какие правила лежат в основе специализированного поиска информации?

4. Какие вы знаете современные браузеры, кроме MS Internet Explorer?

5. Назовите основные элементы интерфейса браузера MS Internet Explorer.

6. Как сохранять текстовую и графическую информацию с  $c$ aŭ $r$ or $\sqrt{2}$ 

# Задания для самостоятельной работы

## Задание 1

Как известно, "Википедия" — свободная общедоступная многоязычная универсальная интернет-энциклопедия. Для получения информации о чем-либо достаточно в поисковой системе к запросу добавить слово "Википедия" (например, Человек — Википедия).

1. Создать текстовый документ Microsoft Word и, используя информацию, находящуюся в сети Интернет — энциклопедии "Википедия", составить подробный словарь следующих терминов: педагогическая психология, воспитание, образование, обучение, методы обучения, технология обучения, мультимедийное обучение, активное обучение, дистанционное обучение.

2. Оформить каждый абзац документа, соблюдая следующие параметры: Выравнивание — по ширине, Уровень — основной текст, Отступ: Слева — 0, Справа — 0, Первая строка — отступ 1 см. Интервал: Перед — 0 пт. После — 0 пт. Междустрочный — 1,5 строки). Ключевое слово выделить полужирным шрифтом.

## Задание 2

1. Открыть браузер MS Internet Explorer и перейти в автономный режим работы. Закрыть все панели инструментов и снова восстановить их  $(Bu\partial \rightarrow \Pi a$ нели инструментов).

2. Выяснить, какая кодировка для текста выбрана по умолчанию; какие программы используются для работы с электронной почтой и группой новостей; какой уровень безопасности установлен для работы с сетью.

3. Установить срок хранения ссылок в журнале 30 дней.

4. Установить новые цвета для гиперссылок: для просмотренных — фиолетовый цвет; для непросмотренных — зеленый.

# Задание 3

1. Открыть поисковую систему Rambler, набрав адрес www. rambler.ru в адресной строке.

2. В разделе Избранное создать свою папку с названием Поисковые системы и в ней сохранить адрес системы Rambler. Закрыть MS Internet Explorer. Снова открыть его и перейти к системе Rambler с использованием папки Избранное.

3. С помощью гиперссылок перейти в раздел "Образова $nue$ ", затем — "Дистанционное образование", просмотреть информацию о различных дистанционных курсах, конкурсах и олимпиадах. Не закрывая окно с информацией о дистанционном образовании, в новом окне просмотреть информацию о мультимедийных обучающих курсах.

4. Сделать переходы назад и вперед по пройденным страницам.

5. Найти информацию о медиаобразовании с помощью поиска.

6. Сохранить адреса некоторых страниц в созданной вами папке в *Избранном*.

7. Сохранить один из сайтов в виде текстового файла. С другого сайта скопировать часть текстовой информации, поместить ее в MS Word и сохранить в виде файла.

8. Заказать в поиске "анимационные картинки" и сохранить несколько из них в виде графических файлов с сохранением анимации. Задать для части картинок другой размер.

9. Просмотреть в *Журнале*, какие сайты были открыты *Сегодня*.

## *Задание 4*

Открыть поисковую систему Google. Сравнить количество документов по запросам вопросы к экзамену по информатике и "вопросы к экзамену по информатике". Объяснить, почему по второму запросу количество найденных документов стало значительно меньше.

2. Ввести разные запросы для поиска изображений новых автомобилей и их характеристик: новые машины; новые модели автомобилей; новые модели автомобилей характеристики; новые модели автомобилей характеристики фотографии. Сравнить, какое количество ссылок выводится при каждом запросе. Какой из запросов выводит ссылки, наиболее соответствующие цели вашего поиска?

3. Сделать в поисковой системе Яндекс запрос Египет. Оценить количество найденных страниц, просмотреть заголовки страниц. Сделать запрос Египет–агентство–турфирма и оценить изменения в результате поиска. Проанализировать результаты

поиска по запросам:Египет–агентство–турфирма–отдых и Египет + культура–агентство–турфирма–отдых.

# *Задание 5*

1. Проанализировать направления и специальности подготовки бакалавров (магистров) на федеральном портале "Российское образование" (http: // www.edu.ru).

2. На сайте Федерального агентства по образованию (http: // www.ed.gov.ru) изучить федеральные целевые программы. Проанализировать специальности высшего образования по Общероссийскому классификатору специальностей по образованию (ОКСО).

3. На сайте по подготовке к единому государственному экзамену (http: // www.ege.ru) изучить демоверсии вариантов ЕГЭ по специальности и разбор контрольных работ.

4. На сайте Российского портала открытого образования (http: // www.openet.ru) изучить методику применения дистанционных образовательных технологий в образовательных учреждениях высшего, среднего и дополнительного профессионального образования РФ.

5. Просмотреть статьи о психолого-педагогических проблемах обучения с использованием сети Интернет, например федерального портала "Российское образование" (http: // www. edu.ru). Для ознакомления с неизвестными терминами перейти на веб-сайт "Словари и энциклопедии на Академике" (http:// dic.academic.ru) и, воспользовавшись одной из энциклопедий, например "Википедия", выяснить смысл термина.

6. На сайте Интернет-университета информационных технологий (http: // www.intuit.ru) просмотреть учебные программы по мультимедийным технологиям.

7. Провести анализ дидактических свойств программного обеспечения для обучения в Интернете с помощью сайта "Прометей" (http: // www.prometeus.ru).

9. Найти и проанализировать программы:

— "Электронная Россия";

- Концепция создания и развития единой системы дистанционного обучения.

10. Найти значения слов:

— глобальный виртуальный университет;

— образовательный франчайзинг; франчайзер; франчайзи;

— корпоративная информационная система (КИС).

# Задание 6

1. Найти сайты провайдеров Интернета в вашем городе и определить, какой из них предлагает самые выгодные условия.

2. Найти серверы, на которых можно получить бесплатный электронный почтовый ящик и хостинг (место для размещения собственной веб-страницы).

3. Найти сведения о компьютерной литературе, выпущенной издательством "Питер". Провести анализ стоимости интересующей вас книги, предлагаемой в интернет-магазине.

4. Создать почтовый ящик на сервере www.mail.ru, подготовить и отправить преподавателю по электронной почте сообщение на тему: работа с программой Outlook Express.

5. Найти телеконференцию, посвященную работе с почтовой программой Outlook Express, и ознакомиться с ее содержанием.

## Лабораторная работа № 10. Обработка графической информации для учебно-проектной деятельности средствами **Adobe PhotoShop**

Цель работы: сформировать навыки обработки графических изображений в среде Adobe PhotoShop.

Работа с компьютерной графикой — одно из самых популярных направлений использования персонального компьютера в учебном процессе. Создание и редактирование графических изображений на ЭВМ экономично и выгодно, так как цифровые изображения проще редактировать, хранить, тиражировать, компоновать с текстами или другими информационными средствами.

Одним из современных графических пакетов, позволяющих работать с фотографиями и изображениями на профессиональном уровне, является растровый графический редактор Adobe PhotoShop. Этот пакет позволяет создавать, редактировать и обрабатывать изображения, хотя в основном предназначен для работы с готовыми графическими изображениями. С помощью него можно ретушировать изображение, подвергать его спецэффектам, переносить детали с одного снимка на другой, вставлять текст, менять соотношение цветов, преобразовывать цветные изображения в монохромные и т. д.

## **Рекомендации к выполнению лабораторной работы**

**1. Интерфейс Adobe PhotoShop.** Общий вид главного окна в Adobe PhotoShop CS5 представлен на рисунке ниже.

В верхней строке находится *Главное меню* управления программой и работы с документом. Ниже ее *Панель свойств* (*Options*), которая меняет свой вид в зависимости от выбранного инструмента. Слева — *Палитра инструментов*; справа *инструментальные палитры*, выводимые на экран по мере необходимости. В центре — окно с активным документом.

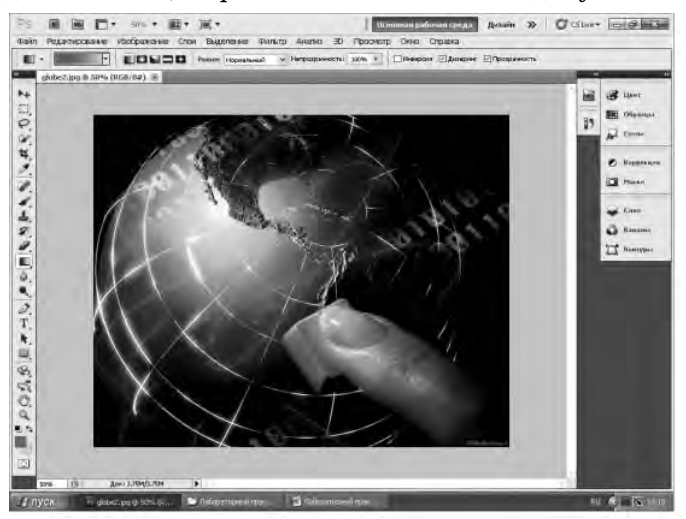

Основные инструменты Adobe PhotoShop находятся на *Палитре инструментов*. На тех кнопках, где в правом нижнем углу имеются треугольники, содержится всплывающая панель с дополнительными инструментами. Чтобы открыть ее, нужно щелкнуть и удержать левую кнопку мыши на инструменте или щелкнуть правой кнопкой мыши.

Несмотря на то, что в разных версиях программы инструменты представлены в отличающихся вариантах, с различными названиями, по-разному сгруппированы, везде имеется основной набор инструментов, который делится на следующие группы:

| <b>Оригинальное</b><br>название инструмента | Вид<br>иконки | Русское название (действие)                                                                    |
|---------------------------------------------|---------------|------------------------------------------------------------------------------------------------|
| Rectangular Marquee<br>Tool (M)             |               | Прямоугольная область (выделяет<br>прямоугольные области изображения)                          |
| Elliptical Marquee Tool<br>(M)              |               | Овальная область (выделяет эллипти-<br>ческие и круглые области изображе-<br>ния)              |
| Row Marquee Tool                            |               | Область (горизонтальная строка)<br>(выделяет горизонтальную строку<br>изображения)             |
| Single Column Marquee<br>Tool               |               | Область (вертикальная строка)<br>(выделяет вертикальную строку<br>изображения)                 |
|                                             |               |                                                                                                |
| Move $\text{Tool}(V)$                       |               | Перемещение (перемещает выделен-<br>ные области)                                               |
|                                             |               |                                                                                                |
| Lasso Tool $(L)$                            |               | Лассо (выделяет участок изображения<br>произвольной формы)                                     |
| Polygonal Lasso Tool (L)                    |               | Прямолинейное лассо (выделяет про-<br>извольный контур из прямых отрез-<br>$KOB$ )             |
| Magnetic Lasso Tool (L)                     |               | Магнитное лассо (привязывает вы-<br>деляемый контур к краю изображения<br>определенного цвета) |
|                                             |               |                                                                                                |

**Инструменты перемещения, выделения и обрезки**
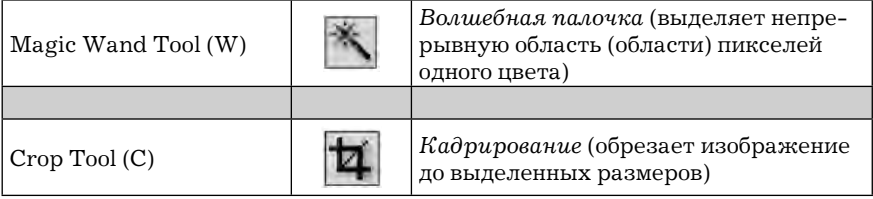

#### **Инструменты рисования, ретуширования, заливки и коррекции**

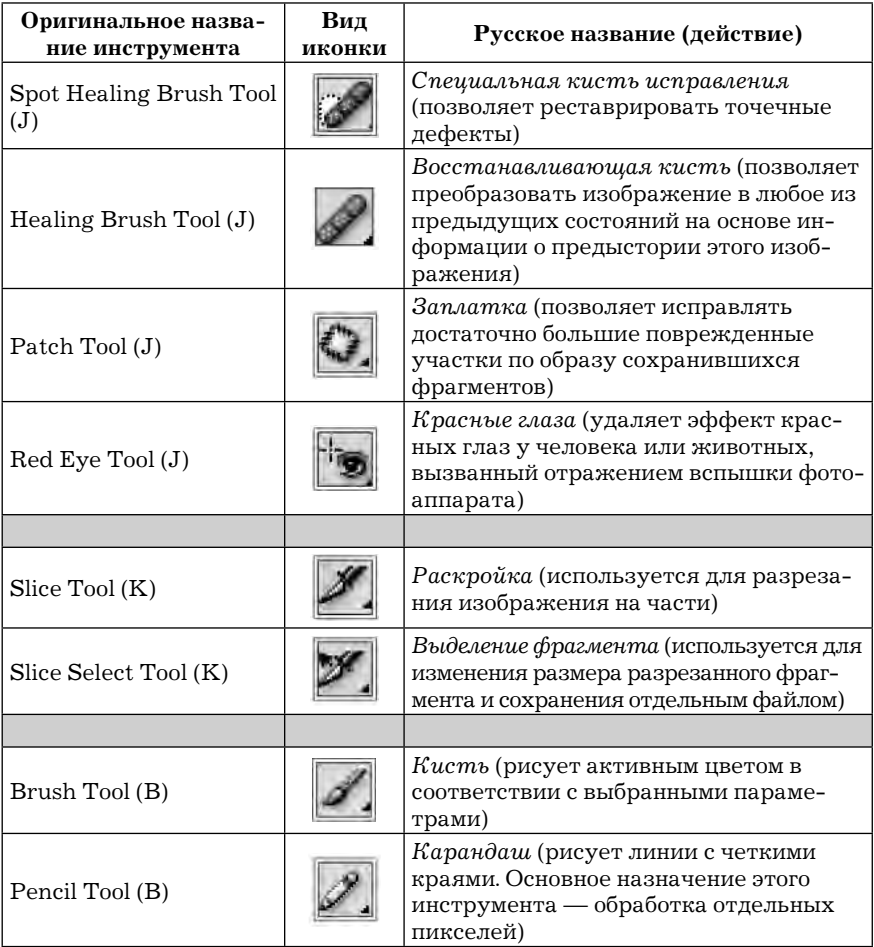

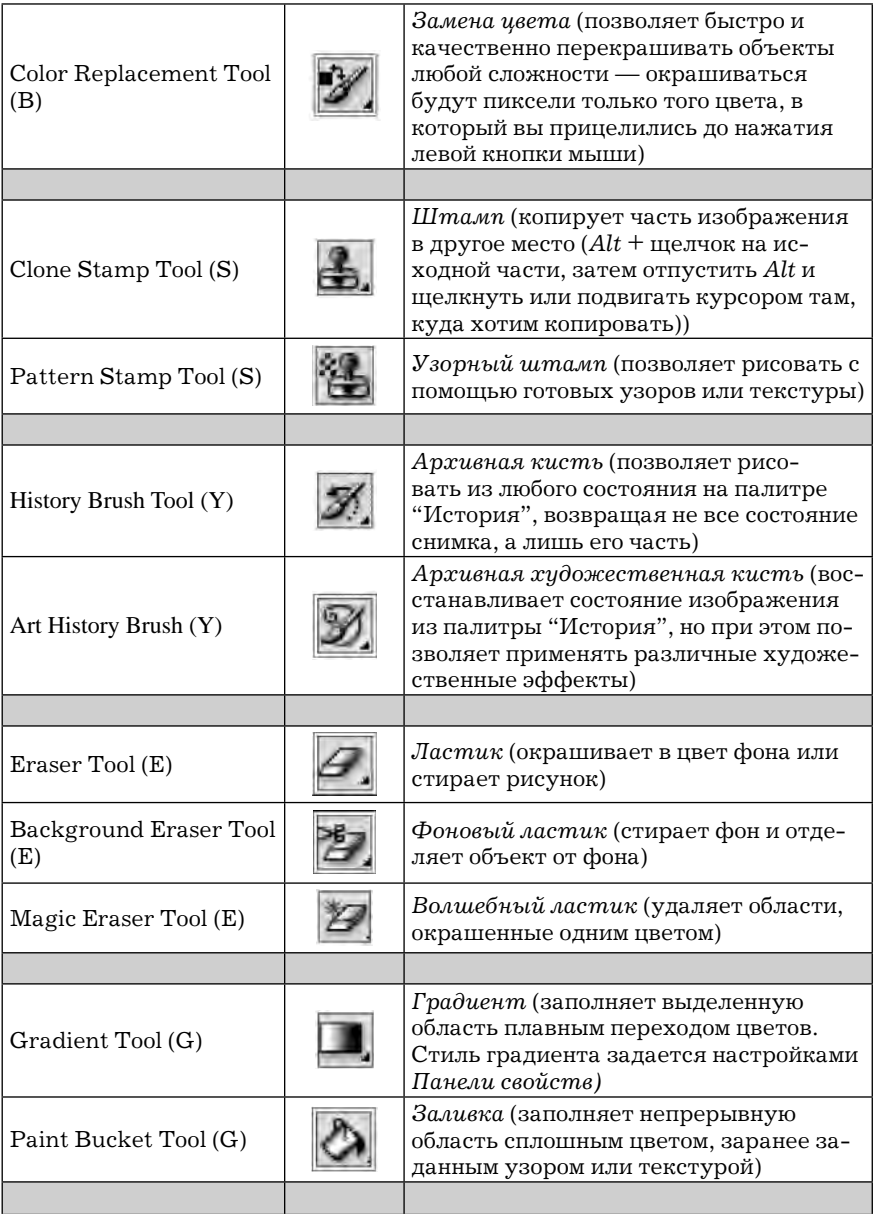

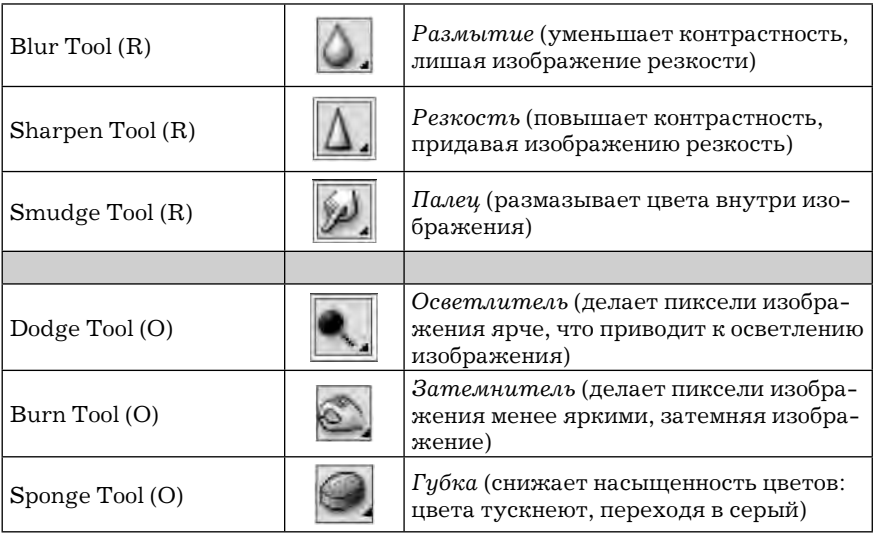

#### **Инструменты обработки текста, создания контуров и фигур**

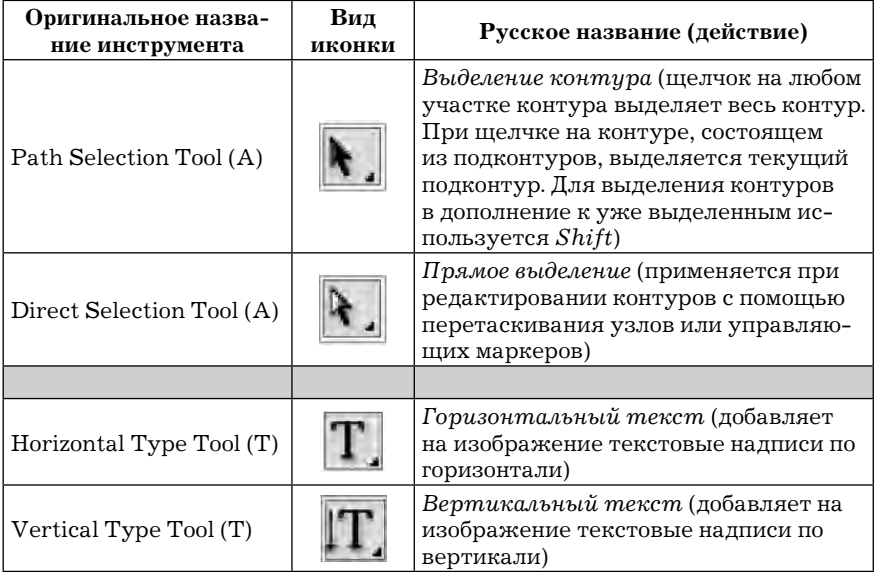

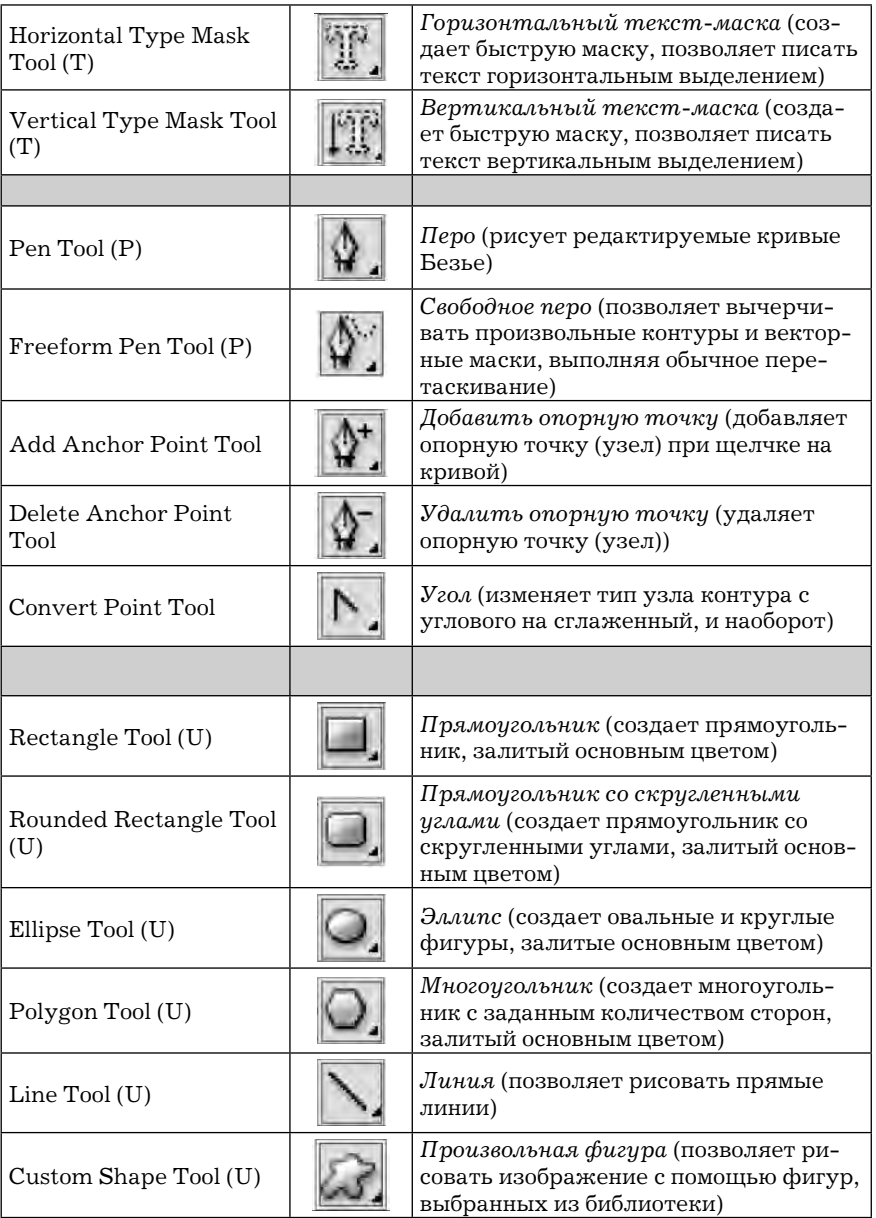

#### **Инструменты управления просмотром**

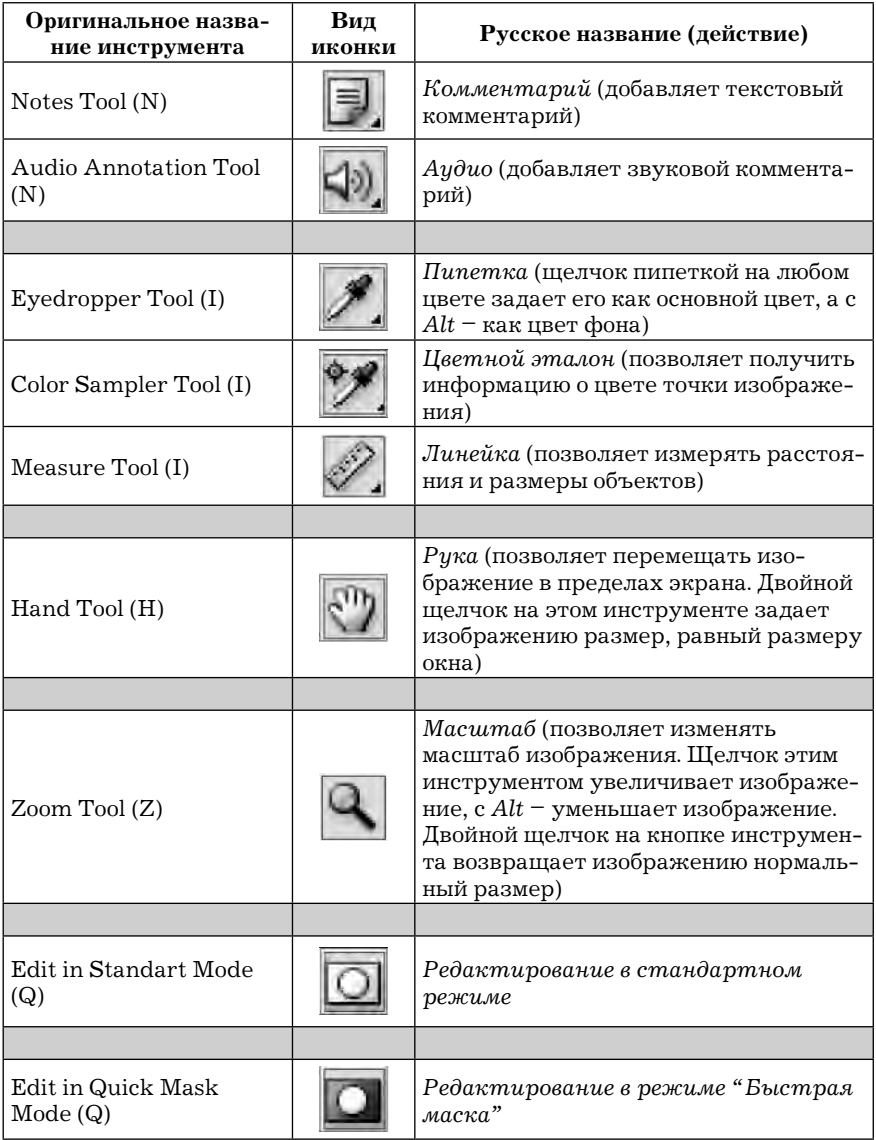

#### **Инструментальные палитры Adobe PhotoShop**

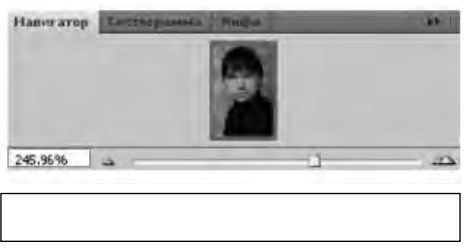

Для удобства работы в Adobe PhotoShop существуют *инструментальные палитры*. Любую палитру можно открыть с помощью меню *Window* (Окно). Ниже описаны функции некоторых палитр.

*Navigator (Навигатор)*

содержит параметры, позволяющие менять масштаб изображения. В окне палитры представлено изображение в миниатюре. Квадратом отмечена та область, которая видна на основном полотне. Менять масштаб можно ползунком внизу палитры, щелкая на треугольники слева или справа от ползунка, или набрав нужную цифру в окне масштаба (слева палитры).

*History (История)* хранит все операции, совершенные

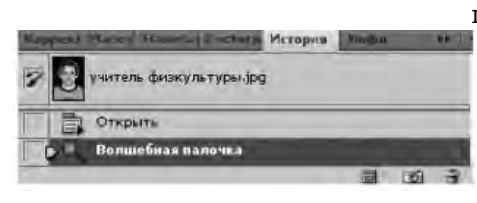

пользователем за время одного сеанса работы, и служит для временной отмены или удаления одного или любого количества действий. Для временной отмены действий нужно щелкнуть на одном из

состояний палитры, при этом все нижние состояния будут отменены. Для удаления действий нужно переместить их в корзину , расположенную в правом нижнем углу палитры.

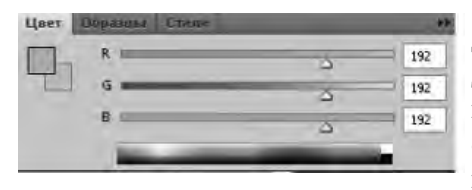

*Color (Цвет)* предназначен для выбора основных цветов. Два квадрата слева указывают на цвет переднего плана и фона. Цветовая полоса внизу позволяет приблизительно

выбрать необходимый оттенок цвета, который потом можно корректировать при помощи бегунков.

2. Основы работы с документом в среде Adobe PhotoShop. Для создания нового документа в Adobe PhotoShop необходимо выбрать команду *File* (Файл) → *New* (Новый) → в окне задать имя документа, его размеры, цветовой профиль и т. д.

Для работы с готовым документом его можно открыть командой *File* (Файл) → *Open* (Открыть) → указать путь к документу.

Для создания документа через буфер обмена необходимо:

— скопировать изображение в буфер обмена или скопировать весь экран с помощью клавиши *PrintScreen*;

— выбрать команду *File* (Файл)→ *New* (Новый) (в этом случае размер создаваемого документа будет соответствовать размеру изображения, находящегося в буфере обмена);

— вставить из буфера обмена изображение: *Edit* (Редактирование) → *Paste* (Вклеить).

Для первоначальной работы с документом рекомендуется произвести настройку режима экрана: *View* (Просмотр) →*Sсreen Mode* (Режимы экрана) → выбрать необходимый режим.

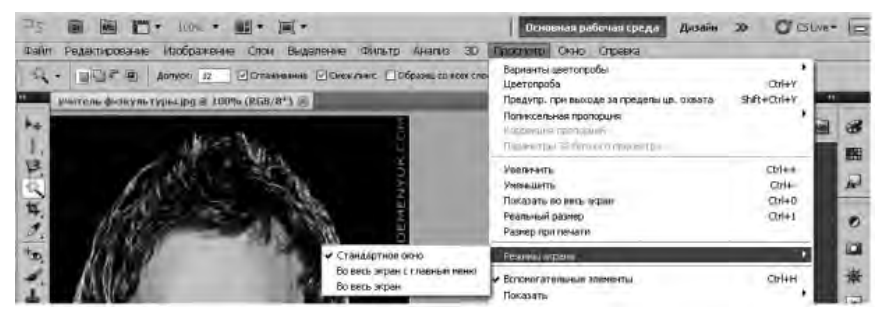

Данную операцию также можно сделать в верхнем меню с использованием кнопки Режимы экрана:

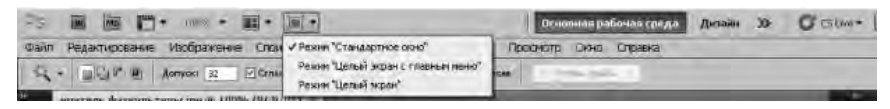

Удобнее проводить работу в режиме *Full Screen With Menu Bar* (Целый экран с главным меню). (Переключать режимы экрана можно последовательным нажатием клавиши *F*.).

Изменение масштаба изображения осуществляется несколькими способами:

— c помощью палитры *Navigator* (Навигатор) (*Window* (Окно) → *Navigator* (Навигатор));

— с помощью инструмента *Zoom* (Масштаб) **q** на палитре инструментов;

— последовательным нажатием на клавиши *Ctrl* и + для увеличения, *Ctrl* и — для уменьшения изображения.

Перемещение изображения осуществляется с помощью инструмента *Hand* (Рука) или мышью с удерживанием клавиши пробела.

**Изменение размера изображения.** Довольно часто при работе с графическими документами требуется изменить его размер (например, фото  $3 \times 4$  на фото  $5 \times 6$  и т. д.). Для этого необходимо открыть изображение. Выбрать пункт меню *Image* ( Изображение) → *Image Size* (Размер изображения) и задать необходимый размер. При этом, если соблюдать пропорции (галочка в строке *Constrain Proportions* (Сохранить пропорции), то при уменьшении размера по вертикали размер по горизонтали изменится автоматически. Следует помнить, что с увеличением изображения его качество уменьшается. Если снять опцию *Constrain Proportions (*Сохранить пропорции), то можно выставить любые размеры, однако при этом изображение может исказиться.

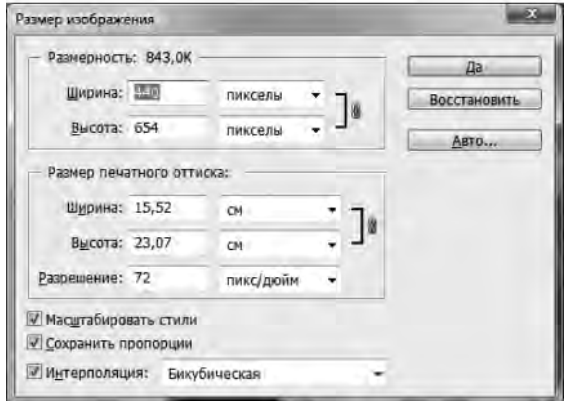

Обрезка лишних частей изображения осуществляется с помощью инструмента *Crop* (Рамка, или Кадрирование) . Если выделенная область не удовлетворяет вас, то для отмены выделения нужно нажать *Esc*. Рамку можно перемещать и изменять размер. Фиксируется выделенная область нажатием *Enter*. При обрезке уменьшается размер файла.

**Тоновая коррекция изображений.** Тона (оттенки цветов) характеризуются яркостью пикселей. Яркость может лежать в диапазоне от 0 до 255. Самый темный оттенок — яркость 0, самый светлый — 255. Диапазон яркостей пикселей называется тоновым диапазоном изображения. Если тоновый диапазон лежит в интервале от 100 до 255, то такое изображение слишком светлое, так как в нем отсутствуют темные оттенки. При тоновом диапазоне от 0 до 70 изображение очень темное. Основной задачей тоновой коррекции является обеспечение правильного распределения яркостей пикселей в изображении. Тоновая коррекция изображений осуществляется в пункте меню *Image*  (Изображение) → *Adjustments* (Коррекция), далее выбирается тип коррекции.

**Цветовая коррекция изображений.** Особенность цветовой коррекции состоит в том, что изменение одного цвета влечет за собой изменение других цветов изображения. Поэтому главным принципом цветовой коррекции является настройка баланса цветов, а не изменение конкретного цвета. Adobe PhotoShop содержит несколько команд в меню *Image* (Изображение) →  $\rightarrow$  *Adjustments* (Коррекция), позволяющих влиять на цветовой баланс изображений: *Color Balance* (Цветовой баланс); *Hue/ Saturation* (Цветовой тон/Насыщенность); *Variations* (Варианты).

**Работа с выделенными областями.** Прежде чем приступать к редактированию изображений, необходимо освоить основные приемы выделения областей c использованием инструментов выделения.

Для более детальной подгонки выделенной области можно воспользоваться пунктами меню *Select* (Выделение) →*Transform* 

*Selection* (Трансформировать выделенную область). Изменения размера и формы выделенной области необходимо подтвердить клавишей *Enter*. Все дальнейшие действия можно проводить только внутри выделенной области или вне ее, если применить пункт меню *Selectr* (Выделение) →*Inverse* (Инверсия). Отменить выделенную область можно с помощью пунктов меню *Select* (Выделение) → *Deselect* (Отменить выделение) или одновременным нажатием клавиш *Ctrl* и *D*.

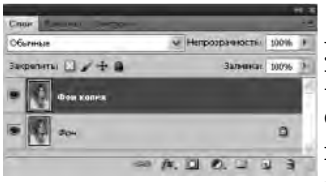

**Работа со слоями.** Слои — очень удобная конструкция Adobe PhotoShop. Многослойный документ напоминает стопку рисунков разной формы, размера, цвета и прозрачности. Рисунки в стопке можно добавлять и удалять, менять ме-

стами, объединять и редактировать.

Палитра *Layers* (Слои), представленная справа, содержит список всех слоев, список режимов наложения, поле настройки непрозрачности. Щелчком на треугольнике в правом верхнем углу палитры открывается встроенное меню *Layers* (Слои). Кнопки внизу палитры позволяют создавать, удалять и делать другие операции со слоями. После загрузки документа графическое изображение находится на заднем плане (фоне), который является неизменяемым слоем и с целью дальнейшей работы с ним лучше создать копию данного слоя. Для этого на палитре *Layers* (Слои) потянуть строчку со словом "Задний план" или "Фон" на кнопку *Create New Layer* (Создать новый слой) внизу палитры. Получится два слоя, как показано на рисунке выше. Дальнейшую работу рекомендуется проводить на новом слое.

Для удаления слоя нужно выделить его в палитре *Layers*  (Слои) и потянуть на кнопку *Delete Layer* (Удалить слой) <sup>3</sup> или нажать клавишу *Delete*. Для соединения нескольких слоев необходимо их выделить с использованием клавиши *Shift* и щелкнуть на значок внизу панели.

**Сохранение документа.** Adobe PhotoShop позволяет сохранять документы в различных форматах. Если документ состоит из множества слоев, которые будут в дальнейшем редактироваться, то лучше выбрать тип файла Adobe PhotoShop (\*.psd; \*.pdd). После окончания работы с изображением его можно сохранить в формате јред или любом другом формате, выбрав его в строке Тип файла в окне Сохранить как.

### Вопросы для самопроверки

1. Назовите основные инструменты выделения, редактирования и коррекции изображения, рисования, управления просмотром в Adobe PhotoShop.

2. Для каких целей используются инструментальные палитры Adobe Photoshop История, Навигатор, Слои, Цвет?

3. Для чего используется тоновая и цветовая коррекция изображений?

4. Назовите и опишите методы тоновой и цветовой корректировки.

5. Почему Adobe Photoshop содержит большое количество инструментов выделения? Для чего служит каждый из них?

6. Какие возможности дает работа со слоями в Adobe PhotoShop?

7. В каких форматах возможно сохранение изображений в Adobe PhotoShop?

### Задания для самостоятельной работы<sup>1</sup>

### Задание 1

1. Из архива заданий открыть фотографию директора школы (файл "Директор" папка Photoshop).

2. Размер исходного файла (в меню  $Image (M306$ ражение)  $\rightarrow$  $\rightarrow$  Image Size (Размер изображения)) сделать примерно 4  $\times$  5 см с соблюдением пропорций.

 $1$  Для выполнения заданий необходимо скопировать архив заданий с сайта: http://www.mrsei.ru, раздел "Методическое обеспечение"/Задания к учебнику "Информационные технологии в педагогическом обра- $30B3HWA''$ 

3. Сделать автоматическую коррекцию яркости, контрастности и цвета фотографии (*Image* (Изображение)→ *Adjustments*  (Коррекция) → *Auto Contrast* (Автоконтраст)).

4. Сохранить файл с названием "Директор1".

### *Задание 2*

1. Из архива заданий открыть файл "Учитель литературы" (папка Photoshop).

2. Изменить размер изображения примерно до  $4 \times 5$  см.

3. Провести корректировку изображения с использованием команды *Image* (Изображение) → *Adjustments* (Коррекция) → → *Brightness/Contrast* (Яркость/Контрастность)*.* В окне *Яркость/Контрастность* шкала *Brightness* (Яркость) за-

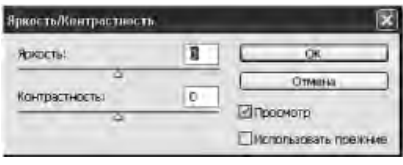

темняет или осветляет изображение (сделать +20), а шкала *Contrast* (Контрастность) — улучшает четкость изображения (сделать +20).

4. Подправить прическу учителя по своему вкусу, используя инструменты *Eyedropper* (Пипетка) и *Pencil* (Карандаш) . Для этого увеличить маcштаб изображения до 500–600%, чтобы были видны отдельные пиксели. Захватывая цвет пипеткой, прорисовывать карандашом в нужных местах.

5. Сохранить файл с названием "Учитель литературы1".

## *Задание 3*

1. Из архива заданий открыть файл "Крутов" (папка Photoshop).

2. Изменить размер изображения примерно до  $4 \times 5$  см.

3. Провести корректировку изображения с использованием команды *Image* → *Adjustments* → *Levels* (Изображение → Коррекция  $\rightarrow$  Уровни). В окне этой команды имеется гистограмма изображения и инструменты для настройки тонового диапазона. Настроить изображение двумя способами:

*1-й способ* — изменять входные значения перемещением регуляторов под гистограммой до получения удовлетворительного изображения (например, установить входные значения 28, 1.32 и 216; выходные значения — 28, 248).

*2-й способ* — использовать три пипетки, находящиеся справа под кнопкой *Параметры* для за-

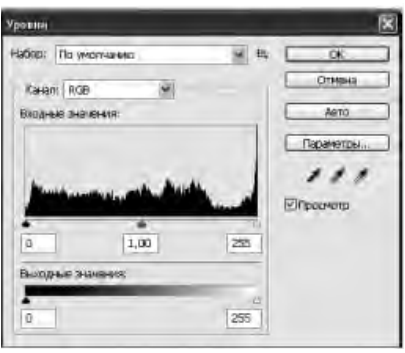

хвата цвета пикселя. После выбора правой пипетки щелкнуть на самой светлой точке изображения (на белом цвете). После выбора левой пипетки щелкнуть на самом темном участке изображения (на черном цвете). Средние тона можно подправить, перемещая средний регулятор. Сохранить файл с названием "Крутов1".

### *Задание 4*

1. Из архива заданий открыть файл "Иванова" (папка Photoshop). Изменить размер изображения примерно до  $4 \times 5$  см.

2. Провести корректировку изображения с использованием команды *Image → Adjustments → → Curves* (Изображение *→* Коррекция*→*Кривые). В открывшемся окне на графике по горизонтальной оси откладываются исходные значения яркостей пикселей *Input* (Вход), а по вертикальной — откорректированные значения *Output* (Выход). Линия под углом 45° означает отсутствие коррекции.

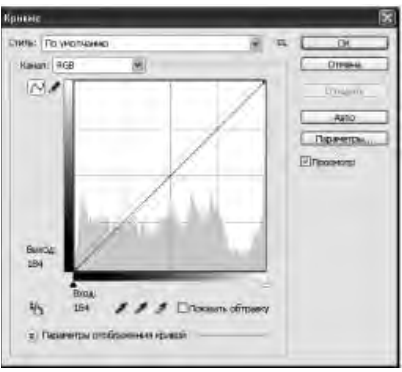

Нижняя левая точка кривой — тени; центральная часть — средние тона; верхняя точка — свет.

С целью усиления яркости темного изображения кривая должна принять выпуклую форму, т. е. в результирую-

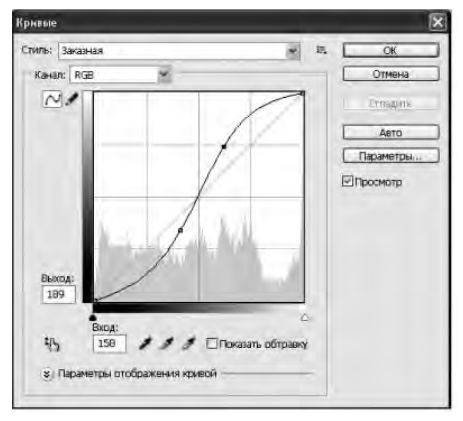

щем изображении яркость пикселей должна быть больше, чем в исходном *Input* < < *Output* (Вход < Выход). Для этого нужно щелкнуть в середине кривой, переместить контрольную точку вверх, а затем вдоль кривой до достижения нужного результата. С целью усиления яркости светлого изображения кривая должна принять вогнутую форму, т. е. в результирующем изо-

бражении яркость пикселей должна быть меньше, чем в исходном *Input* > *Output* (Вход > Выход). Для этого нужно щелкнуть на кривой, переместить контрольную точку вниз, а затем вдоль кривой. Для корректировки тусклого изображения можно установить несколько контрольных точек и перемещать их вверх или вниз.

3. Провести корректировку изображения, изменяя кривую согласно рисунку.

4. Сохранить файл под названием "Иванова1".

## *Задание 5*

1. Изменить размеры всех фотографий, находящихся в папке "Photoshop", до размера примерно 4 × 5 см, используя инструменты пункт меню *Image Size* (Размер изображения) и инструмент Рамка, или Кадрирование  $\mathbf{\overline{u}}$ .

2. Провести тоновую коррекцию различными способами.

3. Сохранить фотографии с теми же названиями с добавлением цифры "1".

## *Задание 6*

1. Из архива заданий открыть файл "Игнатьева" (папка Photoshop). Изменить размер изображения примерно до  $4 \times 5$  см.

2. Провести цветовую коррекцию с использованием команды *Image → Adjustments → Color Balance* (Изображение *→ →* Коррекция *→* Цветовой баланс). При выборе данной команды открывается диалоговое

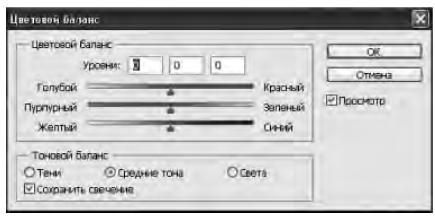

окно, в котором сверху отображаются численные значения текущих изменений цветового баланса. Внизу расположен переключатель с тремя фиксированными значениями: *Shadows*  (Тени), *Midtones* (Средние тона) и *Hightlights* (Света), которые позволяют указывать тональный интервал для регулирования цветового баланса. В середине окна — три ползунка, позволяющие регулировать соотношение цветов.

3. Сохранить откорректированный файл "Игнатьева" под именем "Игнатьева1".

## *Задание 7*

1. Провести цветовую коррекцию файла "Кондакова" с использованием команды *Image → Adjustments → Hue/Saturation*  (Изображение *→* Коррекция *→* Цветовой тон /Насыщенность).

Для изменения тона, насыщенности и яркости использовать три регулятора в форме треугольников. Регулятор *Hue* (Цветовой

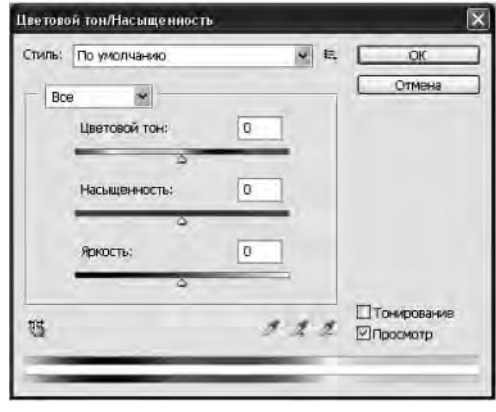

тон) позволяет переместить сразу все цветовые оттенки изображения по цветовому кругу, но не изменить конкретный цвет*.*  Угол поворота по цветовому кругу указывается в поле ввода рядом с регулятором. Например, при повороте на 60° против

часовой стрелки красный цвет заменится на желтый, желтый на зеленый, зеленый — на голубой и т. д. Регулятор *Saturation*  (Насыщенность) изменяет насыщенность красок от очень ярких (в крайнем правом положении) до неразличимо серых (в крайнем левом положении). Регулятор *Lightness* (Яркость) устанавливает яркость цветов от черного (в крайнем левом положении) до белого (в крайнем правом положении). В нижней части окна находятся две радужные полосы, на которых цвета располагаются в том порядке, как они следуют по цветовому кругу. На верхней полосе представлены цвета изображения до коррекции, а на нижней — после.

2. Сохранить откорректированный файл "Кондакова" под именем "Кондакова1".

#### *Задание 8*

1. Из архива заданий открыть файл "Тарасова" (папка Photoshop). Изменить размер изображения примерно до  $4 \times 5$  см.

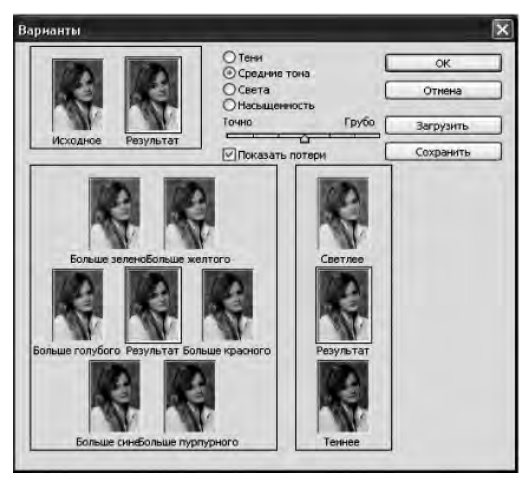

2. Провести цветовую коррекцию с использованием команды *Image → → Adjustments → Variations* (Изображение*→* Коррекция *→* Варианты).

Окно данной команды разделено на три области. Справа расположены три миниатюры, которые отвечают за тоновую коррекцию. Они показывают, как выглядит текущее изображение (средняя миниатюра) и как оно из-

менится при уменьшении и при увеличении яркости (нижняя и верхняя миниатюры). Слева находятся варианты для коррекции цветового баланса. Центральная миниатюра показывает текущее

состояние фотографии, а остальные — как они будут выглядеть после увеличения содержания разных цветов. При этом величина изменений определяется положением регулятора *Fine/ Coarse* (Точно/Грубо)*.* Если регулятор находится в положении *Coarse* (Грубо), изменение цветовых оттенков будет сильным, если в положении *Fine* (Точно) — изменение цветов малозаметно. В правом верхнем углу находятся переключатели *Shadows*  (Тени) *— Midtones* (Средние тона) *— Hightlights* (Света)*,* которые указывают, в каком тоновом интервале будет производиться коррекция. Если проделанные изменения не удовлетворяют, их можно сбросить и вернуться в исходное состояние щелчком на верхней миниатюре *Исходное*.

3. Сохранить откорректированный файл "Тарасова" под именем "Тарасова1".

#### *Задание 9*

Провести разными способами цветовую коррекцию других фотографий из папки Photoshop.

#### *Задание 10*

1. Из архива заданий открыть файл "Крутов1" (папка Photoshop).

2. С помощью инструмента *Elliptical Marquee* (Овальная область) выделить медаль. Переместить рамку выделения, не перемещая изображение. Перейдя на инструмент *Move*  (Перемещение)  $\blacktriangleright$ <sub>+</sub>, переместить выделенную область. Отменить перемещение, используя палитру *History* (История). С помощью инструмента *Move* (Перемещение) при нажатой клавише *Alt* скопировать медаль в разные места костюма.

3. Увеличить масштаб изображения до 170%. Выделить левую часть воротника рубашки инструментом *Lasso* (Лассо) . При помощи команды *Image → Adjustments → Hue/Saturation*  (Изображение *→* Коррекция *→* Цветовой тон /Насыщенность) сделать голубые тени на воротнике. Отменить выделение. Выделив инструментом *PolygonalLasso* (Прямолинейное лассо) правую часть воротника рубашки, с использованием команды *Image → Adjustments → Color Balance* (Изображение *→* Коррекция *→* Цветовой баланс) сделать зеленые тени на воротнике. Отменить выделение.

4. Инструментом *Magnetic Lasso* (Магнитное лассо) выделить планку на рубашке. Выбрать в качестве основного цвета бледно-голубой, а цветом фона взять бледно-зеленый цвет. Закрасить выделенную область зелено-голубым градиентом, проведя инструментом *Gradient* (Градиент) сверху вниз по выделенной области.

5. Инструментом *Magic Wand* (Волшебная палочка) , удерживая клавишу*Shift,* выделить фон за спиной мальчика. Командой *Image → Adjustments → Hue/Saturation* (Изображение*→ →* Коррекция *→* Цветовой тон /Насыщенность) сделать фон голубым. С помощью инструментов *Sponge* (Губка) , *Dodge*  (Осветление) и *Burn* (Затемнение) , выбирая разные размеры кистей, изменить яркость и цветовую насыщенность отдельных областей фона; часть фона осветлить, часть — затемнить.

6. Используя инструмент *Smudge* (Палец) , замазать надпись у головы. Инструментом *Blur* (Размытие) сгладить кожу на лице, инструментом *Sharpen* (Резкость) сделать более резкой ленточку для медали.

7. Откорректированный файл сохранить под именем "Крутов2".

### *Задание 11*

1. Из архива заданий открыть файл "Учитель физкультуры" (папка Photoshop).

2. Выделить надпись на футболке с использованием инструмента *Rectangular Marquee* (Прямоугольная область) . Перейти на инструмент *Move* (Перемещение) **и**, удерживая клавишу *Alt* на клавиатуре, расположить копии надписи на других участках футболки.

3. Сделать фон голубого цвета, как на фото директора. Для этого открыть файл "Директор". Инструментом *Eyedropper*  (Пипетка) щелкнуть на нужном цвете фона. Перейти в файл "Учитель физкультуры". Инструментом *Magic Wand* (Волшебная палочка) выделить фон и с помощью инструмента *Paint Bucket* (Заливка) сделать его голубым. Снять выделение. Сделать на фоне светлые и темные пятна.

4. Инструментом *Clone Stamp* (Штамп) убрать надпись в правом верхнем углу фотографии. Для этого, выбрав инструмент и удерживая *Alt*, щелкнуть на некотором участке фона, а затем, отпустив *Alt*, затереть надпись. Таким же способом убрать щетину с лица и шеи.

### *Задание 12*

1. Из архива заданий открыть два файла "Фото1.jpg" и "Фото2.jpg" (папка Photoshop). Используя разные инструменты, сделать из испорченной фотографии качественную.

2. Для этого выделить нижнюю часть фото инструментом *Magnetic Lasso* (Магнитное лассо). Инструментом *Move* (Перемещение) сдвинуть ее к верхней части (сначала мышью, а затем клавишами управления курсором).

3. C помощью кадрирования изображения убрать лишнее пространство по краям.

4. Заретушировать царапины и следы чернил инструментом *Clone Stamp* (Штамп).

5. Залить фон однородной заливкой.

6. Сделать ретушь лица инструментами *Brush* (Кисть) и *Clone Stamp* (Штамп).

7. Восстановить часть кофты справа (выделить кофту слева →  $\rightarrow$  скопировать  $\rightarrow$  зеркально отобразить по горизонтали).

8. Сохранить файл.

### *Задание 13*

1. Сделать фотографии всех учеников овальными. Например, открыть файл "Тарасова1" и палитру *Layers* (Слои). Так как

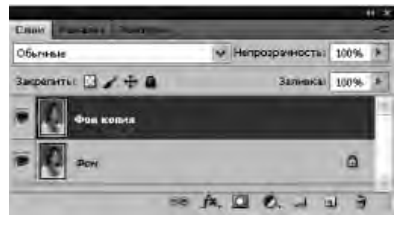

фон является неизменяемым слоем, то сделать копию фона. Для этого на палитре *Layers* (Слои) потянуть строчку со словом "Фон" на кнопку *Создать новый слой* внизу палитры. Получится два слоя, как показано на рисунке. Слой "Фон"

удалить; для этого в палитре *Layers* (Слои) выделить и потянуть его на кнопку *Удалить слой* **и** или нажать Delete.

2. Инструментом *Elliptical Marquee* (Овальная область) выделить центральную часть на фотографии. Выполнить команду *Выделение* → *Уточнить край* → в настройках края сделать небольшое сглаживание и растушевку на 3–5 пикселей → *ОК*. Затем выполнить команду *Select* → *Inverse (*Выделить *—* Инверсия) → нажать кнопку *Delete*. Инструментом *Magic Erasеr*  (Волшебный ластик) удалить фон.

3. Аналогично сделать овальными все фотографии учеников класса, оставив фотографии учителей квадратной формы.

#### *Задание 14*

1. Сделать подписи фамилий ко всем фотографиям. Для этого создать новый файл размером 1,5 × 0,5 см с прозрачным фоном.

2. В палитре *Navigator* (Навигатор) увеличить размер изображения до 500–600%. Пером или карандашом нарисовать произвольную фигуру, закрасив ее внутри тем же карандашом.

3. Затем выбрать инструмент *Horizontal Type* (Горизонтальный текст) и написать фамилию и имя, подобрав нужный размер и положение текста.

4. Связать слои между собой; для этого на панели *Слои* выделить с использованием *Shift* оба слоя и щелкнуть на значок внизу панели. Слой с фамилией переместить на соответствующую фотографию, в которой также связать фотографию с текстом.

5. Проделать аналогичную работу со всеми фотографиями.

#### *Задание 15*

Создать групповую фотографию класса из отдельных фотографий учителей и учеников:

1. Открыть файл "Рамка". Изменить размер изображения на 30 × 20 см.

2. Создать градиентный фон внутри рамки. Для этого в качестве основного цвета инструментом *Eyedropper* (Пипетка) выбрать цвет рамки, а фоновым цветом взять более светлый цвет того же тона. Сделать копию нулевого слоя, которую поместить ниже основного слоя и создать в нижнем слое градиентную заливку.

3. Командой *File* (Файл) → *Place* (Поместить) вставить все отредактированные в предыдущих заданиях фотографии и разместить их в нужных местах. При необходимости их можно трансформировать (команда *Edit* (Редактирование) → *Free Transform* (Свободная трансформация)*)*.

4. Для создания надписи "Школа № 1" создать еще один слой, который разместить выше слоя 0, и сделать в нем нужную надпись.

## **Лабораторная работа № 11. Проектирование презентаций в среде Microsoft Office PowerPoint 2007**

**Цель работы:** сформировать навыки использования пакета Microsoft Office PowerPoint для создания презентаций.

Microsoft PowerPoint представляет собой программу, позволяющую создавать мультимедийные презентации, включающие демонстрационные слайды, структуру, заметки докладчика и раздаточные материалы (или выдачи) для слушателей. Использование мультимедийных презентаций позволяет представить демонстрируемый материал как систему ярких опорных образов, наполненных исчерпывающей структурированной информацией в алгоритмическом порядке. В этом случае задействуются различные каналы восприятия, что позволяет заложить информацию не только в фактографическом, но и в ассоциативном виде в долговременную память слушателей. С помощью Microsoft PowerPoint можно создать презентации учебных курсов, деловых проектов, планов, отчетов, выступлений и др.

### Рекомендации к выполнению лабораторной работ

1. Запуск и знакомство с программой MS PowerPoint. Наиболее распространенным способом запуска MS PowerPoint является использование кнопки Пуск на панели задач Windows, далее  $\rightarrow$  Все программы  $\rightarrow$  Microsoft Office  $\rightarrow$  Microsoft Office PowerPoint. После запуска программы открывается окно, содержащее пустую презентацию. Окно MS PowerPoint содержит набор меню, панелей инструментов и других элементов, характерных для всех программ Microsoft Office 2007, а также ряд компонентов, свойственных только MS PowerPoint.

Структура окна пакета MS PowerPoint выглядит в соответствии с предложенным интерфейсом Microsoft Office. Например, в MS PowerPoint 2007 в левой части расположено окно выбора вида просмотра слайдов при их редактировании. Оно содержит две вкладки:

— Стриктира — в этом режиме слайды отображаются в виде небольших прямоугольников, рядом с которыми выводится текст презентации;

—  $C$ лайды — просмотр отдельных слайдов в миниатюре.

Внизу окна справа расположены кнопки [ВВ Г. По умолчанию используется Обычный режим  $\Box$ , в котором выполняются основные действия по разработке презентации. Этот режим включает три окна: Структура/Слайды левая часть рабочего окна, Слайд — средняя часть рабочего окна и Заметки к слайди — нижняя часть рабочего окна. На панели Слайд слайды представлены в том виде, в каком они отобразятся на экране в процессе показа. Панель Заметки к слайду предназначена для ввода заметок докладчика. Размер любой из панелей можно изменить, перетащив ее границы.

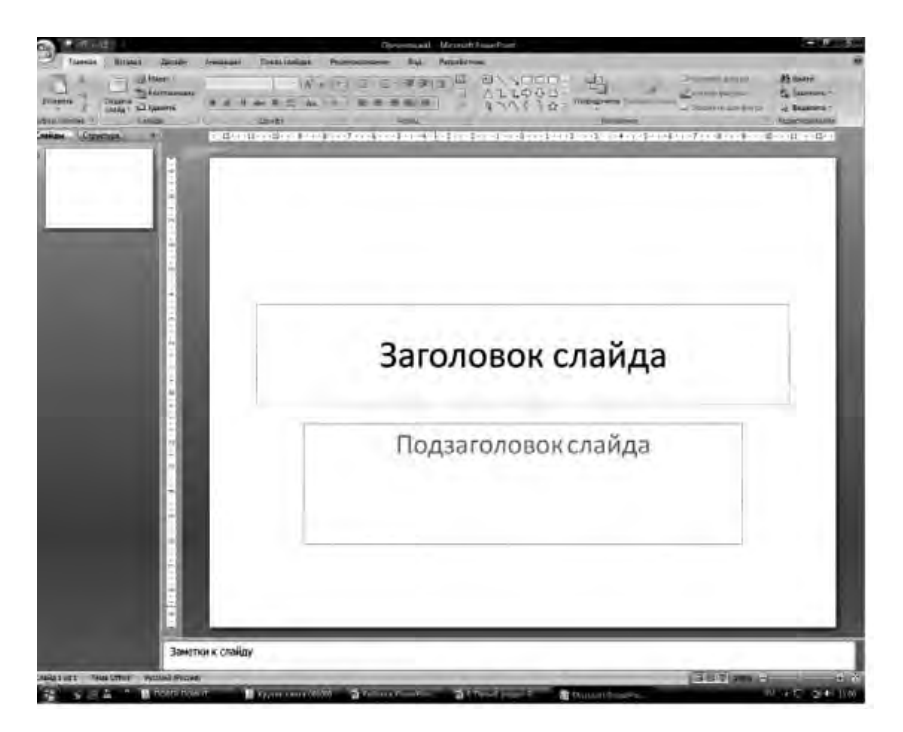

Режим сортировщика слайдов **ВЗ** позволяет выводить на экран все слайды в миниатюрном изображении. В этом же режиме можно менять последовательность слайдов, перетаскивая их на новое место.

Режим *Показ слайдов с текущего слайда*, обозначенный значком  $\Box$ , позволяет демонстрировать слайды, начиная с текущего.

Аналогичные режимы можно обнаружить практически во всех версиях MS PowerPoint.

**2. Настройка параметров презентации.** Настройка основных параметров презентации осуществляется на панели *Дизайн (Параметры страницы → Размер слайдов* (установить высоту, ширину, ориентацию). Макеты слайдов по умолчанию настроены на альбомную ориентацию. Для всей презентации можно указать только одну ориентацию — альбомную или книжную.

**3. Настройка параметров слайда.** На панели *Дизайн* в группе *Темы* выбирается стиль оформления слайда.

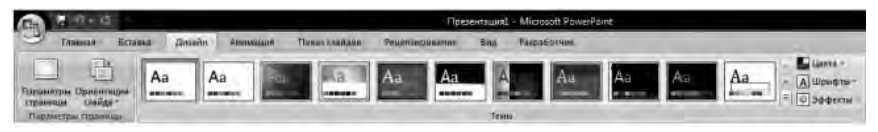

На панели *Анимация* в группе *Переход к этому слайду* создается анимационный эффект слайда (выбор эффекта, применение звукового эффекта, скорость перехода, смена слайда по щелчку мыши или автоматически).

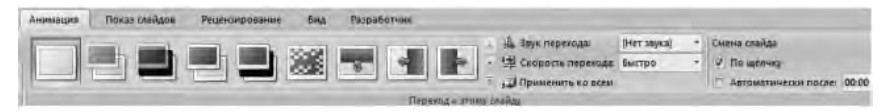

**4. Создание и оформление пустого слайда.** Приступая к разработке презентации, можно начать с пустого слайда, воспользоваться стандартными шаблонами или модифицировать готовую презентацию. Выбор того или иного способа зависит от конкретной ситуации. Если, например, нет никаких идей, кроме тематики презентации, можно прибегнуть к помощи Мастера автосодержания. Если содержание презентации готово, но требуется помощь в ее оформлении, можно воспользоваться шаблоном оформления слайдов. В тех случаях, когда и содержание, и внешний вид презентации определены, лучше начать с пустой презентации.

Процесс создания презентации состоит из оформления слайдов и наполнения необходимым содержанием. Создание пустого слайда осуществляется командами *Главная* → *Создать слайд* → *Пустой слайд*.

Для оформления слайда Microsoft PowerPoint предоставляет разработчику множество возможностей:

— размещение текстовой и табличной информации, иллюстраций и проч.;

— использование анимационных эффектов со слайдами и элементами, размещенными на слайде;

— красочное оформление всего слайда: установка фона, шаблонов оформления;

— автоматическая или ручная смена анимационных эффектов с объектами на слайде.

**Размещение текстовой информации.** На слайдах текст представлен в виде текстовых полей. Для вставки текстового поля необходимо выбрать на панели инструментов *Вставка* в группе *Текст* команду *Надпись,* в области слайда щелкнуть на левую клавишу мыши и ввести текстовую информацию. Например:

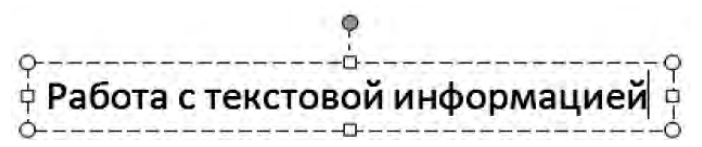

При этом с текстовым полем допускаются все операции графического объекта: перетаскивание в области слайда  $\ddagger$ , поворот на любой угол  $\Phi$ , изменение размеров  $\Rightarrow$ . Применение фоновых, теневых и объемных эффектов осуществляется в группе *Рисование* на панели инструментов *Главная* (Заливка фигуры, Контур фигуры, Эффекты для фигур, Экспресс-стили).

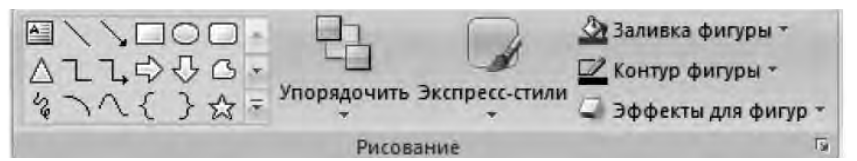

Редактирование текста осуществляется стандартными способами, т. е. в текстовом поле необходимо работать с текстом в режиме текстового редактора: изменение конфигурации шрифта, цвета и размера символов и т. д.

Текстовую информацию можно вставить в декоративном стиле с помощью редактора WordArt (*Встав-* $\kappa a \rightarrow WordArt$ ). В появившемся окне выбрать необходи-

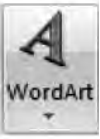

мую конфигурацию и в области слайда в режиме редактирования изменить *Текст надписи*, например:

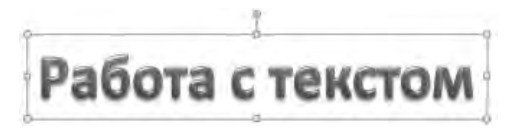

Аналогичным образом PowerPoint допускает все операции обработки графического объекта и редактирования текста.

**Размещение иллюстраций.** Под иллюстрациями в PowerPoint 2007 понимаются графические объекты (рисунок, клип, фотоальбом, фигуры, объекты SmartArt, диаграммы). Для их размещения на слайд необходимо воспользоваться панелью *Вставка*, группой *Иллюстрации*. Рисунки, фотографии, клипы можно заготовить заранее. Фигуры, объекты SmartArt и Диаграммы создаются непосредственно на слайде. Например, для размещения рисунка или фотографии из внешнего файла необходимо активизировать команду *Рисунок* и выбрать необходимый файл. Далее можно изменять размеры, местоположение и др., используя стандартные операции с объектами. Аналогичным образом размещается *Клип*, создается *Фотоальбом*.

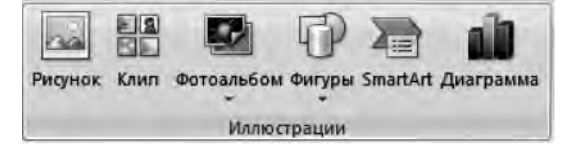

**Создание эффектов анимации.** Для внедрения анимационных эффектов к объекту необходимо его выделить и вызвать на экран панель задач *Настройка анимации* (*Анимация* → *Настройка анимации)*. MS PowerPoint позволяет использовать четыре группы анимационных эффектов, вызываемых при активации команды *Добавить эффект*: *Вход* — эффект, определяющий появление выделенного объекта и его размещение на слайде, *Выделение* — эффект для выделения имеющегося на слайде объекта, *Выход* — эффект для вывода объекта из слайда, *Пути перемещения* — эффект, позволяющий перемещать объект по

слайду в процессе показа презентации. Для одного объекта можно использовать множество эффектов.

Сценарий выполнения эффектов анимации будет отражаться в окне панели задач *Настройка анимации* в виде последовательности записей. Каждый эффект можно запустить по щелчку мыши, автоматически вместе с предыдущим или после предыдущего, а также определить скорость анимации (поля *Начало* и *Скорость*). Эффекты и параметры анимации можно также изменять, активизировав всплывающее меню любой анимации из списка.

**Просмотр презентации.** Завершив работу над презентацией, можно приступить к ее просмотру, чтобы оценить вид и содержание слайдов и при необходимости внести изменения. В MS PowerPoint 2007 просмотр слайдов осуществляется несколькими способами. Обычно запуск и показ презентации производят с помощью панели *Показ слайдов*. При этом можно выбрать режим просмотра (с начала, с текущего слайда или создать произвольный показ).

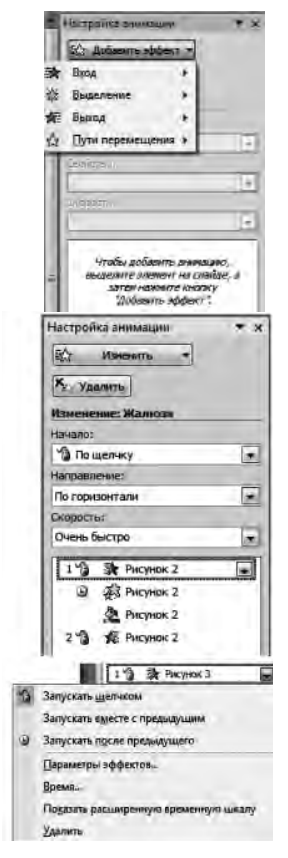

#### **Вопросы для самопроверки**

1. Перечислите основные направления использования Microsoft PowerPoint.

2. Из каких элементов состоит рабочая область программы Microsoft PowerPoint? Перечислите их назначение.

3. Для каких целей применяется область *Заметки к слайду,*  область *Слайды/Структура*?

4. Какие команды можно выполнять на панелях *Главная, Вставка, Дизайн, Анимация, Показ слайдов, Рецензирование, Вид, Разработчик, Формат*?

5. Объясните принцип разработки презентации и процесс оформления слайда.

## **Задания для самостоятельной работы**

## *Задание 1*

1. Запустить Microsoft PowerPoint и внимательно изучить рабочую область программы:

— найти и проверить работу кнопок режимов просмотра;

— в область *Заметки к слайду* ввести заметку (например "Мой первый слайд").

2. Оформить титульный лист:

— настроить *Параметры страницы*: установить *Ориентацию слайда* — Альбомная, выбрать *Тему* Официальная, *Стиль фона —* Стиль 2;

— выбрать анимационный эффект для слайда *Растворение*, *Скорость перехода* — Медленно, *Смена слайда* — Автоматически после 00:09;

— в качестве заголовка ввести "Использование информационных и коммуникационных технологий в учебном процессе", установить шрифт Times New Roman, размер шрифта — 28, цвет подобрать самостоятельно, в зависимости от выбранной темы;

— в качестве подзаголовка ввести свою фамилию, имя, отчество, установить шрифт Times New Roman, размер шрифта — 24, цвет подобрать самостоятельно;

— разместить на титульном листе объект SmartArt, выбрать *Непрерывный блочный процесс* из группы *Процесс.* Заполнить элементы следующими текстами: Информатизация общества, Информатизация образования и Информатизация учебного процесса.

В результате выполненных действий слайд должен принять следующий вид:

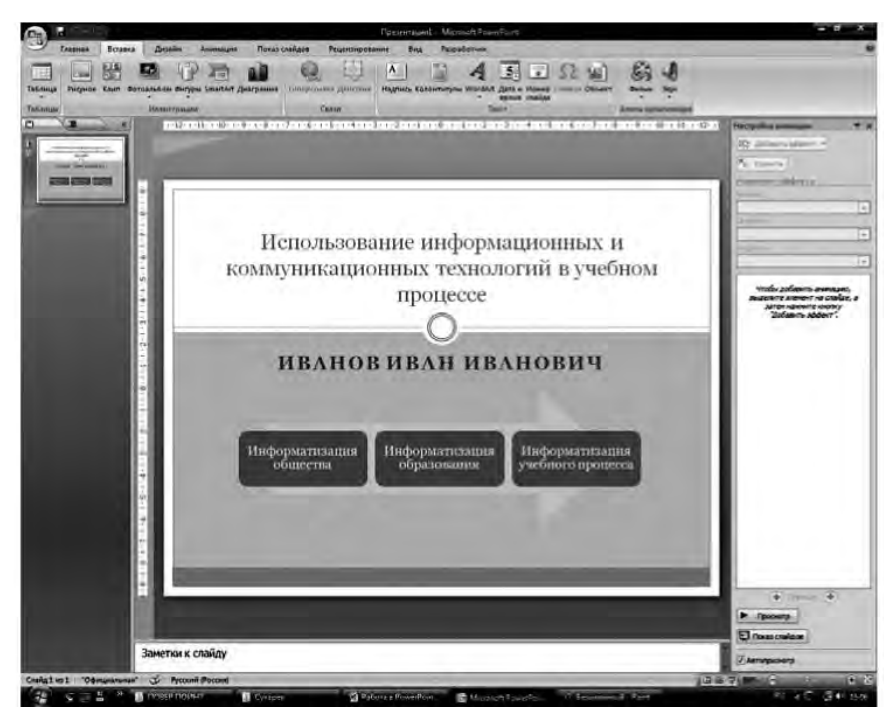

Запустить презентацию на просмотр.

3. Создать пустой слайд. Выбрать *Тему* Аспект (щелкнуть правой клавишей мыши на *Аспект* → *Применить к выделенным слайдам*);

— ввести в качестве колонтитулов дату и номер слайда для всех, кроме титульного (*Вставка* → *Колонтитулы*);

— разместить в центре слайда текстовое поле с надписью "ОСНОВНЫЕ НАПРАВЛЕНИЯ ИКТ В ОБРАЗОВАНИИ**"**, для оформления текстового поля выбрать *Экспресс-стиль* →  $\rightarrow$  *Акцент 3*, для придания тени выбрать Эффекты для фигур $\rightarrow$ → *Тень* → *Слева со смещением;*

— создать и разместить на слайде аналогичным образом шесть текстовых полей с надписями: ИКТ в качестве объектов изучения; ИКТ в качестве средства обучения; ИКТ для управления учебным заведением и учебным процессом; ИКТ для организации интеллектуального досуга; ИКТ для автоматизации процессов контроля, коррекции, тестирования и психодиагностики; ИКТ в качестве инструментов обучения, познания себя и действительности. Расположить все текстовые поля симметрично относительно центрального и подвести к ним стрелки;

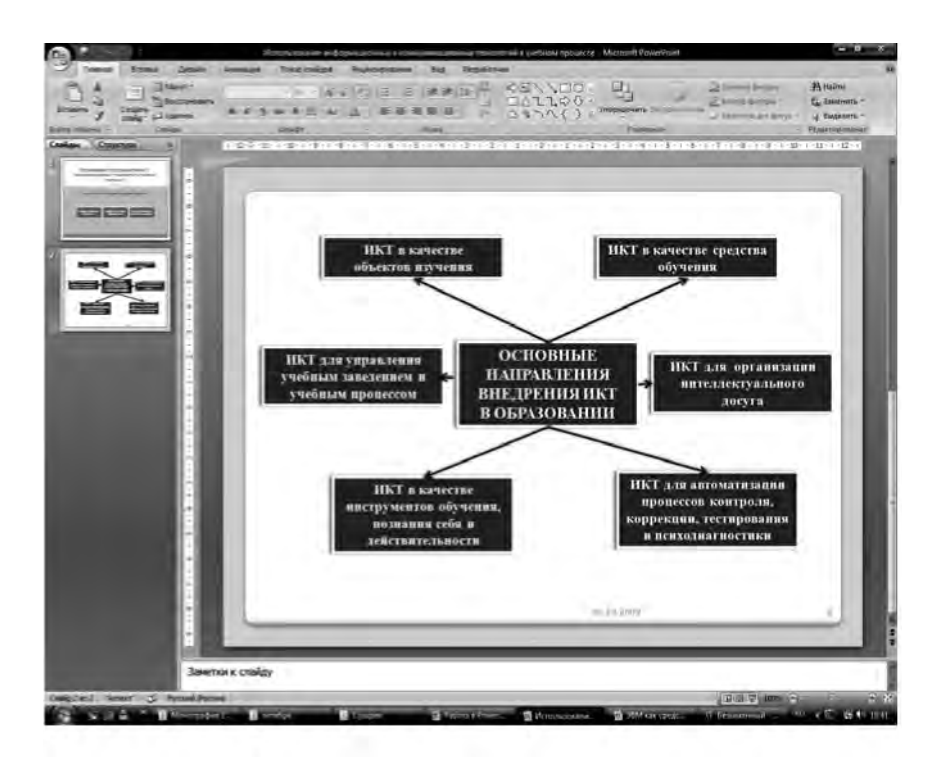

- каждое текстовое поле и указательные стрелки выводить на слайд с эффектом анимации, начиная с центрального с автоматическим переходом на другие поля.

#### Задание 2

Из архива заданий открыть документ Задание 1 (папка PowerPoint) и выполнить все предложенные задания.

#### *Задание 3*

Из архива заданий открыть текстовый документ "Прогрессивные матрицы Равена" (папка Тесты). С помощью команды *Обрезка* вырезать отдельно все матрицы, увеличить их размер и разместить каждую на отдельном слайде.

#### *Задание 4*

Используя элементы SmartArt, создать точные копии следующих элементов:

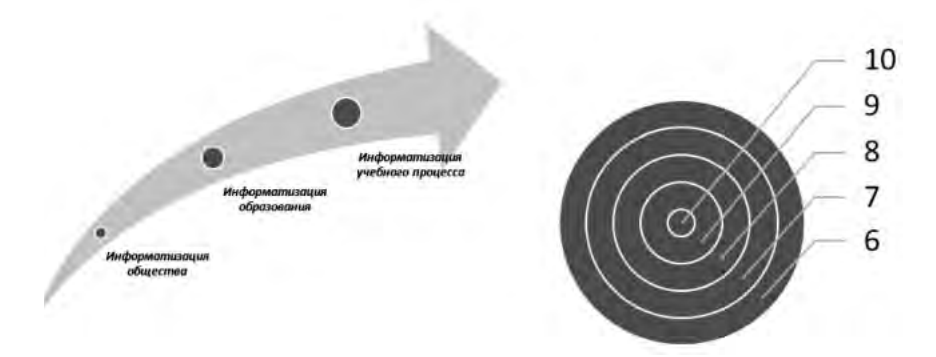

## *Задание 5*

1. Создать презентацию на тему "Тестовый контроль знаний" с использованием нижеприведенной информации по слайдам.

Каждый слайд оформить красочно с использованием элементов анимации.

*Слайд 1*. Титульный лист.

*Слайд 2*. Записать определение педагогического теста:

Под педагогическим тестом понимается совокупность взаимосвязанных заданий возрастающей сложности, позволяющих надежно и достоверно оценить знания и другие интересующие педагога характеристики личности.

 $C_{\text{A}}$ añ $\partial$  3

Основные формы тестовых заданий.

Задание закрытой формы представляет собой задание с набором ответов, один из которых правильный.

Пример:

Понятия в учебно-научном тексте даны в форме:

1. Терминов.

2. Логических определений.

3. Объемных определений.

4. Примеров.

За правильный ответ дается 1 балл, за неправильный — 0

 $C$ *naño* $4$ 

Основные формы тестовых заданий.

Задание открытой формы должно выявлять умение учащихся воспроизводить информацию без подсказки.

Пример: Поэму "Мцыри" написал ...... Дополнить фразу.

В таких заданиях используются принципы:

- что-то зависит от чего-то;

- для чего-то используется что-то;

- при том-то необходимо делать что-то и т. д.

 $C$ *naŭ* $\partial$  5.

Основные формы тестовых заданий.

В заданиях на соответствие необходимо установить соответствие элементов одного множества элементам другого.

Пример:

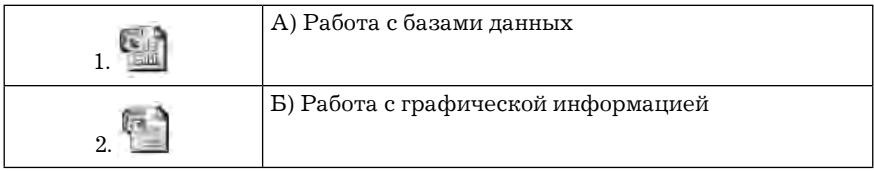

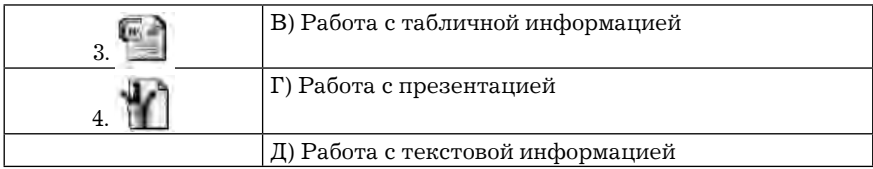

Эталон решения: 1В 2Г 3Д 4Б

 $C$ *naŭ* $\partial$  6

Основные формы тестовых заданий.

Задания на истановление правильной последовательности однозначно определяют очередность элементов списка.

Пример:

Для определения спряжения глагола необходимо:

1. Подобрать неопределенную форму.

2. Поставить ударение.

3. Проспрягать глагол.

4. Обозначить гласную перед окончанием.

Установить правильную последовательность .......

# Задание 6

Создать презентацию на произвольную тему, состоящую не менее чем из пяти слайдов.

## Лабораторная работа № 12. Разработка сайта общеобразовательного учреждения средствами Macromedia Flash

Цель работы: сформировать навыки создания сайтов сред-CTBAMU Macromedia Flash

Одним из самых современных направлений использования ЭВМ являются flash-технологии (флеш-технологии), которые основаны на использовании возможностей графического пакета Macromedia Flash, представляющего собой интегрированную среду для работы с векторной графикой, разработки дизайна современных сайтов, создания динамических и анимационных объектов, видеоклипов, фильмов.

В настоящей лабораторной работе описаны возможности создания статичных и динамических веб-страниц с использованием пакета Macromedia Flash.

## **Рекомендации к выполнению лабораторной работы**

1. **Интерфейс Macromedia Flash.** Общий вид главного окна в Macromedia Flash представлен на рисунке ниже.

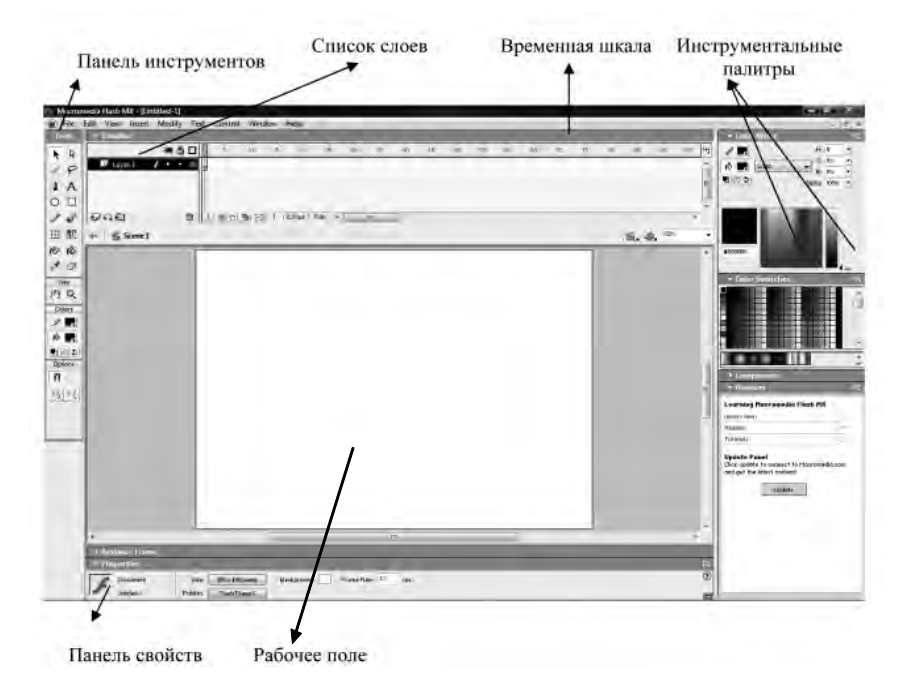

Центральная часть окна, на котором расположен так называемый *монтажный стол,* или *область видимого документа Flash* (белый прямоугольник) называется *рабоч им полем.* Все, что выходит за рамки монтажного стола, не будет видно при демонстрации конечного результата.

В левой части главного окна Macromedia Flash находится панель инструментов *Tools,* которая содержит инструменты, используемые при рисовании и редактировании изображений.

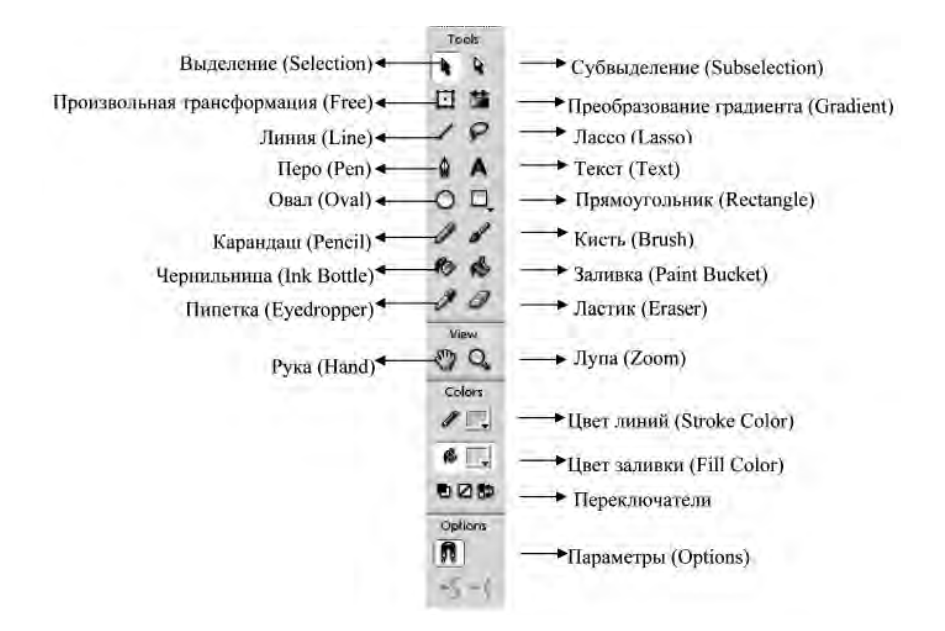

Инструменты, используемые при рисовании и редактировании:

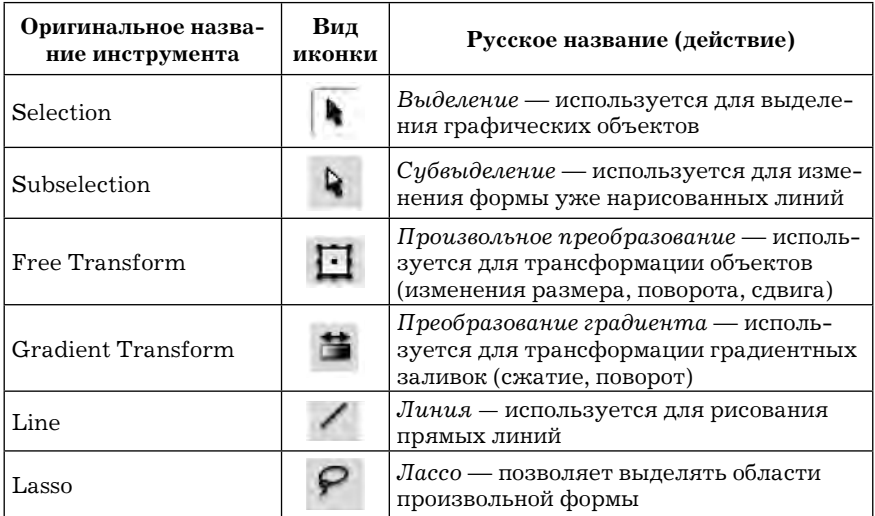

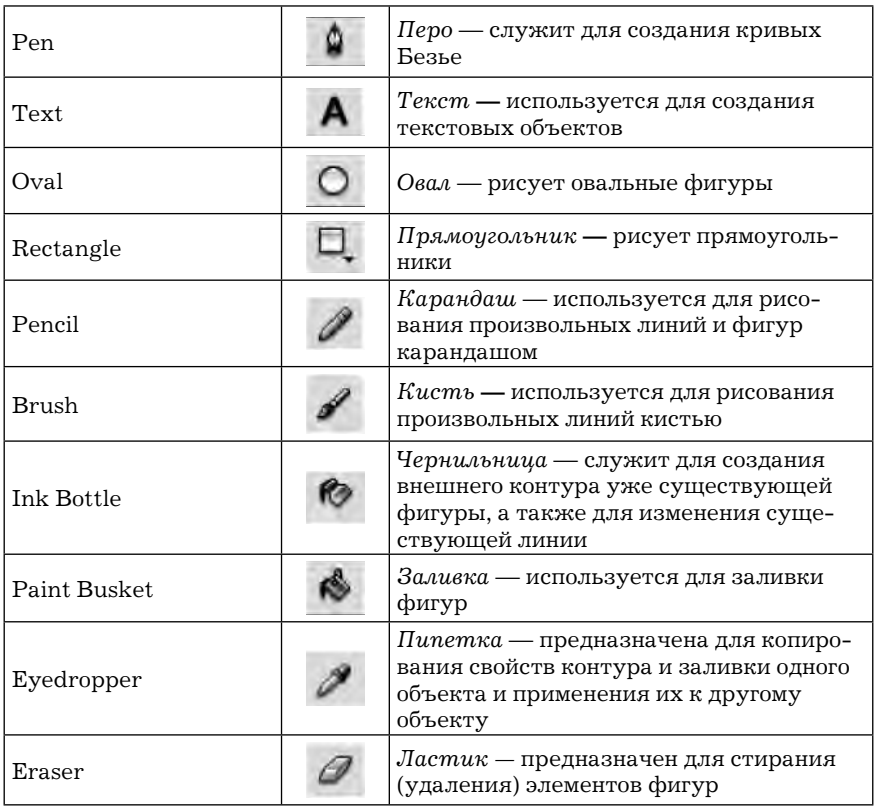

В правой части окна находятся *плавающие палитры* (панели). Чтобы открыть или скрыть недостающую палитру, нужно выполнить команду *Window* → *Panels* (Окно → Панели) и выбрать нужную палитру в меню. Рассмотрим работу с несколькими из них.

Палитра *Color Swatches* отображает все цвета для границ объектов и их заливки. В нижней части находится набор стандартных и добавленных пользователем градиентов. С помощью команд меню этой панели можно дублировать цвета, переключаться в черно-белый режим, включать различные режимы сортировки цвета, сохранять и загружать палитры.
Палитра *Color Mixer* предназначена для выбора заливки и границы, типа градиента и режима прозрачности. Выбор цвета возможен не только в представленной палитре, но и путем установки ползунков составляющих цвета и прозрачности или просто вводом необходимых значений вручную (в поля R, G, B и Alfa). В раскрывающемся списке выбирается тип заливки: сплошным цветом (*Solid*), линейным (*Linear*) или радиальным (*Radial*) градиентом, растровой графикой (*Bitmap*).

Для изменения цветов градиента нужно щелкнуть на одной из меток, расположенных под цветовой линейкой, сделав ее активной: образец цвета, находящийся слева от меню выбора типа заливки, примет цвет метки. Перемещая метку цвета, можно изменять плотность смещения цвета в градиенте. Чем дальше друг от

друга расположены метки, тем более плавным будет переход между цветами, и наоборот. Для добавления новой метки нужно щелкнуть левой кнопкой мыши под редактируемым градиентом. Чтобы убрать ненужную метку цвета, ее перемещают за панель или просто смещают вниз.

Палитра *Align* предназначена для задания режимов выравнивания группы выделенных объектов.

Для выравнивания выделенных объектов используется группа кнопок *Align*. Для равномерного распределения выделенных объектов используется группа кнопок *Distribute.* Для

выравнивания размеров выделенных объектов используется группа кнопок *Match Size.* Для задания одинаковых промежутков

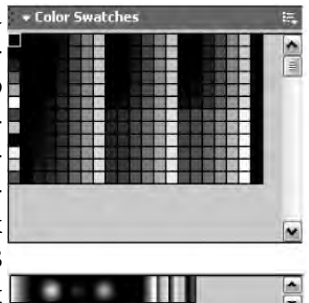

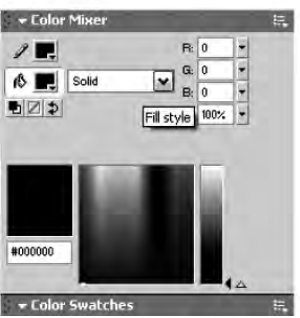

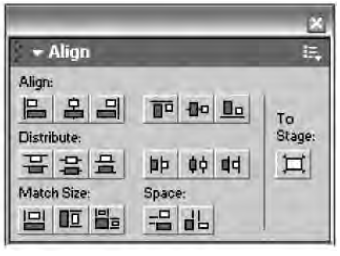

между выделенными объектами используется группа кнопок *Space.* Справа на панели имеется кнопка *To Stage,* которая задает режим выравнивания. Если она нажата, то выравнивание производится относительно рабочего стола, а если не нажата относительно выделенных объектов.

**2. Основные понятия анимации.** Анимация в Macromedia Flash представляет собой последовательность сменяющихся изображений (кадров), в результате просмотра которой возникает иллюзия движения (плавного изменения формы и/или положения изображения).

Основные элементы, используемые при работе с Flash: Временная шкала (Timeline), Кадры (Frames), Символы (Symbols) и Слои (Layers).

*Временная шкала (Timeline)* позволяет создавать анимации. На ней отображается информация о слоях и о том, какие кадры являются ключевыми, а какие — промежуточными.

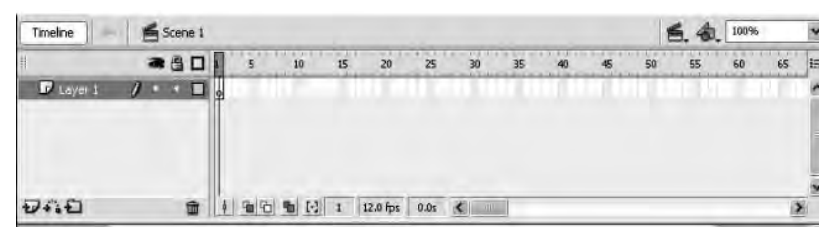

Перечислим основные элементы Временной шкалы.

*Шкала кадров* — поле с нумерацией кадров, где можно добавлять и удалять простые и ключевые кадры. *Ключевые кадры (Keyframes)* — кадры, которые Flash не изменяет в процессе создания анимации, но использует в качестве опорных при генерации промежуточных кадров.

Элементарные операции над кадрами:

— вставить ключевой кадр: команда *Insert* → *Blank Keyframe* (*F6*);

— очистить ключевой кадр: команда *Insert*→*Clear Keyframe*  $(Shift + F6);$ 

— вставить обычный кадр: команда *Insert* → *Frame* (*F5*);

— удалить кадр: команда *Insert* → *Remove Frames*  $(Shift + F5)$ .

*Маркер* — выделенный красным цветом прямоугольник, указывающий на текущий кадр, содержимое которого отображается в рабочей области.

*Слои.* Слева от линейки кадров находится список слоев, которые необходимы при создании анимации.

Слой, содержимое которого можно редактировать в данный момент, называется *активным.* Слой со всеми объектами на нем можно сделать *невидимым*. Для этого нужно щелкнуть на точке под изображением глаза в нужном слое. Чтобы вернуть видимость слоя, щелкнуть еще раз на том же месте. Если же щелкнуть на изображении глаза, то все слои станут невидимыми, а повторный щелчок вернет их видимость.

Слой можно *заблокировать,* т. е. запретить редактирование расположенных на нем объектов. Блокировка или разблокировка слоя выполняется аналогично переключению видимости, только для этого используются точки, расположенные в столбце под изображением замка.

**Создание анимации движения.** Существует два типа анимации с автоматическим построением промежуточных кадров: Motion Tweening (Анимация движения) и Shape Tweening (Анимация формы).

Для создания анимации движения достаточно создать первый и последний ключевые кадры, а все промежуточные кадры будут созданы автоматически. При создании анимации нужно выполнить следующие действия:

— создать произвольный объект, например, окружность. При этом первый кадр автоматически станет ключевым (будет обозначен черным кружком);

— создать последний ключевой кадр, например, 25-й. Для этого щелкнуть на кадре с номером 25 на временной шкале и нажать клавишу *F6*. В этом кадре переместить созданную окружность в другое место, используя инструмент *Selection* (*Выделение*);

— снова выделить первый ключевой кадр. Активизировать команду *Insert* → *Timeline* → *Create Motion Tween (Вставка* →  $→$ *Временная шкала*  $→$  *Создать Motion Tween*). Другой вариант: щелкнуть на первом ключевом кадре правой кнопкой мыши и из контекстного меню выбрать *Create Motion Tween.* При этом между первым и последним ключевыми кадрами появится черная стрелка, свидетельствующая о наличии автоматически созданных промежуточных кадров.

Для демонстрации анимации нужно нажать клавишу *Enter* или в меню *Control (Управление)* вызвать команду *Play (Воспроизведение)* или *Test Movie (Протестировать фильм).*

Чтобы объект не только двигался, но и менял размеры, нужно в последнем ключевом кадре с помощью панели *Transform (Трансформация)* или инструмента *Free Transform (Произвольная трансформация)* поменять его размер*.*

Чтобы задать вращение объекта при перемещении, на первом ключевом кадре на панели *Properties (Свойства)* открыть список *Rotate (Вращение)* и выбрать *CW (По часовой стрелке)* или *CCW (Против часовой стрелки).*

**Создание анимации преобразования одного объекта в другой.** Анимация типа Shape Tweening (анимация формы) осуществляется для преобразования одного объекта в другой или для изменения формы одного объекта.

Для создания анимации данного типа необходимо выполнить следующее:

— создать на первом кадре изображение начального объекта, например, окружности;

— сделать последний кадр, например 30-й, ключевым. Нарисовать в нем другой объект, например, прямоугольник, а окружность удалить;

— вернуться в первый кадр. На панели *Properties (Свойства)* щелкнуть на списке *Tween (Построение промежуточных кадров)* и выбрать элемент *Shape (Преобразование одного объекта в другой);*

— протестировать анимацию: меню *Control (Управление)* → *Play (Воспроизведение)* — или *Test Movie (Протестировать фильм).*

#### **3. Основы работы с документом в Macromedia Flash.**

**Создание и открытие документа.** При запуске программы Macromedia Flash открывается стартовое окно, в котором можно выбрать необходимую операцию из списка:

— открыть созданные документы (в левой колонке под заголовком *Open a Recent Item* содержатся имена недавно использовавшихся файлов, которые открываются щелчком на имени файла);

— создать новый документ (в средней колонке под заголовком Create New находится список возможных типов документов; для работы со стандартным документом нужно выбрать *Flash Document*);

— воспользоваться для создания документа шаблоном (в правой колонке содержится список шаблонов).

Если стартовое окно не открылось или нужно создать новый документ, когда программа уже работает, то выполняются следующие действия: *File* → *New* → в окне *New Document* на вкладке *General* выбрать *Flash Document* или на вкладке *Tem* $plates$  выбрать нужный шаблон  $\rightarrow$  *OK*.

**Переход от одного документа к другому.** Macromedia Flash позволяет открыть несколько документов одновременно, а затем быстро переходить от

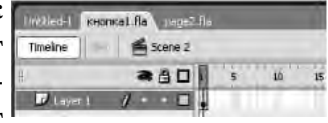

одного к другому, щелкая на соответствующих закладках, которые появляются в верхней части Временной шкалы (*Timeline*).

**Сохранение документов.** При сохранении документов в формате Macromedia Flash (с расширением\*.fla) нужно воспользоваться командой *File (Файл*) → *Save as (Сохранить*   $\kappa a \kappa$ )  $\rightarrow$  задать имя файлу.

Macromedia Flash позволяет сохранять файлы в разных форматах. Для сохранения в других форматах выбираем: *File*   $(Φa$ йл) → *Export* → *Export Image* (если сохраняем сцену как изображение) или *Export Movie* (если сохраняем сцену как клип). Откроется окно, в котором в строке "Тип файла" выбрать, с каким расширением сохранять файл (для клипов — \*.swf, \*.avi, \*.mov. \*.gif; для изображений — \*.eps, \*.bmp, \*.jpg, \*.png и др.).

Любую страницу, созданную в Macromedia Flash, можно сохранить также как веб-страницу. Для этого:

— выбрать команду предварительного просмотра файла в браузере (*File* → *Publish Preview* → *HTML*);

— в окне браузера выбрать в меню *Файл* → *Сохранить как* → выбрать место для сохранения файла.

Для первоначальной работы с документом рекомендуется произвести его настройку. В нижней части экрана на панели *Properties (Свойства)* в окне *Size (Размер)* можно заказать размер документа, а в окне *Background (Фон)* — задать цвет фона.

Для более точной работы с объектами желательно отобразить линейки (*View* → *Rulers*) и сетку (*View* → *Grid* → *Show Grid*), а также включить режим привязки объектов к сетке (*View* →  $\rightarrow$  *Grid*  $\rightarrow$  *Edit Grid*  $\rightarrow$  *Snap to grid*).

### **Вопросы для самопроверки**

1. Назовите основные инструменты создания и редактирования рисунков и текста в Macromedia Flash.

2. Для каких целей используются инструментальные палитры? Временная шкала?

3. В чем заключается метод ключевых кадров при разработке анимации?

4. Какие возможности дает работа со слоями в Macromedia Flash?

5. Какие типы анимаций возможно создать в Macromedia Flash?

6. Опишите алгоритмы создания анимации движения и анимации формы.

# **Задания для самостоятельной работы1**

#### **а) Разработка страницы со статичными элементами**

Первая страница будет содержать статичные текст, рисунки, кнопки.

## *Задание 1*

1. Создать веб-страницу в Macromedia Flash, аналогичную странице в файле "page1.swf" из архива заданий, просмотреть которую можно в папке Flash.

2. Для создания страницы запустить Macromedia Flash. При открытии программы в стартовом окне в столбце *Create New* щелкнуть на строке *Flash Document*.

3. Внизу на панели *Properties (Свойства)* в окне *Size* (*Размер*) задать размер документа 650 × 600 пикселей, а в окне *Background* (*Фон*) выбрать светло-желтый фон.

4. Отобразить линейки (*View → Rulers*) и сетку (*View →*  $\rightarrow$  *Grid*  $\rightarrow$  *Show Grid*).

5. Нарисовать прямоугольник, в котором будет находиться основная информации. Для этого выбрать инструмент *Rectangle (Прямоугольник)* и на панели *Properties (Свойства)* задать следующие параметры:

— в окне *Stroke Height* задать толщину линии — 4 пункта;

— в окне *Stroke Style* задать стиль линии — рваная линия;

— цвет линии — травянисто-зеленый;

— цвет заливки — белый;

— щелкнуть курсором в точке (50, 10) и перетащить в точку (600, 420), определяя координаты по линейкам.

6. Сохранить страницу под именем Page1.fla (*File → Save as →* задать имя файлу).

 $1$  Для выполнения заданий необходимо скопировать архив заданий с сайта: http://www.mrsei.ru, раздел "Методическое обеспечение"/Задания к учебнику "Информационные технологии в педагогическом образовании".

## *Задание 2*

1. Внизу под прямоугольником создать пять кнопок, которые поместить в отдельный слой, назвав его *Button*.

2. Для создания нового слоя нужно щелкнуть кнопку *Insert Layer* на Временной шкале (*Timeline*). Сделать два щелчка на имени слоя, и задать имя *Button*.

3. Воспользуемся стандартными кнопками, имеющимися в Macromedia Flash. Для этого откроем библиотеку кнопок: в меню *Window → Common Libraries → Button* (*Окно → Общие библиотеки→Кнопки*). Можно выбрать любые кнопки, например, кнопки разных цветов из папки "Classic Buttons". Разместить пять кнопок по горизонтали под прямоугольником.

4. Сделать подписи к кнопкам (слева направо): *Наша жизнь*; *Учеба*; *Новости*; *Фотогалерея*; *Контакты*. Для этого, выбрав инструмент *Text*(*Текст*) и задав на панели *Properties (Свойства)*  размер текста 12, щелкать под кнопкой и писать соответствующую подпись.

5. Выравнять изображение каждой кнопки и текста под ней относительно друг друга. Для этого командой *Window → Align* открыть панель *Align*. Затем выбрать инструмент *Selection*, выделить текст и кнопку рамкой или с нажатой клавишей *Shift*, и на панели *Align* щелкнуть на кнопке *Align horizontal center*. Сгруппировать каждую кнопку с текстом: выделить по одной кнопку с текстом *→ Modify → Group.*

6. Выделить все кнопки и равномерно распределить их по горизонтали (панель *Align*, кнопка *Space evenly horizontally*).

7. Поместить все кнопки по центру листа:

— сгруппировать все кнопки (*Modify → Group*);

— щелкнуть на панели *Align* сначала кнопку <sup>3</sup> зает, а затем кнопку *Space evenly horizontally*;

— разгруппировать кнопки (*Modify → Ungroup*);

— используя инструмент *Text (Текст),* выделить текст кнопки.

## *Задание 3*

1. Для размещения изображения на странице создать еще один слой: кнопка *Insert Layer* слева на панели *Timeline*. В этот слой из папки Flash поместить файл "Ученик.wmf" (в меню *File*→ *Import*→*Import to Stage*). Сгруппировать рисунок (*Modify*→*Group*). С помощью инструмента Free Transform (*Произвольная трансформация*) уменьшить размер изображения и разместить его в центре экрана.

2. Над картинкой набрать текст "Педагогический колледж № 1", задав ему размер 30, начертание — жирное, цвет — зеленый, выравнять по центру окна.

3. Под картинкой вставить какой-либо текст, набранный в текстовом редакторе MS Word и скопированный через буфер обмена. Например:

> Мы рады приветствовать вас на сайте педагогического колледжа № 1 города N. Здесь вы можете узнать о нашем учебном заведении, специальностях колледжа и о многом другом

4. Убрать линейки и сетку.

5. Просмотреть получившуюся страницу (*Control* → *Test Movie*).

6. Сохранить еще раз страницу под именем Page1.fla.

7. Сохранить файл под именем Page1.swf (*File* → *Export* → *Export Movie*  $\rightarrow$  задать имя).

8. Сохранить созданный сайт как веб-страницу под именем Page1.htm. Для этого выбрать *File* → *Publisher Preview* → *HTML*   $\rightarrow$  откроется окно браузера MS Internet Explorer, в котором просмотреть сайт и действие кнопок в нем  $\rightarrow$  в этом окне выбрать *Файл* → *Сохранить как* → выбрать папку, в которой находятся все файлы сайта и сохранить туда веб-страницу полностью с расширение .html.

9. Закрыть программу и просмотреть различие сохраненных файлов.

#### **б) Разработка страницы с элементами анимации**

Создадим еще одну страницу сайта, в которую введем элементы анимации для картинок и текста.

# *Задание 1*

1. Создать новую сцену для страницы второго уровня вебсайта. Чтобы оставить стиль новой страницы как у первой, сделаем копию сцены. Для этого нужно открыть панель Сцена (*Window* → *Other Panels* → *Scene*); на этой панели выделить название сцены *Scene1* и щелкнуть на кнопку *Duplicate Scene (Дублировать сцену)* внизу панели. Сделав два щелчка на названии сцены, переименовать ее в *Scene2*. Для переходов из одной сцены в другую нужно щелкать на названии соответствующей сцены панели *Scene.*

2. Перейти в *Scene2* и удалить из нее кнопки, центральную картинку и тексты, оставив только заливку и рамку. Для частичного изменения оформления страницы сместим рамку вправо, а кнопки будут помещены слева. Для этого выделить рамку, выбрав инструмент *Selection* и сделав два щелчка внутри рамки. Переместить рамку по странице вправо и вниз. Инструментом Free Transform (*Произвольная траснформация*) можно также изменить форму рамки, например удлинить ее.

3. Создав отдельный слой, над рамкой вставить текст "Учебная деятельность".

4. Создав еще один слой, поместить в него изображение из файла dog.gif (папка Flash): *File → Import → Import to Stage →* поместить изображение в правый нижний угол страницы.

# *Задание 2*

1. Слева расположить кнопки, воспользовавшись не стандартными кнопками, а готовыми рисунками. Для этого поместить в *Библиотеку* файлы "Кнопка1.swf", "Кнопка2.swf", "Кнопка3. swf", "Кнопка4.swf" (из папки Flash): *File → Import → Import to Library →* выбирать соответствующие файлы. Названия этих файлов появятся на панели *Library*, откуда их можно многократно переносить в любое место сцены.

2. Создать слой *Buttons* и переместить символы кнопок из библиотеки в левую часть рабочего поля сверху вниз.

3. Всем кнопкам задать тип *Button*: рамкой выделить все кнопки → щелкнуть на выделенной области правой кнопкой мыши → выбрать команду *Convert to Symbol* (*Преобразовать символ*) → отметить тип *Button*.

4. Набрать под кнопками текст: *Наша жизнь, Отдых, Фотографии, Контакты*. Размер шрифта — 10, цвет — совпадающий с цветом рамки.

5. Выравнять изображение каждой кнопки и текста под ней относительно друг друга. Для этого:

— в рамку или с *Shift* выделить текст и кнопку;

— на панели *Align* щелкнуть кнопку *Align horizontal center*;

— сгруппировать каждую кнопку с текстом: в меню *Modify → → Group*.

6. Выравнять кнопки равномерно по вертикали; для этого выделить все кнопки  $\rightarrow$  панель *Align*  $\rightarrow$  кнопка  $\equiv$  *Space evenly vertically*.

## *Задание 3*

1. Пусть анимация на сцене будет происходить в течение 30 кадров. Для этого нужно предварительно выделить все слои под цифрой 30, проведя курсором сверху вниз по квадратикам во Временной панели (*Timeline*) под цифрой 30. После этого нажать клавишу *F6*. Тридцатые кадры во всех слоях станут ключевыми: в них появится черная точка.

2. Создать перемещение изображения собаки из верхнего левого угла в правый нижний угол. Для этого:

— перейти в слой с собакой, выделить 1-й ключевой кадр и переместить изображение в правый верхний угол за страницу (на серый фон);

— выделить 30-й ключевой кадр и переместить изображение в правый нижний угол страницы;

— снова перейти на 1-й кадр, щелкнуть на нем правой кнопкой мыши и выбрать команду *Create Motion Tween*;

— просмотреть движение изображения, сначала нажав клавишу *Enter* а затем протестировать клип (*Control*  $\rightarrow$  Test Movie). Изображение будет двигаться циклически;

— если мы хотим, чтобы при движении картинка еще и вращалась, то нужно снова щелкнуть на 1-й ключевом кадре, а затем на панели *Properties (Свойства)* в окошке *Rotate (Вращение)* выбрать *CW (По часовой стрелке)* или *CCW (Против часовой стрелки).*

3. Создать постепенное проявление кнопок с 1-го по 15-й кадры. Для этого:

— перейти в слой *Button*;

— выделить 15-й кадр и сделать его ключевым *F6*;

— снова перейти на 1-й кадр, щелкнуть на нем правой кнопкой мыши и выбрать команду *Create Motion Tween*;

— затем щелкнуть на сами кнопки; на панели *Properties (Свойства)* в окне *Color* выбрать *Alpha (Прозрачность)* и установить значение 0%.

4. Создать перемещение текста заголовка "Учебная деятельность" из правого нижнего угла на свое место. Для этого:

— перейти в слой с текстом;

— сделать ключевые кадры в 1-м и 30-м кадрах клавишей *F6*;

— в 30-м кадре оставить текст без изменения, а в 1-м переместить его в правый нижний угол и инструментом *Free Transform (Произвольная трансформация)* уменьшить размер изображения;

— щелкнуть на 1-м кадре правой кнопкой мыши и выбрать команду *Create Motion Tween*;

— протестировать клип.

5. Если мы хотим, чтобы в конце сцены все объекты остановились, необходимо воспользоваться языком программирования

Action Script, встроенным в пакет Macromedia Flash. В нашей работе мы воспользуемся только одним оператором, останавливающим движение объектов сцены. Для этого:

— выделить в любом слое 30-й кадр;

— открыть панель *Actions (Действия)*;

— в левой части панели сделать два щелчка на папке *Global Functions*, затем два щелчка на *Timeline Control* и два щелчка на *Stop*; если все сделано правильно, над выделенным кадром появится буква *a*.

— протестировать клип.

## *Задание 4*

1. Создать переходы по страницам сайта с помощью кнопок. Для этого перейти на Scene1. На Временной шкале выделить 1-й кадр и, перейдя в панель *Actions*, прикрепить к нему оператор  $Stop()$ : *Global Function* → *Timeline Control* → *Stop*. После этого выделить кнопку "Учеба". Снова перейти на панель *Actions* и прикрепить к кнопке команду *GoTo*: *Global Function → Timeline*   $Control$  →  $GoTo$  → сверху установить переключатель *Go to and stop* → в строке *Scene* выбрать *Scene2*.

2. Аналогично создать переход со сцены *Scene2* на *Scene1* с использованием кнопки "Наша жизнь".

3. Сохранить созданный сайт в виде веб-страницы. Для этого выбрать *File → Publisher Preview → HTML →* откроется окно браузера MS Internet Explorer, в котором просмотреть сайт и действие кнопок в нем → в этом окне выбрать *Файл → Сохранить как* → выбрать папку, в которой находятся все файлы сайта и сохранить туда веб-страницу полностью в формате .html.

# **ОБРАЗОВАТЕЛЬНЫЕ РЕСУРСЫ СЕТИ ИНТЕРНЕТ**

http://mon.gov.ru — официальный сайт Министерства образования и науки Российской Федерации

http://www.ed.gov.ru — официальный сайт Федерального агентства по образованию (Рособразования)

http://www.fasi.gov.ru — официальный сайт Федерального агентства по науке и инновациям (Роснауки)

http://window.edu.ru "информационная система — Единое окно доступа к образовательным ресурсам"

http://www.fcpro.ru — Федеральная целевая программа развития образования (2006–2010)

http://www.ntf.ru — портал Национального фонда подготовки кадров (приоритетный национальный проект "Образование" и проект "Информатизация системы образования")

http://www.informika.ru — сайт Государственного научноисследовательского института информационных технологий и телекоммуникаций "Информика"

http://www.fipi.ru — сайт Федерального института педагогических измерений

http://www.rustest.ru — сайт Федерального центра тестирования

http://www.edu.ru — федеральный портал "Российское образование"

http://www.school.edu.ru — Российский общеобразовательный портал

http://ege.edu.ru — официальный информационный портал Единого государственного экзамена

http://www.ict.edu.ru — Федеральный портал "Информационно-коммуникационные технологии в образовании"

http://www.openet.edu.ru — Российский портал открытого образования

http://www.newseducation.ru — сайт информационной поддержки Федеральной целевой программы развития (ФЦПРО) "Большая перемена"

http://sputnik.mto.ru — образовательный видеосайт "Спутник"

http://www.ug.ru — сайт издания "Учительская газета"

http://www.elw.ru — сайт журнала e-Learning World ("Мир электронного обучения")

http://vio.uchim.info — элетронный сетевой журнал "Вопросы интернет-образования"

http://www.ipo.spb.ru/journal/ — сайт журналов "Компьютерные инструменты в образовании", "Компьютерные инструменты в школе"

http://www.e-joe.ru — сайт журнала "Открытое образование"

http://www.eidos.ru/journal/ — интернет-журнал "Эйдос"

http://pedsovet.org — Всероссийский интернет-педсовет

http://www.edu-expo.ru — сайт Всероссийского форума "Образовательная среда"

http://ito.edu.ru — сайт Конгресса конференций "Информационные технологии в образовании"

http://www.schoolexpo.ru — сайт Российского образовательного форума

http://edu.1c.ru — сайт системы программ учебного назначения "1С:Образование"

http://www.net-school.ru/index.php — сайт комплексной информационной системы NetSchool

http://www.chronobus.ru — сайт комплексных проектов модернизации образования "Хронобус" системы для информатизации административной деятельности образовательных учреждений

http://edu.of.ru — сайт программной системы "Конструктор образовательных сайтов" (проект Российского общеобразовательного портала)

http://www.edusite.ru — сайт программной системы "Конструктор школьных сайтов"

http://www.prometeus.ru — сайт Системы дистанционного обучения "Прометей" и других продуктов компании "Виртуальные технологии в образовании"

http://www.learnware.ru — сайт систем дистанционного обучения и средств разработки электронных ресурсов компании "ГиперМетод"

http://www.edu-all.ru — образовательный интернет-портал "ВСЕОБУЧ"

http://periodika.websib.ru — электронный тематический каталог "Педагогическая периодика": каталог статей российской образовательной прессы

http://www.wikiznanie.ru — гипертекстовая электронная энциклопедия "ВикиЗнание"

http://ru.wikipedia.org — свободная многоязычная энциклопедия "Википедия"

http://www.megabook.ru — мегаэнциклопедия Кирилла и Мефодия

http://www.eurekanet.ru — сайт инновационной образовательной сети "Эврика"

http://www.kpmo.ru — сайт комплексных проектов модернизации образования

http://www.ucheba.com — образовательный портал "Учеба" http://www.5ballov.qip.ru — портал "5баллов" (новости образования, вузы России, тесты, рефераты)

http://www.profile-edu.ru — сайт "Профильное обучение в старшей школе"

http://www.setilab.ru — сайт проекта "Сетевые исследовательские лаборатории "Школа для всех""

http://www.internet-school.ru — сайт НП "Телешкола" разработчика комплексной информационно-образовательной платформы "Интернет-школа "Просвещение""

http://teachpro.ru — образовательный сайт TeachPro.ru http://college.ru — интернет-проект College.ru: подготовка к ЕГЭ

## **Информационные и телекоммуникационные технологии в обучении**

1. Электронное учебное пособие "Современные информационные технологии в образовании" + тестирование. — URL: http://sgpu2004.narod.ru/infotek/index.htm

2. Система федеральных образовательных порталов "Информационно-коммуникационные технологии в образовании". Электронная библиотека. — URL: http://www.ict.edu.ru/lib/

3. Применение информационно-коммуникационных технологий в образовании [Электронный ресурс]: Электронное учеб.-метод. пособие — А. В. Сарафанов, А. Г. Суковатый, И. Е. Суковатая и др. Электрон. дан. (25 Мб). — Красноярск: ИПЦ КГТУ. 2006. — URL: http://window.edu.ru/window\_ catalog/pdf2txt?p\_id=30720

4. Вуль В. А. Электронные издания: Учебник. — М. — СПб.: Петербургский институт печати, 2001. — 308 с. — URL: http:// www.hi-edu.ru/e-books/xbook119/01/index.html?part-010.htm

5. Применение ИКТ в образовании // Система федеральных образовательных порталов "Информационнокоммуникационные технологии в образовании". Электронная библиотека. — URL: http://www.ict.edu.ru/lib/index.php?a=el ib&c=getForm&r=resNode&d=mod&id\_node=316

6. Система образовательных порталов "Информационнокоммуникационные технологии в образовании". — URL: http:// www.ict.edu.ru/

Главный редактор — *А. Е. Илларионова* Редактор, корректор — *Т. А. Смирнова* Художник — *В. А. Антипов* Верстка — *Н. А. Кирьянова*

Ответственный за выпуск — *М. Д. Писарева*

*Учебное издание*

### **Киселев** Геннадий Михайлович, **Бочкова** Раиса Васильевна

#### Информационные технологии в педагогическом образовании

Санитарно-эпидемиологическое заключение № 77.99.60.953.Д.007399.06.09 от 26.06.2009 г.

Подписано в печать 10.09.2012. Формат 60×88 1/16. Печать офсетная. Бумага офсетная № 1. Печ. л. 19,25. Тираж 1500 экз. (2-й завод 751 – 1500 экз.). Заказ

Издательско-торговая корпорация «Дашков и  $\mathbb{K}^*$ » 129347, Москва, Ярославское шоссе, д. 142, к. 732. Для писем: 129347, Москва, п/о И-347; Тел./факс: 8(495) 741-34-28, 8(499) 182-01-58, 182-42-01, 182-11-79, 183-93-01. E5mail: sales@dashkov.ru — отдел продаж; office@dashkov.ru — офис; http://www.dashkov.ru

Отпечатано в соответствии с качеством предоставленных диапозитивов в ФГУП "Производственно-издательский комбинат ВИНИТИ", 140010, г. Люберцы Московской обл., Октябрьский пр-т, 403. Тел.: 554-21-86